# **SIEMENS**

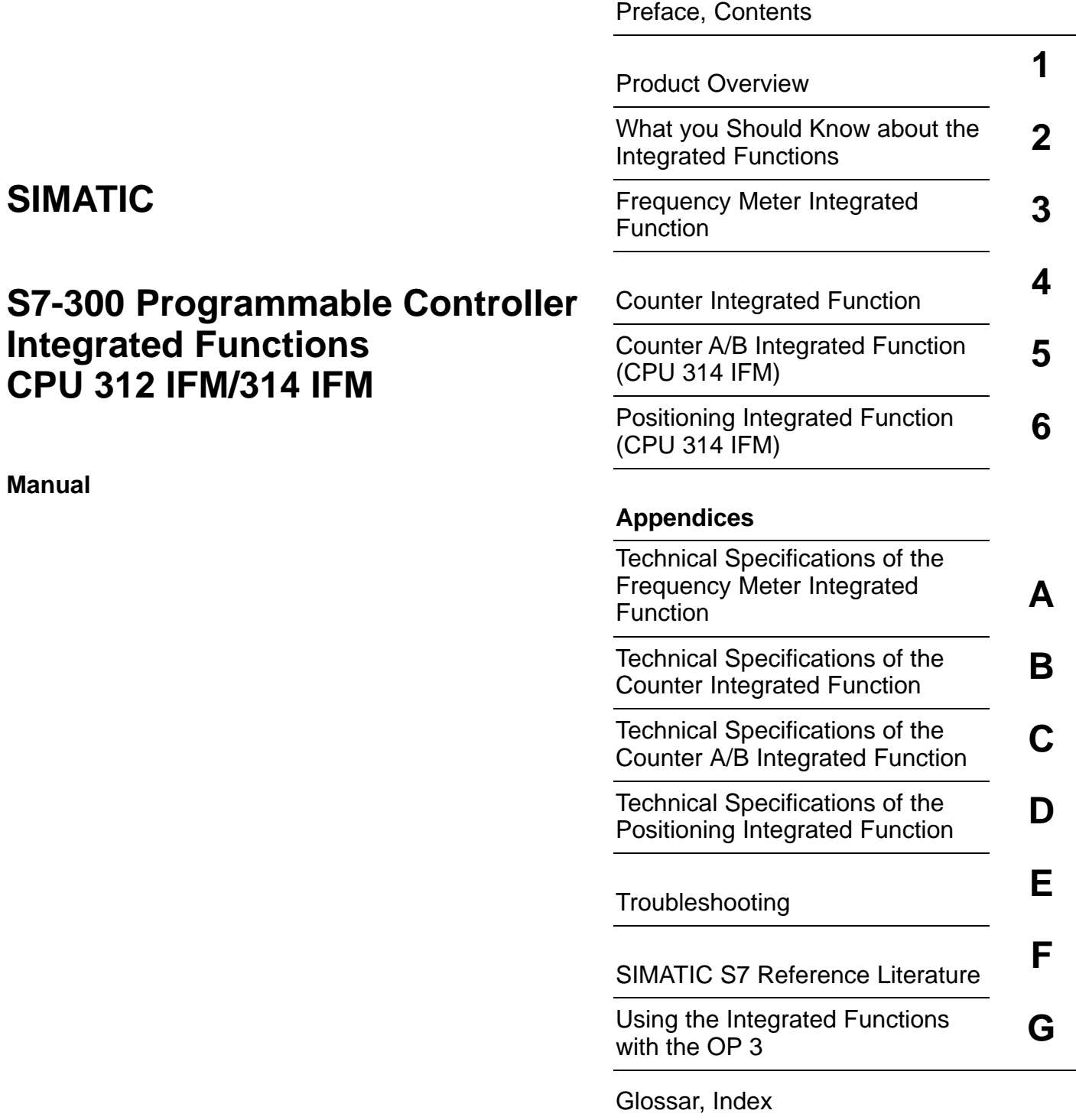

### **EWA 4NEB 710 6058-02a**

### **Safety Guidelines**

This manual contains notices which you should observe to ensure your own personal safety, as well as to protect the product and connected equipment. These notices are highlighted in the manual by a warning triangle and are marked as follows according to the level of danger:

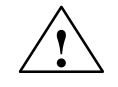

**1**<br> **1 Danger**<br>
indicates that death, severe personal injury or substantial property damage will result if proper precautions are not taken.

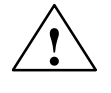

**Warning**<br>
indicates that death, severe personal injury or substantial property damage can result if proper precautions are not taken.

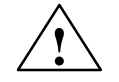

**P**<br>
indicates that minor personal injury or property damage can result if proper precautions are not taken.

### **Note**

draws your attention to particularly important information on the product, handling the product, or to a particular part of the documentation.

The device/system may only be set up and operated in conjunction with this manual. **Qualified Personnel**

> Only **qualified personnel** should be allowed to install and work on this equipment. Qualified persons are defined as persons who are authorized to commission, to ground, and to tag circuits, equipment, and systems in accordance with established safety practices and standards.

**Correct Usage**

Note the following:

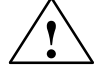

**Warning**<br>
This device and its components may only be used for the applications described in the catalog or the technical description, and only in connection with devices or components from other manufacturers which have been approved or recommended by Siemens.

> This product can only function correctly and safely if it is transported, stored, set up, and installed correctly, and operated and maintained as recommended.

SIMATIC<sup>®</sup> and SINEC<sup>®</sup> are registered trademarks of SIEMENS AG. **Trademarks**

> Third parties using for their own purposes any other names in this document which refer to trademarks might infringe upon the rights of the trademark owners.

### **Copyright Siemens AG 1996 All rights reserved Disclaimer of Liability**

### The reproduction, transmission or use of this document or its contents is not permitted without express written authority. Offenders will be liable for damages. All rights, including rights created by patent grant or registration of a utility model or design, are reserved.

Siemens AG Automation Group Industrial Automation Systems P.O. Box 4848, D-90327 Nuremberg

We have checked the contents of this manual for agreement with the hardware and software described. Since deviations cannot be precluded entirely, we cannot guarantee full agreement. However, the data in this manual are reviewed regularly and any necessary corrections included in subsequent editions. Suggestions for improvement are welcomed.

Technical data subject to change. Siemens AG 1996

# <span id="page-2-0"></span>**Preface**

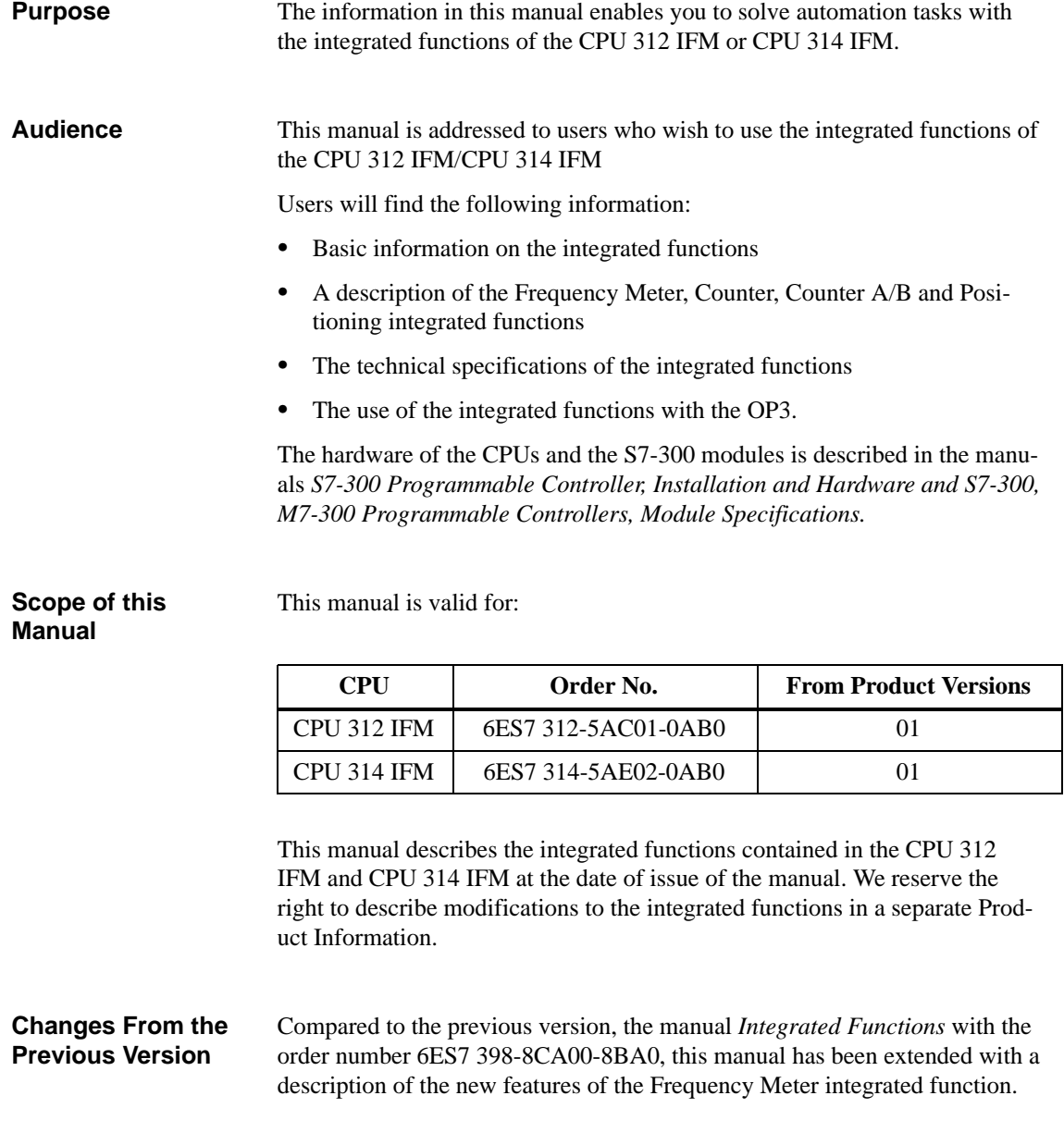

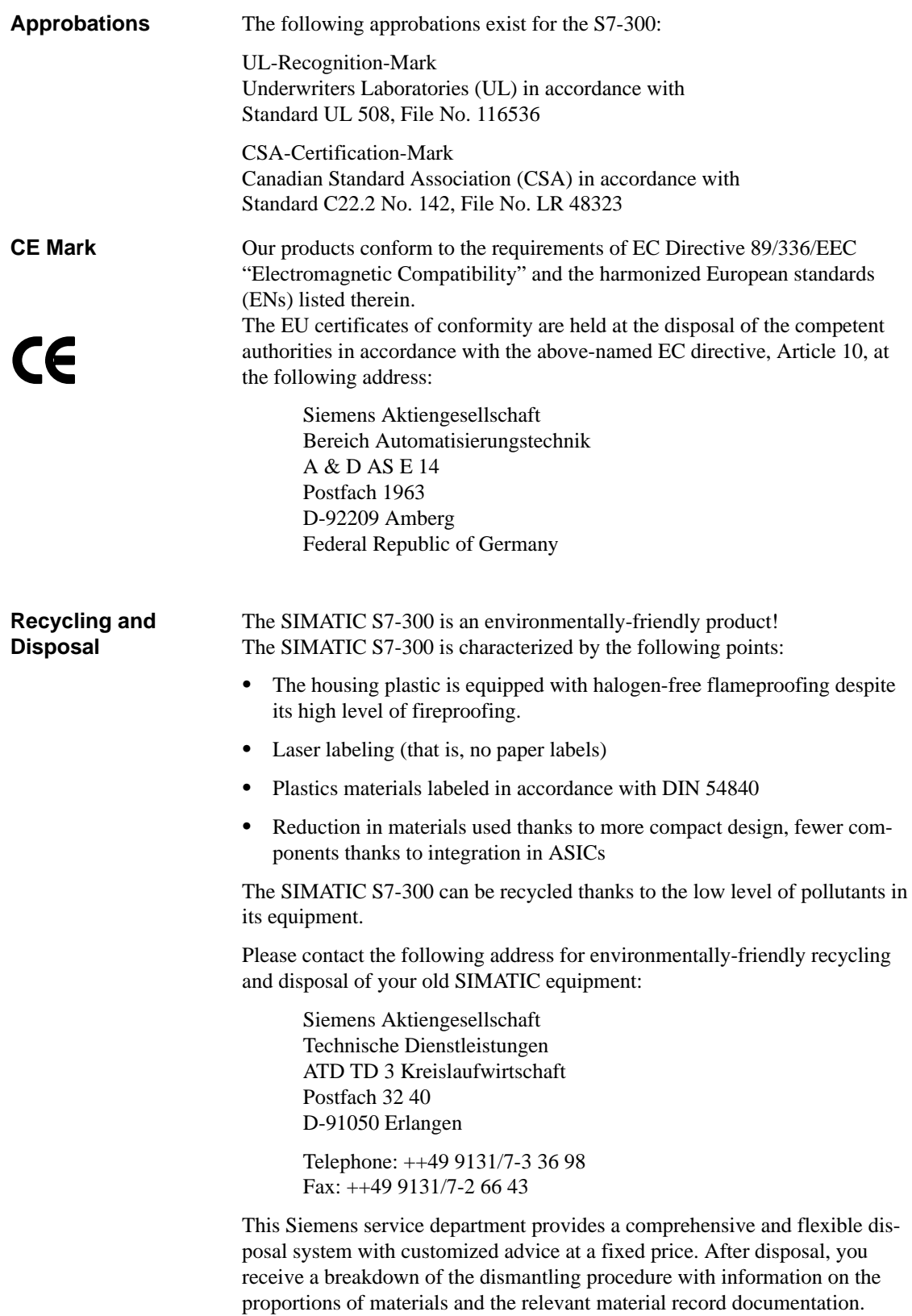

### **Scope of the Documentation Package**

The documentation should be ordered separately from the CPU:

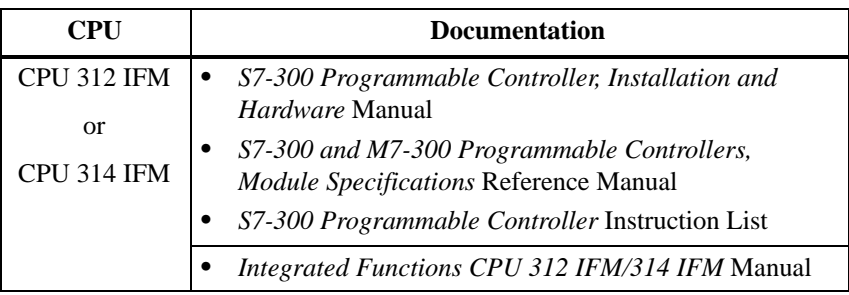

In Appendix [F ,](#page-212-0) you will find a list of documentation which you require for programming and starting up of the S7-300.

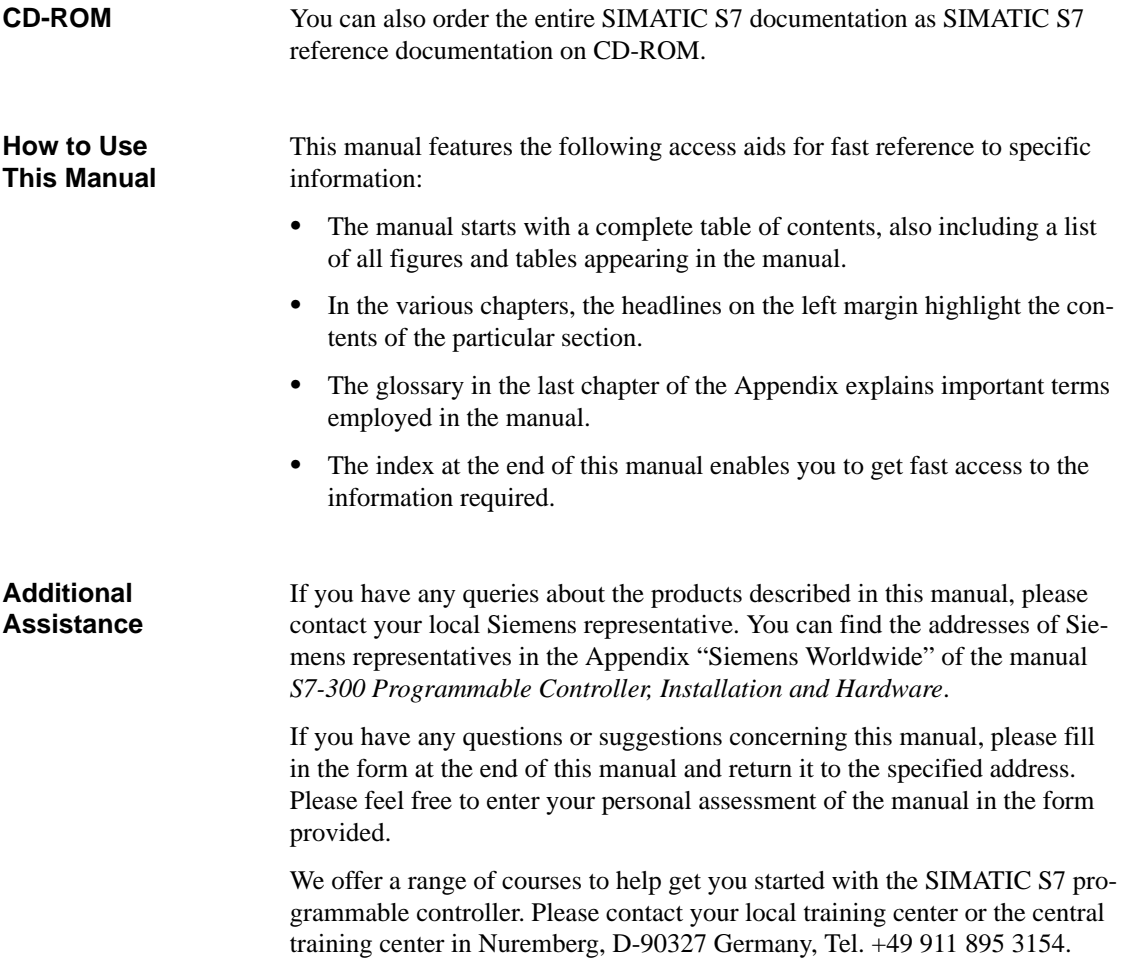

# <span id="page-6-0"></span>**Contents**

### **1 Product Overview**

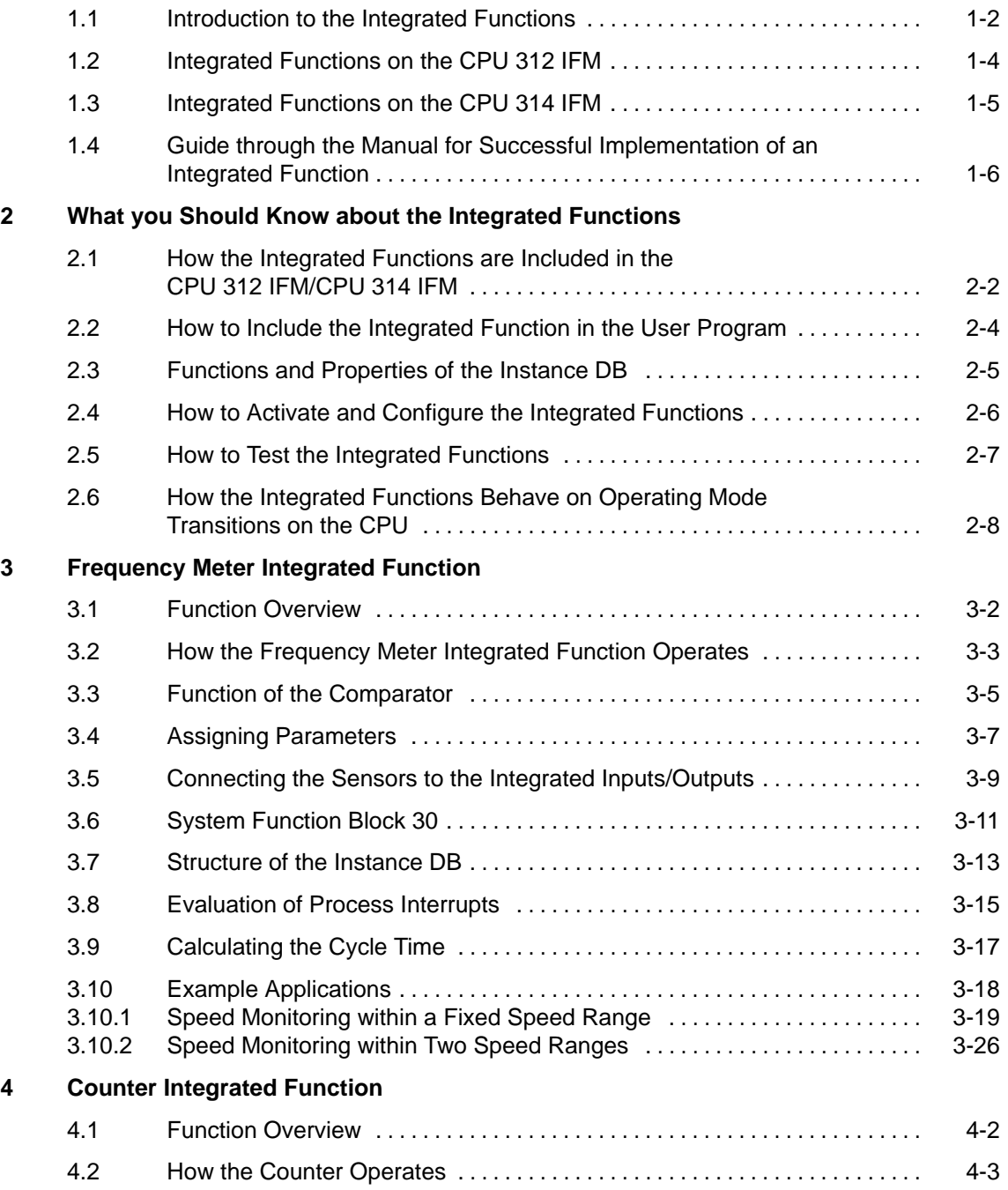

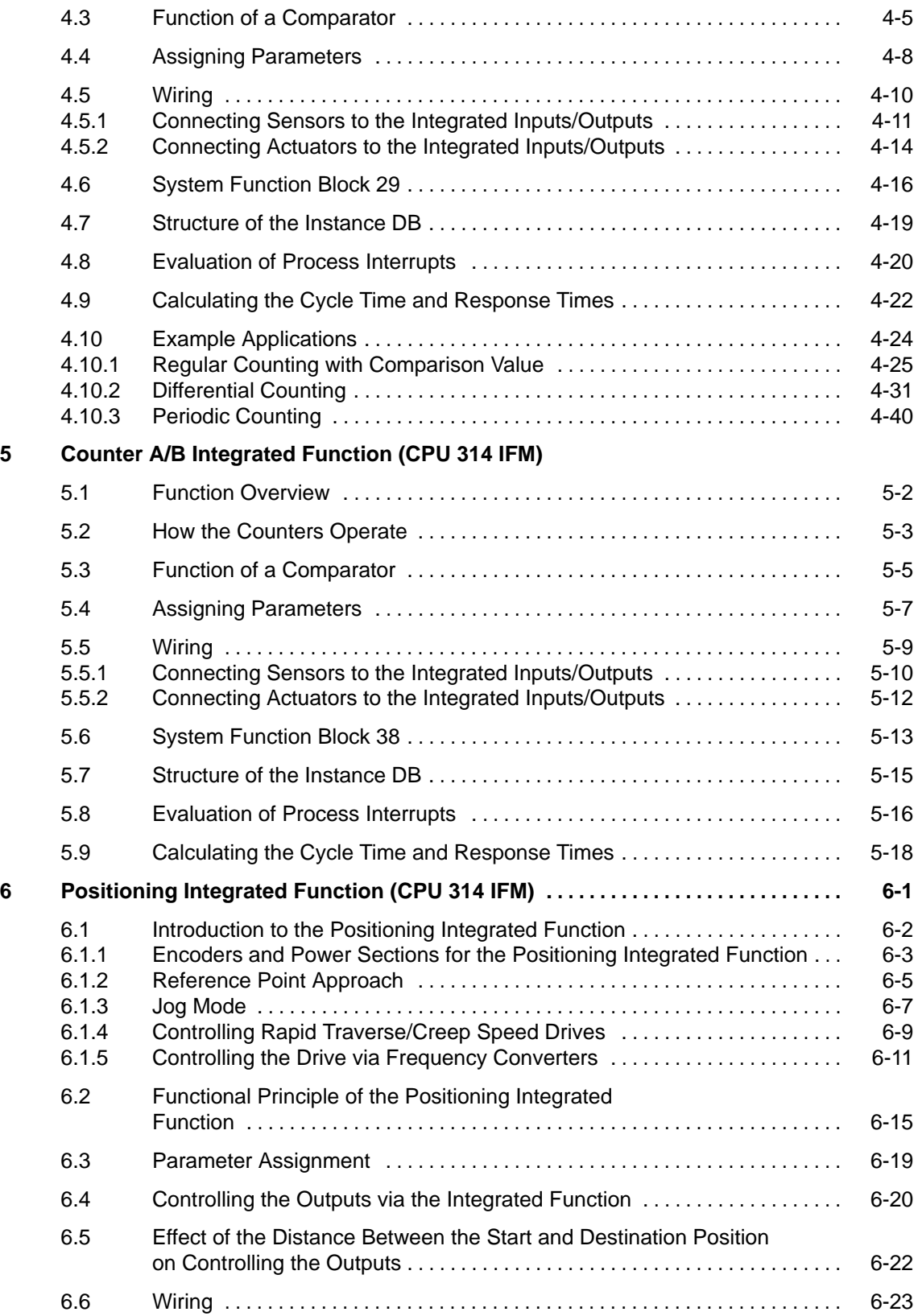

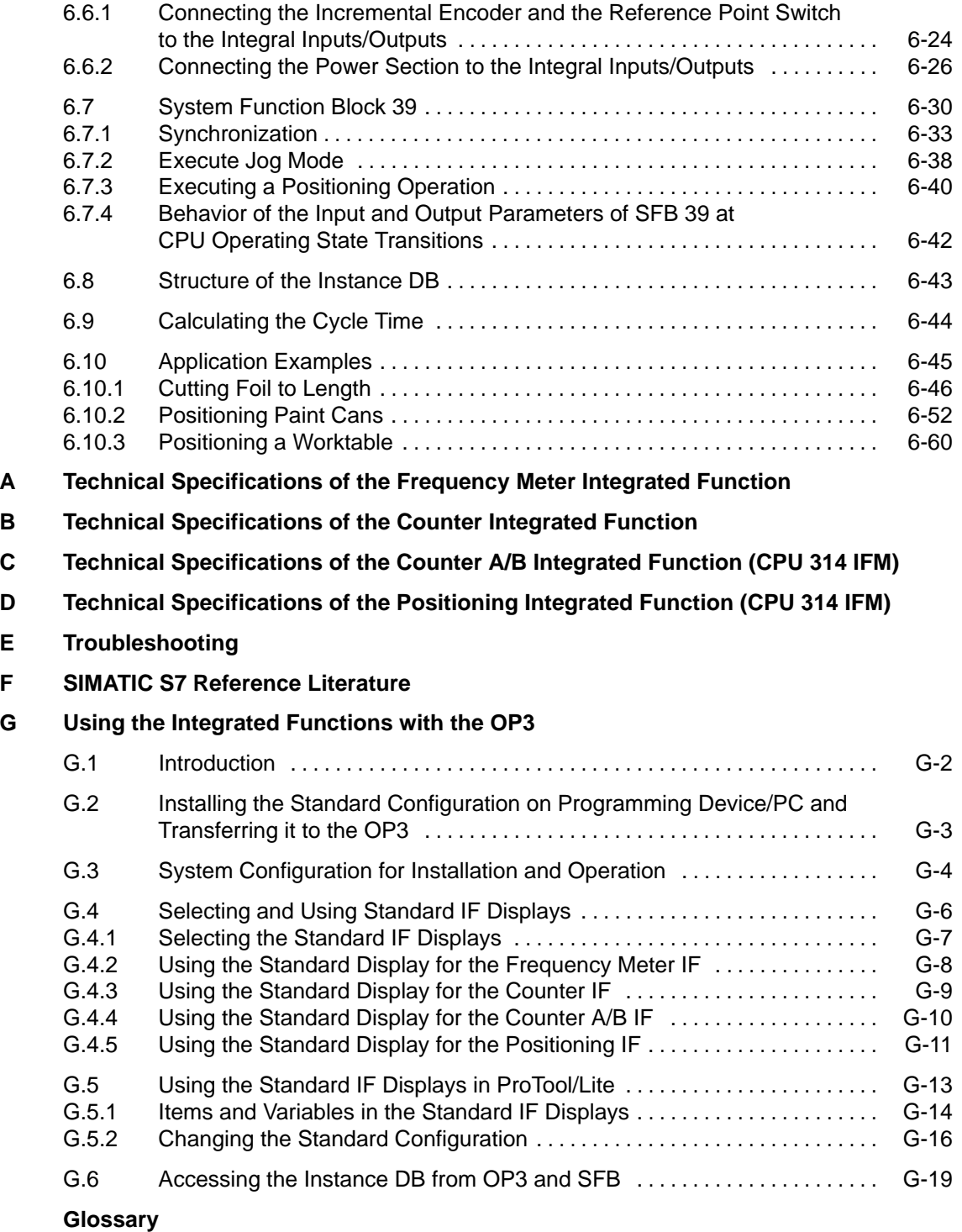

**Index**

### **Figures**

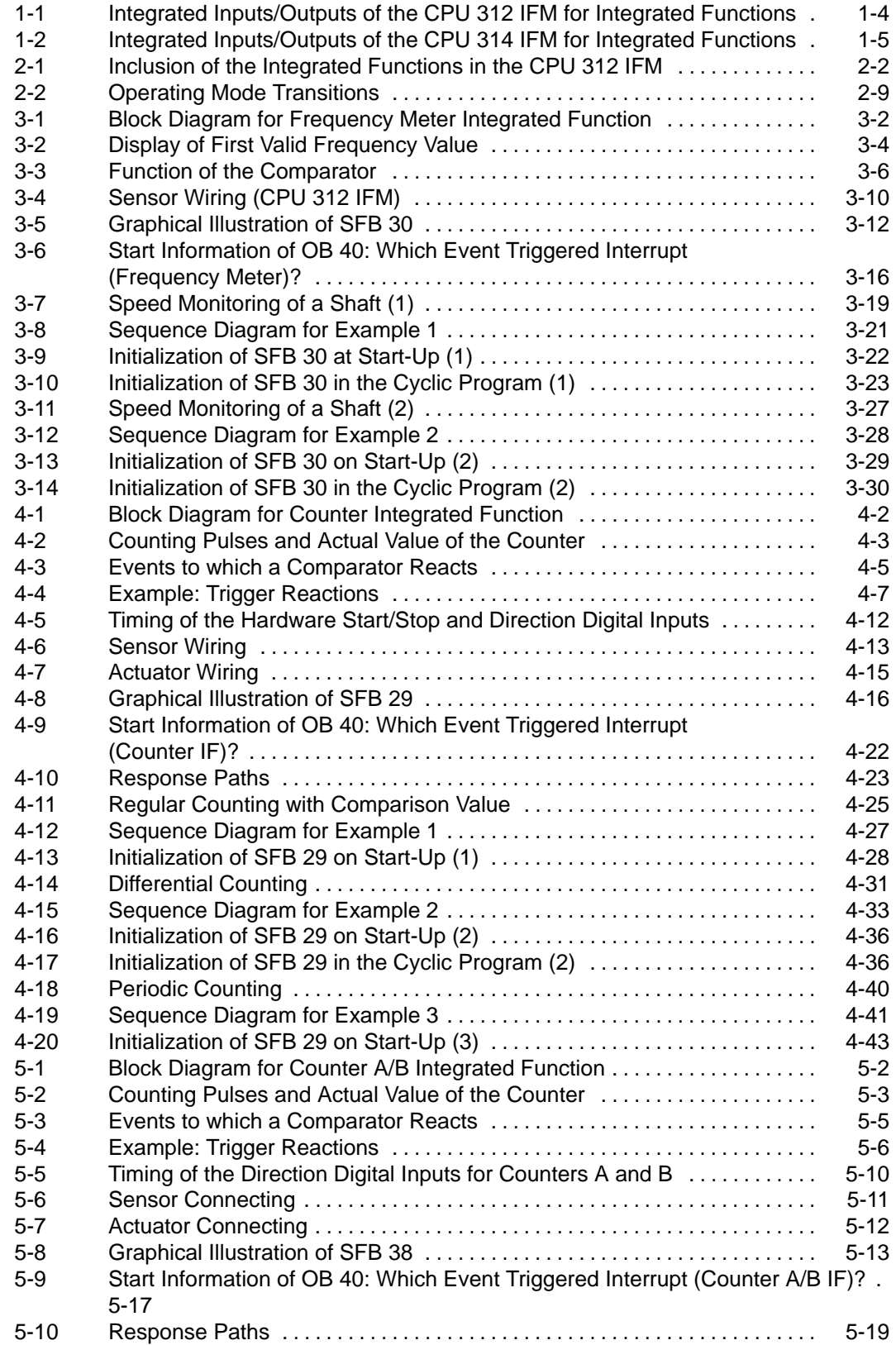

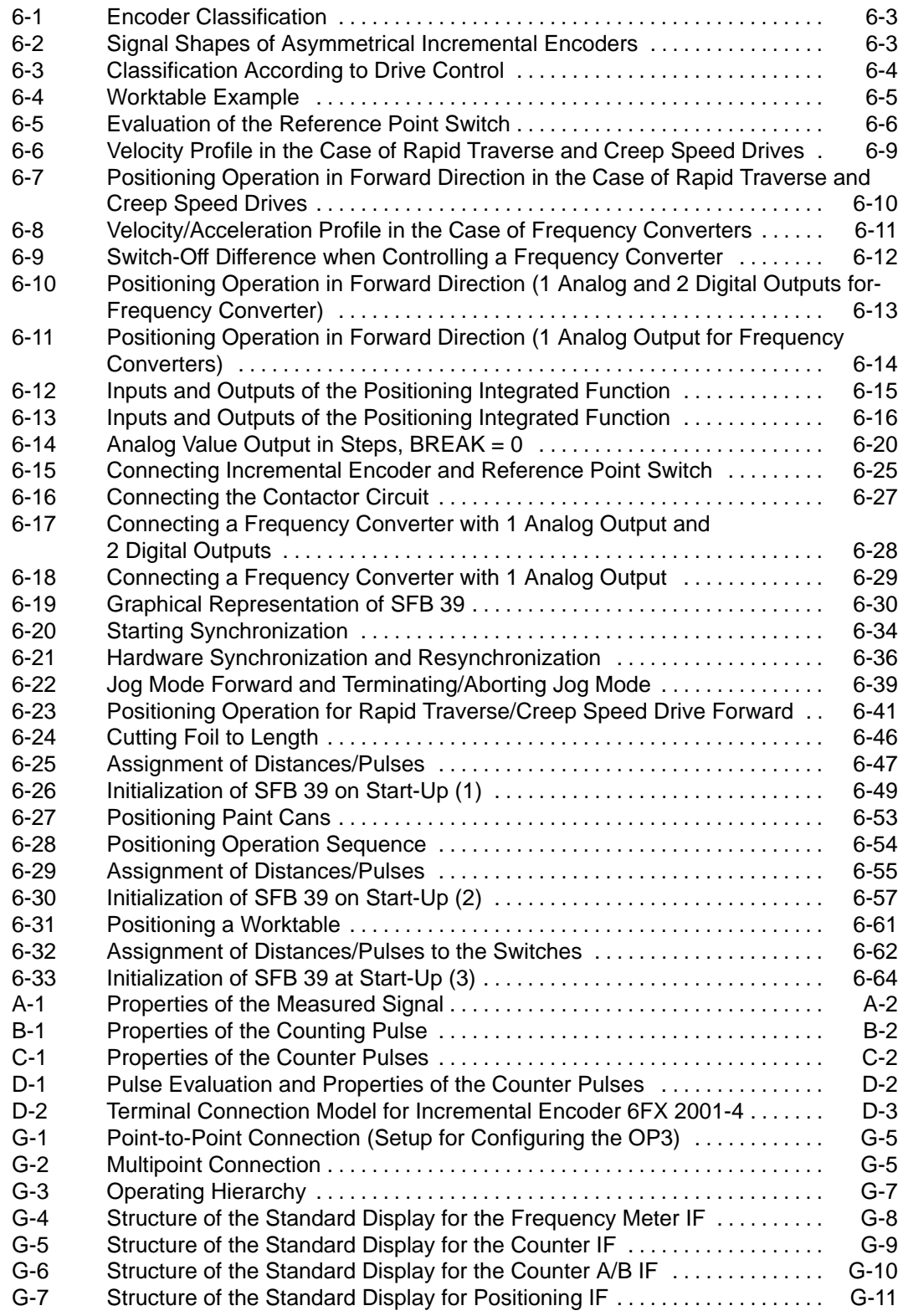

### **Tables**

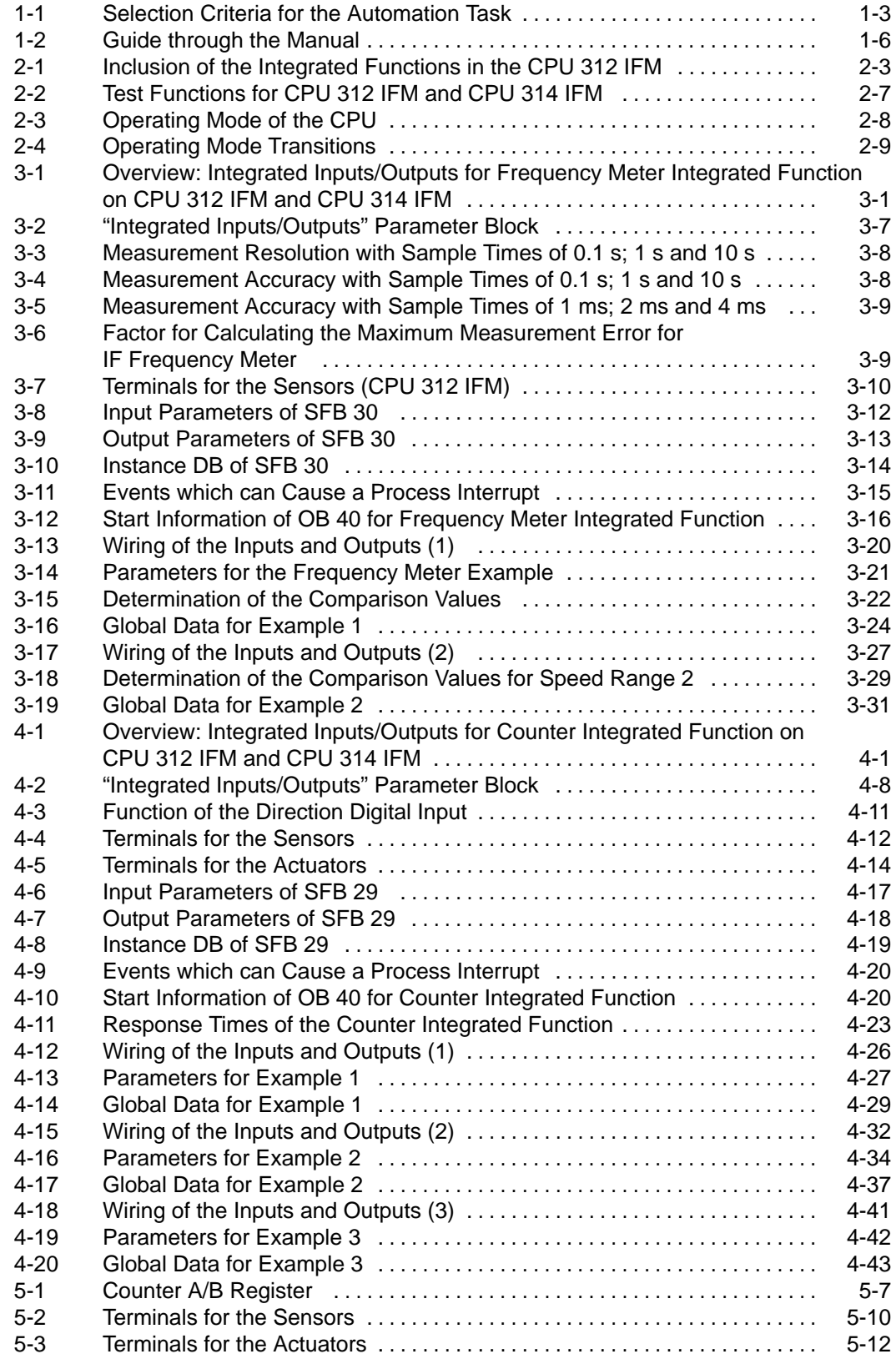

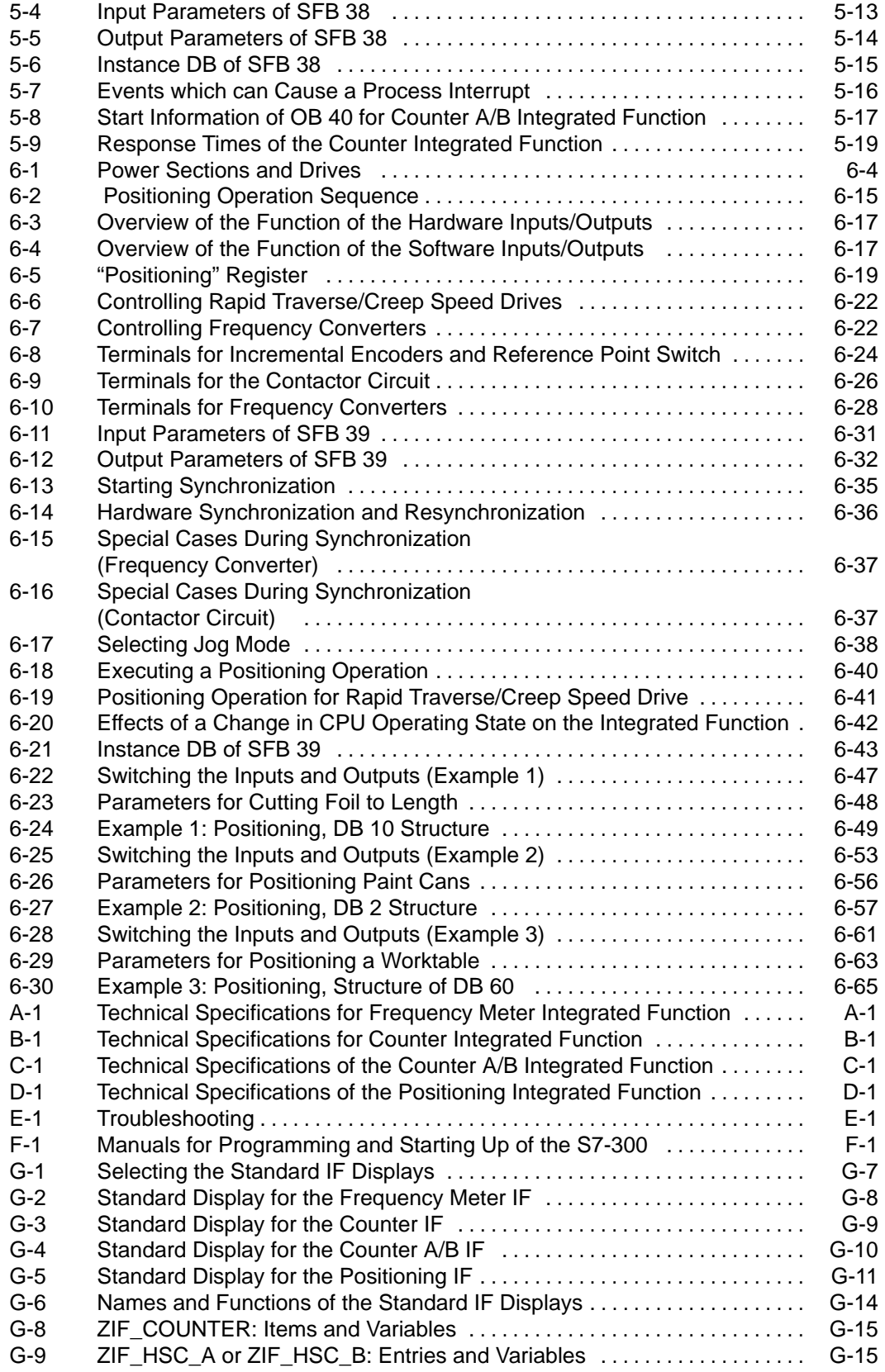

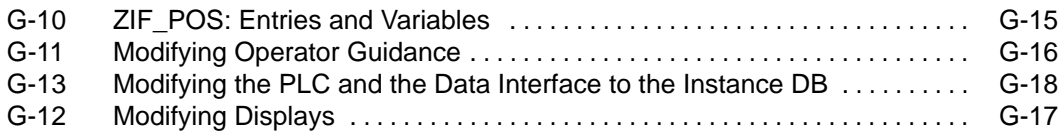

# **1**

# <span id="page-14-0"></span>**Product Overview**

### **In this Chapter**

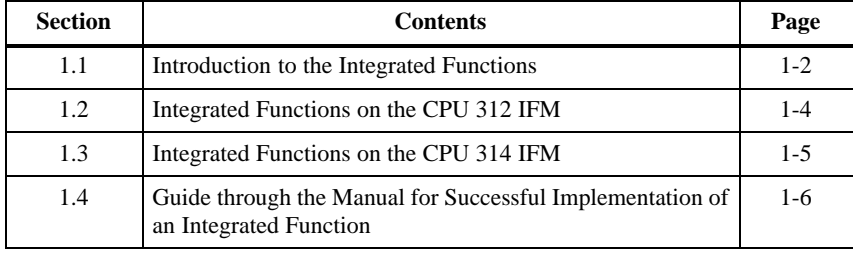

### <span id="page-15-0"></span>**1.1 Introduction to the Integrated Functions**

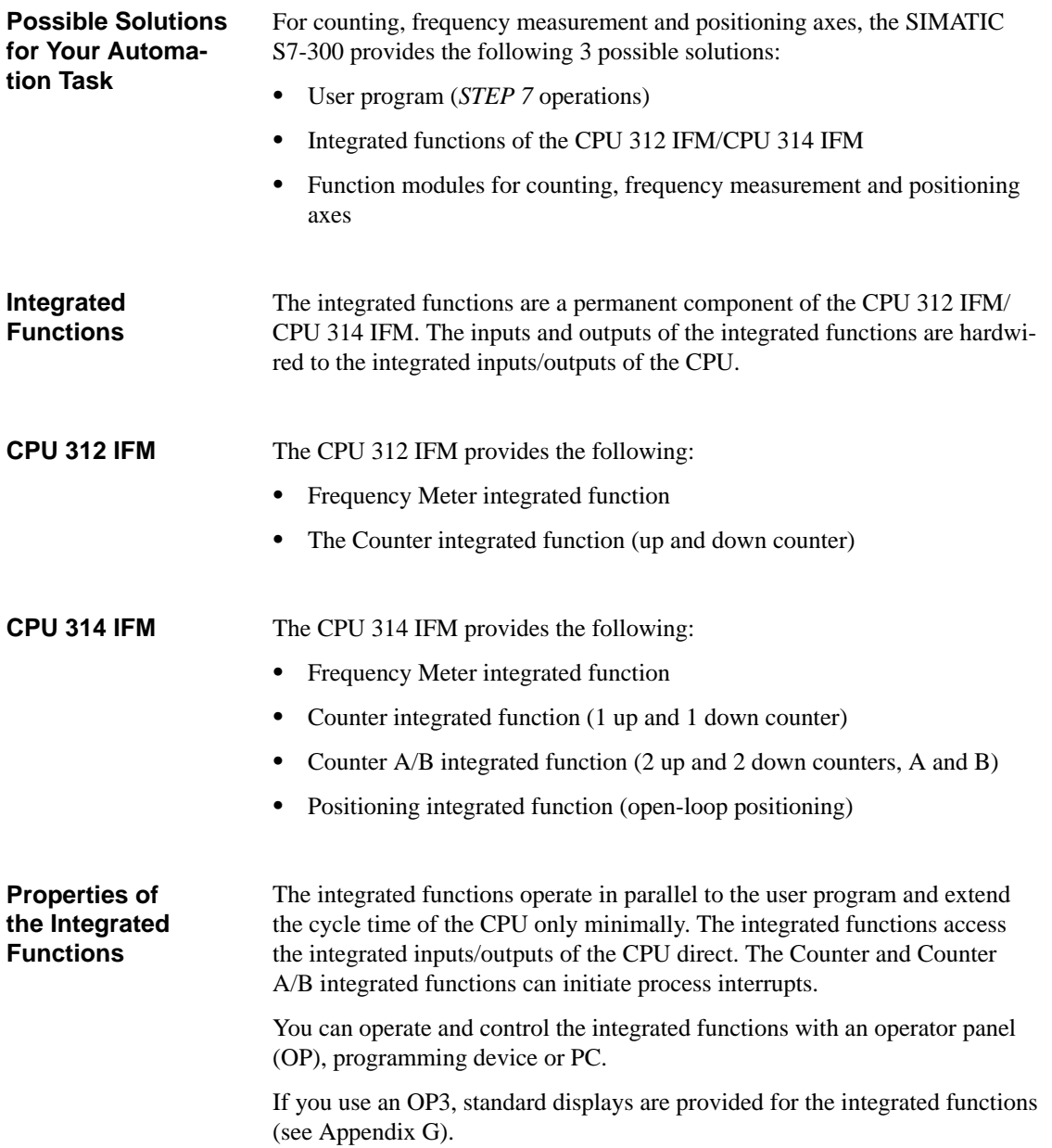

### <span id="page-16-0"></span>In Table 1-1, you will find a comparison of the three possible solutions to your automation task with the main selection criteria: **Selection Criteria**

Table 1-1 Selection Criteria for the Automation Task

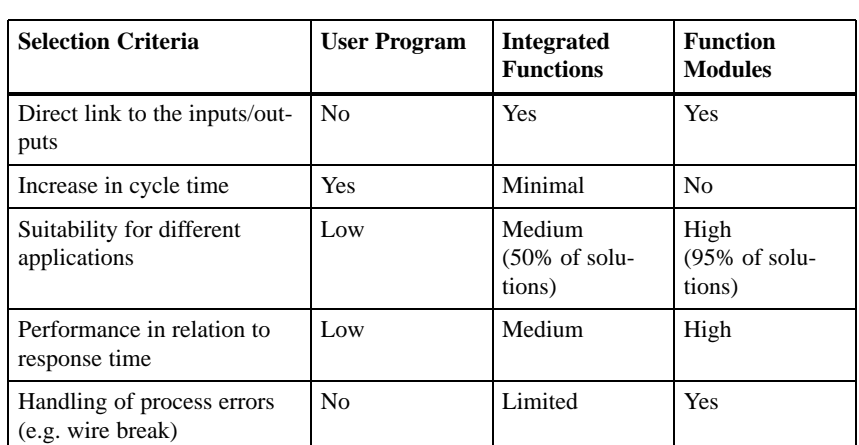

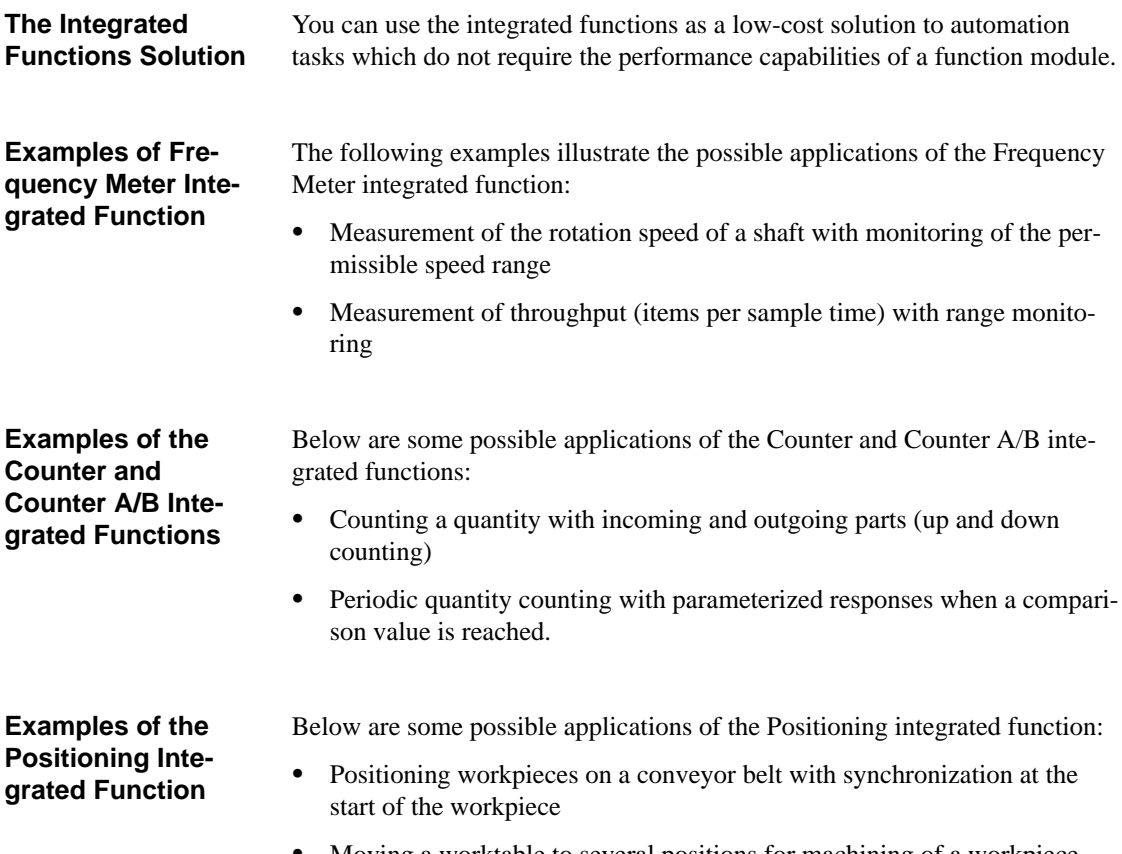

Moving a worktable to several positions for machining of a workpiece

### <span id="page-17-0"></span>**1.2 Integrated Functions on the CPU 312 IFM**

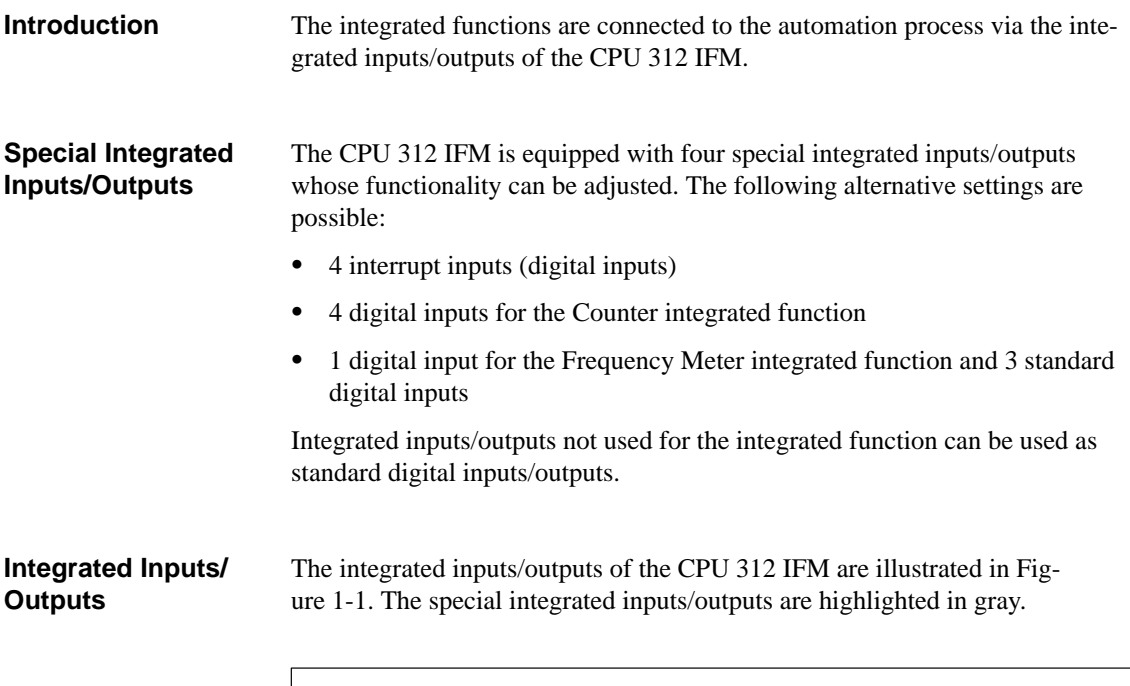

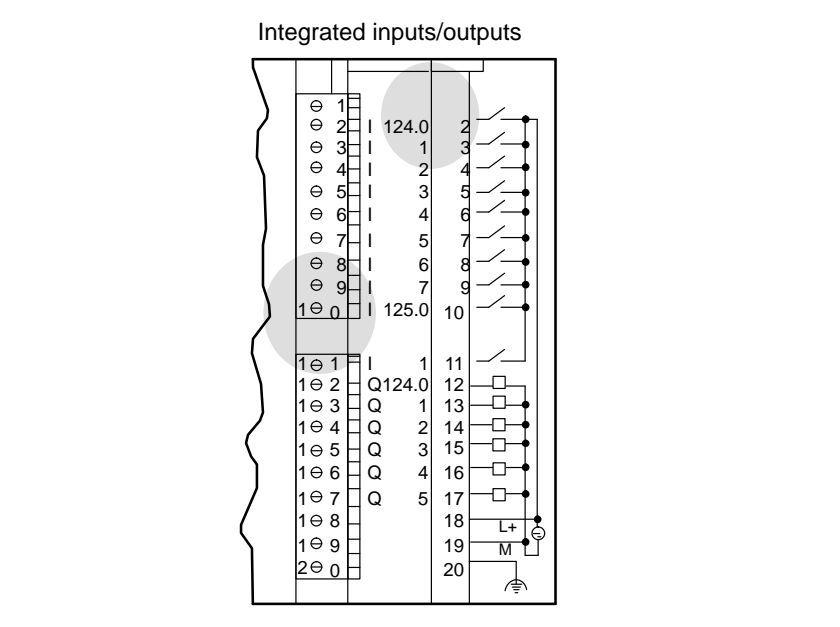

Figure 1-1 Integrated Inputs/Outputs of the CPU 312 IFM for Integrated Functions

### <span id="page-18-0"></span>**1.3 Integrated Functions on the CPU 314 IFM**

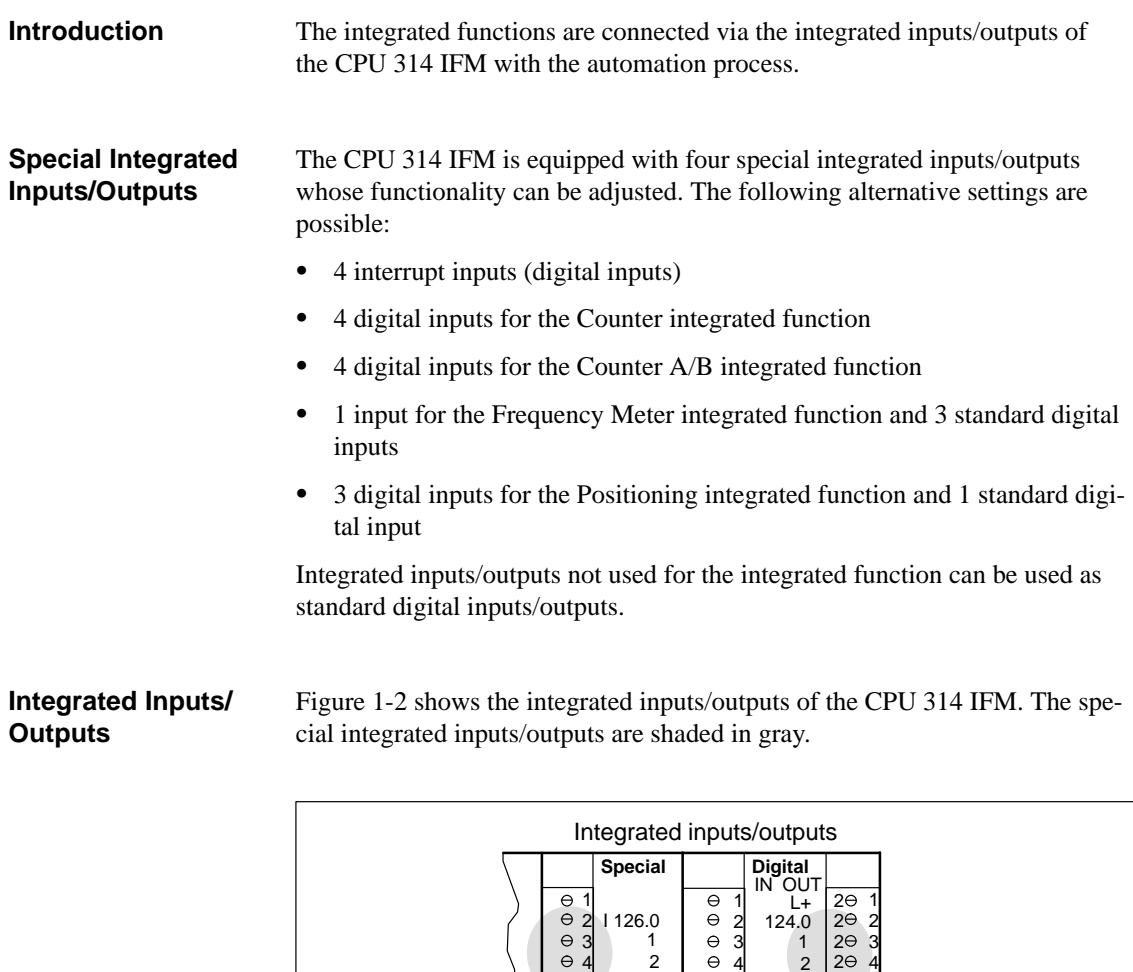

> 

 $\sqrt{1}$  $\overline{\phantom{a}}$  2 

AO<sub>U</sub> 128 AO<sub>I</sub> 128

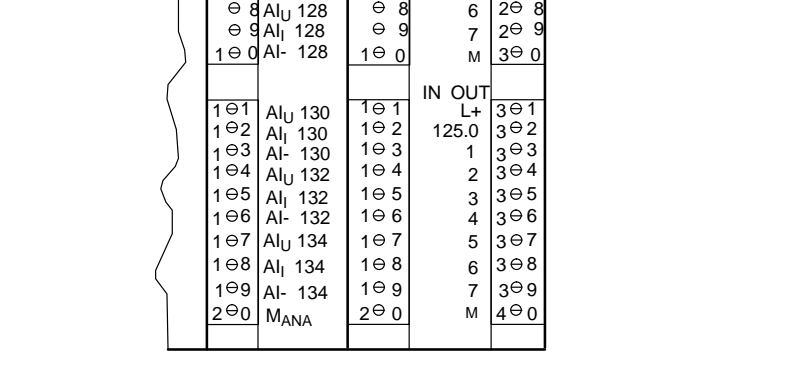

Figure 1-2 Integrated Inputs/Outputs of the CPU 314 IFM for Integrated Functions

### <span id="page-19-0"></span>**1.4 Guide through the Manual for Successful Implementation of an Integrated Function**

For the successful implementation of an integrated function, we assume that **Preconditions**

- $\bullet$ You know how to use the *STEP* 7 programming package.
- $\bullet$ You are familiar with the hardware of the CPU 312 IFM or CPU 314 IFM.

The scope and operation of the *STEP 7* programming package are described in various manuals. You will find a list of the manuals with a brief description of the contents in Appendix [F.](#page-212-0) The hardware of the CPUs and the range of modules are described in the manuals *S7-300 Programmable Controller, Installation and Hardware* and *S7-300, M7-300 Programmable Controllers, Module Specifications*.

In Table 1-2, you will find the operations that you will perform step-by-step in order to start up an integrated function, and the section in the manual which you should read. **Guide**

Table 1-2 Guide through the Manual

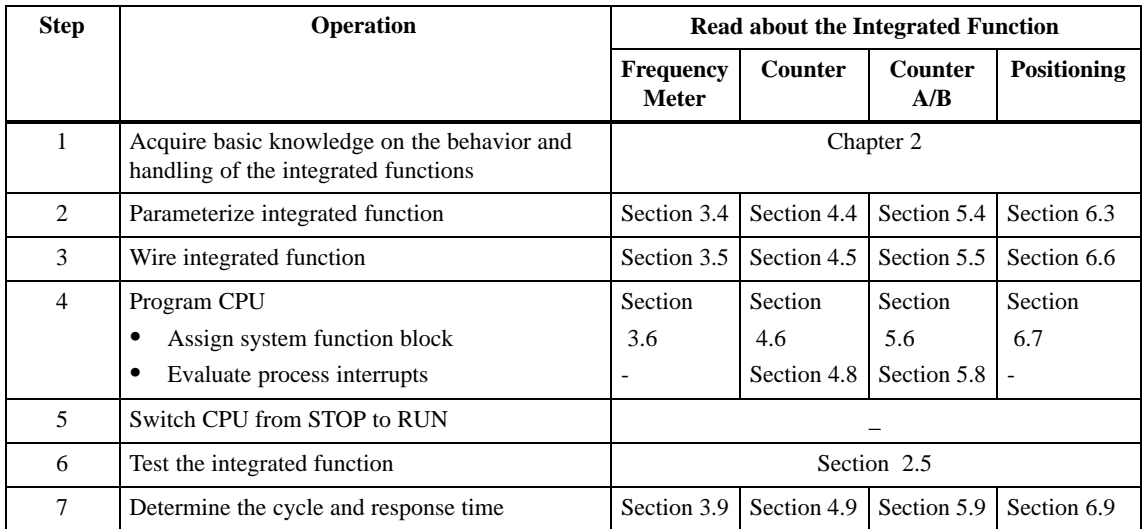

### **Application Examples**

Sections [3.10,](#page-47-1) [4.10 a](#page-87-1)nd [6.10](#page-174-1) of this manual contain practice-oriented application examples of the integrated functions which will be of special benefit to the first-time SIMATIC S7 user. The application examples have an extremely simple structure and guide the user from the definition of the task through wiring and parameterizing of the integrated function right up to the user program.

# <span id="page-20-0"></span>**What you Should Know about the Integrated Functions**

### **In this Chapter**

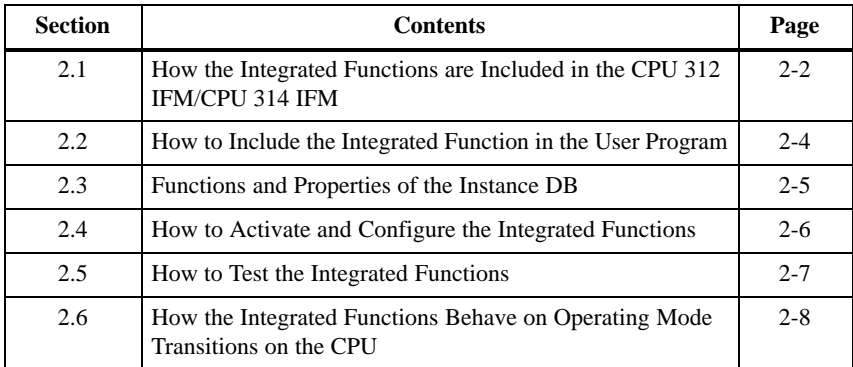

### <span id="page-21-1"></span><span id="page-21-0"></span>**2.1 How the Integrated Functions are Included in the CPU 312 IFM/ CPU 314 IFM**

Figure 2-1 shows the inclusion of the integrated functions in the CPU using the CPU 312 IFM as an example. An explanation is provided in the text following Figure 2.1. **Inclusion**

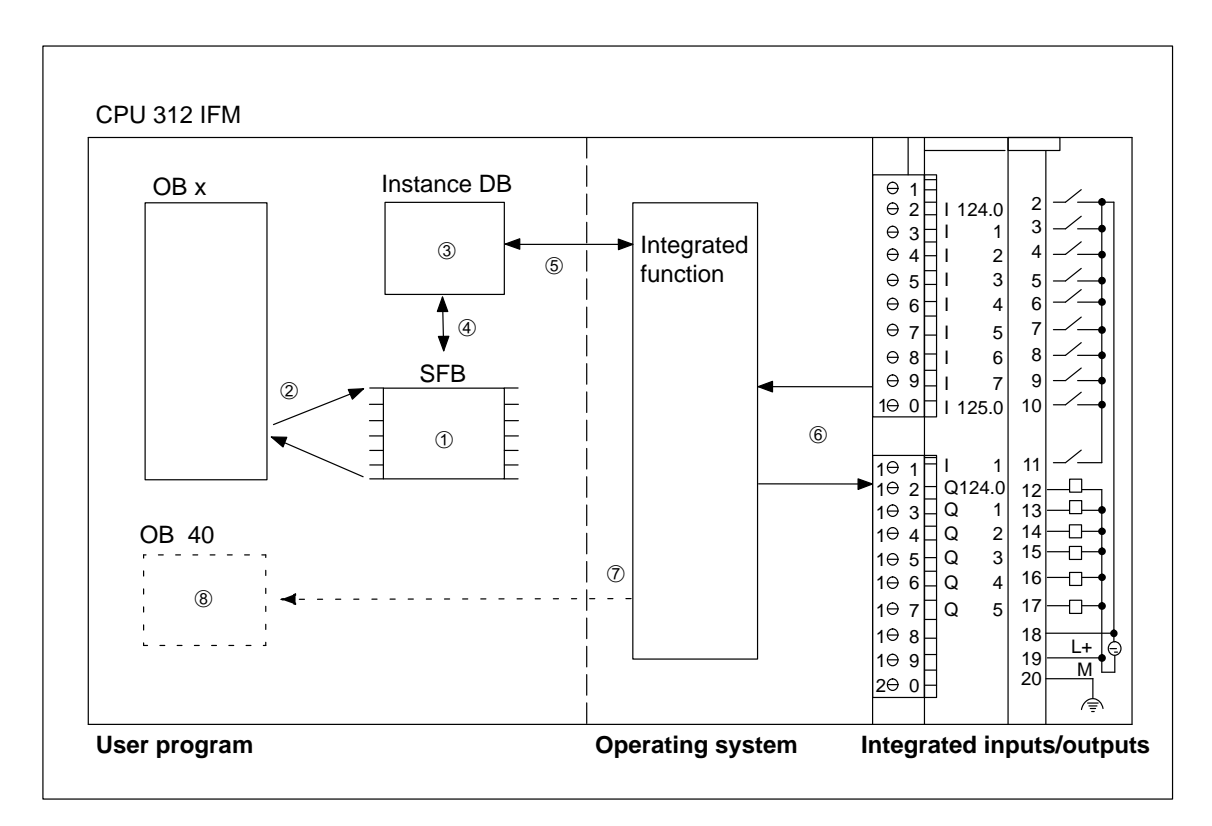

Figure 2-1 Inclusion of the Integrated Functions in the CPU 312 IFM

<span id="page-22-0"></span>The integrated functions are a component of the operating system on the CPU 312 IFM. **Description**

> When you have assigned the parameters for an integrated function with *STEP 7*, the integrated function is activated.

Table 2-1 contains a description of Figure [2-1.](#page-21-1)

Table 2-1 Inclusion of the Integrated Functions in the CPU 312 IFM

| No.            | <b>Description</b>                                                                                                    |  |
|----------------|----------------------------------------------------------------------------------------------------|--|
| ➀              | A system function block (SFB) is assigned to each integrated<br>function. The SFBs are integrated in the CPU.                                                                                             |  |
| ②              | The SFB is called from an organization block (OB) in the user<br>program.                                                                                                    |  |
| $\circled{3}$  | The instance DB contains the data which are exchanged between<br>the user program and the integrated function.                                                                                            |  |
| $^{\circledA}$ | The SFB writes data to the instance DB and reads data from the<br>instance DB.                                                                                                    |  |
| (5)            | An integrated function writes to and reads from the instance DB:<br>At the cycle control point (if parameterized with <i>STEP</i> 7)<br>٠<br>On operating mode transitions<br>٠<br>When the SFB is called |  |
| $\circled6$    | An integrated function accesses the integrated inputs/outputs<br>directly without a detour via the user program. This ensures the<br>lowest response times.                                               |  |
| $\circled7$    | The Counter and Counter A/B integrated functions can initiate a<br>process interrupt if an event occurs.                                                                                                  |  |
| (8)            | The user program provides a rapid response to the event in<br>OB 40 (interrupt OB).                                                                                                    |  |

### <span id="page-23-0"></span>**2.2 How to Include the Integrated Function in the User Program**

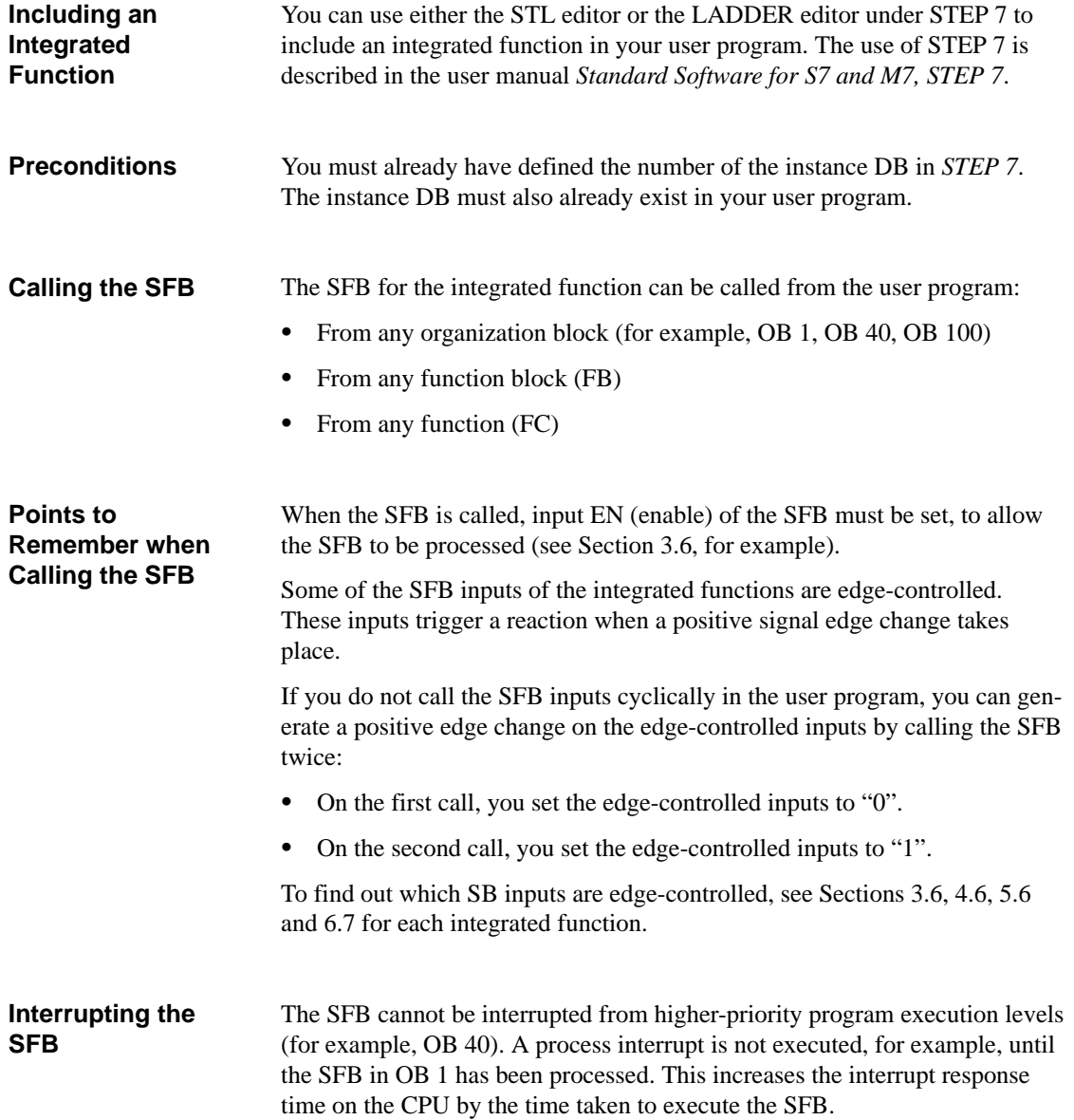

### <span id="page-24-0"></span>**2.3 Functions and Properties of the Instance DB**

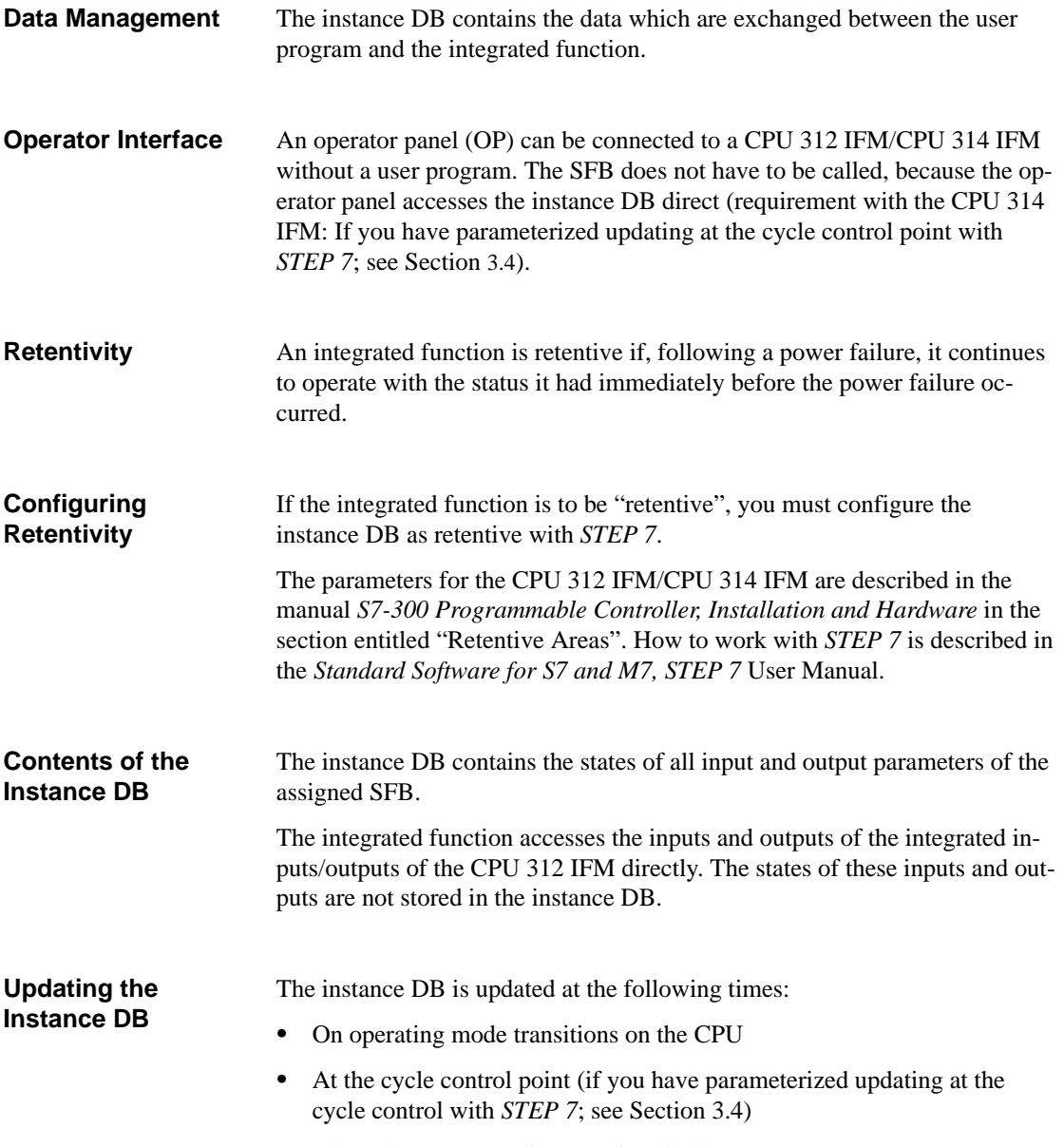

• When the corresponding SFB is called

### <span id="page-25-0"></span>**2.4 How to Activate and Configure the Integrated Functions**

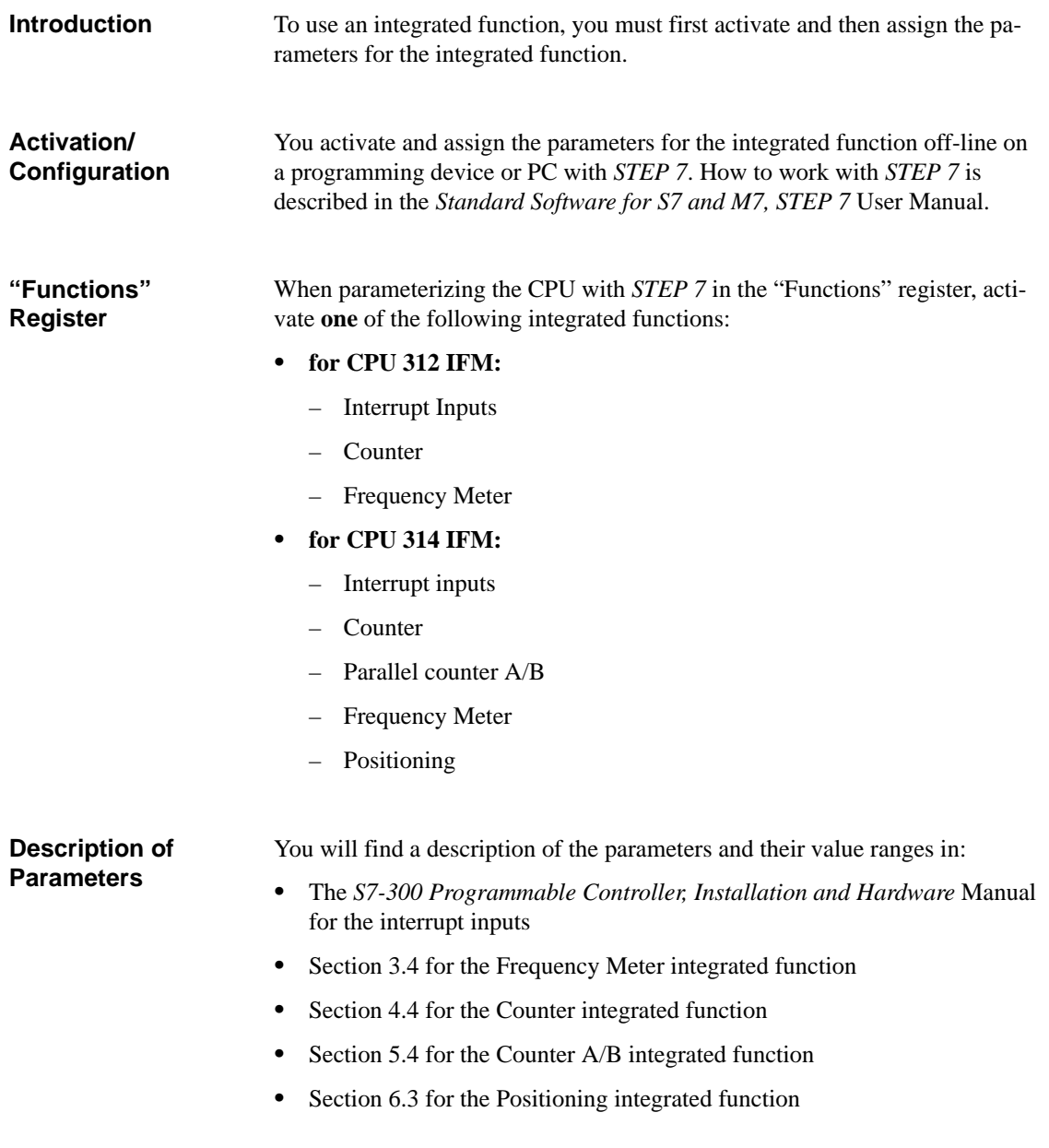

### <span id="page-26-1"></span><span id="page-26-0"></span>**2.5 How to Test the Integrated Functions**

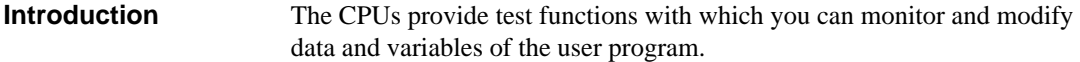

Table 2-2 contains the test functions you can use for the CPU 312 IFM and CPU 314 IFM. **Test Functions**

| <b>Test Functions</b> | <b>Use</b>                                                                                                    |
|-----------------------|----------------------------------------------------------------------------------------------------|
| Status Variable       | Monitor the status of selected process variables (inputs, outputs,<br>bit memories, timers, counters, data) at a defined point in the user<br>program                                   |
| Modify Variable       | Assign a value to selected process variables (inputs, outputs, bit<br>memories, timers, counters, data) at a defined point in the user<br>program in order to control the user program. |
| <b>Status Block</b>   | Monitor a block during program execution to assist in the elimina-<br>tion of problems that arise during the compilation of the user pro-<br>gram.                                      |
|                       | Status Block presents the status of various elements of the status<br>word, accumulators and registers, in order to indicate which of the<br>operations are active.                     |

Table 2-2 Test Functions for CPU 312 IFM and CPU 314 IFM

### **Using the Test Functions**

The test functions "Status Variable" and "Modify Variable" are described in the user manual *Standard Software for S7 and M7, STEP 7*.

You will find a description of the "Status Block" test function in the manual *Statement List* (*STL) for S7-300 and S7-400, Programming* or in the manual *Ladder Logic (LAD) for S7-300 and S7-400, Programming*, depending on which programming language you are using.

### <span id="page-27-0"></span>**2.6 How the Integrated Functions Behave on Operating Mode Transitions on the CPU**

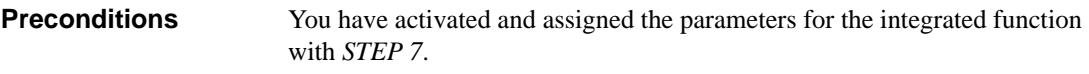

The behavior of the integrated functions depends directly on the operating mode of the CPU (START, STOP and RUN). Table 2-3 describes the behavior of the integrated functions in the various operating modes of the CPU. **Operating Modes**

Table 2-3 Operating Mode of the CPU

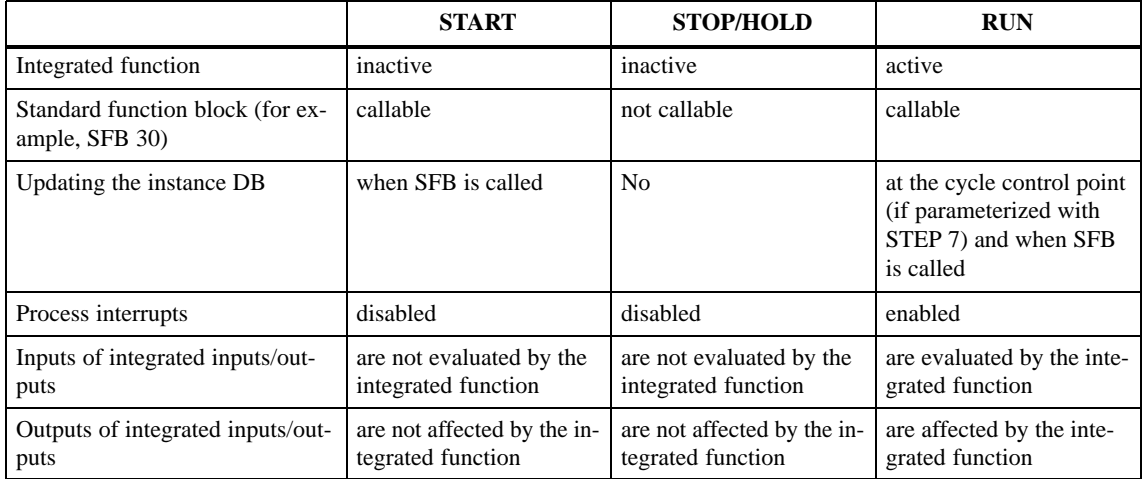

### <span id="page-28-0"></span>**Operating Mode Transitions**

Figure 2-2 illustrates the operation mode transitions of the CPU and the associated actions of the integrated function.

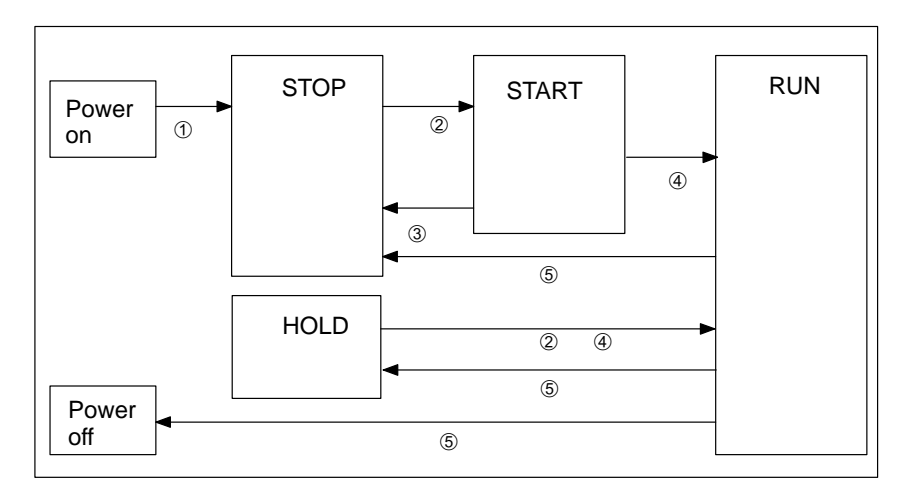

Figure 2-2 Operating Mode Transitions

### **Description of the Actions**

The actions of the operating mode transitions are described in Table 2-4.

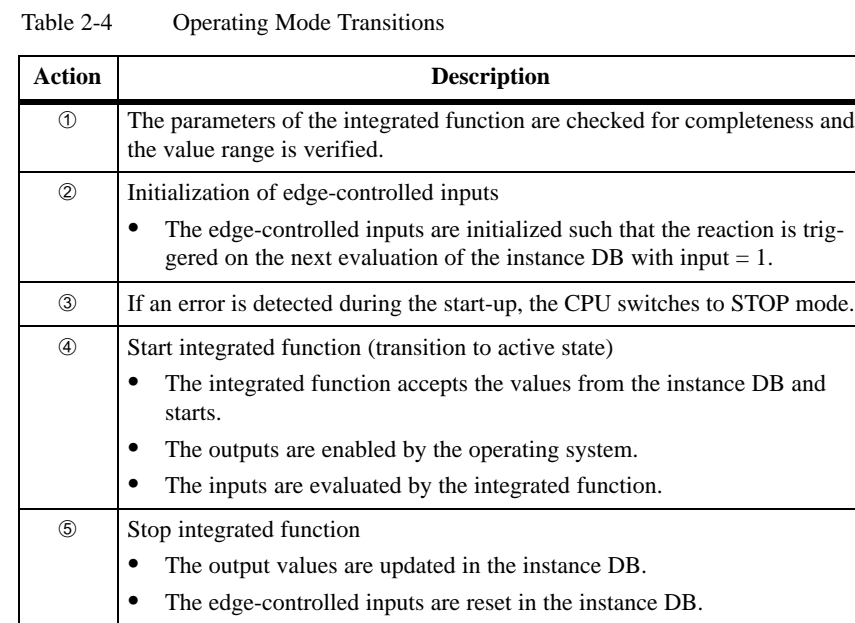

# **3**

## <span id="page-30-1"></span><span id="page-30-0"></span>**Frequency Meter Integrated Function**

### **Integrated Inputs/ Outputs**

Table 3-1 lists the special integrated inputs/outputs of the CPU 312 IFM and CPU 314 IFM for the Frequency Meter integrated function.

Table 3-1 Overview: Integrated Inputs/Outputs for Frequency Meter Integrated Function on CPU 312 IFM and CPU 314 IFM

|         | CPU 312 IFM $\mid$ CPU 314 IFM | <b>Function</b>           |
|---------|--------------------------------|---------------------------|
| I 124.6 | I 126.0                        | Measurement digital input |

### **Note**

The CPU 312 IFM is used for examples in this chapter. The examples can be implemented in the same way using the CPU 314 IFM provided you take account of the other integrated inputs/outputs (see Table 3-1).

### **Chapter**

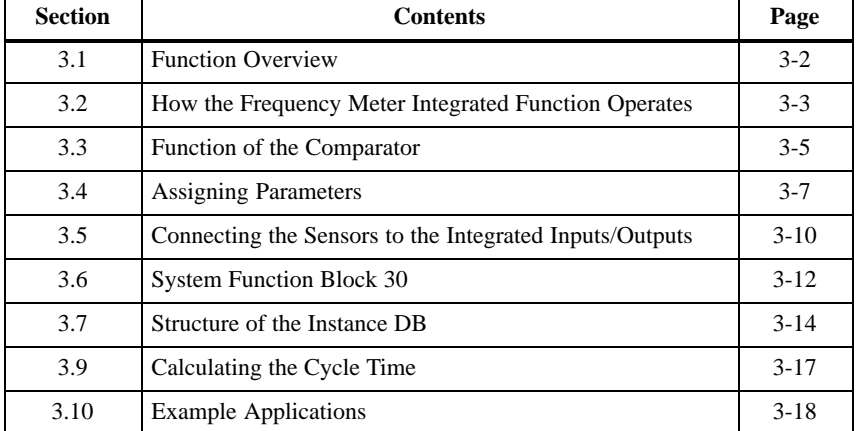

### <span id="page-31-0"></span>**3.1 Function Overview**

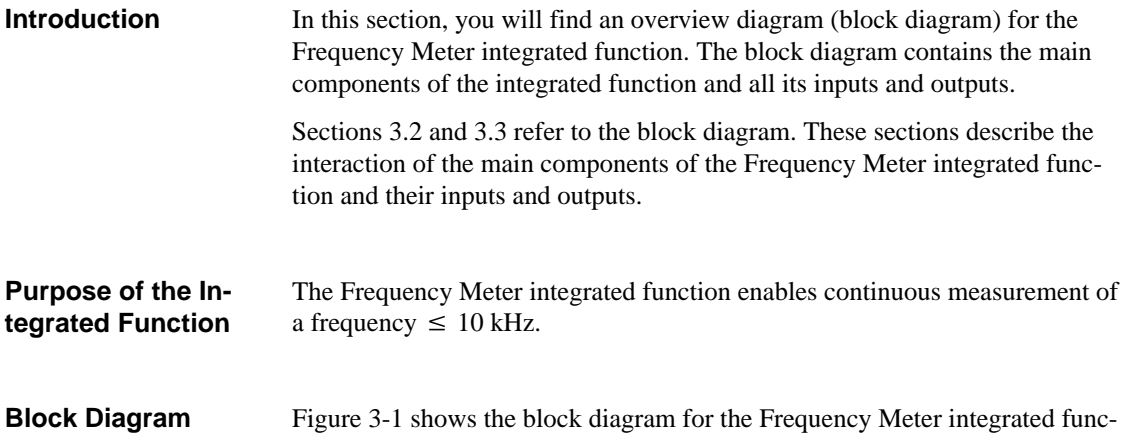

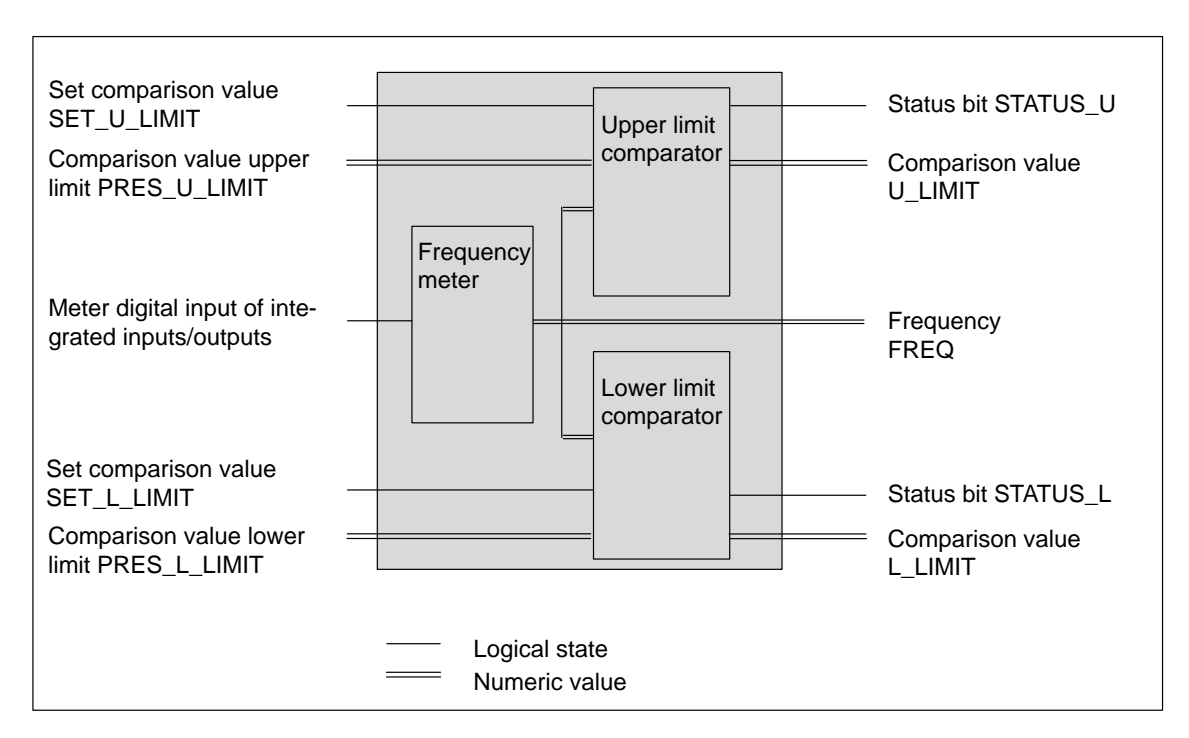

Figure 3-1 Block Diagram for Frequency Meter Integrated Function

tion:

## <span id="page-32-1"></span><span id="page-32-0"></span>**3.2 How the Frequency Meter Integrated Function Operates**

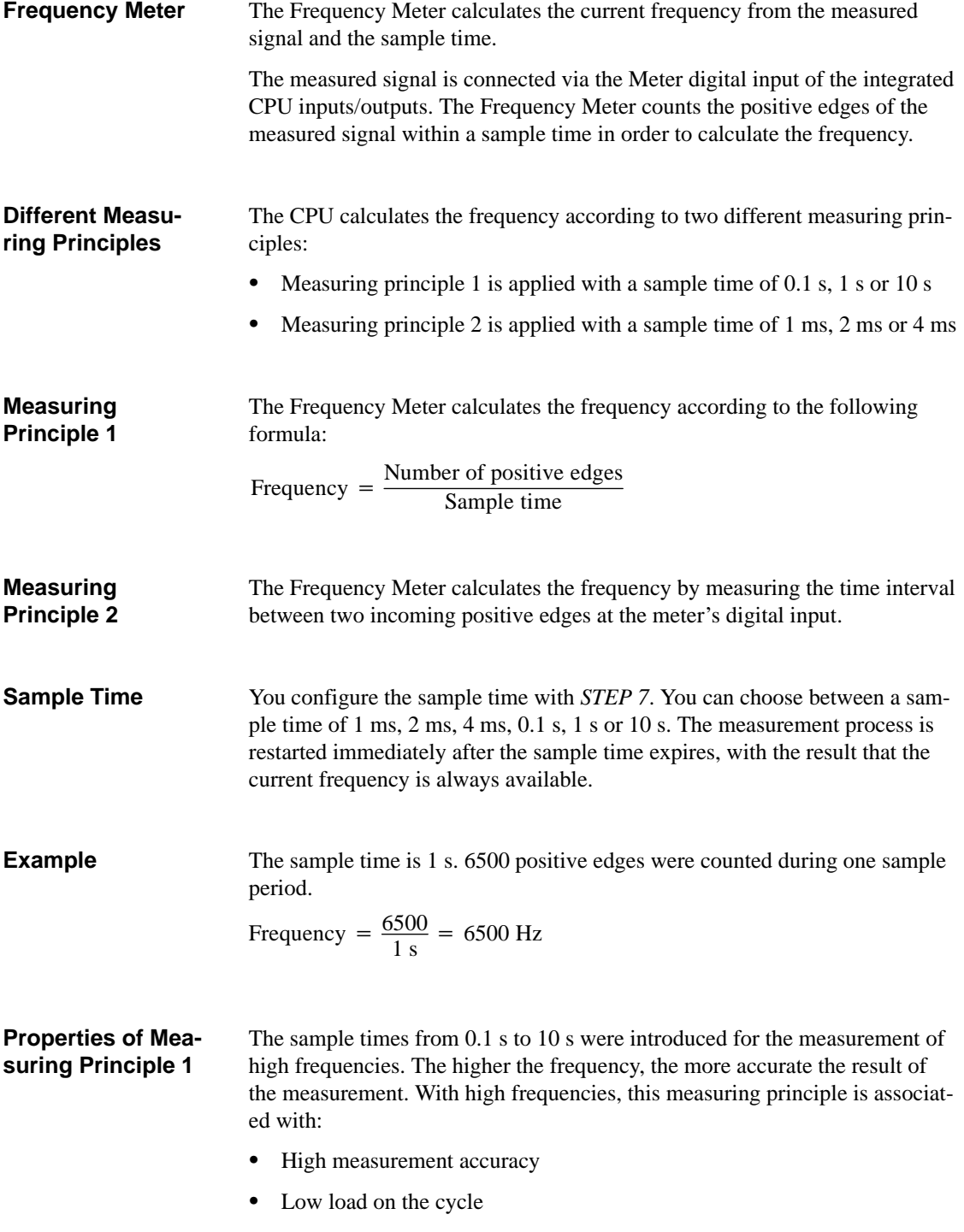

<span id="page-33-0"></span>The sample times from 1 s to 4 s were introduced for the measurement of low frequencies. The lower the frequency, the more accurate the result of the measurement. With low frequencies, this measuring principle is associated with:  $\bullet$  High measurement accuracy  $\bullet$  High–speed response to process events (e.g. process interrupt triggering) **Properties of Measuring Principle 2**

 $\bullet$ A high load on the cycle

### **Display of First Valid Frequency Value**

When the CPU is started or HOLD mode is deactivated, OB 1 is executed and the Frequency Meter integrated function is started simultaneously.

With measuring principle 1, the 1st valid frequency is calculated after the 1st sample period.

With measuring principle 2, the 1st valid frequency is calculated, at the latest, after twice the sample time or according to the formula 2 x 1/measured frequency (the larger of the two values applies).

With both measuring principles, the frequency is -1 until the valid frequency is calculated.

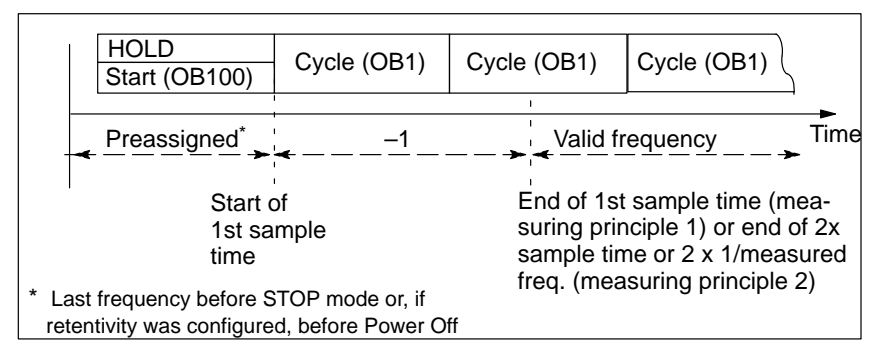

Figure 3-2 Display of First Valid Frequency Value

### **Limit Frequency Exceeded**

The Frequency Meter integrated function is designed for a maximum frequency of 10 kHz.

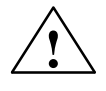

**Warning**<br>
If the current frequency exceeds the frequency limit of 10 kHz:

- $\bullet$ Correct operation of the integrated function is no longer assured
- $\bullet$ The cycle load is increased
- $\bullet$ The process interrupt response time is increased
- $\bullet$ Communication errors can arise (up to termination of the connection)

When the cycle time watchdog intervenes, the CPU switches to STOP.

## <span id="page-34-1"></span><span id="page-34-0"></span>**3.3 Function of the Comparator**

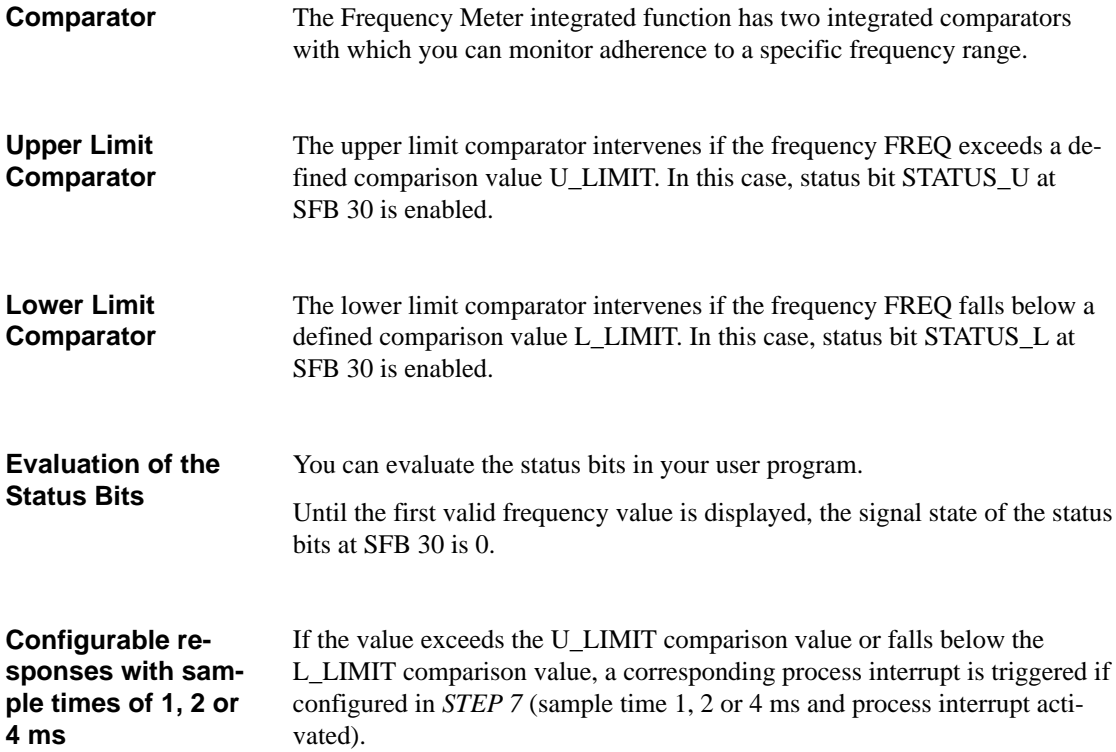

### <span id="page-35-0"></span>**Function of the Comparator**

Figure 3-3 illustrates the function of the comparator. The gray areas indicate when a lower or upper limit is exceeded.

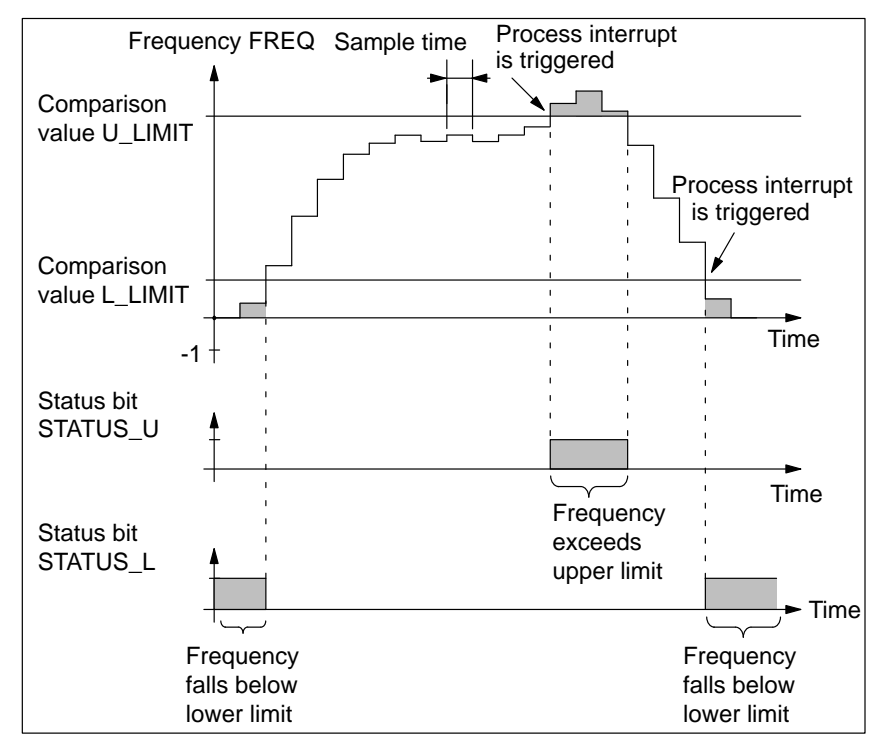

Figure 3-3 Function of the Comparator

### **Defining New Comparison Values**

You can define new comparison values for the upper and lower limits in the input parameters PRES\_U\_LIMIT and PRES\_L\_LIMIT at SFB 30. The new comparison values are accepted by the comparator when positive edges occur on the input parameters SET\_U\_LIMIT or SET\_L\_LIMIT at SFB 30.

If, after defining a new comparison value for the upper/lower limit, the frequency exceeds or falls below this limit, a process interrupt is triggered (provided you have activated the process interrupt with *STEP 7*).
## **3.4 Assigning Parameters**

**Parameter Assignment with STEP 7**

You assign the parameters for the integrated function with *STEP 7*. How to work with *STEP 7* is described in the manual *Standard Software for S7 and M7, STEP 7*.

#### **Parameters and their Value Ranges**

Table 3-2 lists the parameters for the Frequency Meter integrated function.

| <b>Parameter</b>                                                       | <b>Description</b>                                                                                                    | <b>Value Range</b>                                               | <b>Default</b><br><b>Setting</b> |
|------------------------------------------------------------------------|----------------------------------------------------------------------------------------------------|------------------------------------------------------------------|----------------------------------|
| Number of<br>instance DB                                               | The instance DB contains the data<br>which are exchanged between the inte-<br>grated function and the user program.   | $1$ to $63$<br>CPU 314 IFM<br>1 to 127                           | 62                               |
| Sample time                                                            | The sample time is the time interval in<br>which the integrated function calcu-<br>lates a current frequency value.   | $0.1$ s; 1 s; 10 s;<br>$1 \text{ ms}$ ; $2 \text{ ms}$ ;<br>4 ms | 1 <sub>s</sub>                   |
| Automatic<br>updating at<br>the cycle<br>control<br>point <sup>1</sup> | You determine whether the instance<br>DBs of the integrated function are to<br>be updated at the cycle control point  | Activated/<br>deactivated                                        | Activated                        |
| <b>Value Falls Below Lower Limit</b>                                   |                                                                                                    |                                                                  |                                  |
| Process inter-<br>rupt <sup>2</sup>                                    | You can set that a process interrupt is<br>triggered if the actual value falls below<br>the comparison value L_LIMIT. | Activated/<br>deactivated                                        | Deactivated                      |
| <b>Value Exceeds Upper Limit</b>                                       |                                                                                                    |                                                                  |                                  |
| Process inter-<br>rupt <sup>2</sup>                                    | You can set that a process interrupt is<br>triggered if the actual value exceeds<br>the comparison value U_LIMIT.     | Activated/<br>deactivated                                        | Deactivated                      |

Table 3-2 "Integrated Inputs/Outputs" Parameter Block

<sup>1</sup> Parameter can only be assigned in the CPU 314 IFM. In the CPU 312 IFM, the parameter is automatically activated

<sup>2</sup> Process interrupt can only be set with configured sample times of 1, 2 and 4 ms

## **Measurement Resolution with Sample Times of 0.1 s, 1 s and 10 s**

The measurement resolution increases with every increase in the sample time. Table 3-3 illustrates the relationship of the measurement resolution to the configured sample time.

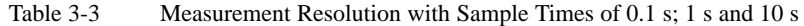

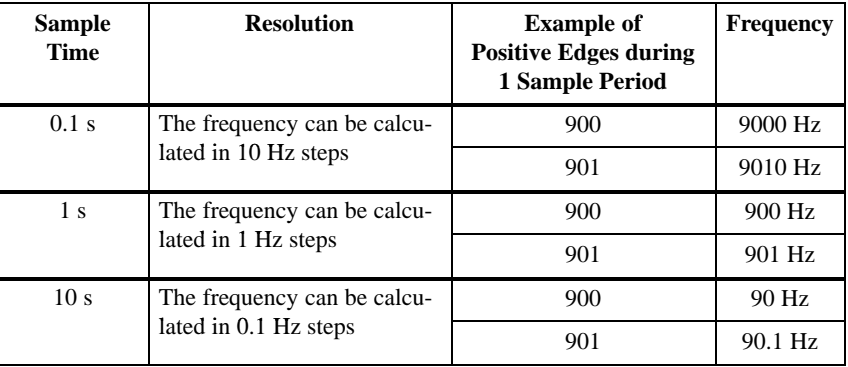

#### **Disadvantage of a Large Sample Time**

**Measurement Accuracy with Sample Times of 0.1 s, 1 s and 10 s**

The Frequency Meter calculates the frequency at larger intervals. This means a current frequency value is available less often when the sample time is large.

The accuracy of measurement depends on the measured frequency and the sample time.

Table 3-4 shows the maximum measurement error at the frequency limit of 10 kHz with the configurable sample times.

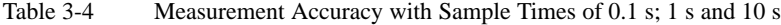

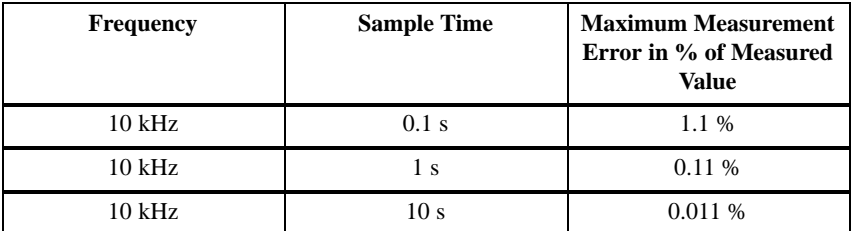

**Calculation of the Measurement Error with Sample Times of 0.1 s, 1 s and 10 s**

You can use the following formula to calculate the maximum measurement error of your measured frequency:

Max. error in % of meas. val.  $=$  $\frac{0.001 \text{ s} + \frac{1}{\text{Frequency in Hz}}}{\text{Sample time in s}} \times 100\%$ 

Due to the measuring principle, the measurement error increases as the measured frequency decreases.

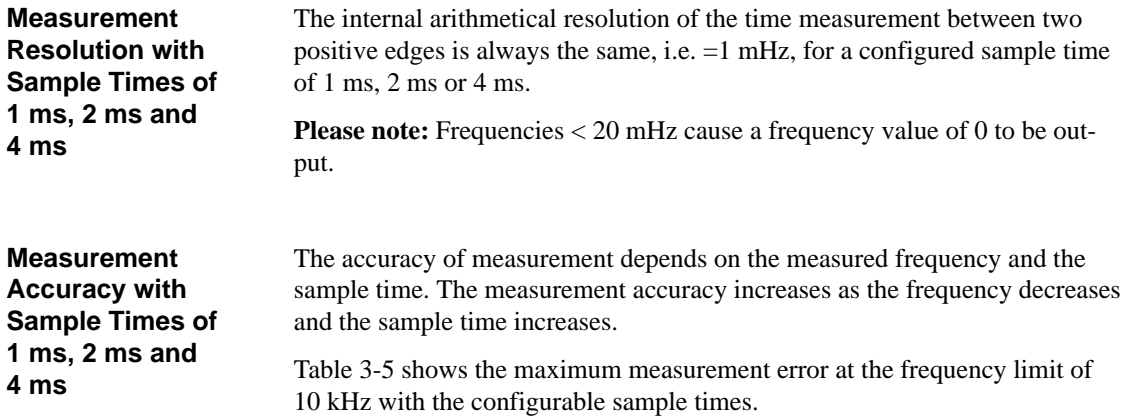

| <b>Frequency</b> | <b>Sample Time</b> | <b>Maximum Measurement</b><br>Error in % of Measured<br><b>Value</b> |
|------------------|--------------------|----------------------------------------------------------------------|
| $10$ kHz         | l ms               | 5 %                                                                  |
| $10$ kHz         | $2 \text{ ms}$     | 2 %                                                                  |
| $10$ kHz         | 4 ms               | $\%$                                                                 |

Table 3-5 Meas. Accuracy with Sample Times of 1 ms; 2 ms & 4 ms

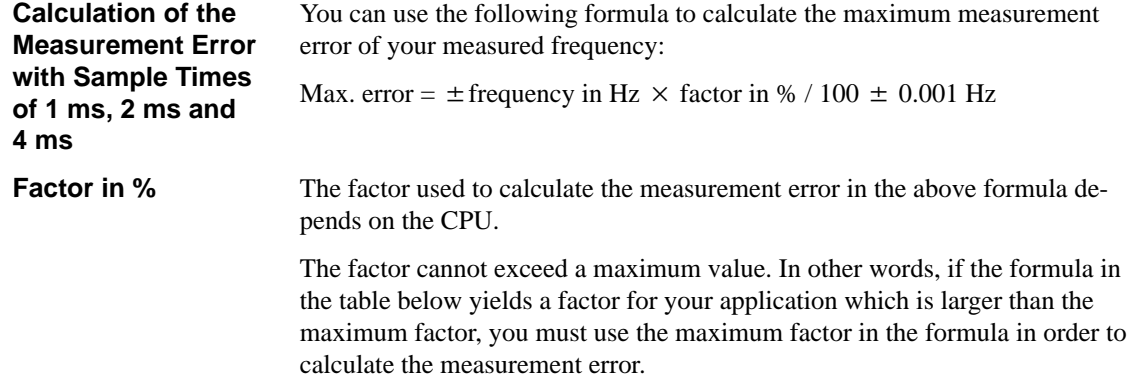

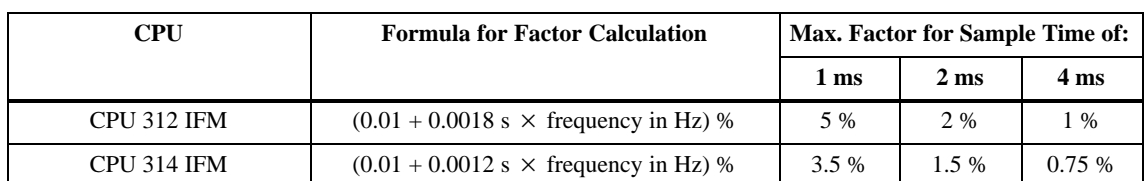

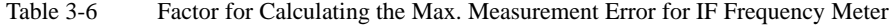

## **3.5 Connecting the Sensors to the Integrated Inputs/Outputs**

The CPU 312 IFM is used as a wiring example. The example can be implemented in the same way with the CPU 314 IFM using another integrated input/output (see Table [3-1\)](#page-30-0). **Introduction**

The terminals of the integrated inputs/outputs on the CPU 312 IFM for the Frequency Meter integrated function are listed in Table 3-7. **Terminals**

Table 3-7 Terminals for the Sensors (CPU 312 IFM)

| <b>Terminal</b> | <b>Identifier</b> | <b>Description</b> |
|-----------------|-------------------|--------------------|
|                 | I 124.6           | Meter              |
|                 |                   | Supply voltage     |
|                 |                   | Ground             |

### **Terminal Connection Model**

Figure 3-4 illustrates the connection of the sensor (for example, BERO) to the integrated inputs/outputs of the CPU 312 IFM

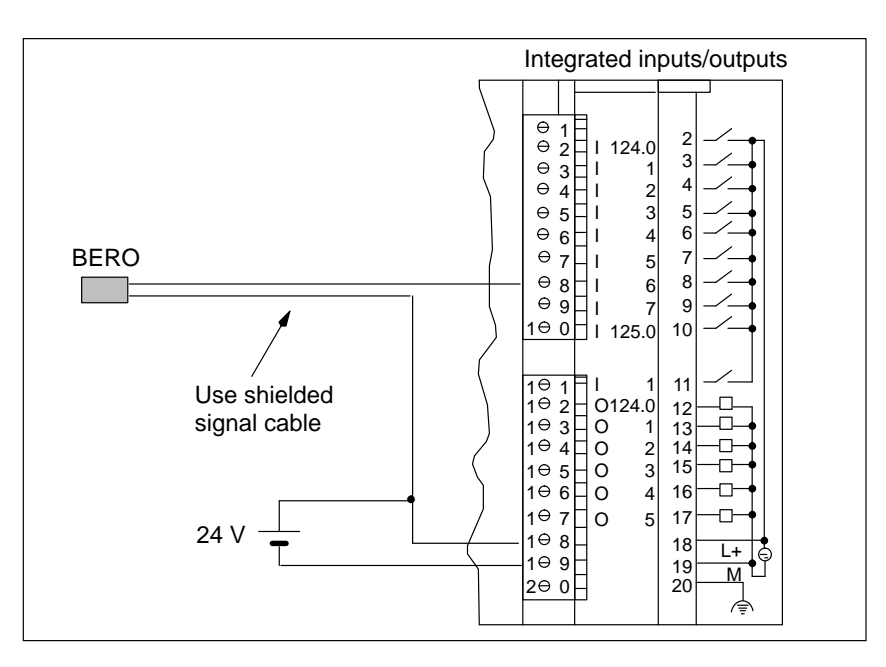

Figure 3-4 Sensor Wiring (CPU 312 IFM)

You must use a shielded signal cable to connect the sensor and you must connect the cable shield to ground. Use the shield connecting element for this purpose. **Shielding**

> You will find more detailed information on the installation of the cable shield in the manual *S7-300 Programmable Controller, Installation and Hardware*.

# **3.6 System Function Block 30**

The Frequency Meter integrated function is assigned to SFB 30. A graphical illustration of SFB 30 is shown in Figure 3-5. **SFB 30**

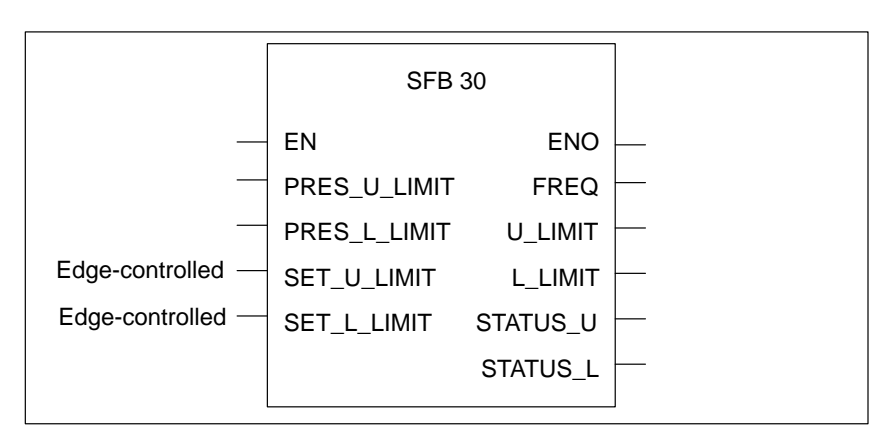

Figure 3-5 Graphical Illustration of SFB 30

#### In Table 3-8 you will find a description of the input parameters of SFB 30. **Input Parameters of SFB 30**

Table 3-8 Input Parameters of SFB 30

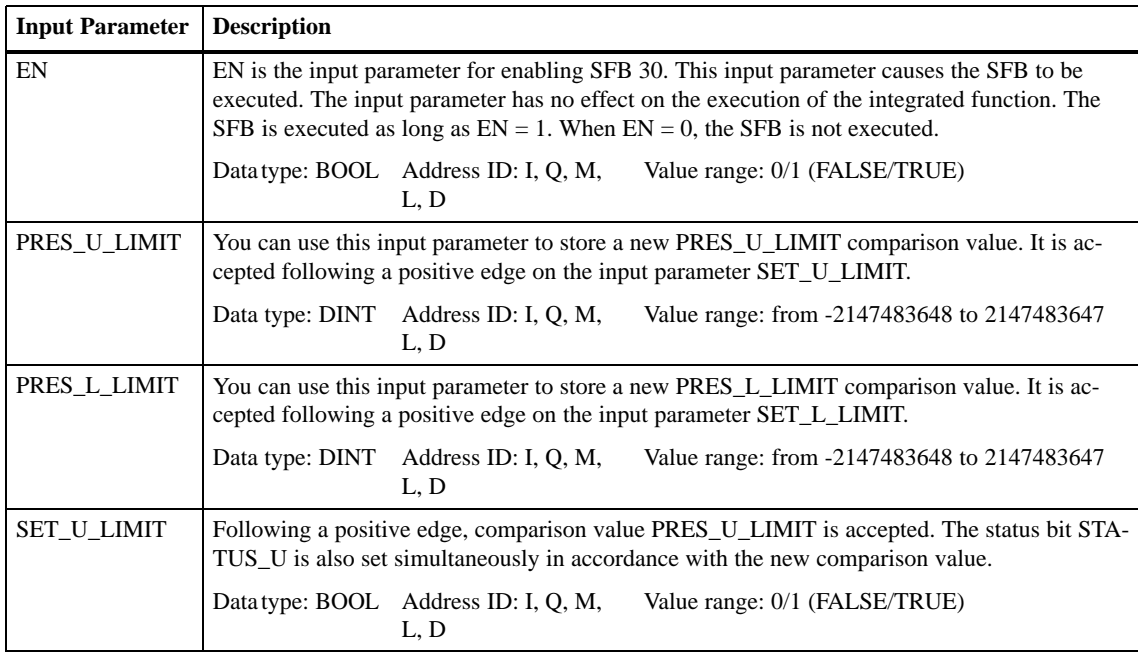

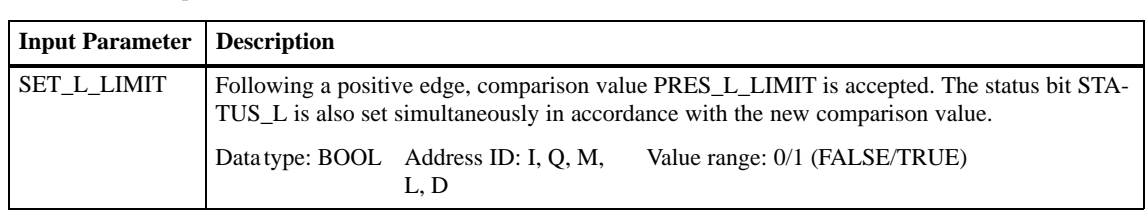

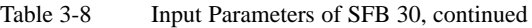

#### In Table 3-9 you will find a description of the output parameters of SFB 30. **Output Parameters of SFB 30**

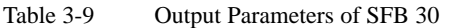

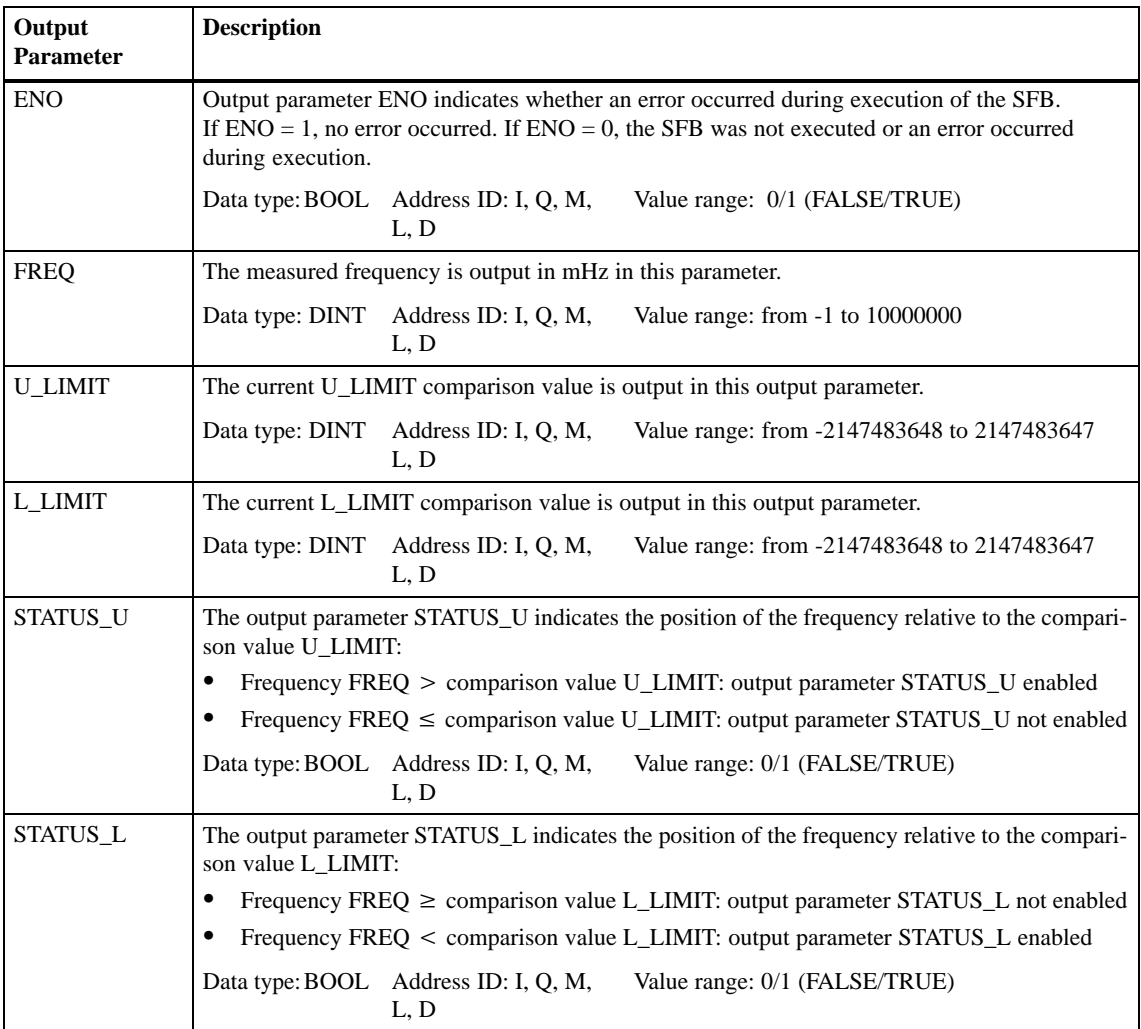

## **3.7 Structure of the Instance DB**

Table 3-10 shows you the structure and the assignment of the instance DB for the Frequency Meter integrated function. **Instance DB of SFB 30**

| Operand          | <b>Symbol</b>      | Meaning                                |
|------------------|--------------------|----------------------------------------|
| DBD <sub>0</sub> | PRES U LIMIT       | Upper limit comparison value (new)     |
| DBD <sub>4</sub> | PRES L LIMIT       | Lower limit comparison value (new)     |
| <b>DBX 8.0</b>   | <b>SET U LIMIT</b> | Set upper limit comparison value       |
| <b>DBX 8.1</b>   | <b>SET L LIMIT</b> | Set lower limit comparison value       |
| <b>DBD 10</b>    | <b>FREO</b>        | Frequency                              |
| <b>DBD 14</b>    | <b>U LIMIT</b>     | Upper limit comparison value (current) |
| <b>DBD 18</b>    | L LIMIT            | Lower limit comparison value (current) |
| <b>DBX 22.0</b>  | <b>STATUS U</b>    | Upper limit status bit                 |
| <b>DBX 22.1</b>  | <b>STATUS L</b>    | Lower limit status bit.                |

Table 3-10 Instance DB of SFB 30

#### **Length of the Instance DB**

The data for the Frequency Meter integrated function are 24 bytes in length and begin at address 0 in the instance DB.

# **3.8 Evaluation of Process Interrupts**

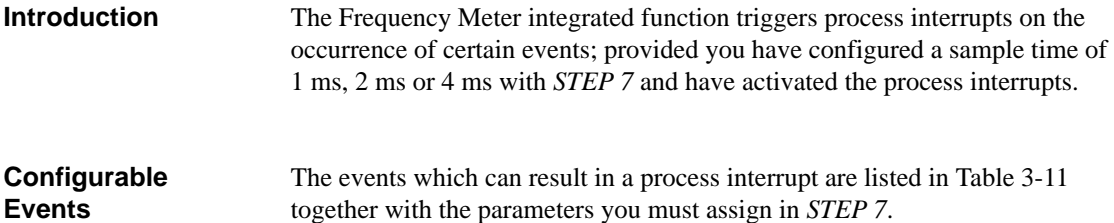

Table 3-11 Events which can Cause a Process Interrupt

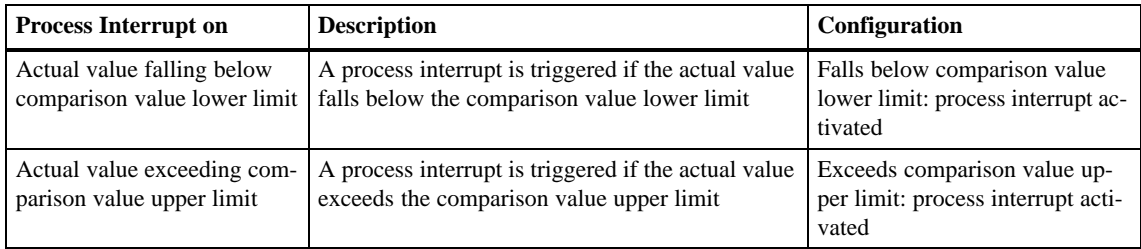

| <b>Process</b><br>Interrupt OB                                    | When a process interrupt occurs, the process interrupt OB (OB 40) is called<br>up. The event which has invoked OB 40 is stored in the start information (de-<br>claration section) of the OB 40.                                                      |
|-------------------------------------------------------------------|----------------------------------------------------------------------------------------------------|
| <b>Start Information</b><br>of OB 40 for Inte-<br>grated Function | Table 3-12 shows the relevant temporary (TEMP) variables of OB 40 for the<br>Frequency Meter Integrated Function of the CPU 312 IFM/314 IFM. You will<br>find a description of OB 40 in the <i>System and Standard Functions</i> Reference<br>Manual. |

Table 3-12 Start Information of OB 40 for Frequency Meter Integrated Function

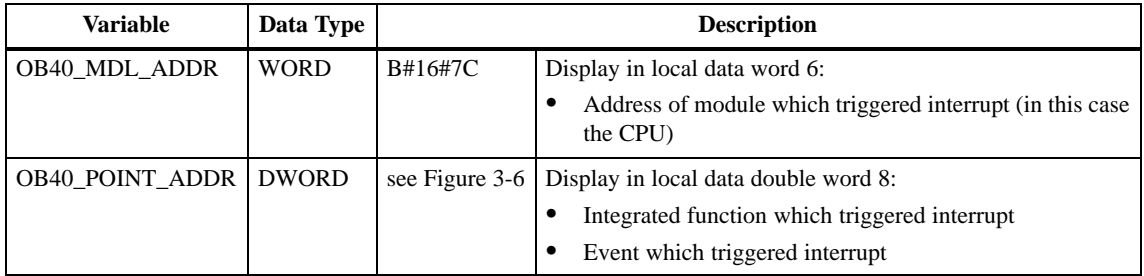

## **Display of the Event which Triggered the Interrupt**

From the variable OB40\_POINT\_ADDR you can read which Integrated Function triggered the interrupt and which event led to the triggering of the interrupt. The figure below shows the assignment to the bits of local data doubleword 8.

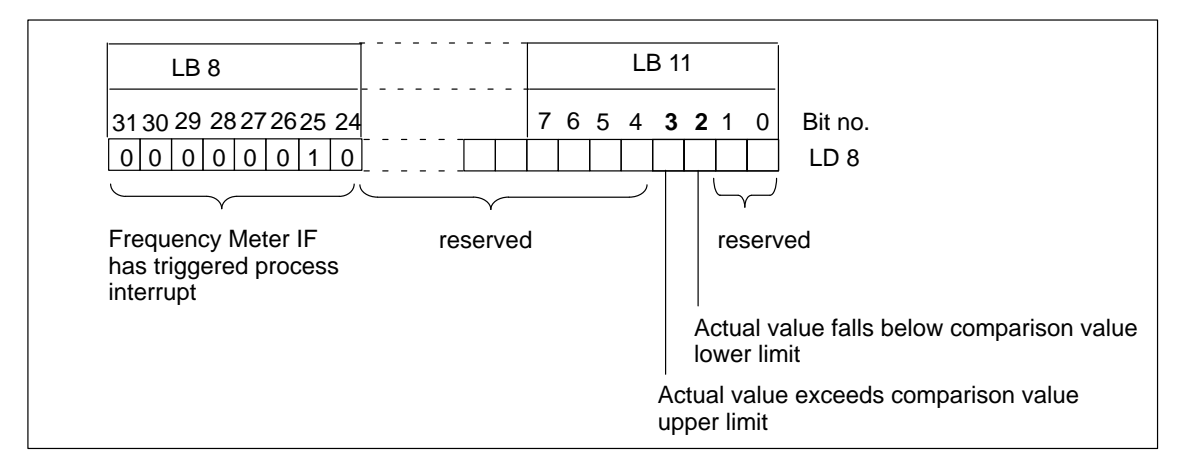

Figure 3-6 Start Information of OB 40: Which Event Triggered Interrupt (Frequency Meter)?

**Evaluation in User Program**

The evaluation of process interrupts in the user program is described in the Programming Manual *System Software for S7-300/400, Program Design*.

# **3.9 Calculating the Cycle Time**

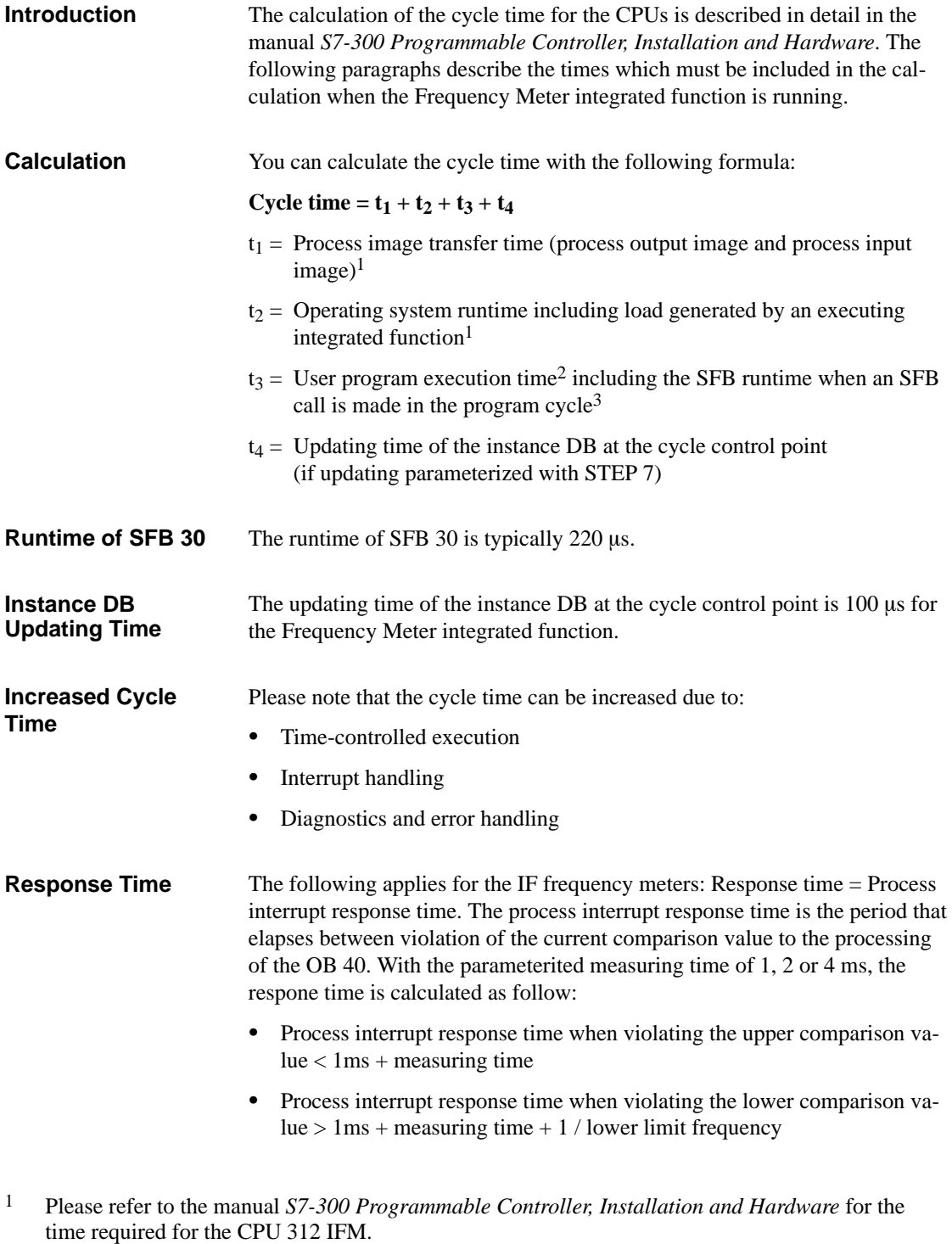

<sup>2</sup> You have to determine the user program execution time, because it depends on your user program.

<sup>3</sup> If the SFB is called several times in a program cycle, you should multiply the runtime of the SFB by the number of calls.

## **3.10 Example Applications**

#### In this section, you will find two example applications for the Frequency Meter integrated function. The first example contains a routine for monitoring the speed of a drive within a defined speed range.

The second example is an extension of the first. The user can change the speed range; two lamps are used to indicate which speed range is set.

#### **Note**

The CPU 312 IFM is used for the application examples. The examples can be implemented in the same way using the CPU 314 IFM provided you take account of the other integrated inputs/outputs (see Table [3-1\)](#page-30-0).

#### **In this Section**

**In this Section**

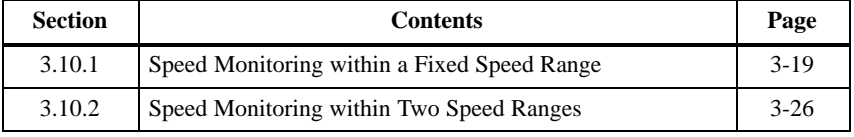

## <span id="page-48-1"></span><span id="page-48-0"></span>**3.10.1 Speed Monitoring within a Fixed Speed Range**

**Task**

A shaft rotates at an approximately constant speed. The speed of the drive is measured using a light barrier, and the Frequency Meter checks that the speed is within a defined range. If the permissible speed range is exceeded  $(960 \le n \le 1080$  rpm), a reaction is triggered by the user program:

- $\bullet$ Speed above permissible level: red lamp lights up
- $\bullet$ Speed below permissible level: yellow lamp lights up

The technology and wiring of the speed monitoring system are shown in Figure 3-7. **Wiring**

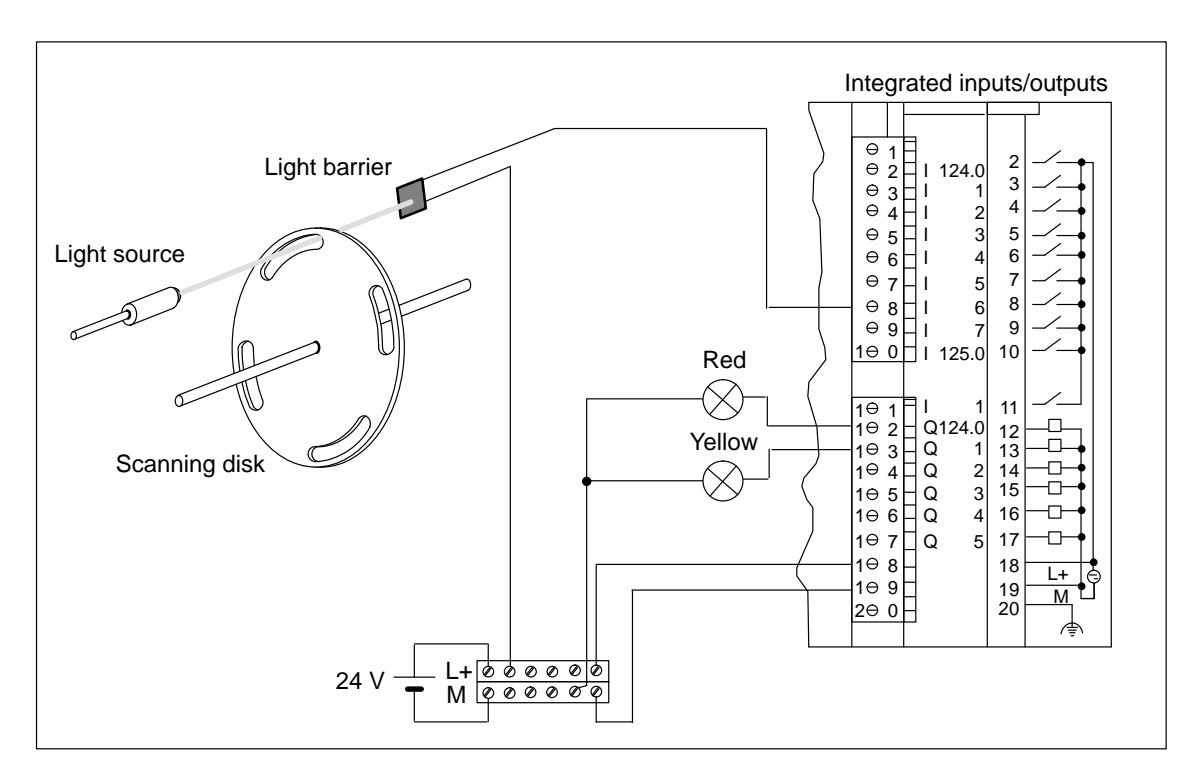

Figure 3-7 Speed Monitoring of a Shaft (1)

**Design of the Scanning Disk**

In Figure 3-7, the scanning disk has four elongated holes of equal length, positioned symmetrically on the disk. The actual frequency is therefore a quarter of the measured frequency.

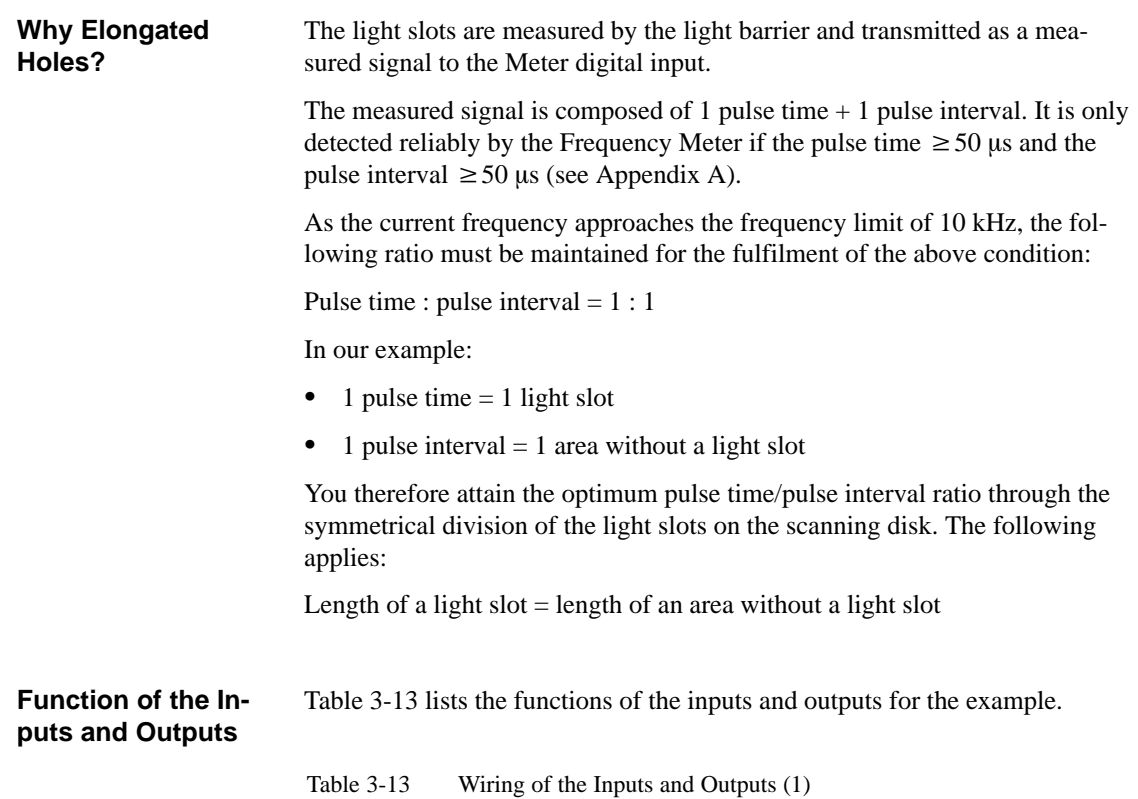

| Terminal | Input/Out-<br>put | <b>Function in Example</b>                                                                                                    |
|----------|-------------------|----------------------------------------------------------------------------------------------------|
| 8        | I 124.6           | The positive edges of the signal are measured.                                                                                                    |
|          |                   | 1 light slot on the scanning disk corresponds to 1 posi-<br>tive edge.                                                                                                    |
| 12       | O 124.0           | The output is enabled when the upper limit comparison<br>value is exceeded.                                                                                                    |
|          |                   | The red lamp lights up when the speed is $> 1080$ rpm.                                                                                                    |
| 13       | O 124.1           | The output is enabled when the value falls below the<br>lower limit comparison value.                                                                                            |
|          |                   | The yellow lamp lights up when the speed is $\lt$ 960 rpm.<br>This is the case during start-up, for example, while the<br>shaft drive has not yet reached its permissible speed. |
| 18       | $L+$              | 24 VDC supply voltage                                                                                                    |
| 19       | M                 | Reference potential of the supply voltage                                                                                                    |

#### The sequence diagram in Figure 3-8 illustrates the relationship between the speed and the digital outputs. **Sequence Diagram**

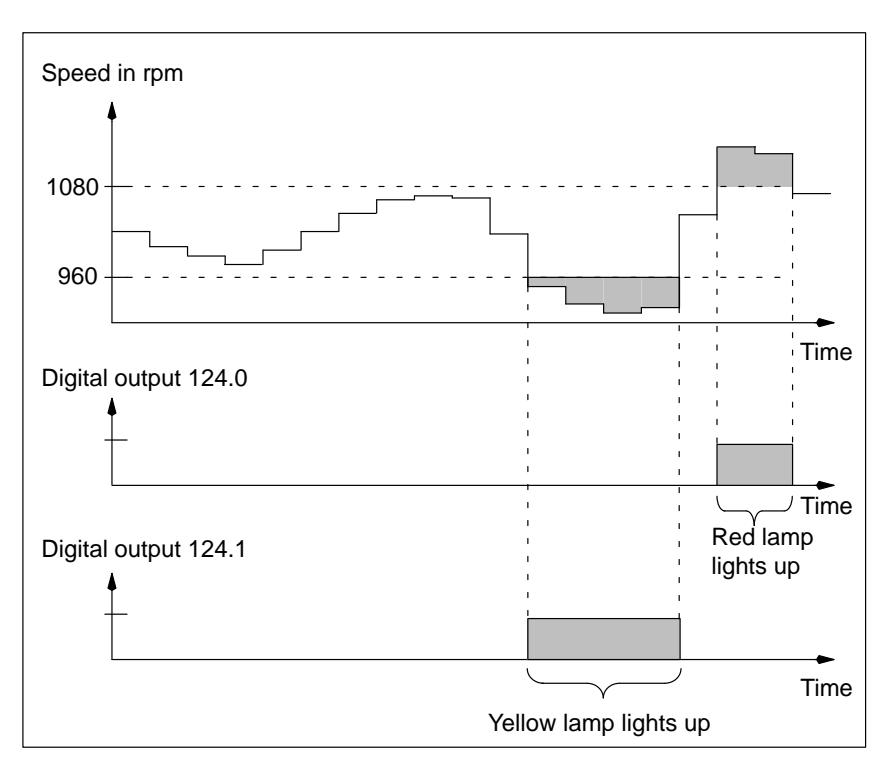

Figure 3-8 Sequence Diagram for Example 1

#### **Parameter Assignment with STEP 7**

You set the parameters for the CPU as follows with *STEP 7*:

Table 3-14 Parameters for the Frequency Meter Example

| <b>Parameter</b>                                              | Input     | <b>Description</b>                                                      |
|---------------------------------------------------------------|-----------|-------------------------------------------------------------------------|
| No. of instance DB                                            | 62        | Instance DB for the example (default)<br>value)                         |
| Sample time                                                   | 4s        | Time interval in which the IF calculates the<br>current frequency value |
| Automatic updating at<br>the cycle control point <sup>1</sup> | Activated | The instance DB is updated at each cycle<br>control point.              |

<sup>1</sup> Only necessary with CPU 314 IFM input

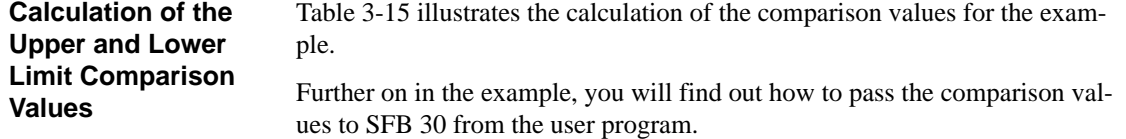

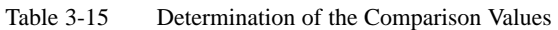

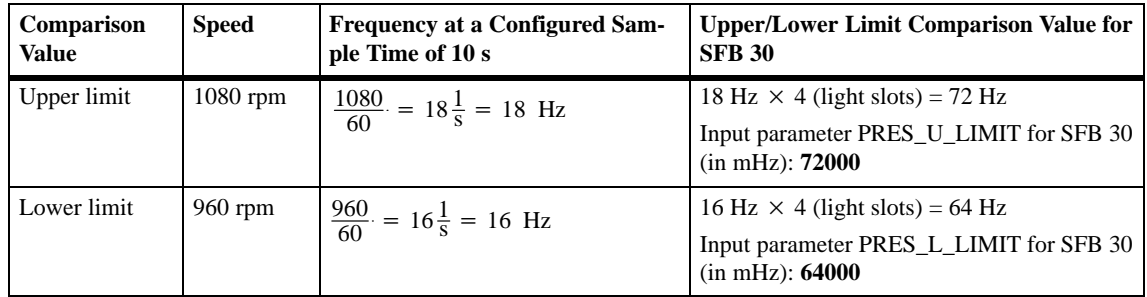

#### **Initialization of SFB 30**

SFB 30 is called at startup from OB 100 and initialized once. The comparison values are transferred to SFB 30 in MHz.

SFB 30 is illustrated in Figure 3-9 with the initialized input parameters.

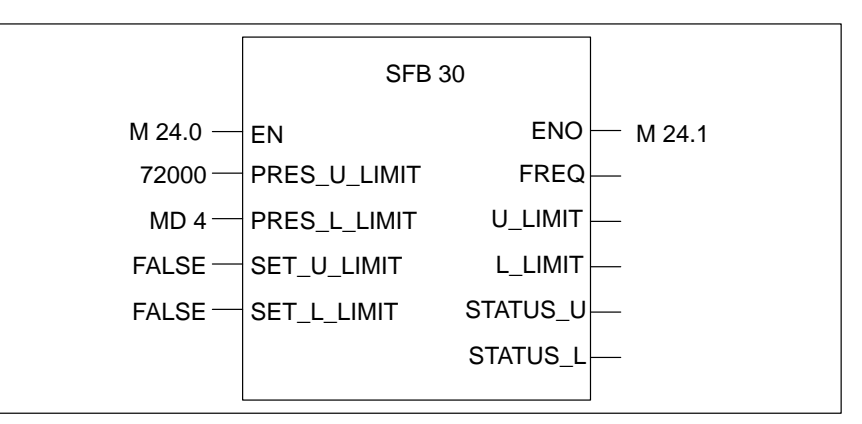

Figure 3-9 Initialization of SFB 30 at Start-Up (1)

## **Cyclic Calling of SFB 30**

SFB 30 is called cyclically in OB 1. The assignment of SFB 30 is illustrated in Figure 3-10.

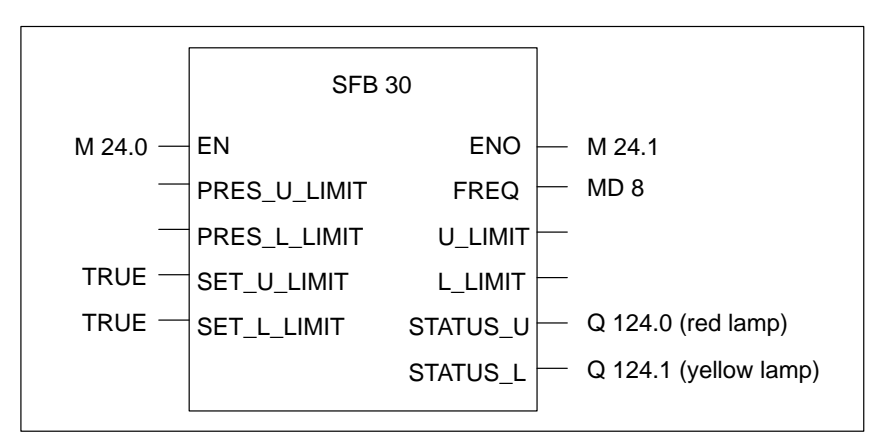

Figure 3-10Initialization of SFB 30 in the Cyclic Program (1)

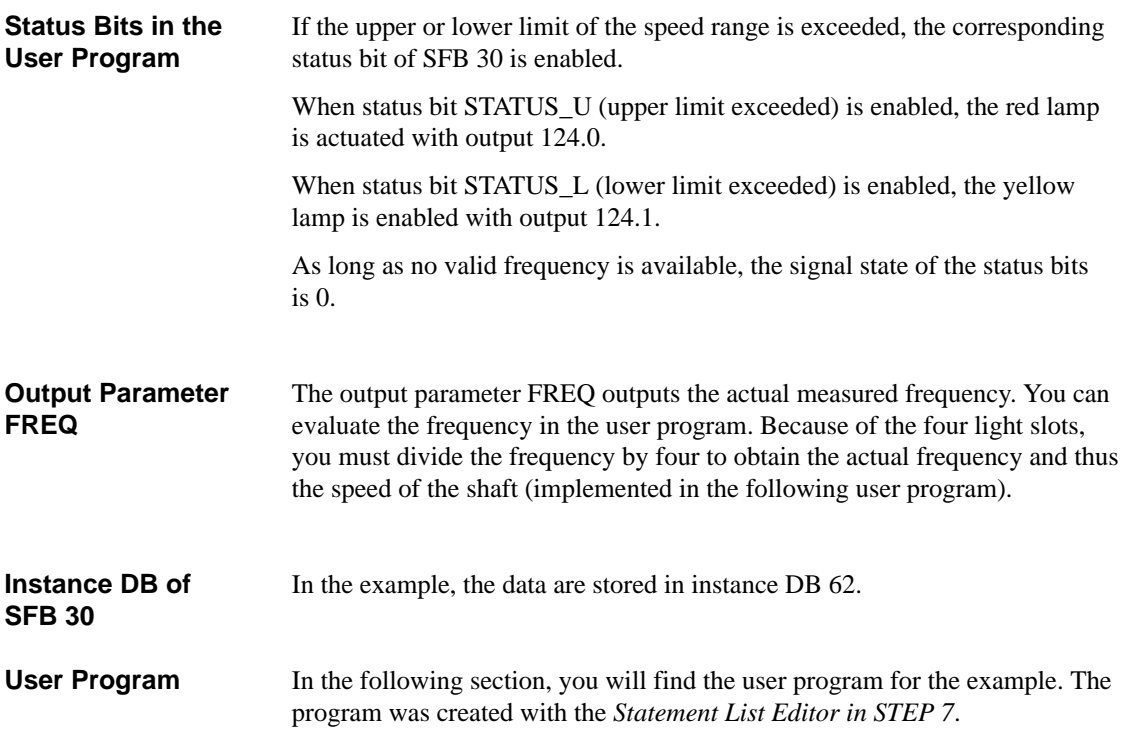

## **Global Data Used**

Table 3-16 shows the global data used in the user program.

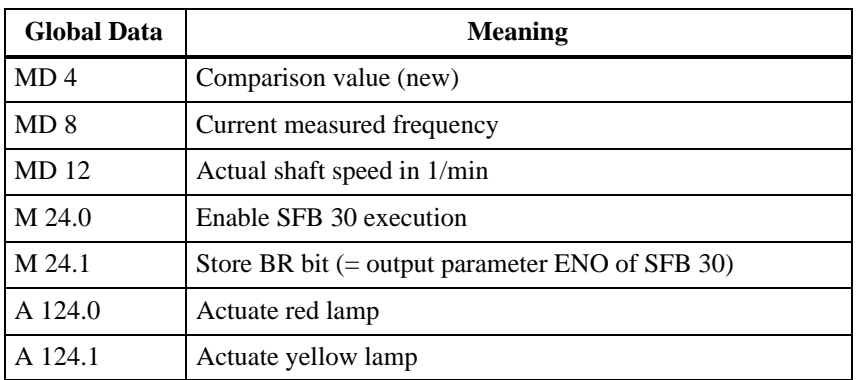

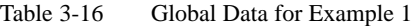

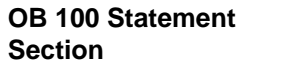

You enter the following statement list (STL) user program in the statement section of OB 100:

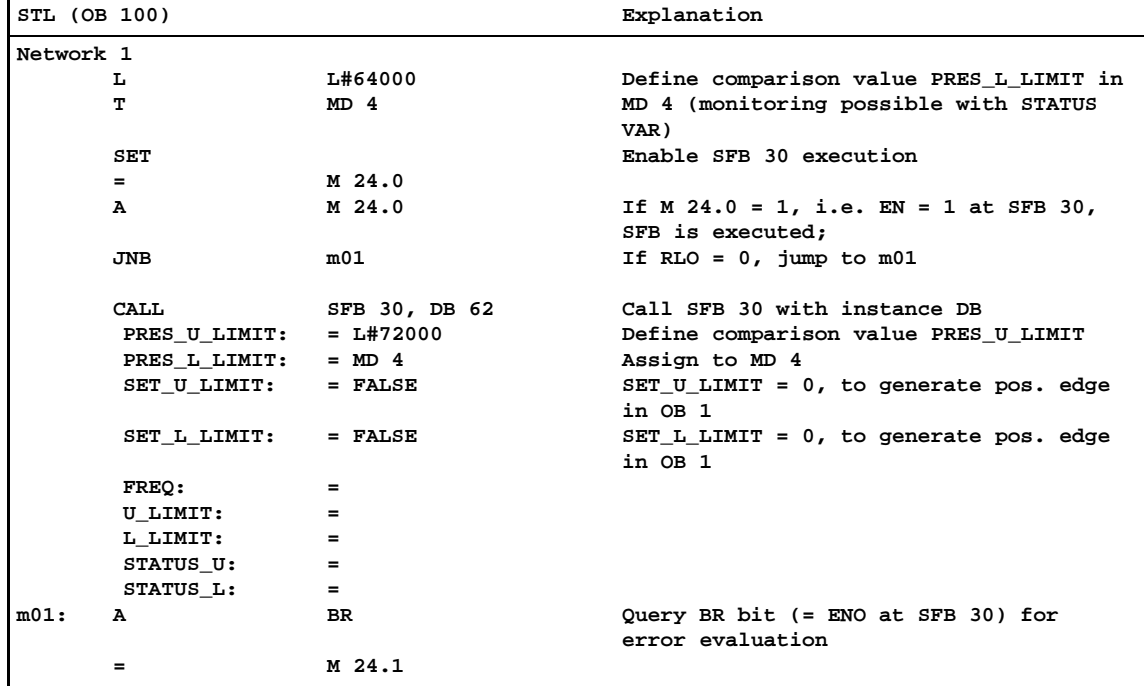

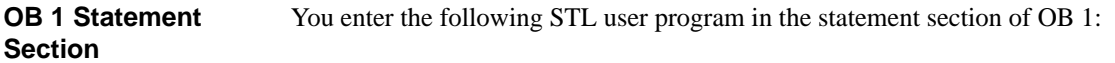

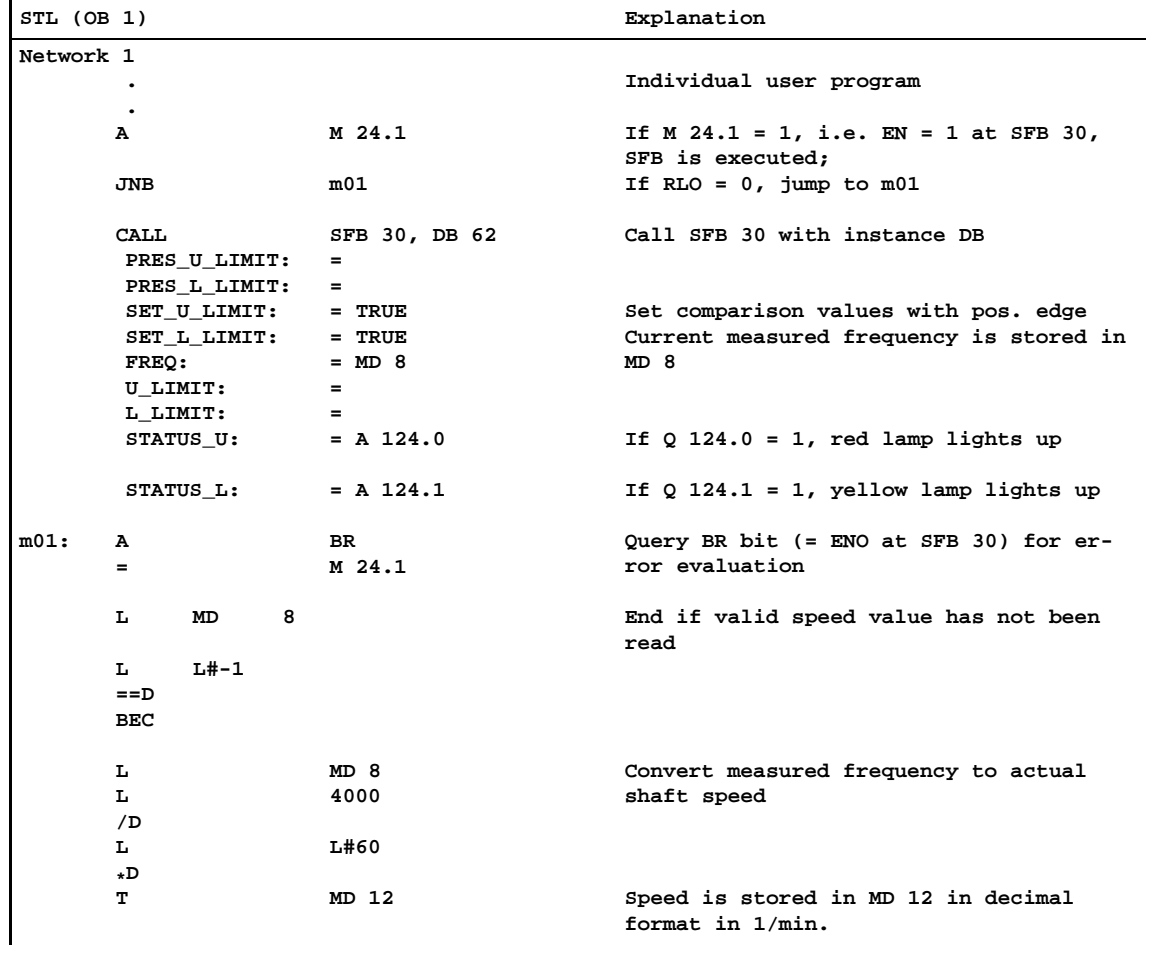

## <span id="page-55-0"></span>**3.10.2 Speed Monitoring within Two Speed Ranges**

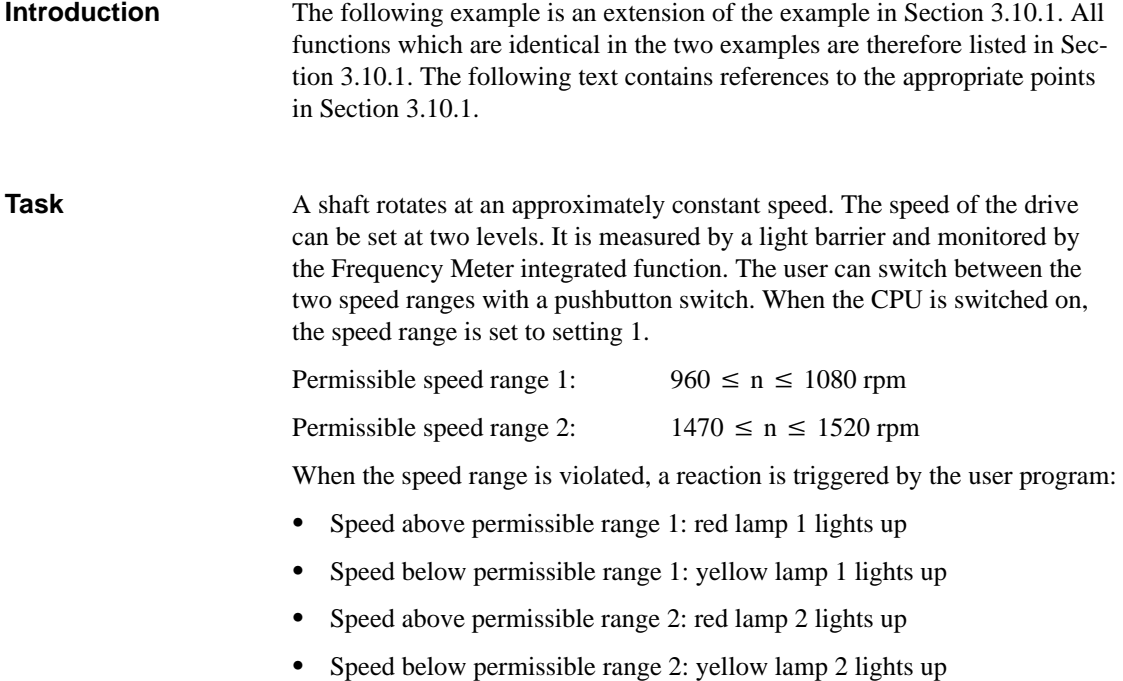

#### The technology and wiring of the speed monitoring system are shown in Figure 3-11. **Wiring**

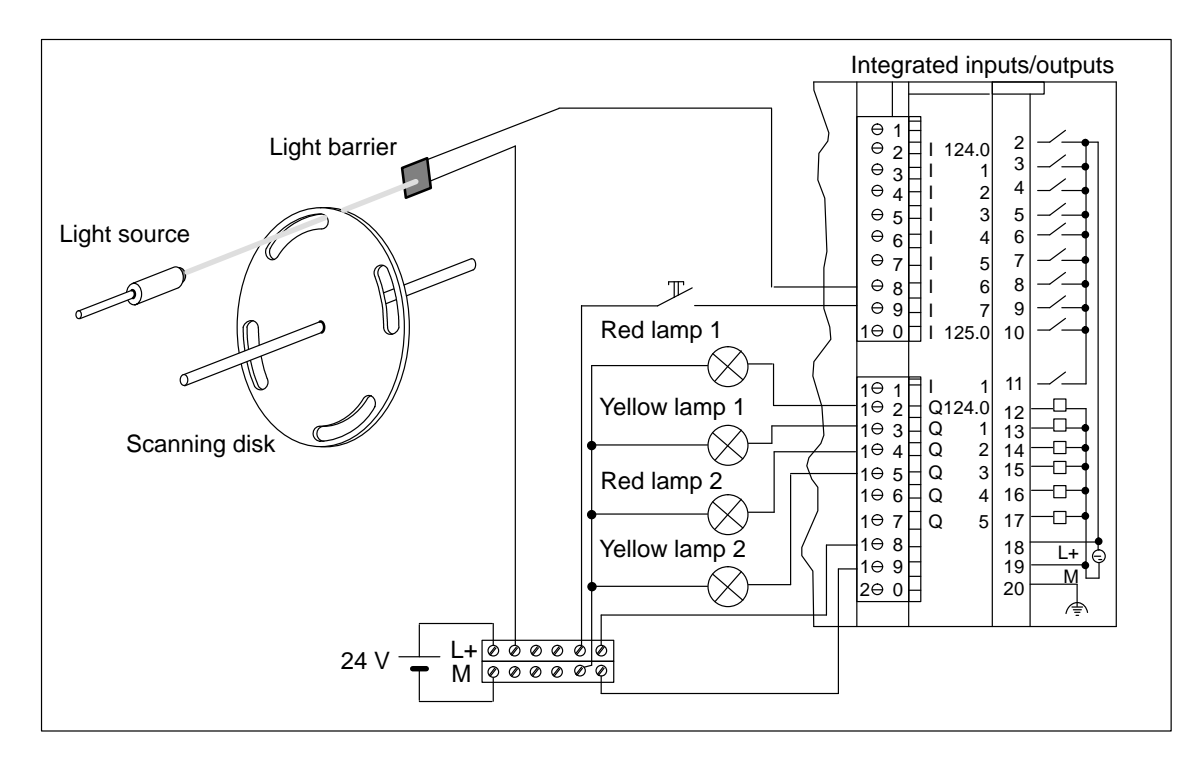

Figure 3-11 Speed Monitoring of a Shaft (2)

## **Function of the Inputs and Outputs**

Table 3-17 lists the functions of the inputs and outputs for the example.

Table 3-17 Wiring of the Inputs and Outputs (2)

| <b>Terminal</b> | Input/<br>Output | <b>Function in Example</b>                                                                                                    |
|-----------------|------------------|----------------------------------------------------------------------------------------------------|
| 8               | I 124.6          | The positive edges of the signal are measured.<br>1 light slot on the scanning disk corresponds to 1 positive<br>edge.                                             |
| 9               | I 124.7          | The permissible speed range is changed from 1 to 2, or<br>vice-versa, by pressing the pushbutton.                                                                  |
| 12              | O 124.0          | The output is enabled when the upper limit comparison<br>value of speed range 1 is exceeded.<br>Red lamp 1 lights up when the speed is $> 1080$ rpm.               |
| 13              | O 124.1          | The output is enabled when the value falls below the lower<br>limit comparison value of speed range 1.<br>Yellow lamp 1 lights up when the speed is $\lt$ 960 rpm. |

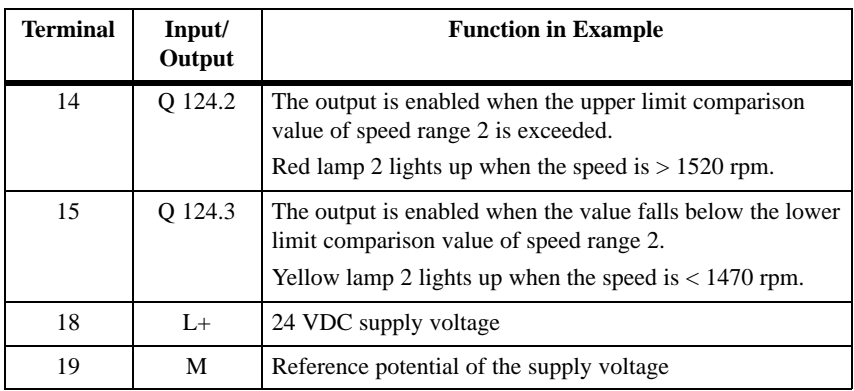

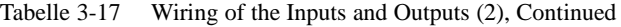

## **Sequence Diagram for Speed Range 2**

The sequence diagram in Figure 3-12 illustrates the relationship between speed range 2 and the associated digital outputs. You will find the sequence diagram for speed range 1 in Section [3.10.1.](#page-48-1)

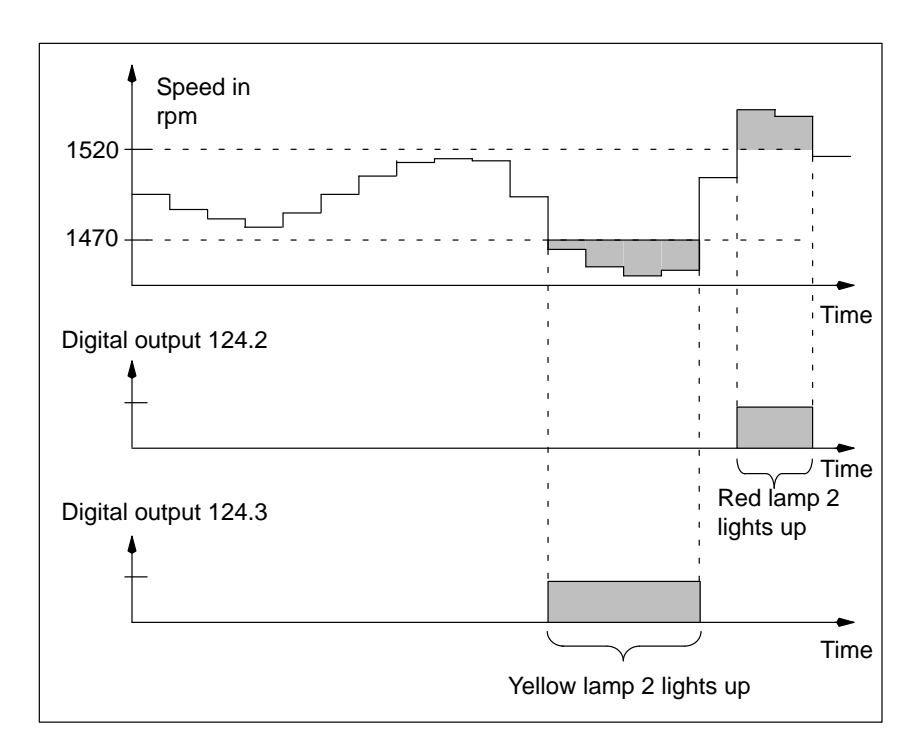

Figure 3-12 Sequence Diagram for Example 2

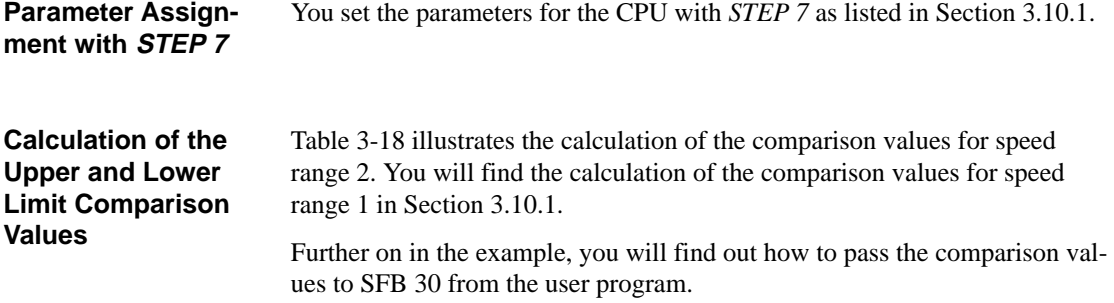

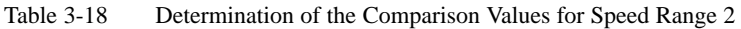

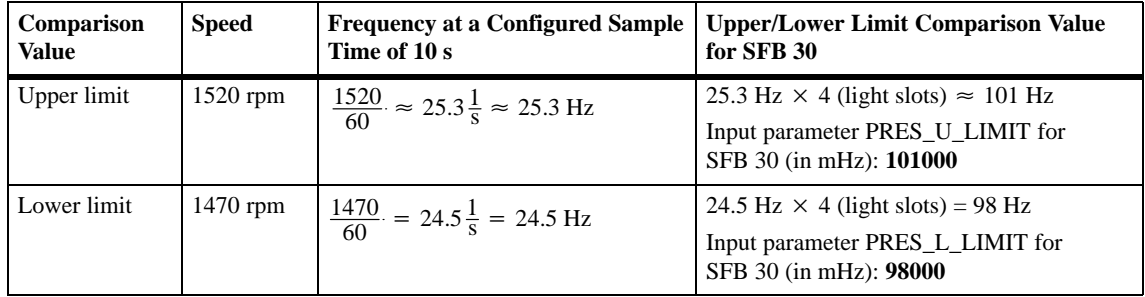

#### **Initialization of SFB 30**

SFB 30 is called from OB 100 twice on start-up and initialized. The comparison values for speed range 1 are transferred to SFB 30 in MHz.

Figure 3-13 shows SFB 30 (2nd call in OB 100) with the initialized input parameters.

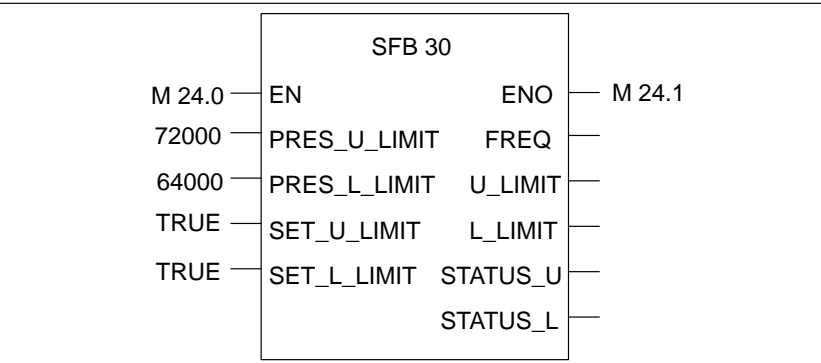

Figure 3-13 Initialization of SFB 30 on Start-Up (2)

#### SFB 30 is called cyclically in OB 1. The new comparison values can be passed to SFB 30 in mHz. **Cyclic Calling of SFB 30**

Figure 3-14 shows SFB 30 with the input and output parameters.

Pressing of the momentary-contact switch (I 124.7) generates edges at the input parameters SET\_U\_LIMIT and SET\_L\_LIMIT. As soon as the edges occur, the comparison values for speed range 2, for example, are accepted by the SFB 30.

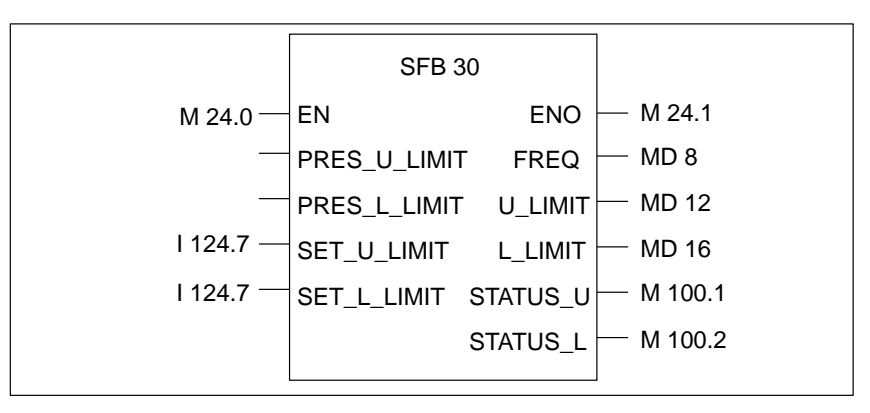

Figure 3-14 Initialization of SFB 30 in the Cyclic Program (2)

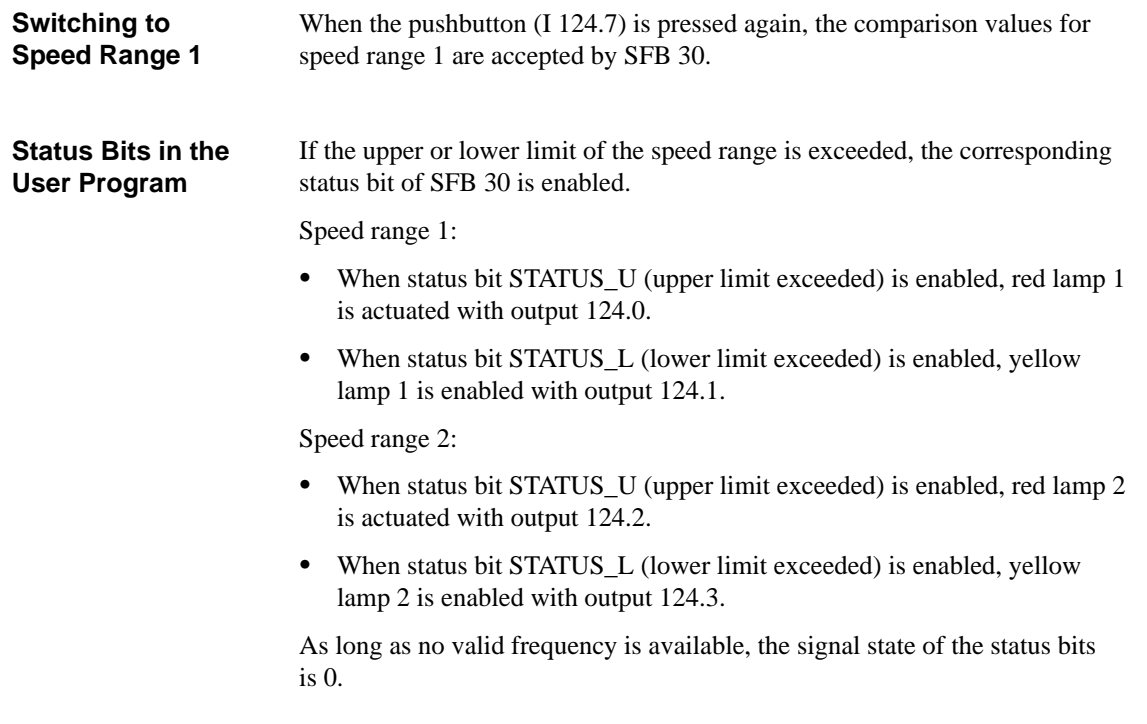

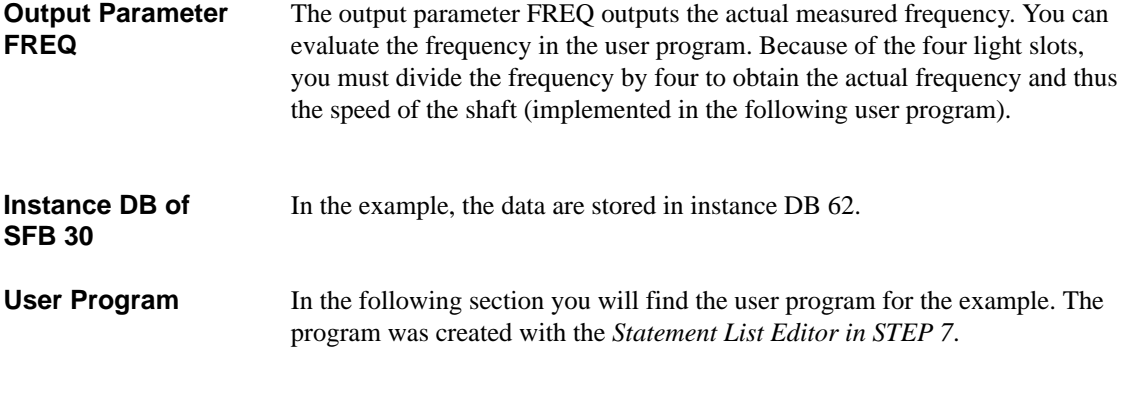

Table 3-19 shows the global data used in the user program. **Global Data Used**

| <b>Global Data</b> | <b>Meaning</b>                                    |
|--------------------|---------------------------------------------------|
| MD 8               | Current measured frequency                        |
| MD 20              | Actual shaft speed in 1/min                       |
| MD <sub>12</sub>   | Current comparison value upper limit              |
| MD 16              | Current comparison value lower limit              |
| $M$ 24.0           | Enable SFB 30 execution                           |
| M 24.1             | Store BR bit $(=$ output parameter ENO of SFB 30) |
| M 99.0             | Auxiliary memory bit                              |
| M 99.1             | Edge memory bit                                   |
| $M$ 100.0 = 1      | Speed range 1                                     |
| $M 100.0 = 0$      | Speed range 2                                     |
| M 100.1            | STATUS_U                                          |
| M 100.2            | STATUS_L                                          |
| Q 124.0            | Actuate red lamp 1                                |
| Q 124.1            | Actuate red lamp 2                                |
| Q 124.2            | Actuate yellow lamp 1                             |
| Q 124.3            | Actuate yellow lamp 2                             |
| I 124.7            | Pushbutton for switchover of speed range          |

Table 3-19 Global Data for Example 2

#### You enter the following STL user program in the statement section of OB 1: **OB 1 Statement Section**

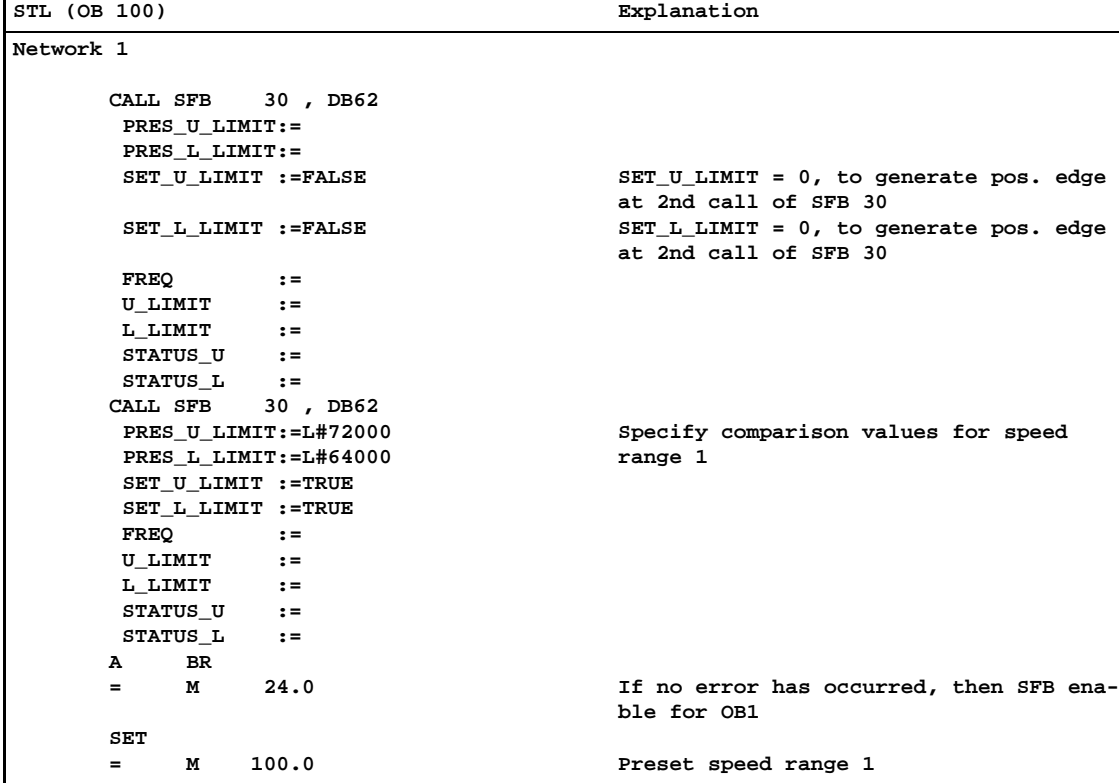

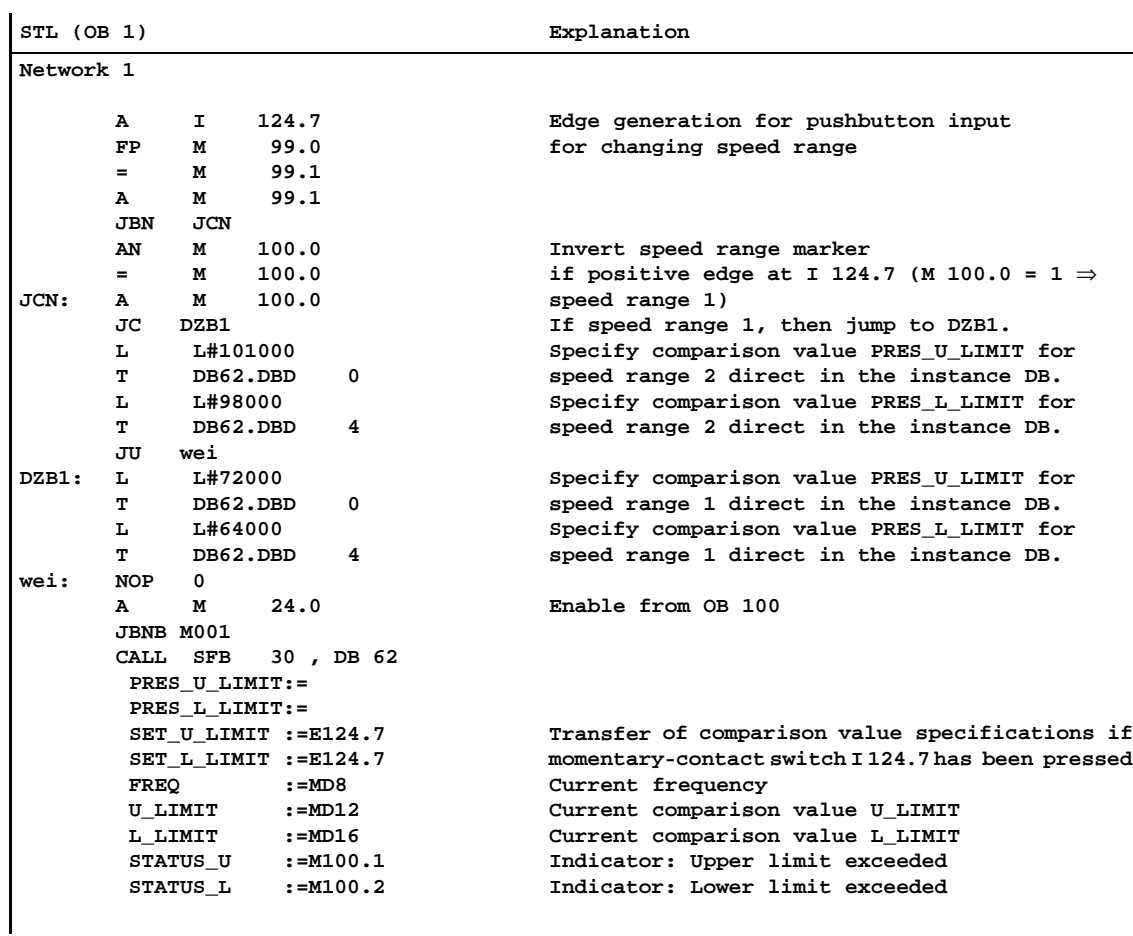

#### You enter the following STL user program in the statement section of OB 1: **OB 1 Statement Section**

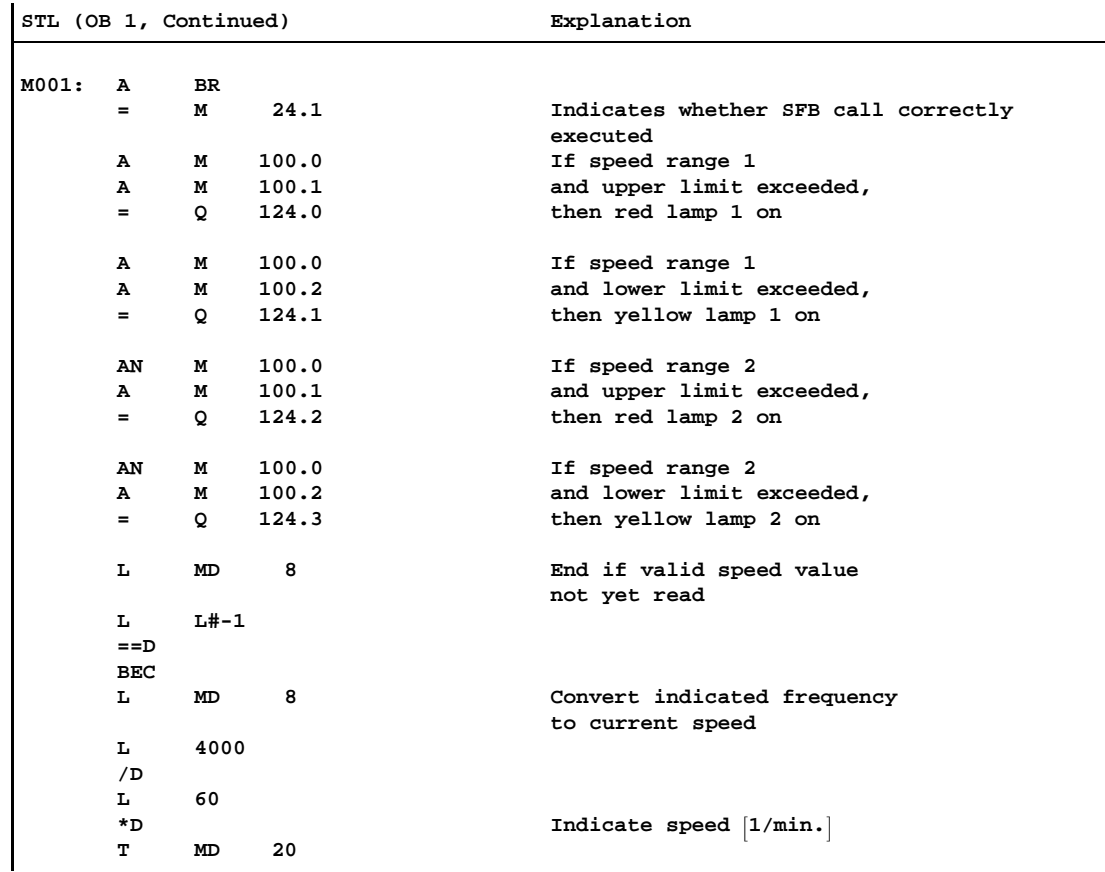

# **4**

# **Counter Integrated Function**

#### **Integrated Inputs/Outputs**

Table 4-1 lists the special integrated inputs/outputs of the CPU 312 IFM and CPU 314 IFM for the Counter integrated function.

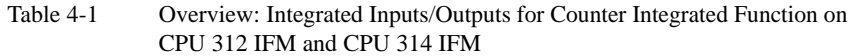

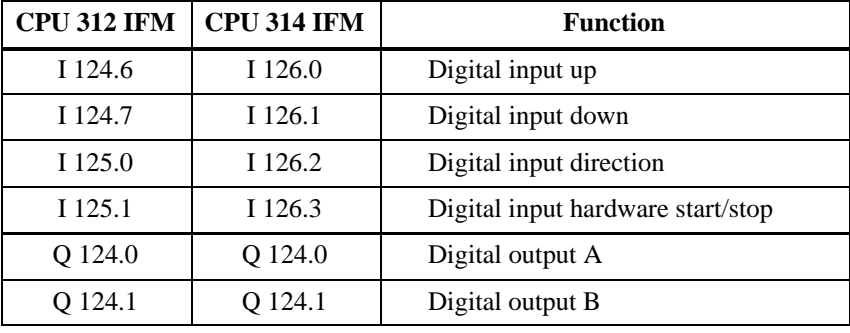

#### **Note**

The CPU 312 IFM is used for examples in this chapter. The examples can be implemented in the same way using the CPU 314 IFM provided you take account of the other integrated input/outputs (see Table 4-1).

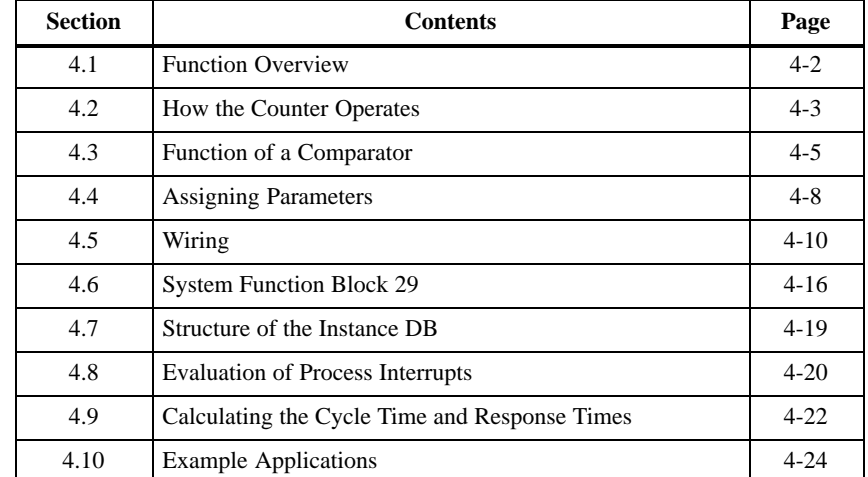

#### **In this Chapter**

## <span id="page-65-0"></span>**4.1 Function Overview**

In this section, you will find an overview diagram (block diagram) for the Counter integrated function. The block diagram contains the main components of the integrated function and all its inputs and outputs. Sections [4.2](#page-66-1) and [4.3](#page-68-1) refer to the block diagram. These sections describe the interaction of the main components of the Counter integrated function and their inputs and outputs. The Counter integrated function enables the measurement of counting pulses up to a frequency of 10 kHz. The Counter integrated function can count up and down. **Introduction Purpose of the Integrated Function**

#### Figure 4-1 shows the block diagram for the Counter integrated function. **Block Diagram**

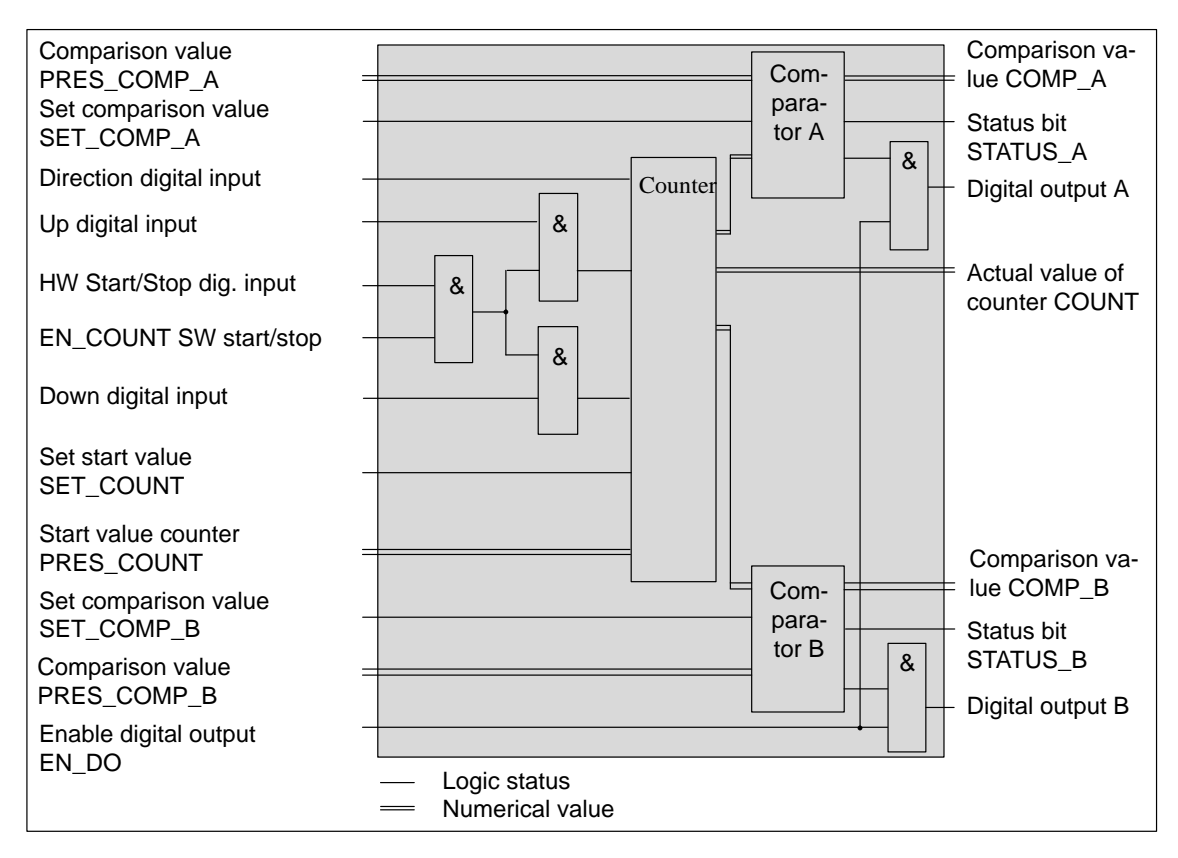

Figure 4-1 Block Diagram for Counter Integrated Function

# <span id="page-66-1"></span><span id="page-66-0"></span>**4.2 How the Counter Operates**

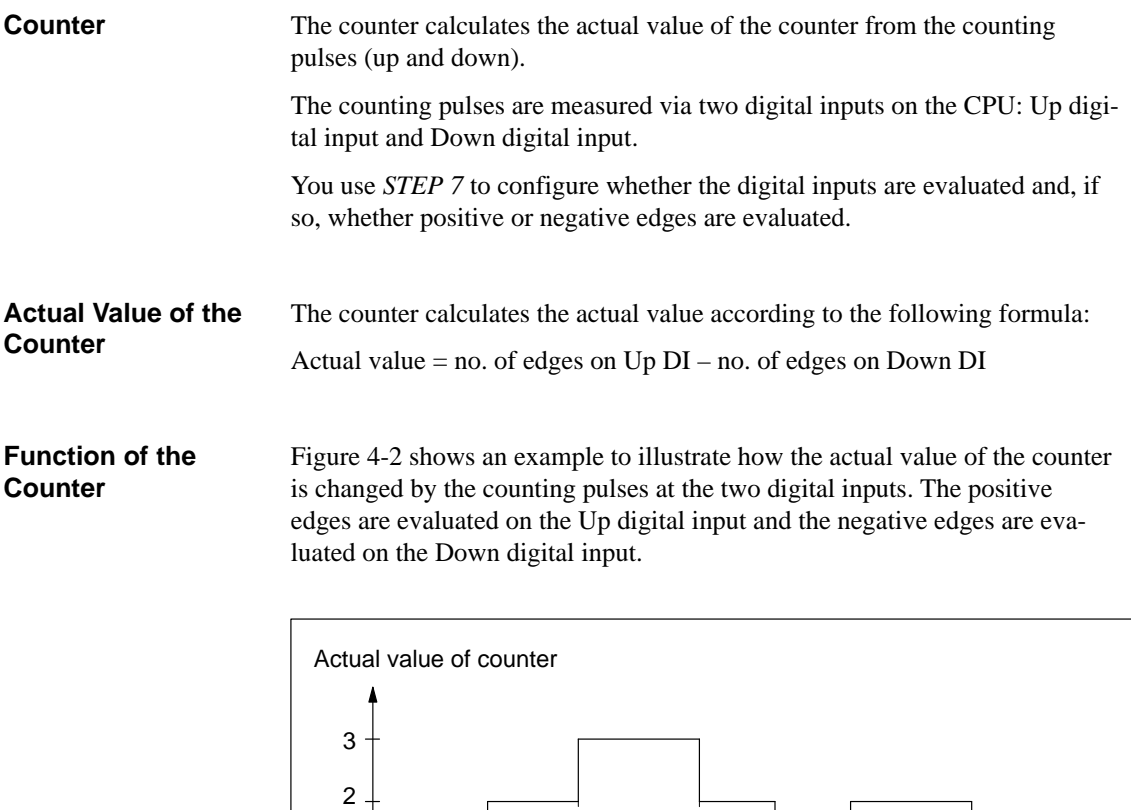

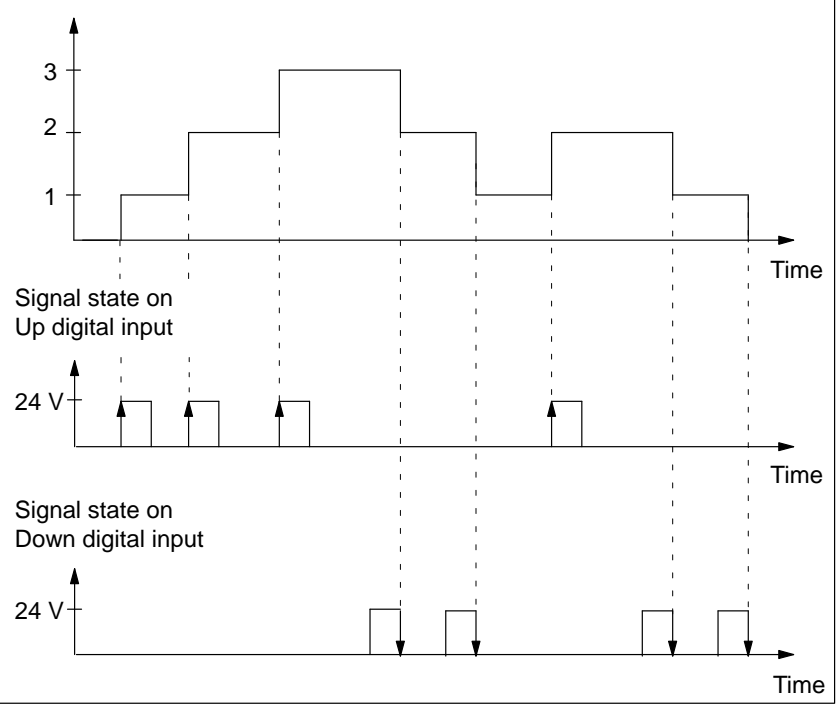

Figure 4-2 Counting Pulses and Actual Value of the Counter

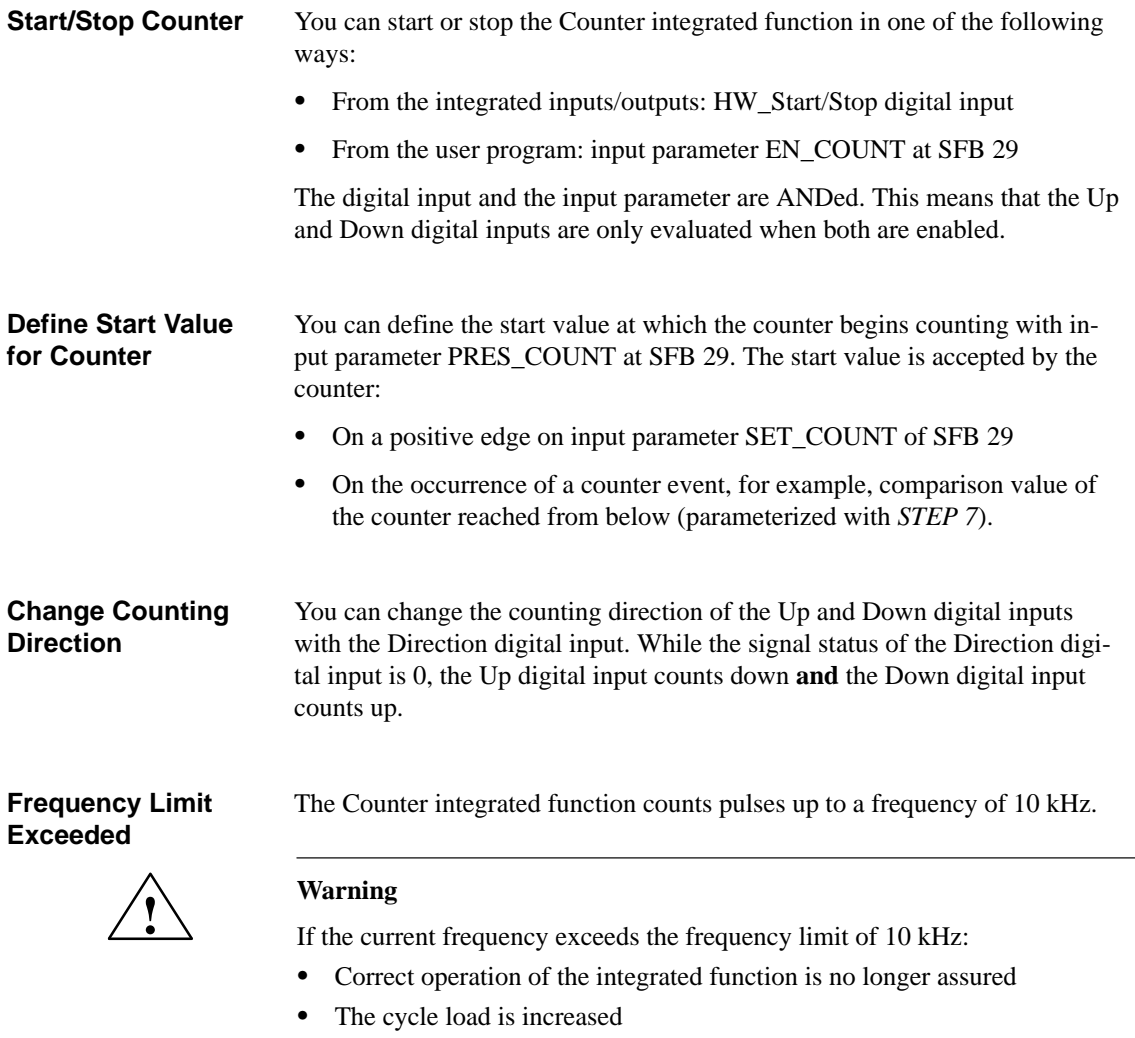

- The process interrupt response time is increased
- $\bullet$ Communication errors can arise (up to termination of the connection)

When the cycle time watchdog responds, the CPU switches to STOP.

# <span id="page-68-1"></span><span id="page-68-0"></span>**4.3 Function of a Comparator**

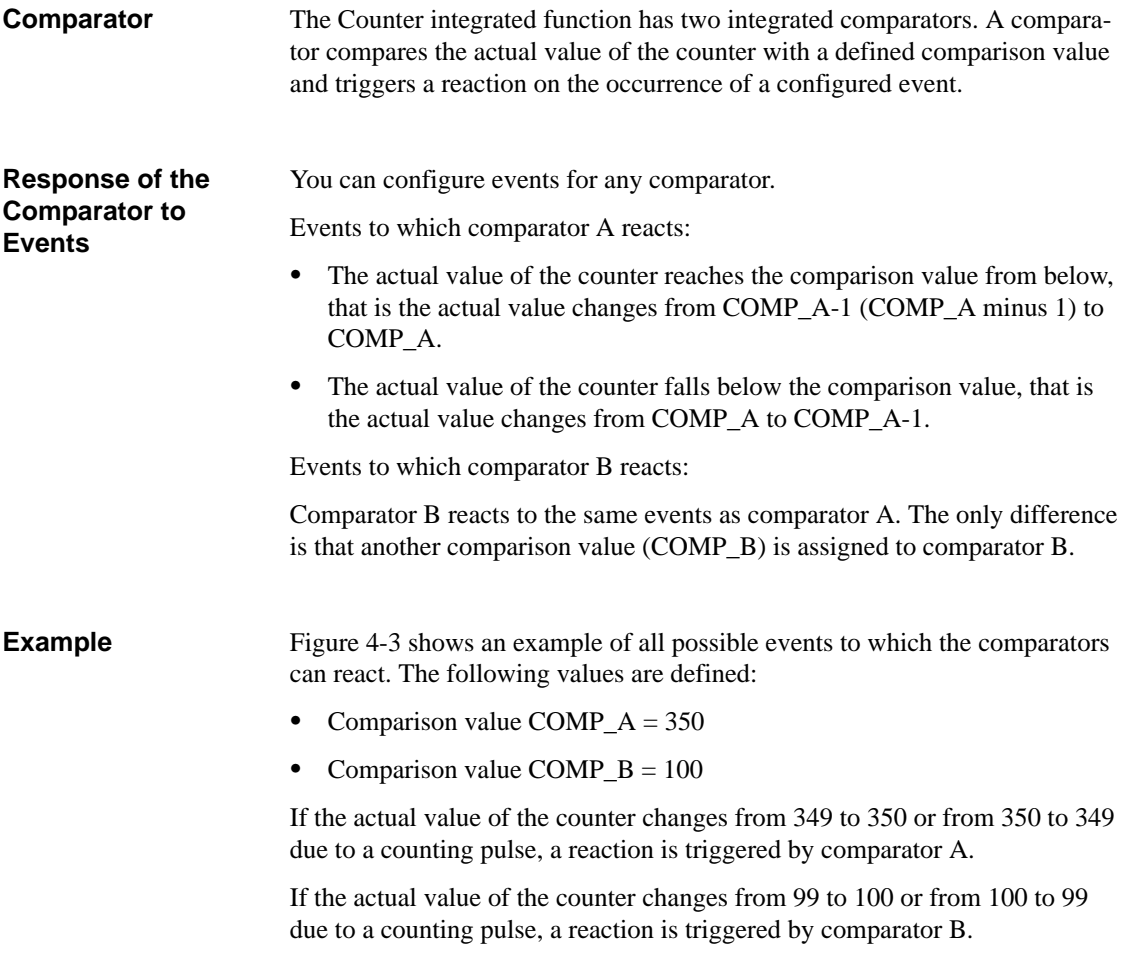

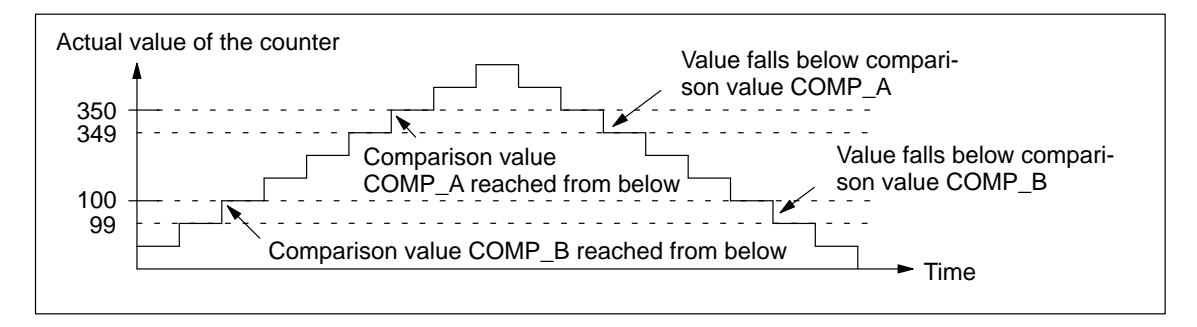

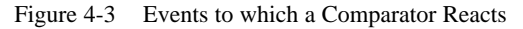

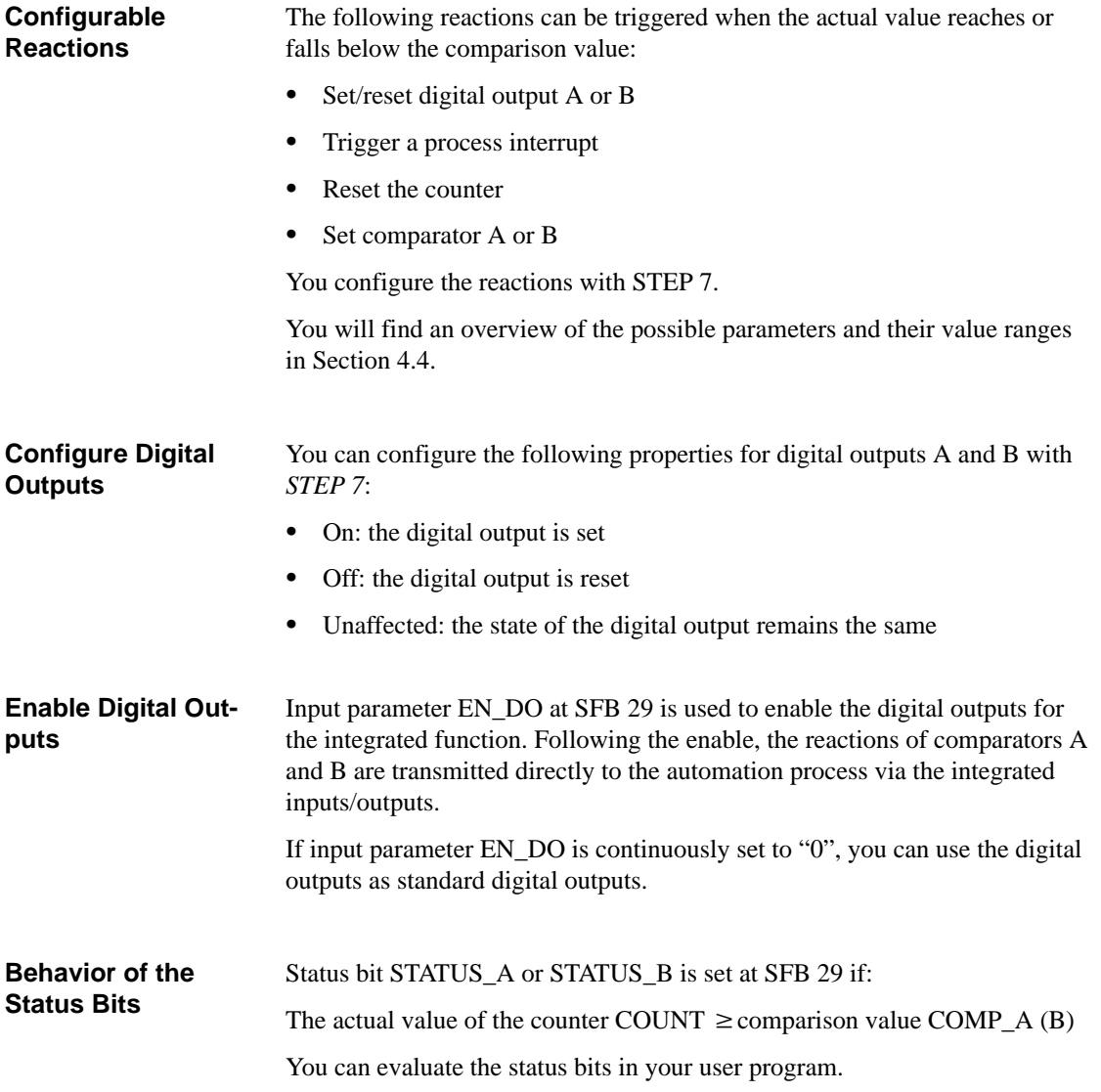

In Figure 4-4 you can see the reactions of digital output A and status bit STA-TUS\_A when the actual value reaches and falls below comparison value COMP\_A. The following parameters were assigned with *STEP 7*:

- $\bullet$ Comparison value reached from below: Digital output  $A = on$
- $\bullet$ Value falls below comparison value: Digital output  $A =$  unchanged

You can reset the outputs used by the integrated function from the user program, for example, in order to reset digital output A.

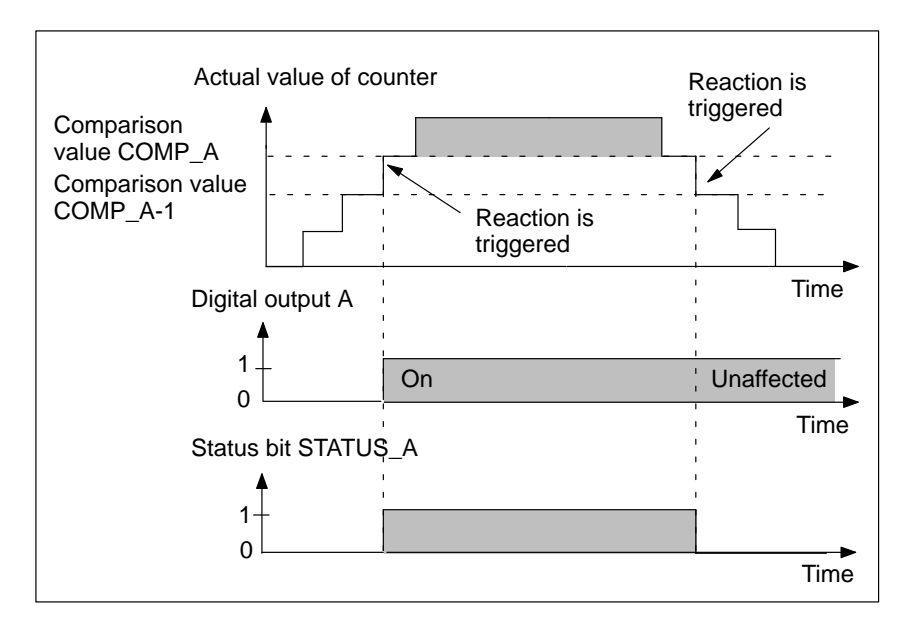

Figure 4-4 Example: Trigger Reactions

You can define new comparison values with input parameters PRES\_COMP\_A and PRES\_COMP\_B at SFB 29. **Define New Comparison Values**

The new comparison values are accepted by the comparator:

- $\bullet$  On a positive edge on the input parameters SET\_COMP\_A or SET\_COMP\_B at SFB 29
- $\bullet$ On a counter event<sup>1</sup> with parameterized response.

**Example**

<sup>&</sup>lt;sup>1</sup> Counter event means the actual value of the counter reaches or exits a comparison value and the relevant response has been parameterized with *STEP 7*.

# <span id="page-71-1"></span><span id="page-71-0"></span>**4.4 Assigning Parameters**

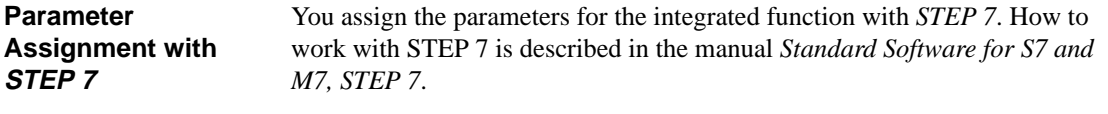

Table 4-2 lists the parameters for the Counter integrated function. **Parameters and their Value Ranges**

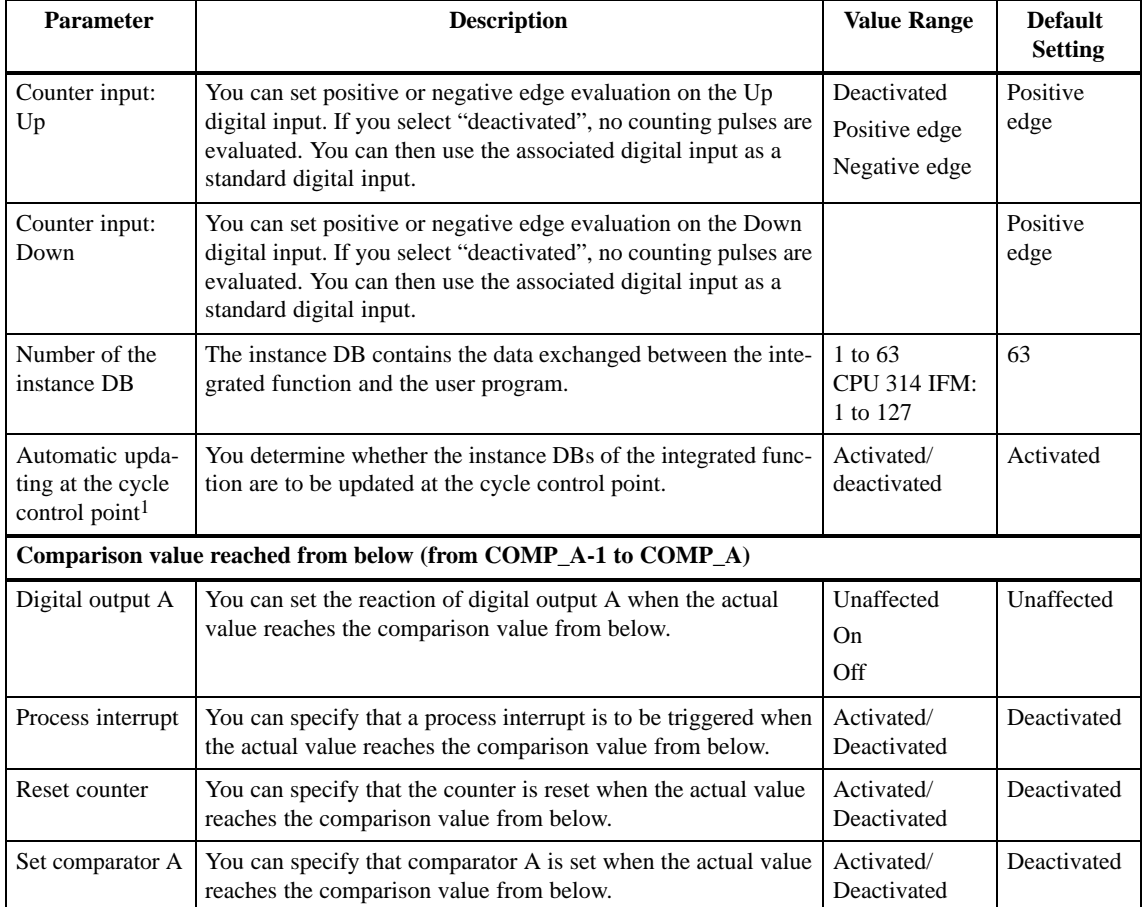

Table 4-2 "Integrated Inputs/Outputs" Parameter Block

<sup>1</sup> Parameter can only be set in CPU 314 IFM. In the CPU 312 IFM, the parameter is automatically activated
| <b>Parameter</b>                                                                                                | <b>Description</b>                                                                                               | <b>Value Range</b>        | <b>Default</b><br><b>Setting</b> |  |
|----------------------------------------------------------------------------------------------------|----------------------------------------------------------------------------------------------------|---------------------------|----------------------------------|--|
|                                                                                                    | Value falls below comparison value (from COMP_A to COMP_A-1)                                                     |                           |                                  |  |
| Digital output A                                                                                                | You can specify the reaction of digital output A when the actual<br>value falls below the comparison value.      | Unaffected                | Unaffected                       |  |
|                                                                                                    |                                                                                                    | On.<br>Off                |                                  |  |
| Process interrupt                                                                                               | You can specify that a process interrupt is triggered when the<br>actual value falls below the comparison value. | Activated/<br>Deactivated | Deactivated                      |  |
| Reset counter                                                                                                   | You can specify that the counter is reset when the actual value<br>falls below the comparison value.             | Activated/<br>Deactivated | Deactivated                      |  |
| Set comparator A                                                                                                | You can specify that comparator A is set when the actual value<br>falls below the comparison value.              | Activated/<br>Deactivated | Deactivated                      |  |
| Comparison value reached from below (from COMP_B-1 to COMP_B)<br>(see comparison value from COMP_A-1 to COMP_A) |                                                                                                    |                           |                                  |  |
| Value falls below comparison value (from COMP_B to COMP_B-1)<br>(see comparison value from COMP_A to COMP_A-1)  |                                                                                                    |                           |                                  |  |

Table 4-2 "Integrated Inputs/Outputs" Parameter Block, Continued

# **4.5 Wiring**

**In this Section**

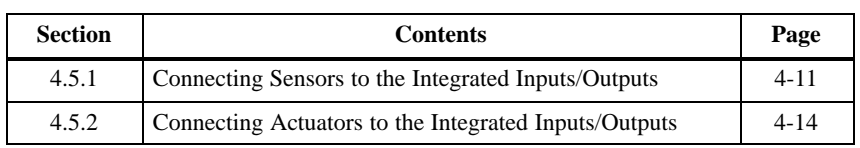

### <span id="page-74-0"></span>**4.5.1 Connecting Sensors to the Integrated Inputs/Outputs**

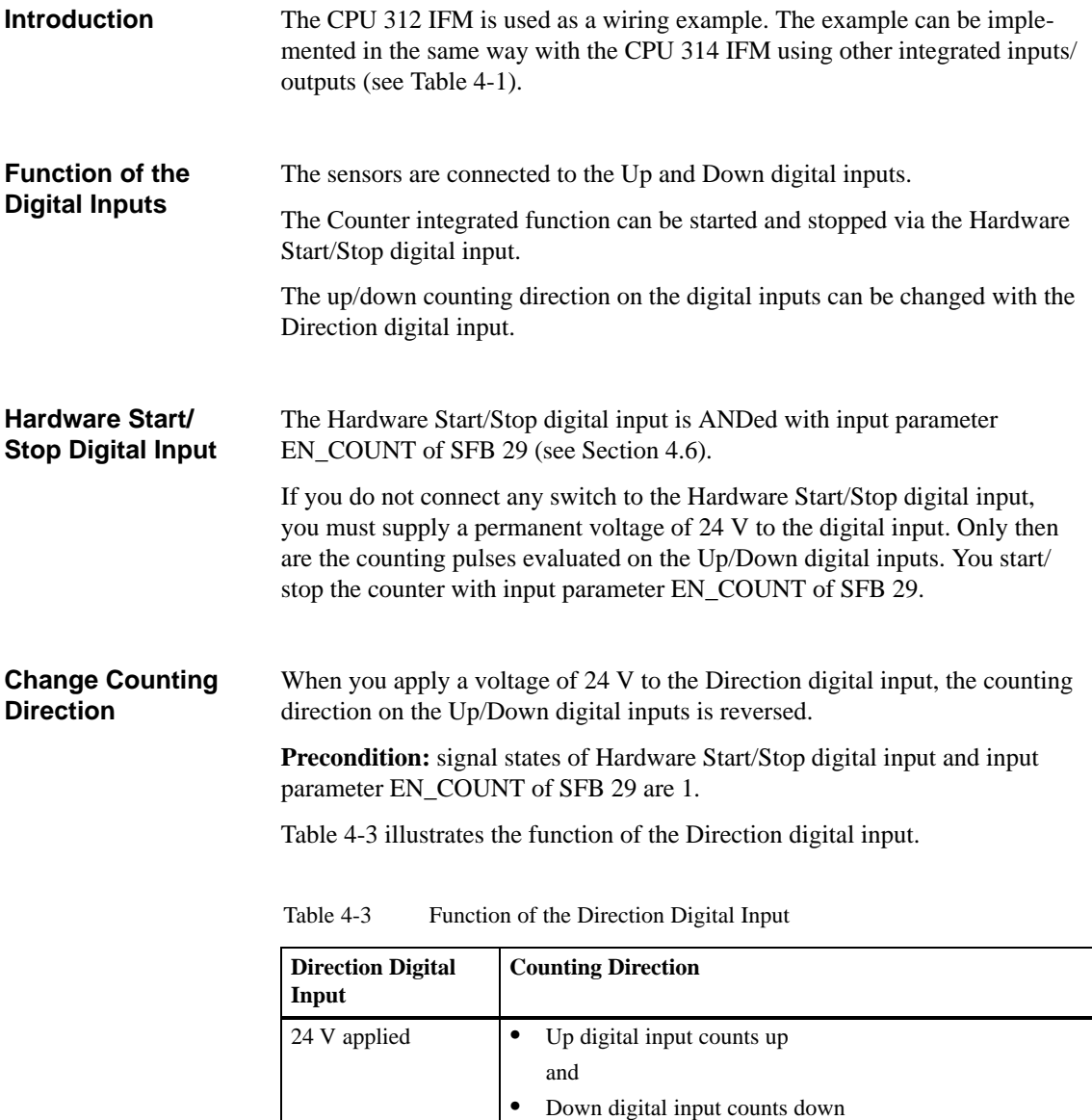

24 V not applied  $\bullet$  Up digital input counts down and

Down digital input counts up

 $\bullet$ 

When you set and reset the Hardware Start/Stop or Direction digital inputs, you must observe the following time limits: **Time Limits**

- $\bullet$ Before the first active edge of the counting pulse: time  $\geq 100 \text{ }\mu\text{s}$
- $\bullet$ After the last active edge of the counting pulse: time  $\geq 100 \text{ }\mu\text{s}$

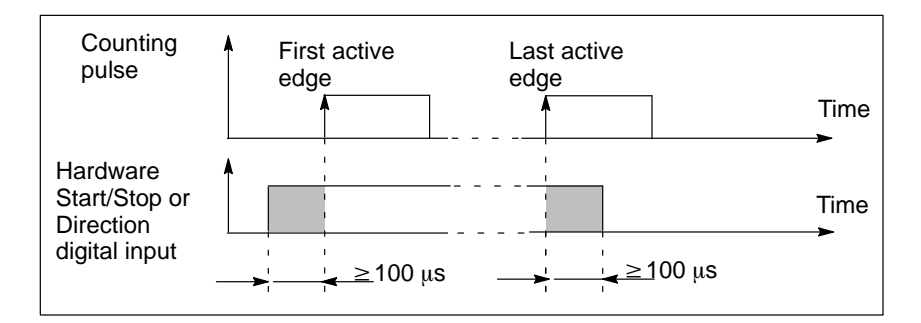

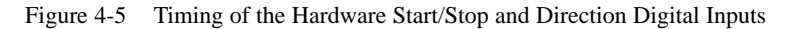

The terminals of the integrated inputs/outputs on the CPU 312 IFM for the Counter integrated function are listed in Table 4-4. **Terminals**

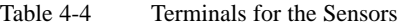

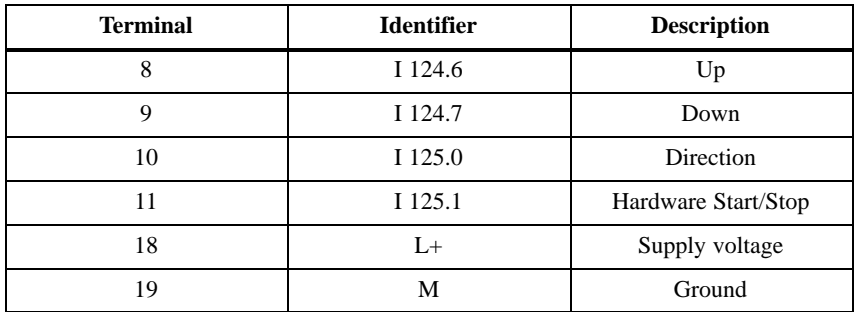

### **Terminal Connection Model**

Figure 4-6 illustrates the connection of the sensors (for example, BERO proximity switches 1 and 2) to the integrated inputs/outputs.

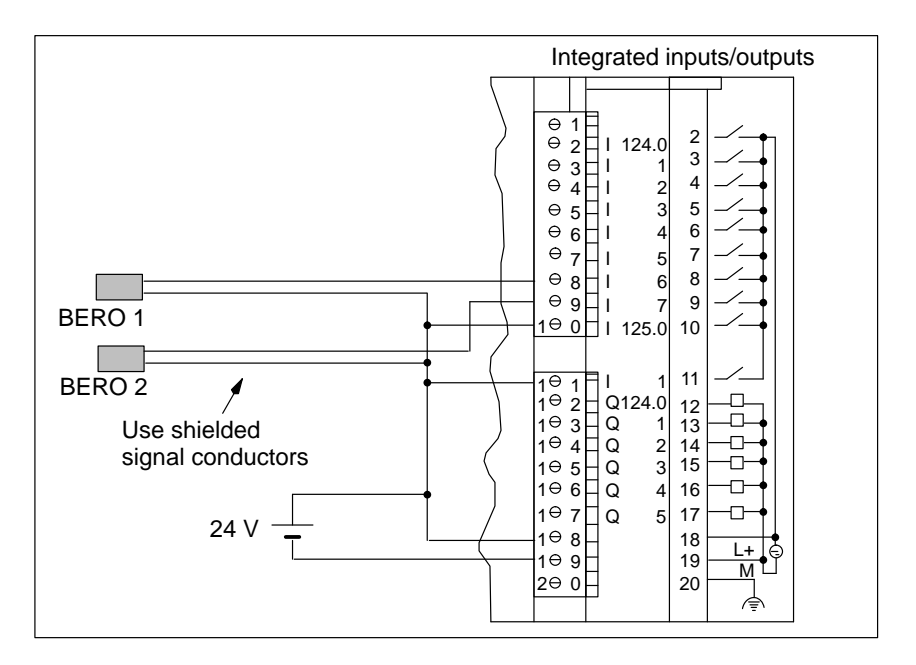

Figure 4-6 Sensor Wiring

### **Shielding**

You must use shielded signal conductors to connect the sensors and you must connect the conductor shields to ground. Use the shield connecting element for this purpose.

You will find more detailed information on the installation of the conductor shield in the manual *S7-300 Programmable Controller, Installation and Hardware*.

### <span id="page-77-0"></span>**4.5.2 Connecting Actuators to the Integrated Inputs/Outputs**

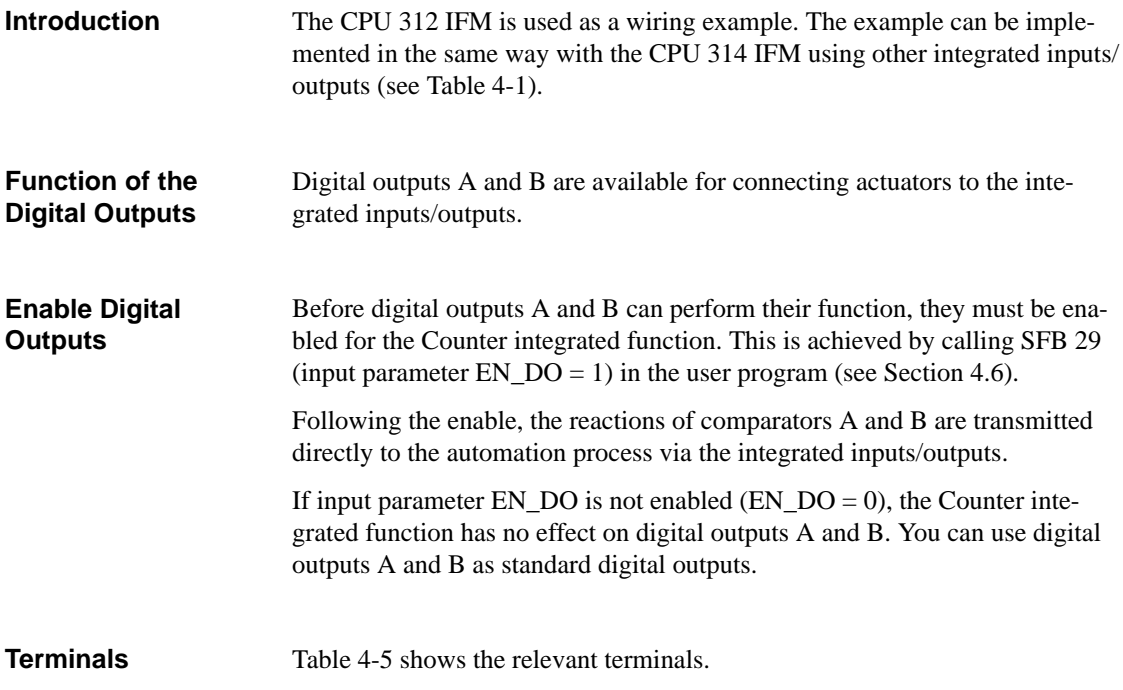

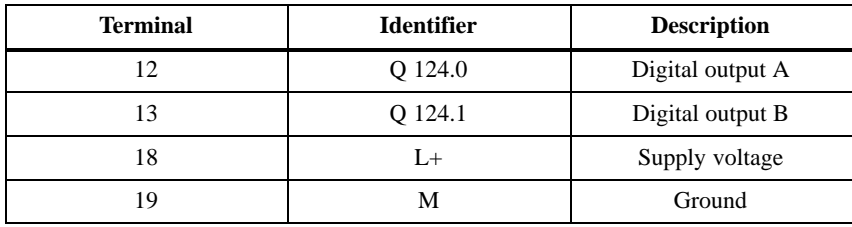

Table 4-5 Terminals for the Actuators

I 124.0 I 1 I 2

Integrated inputs/outputs

2 3 4

信

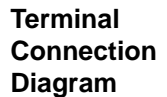

Figure 4-7 shows an example for wiring digital outputs A and B.

5 I 3 5 I 4 6 6 7 7 I 5 I 6 8 8 9 I 7 9 I 125.0 10 1⊖ 0 L1 11 l 1<br>Q124.0<br>Q 1 1 <del>0</del><br>1 0 2<br>1 0 3<br>1 0 4 л 12 13 14 15 O  $L<sub>2</sub>$ Đ, Q 2 ō  $\otimes$ 1⊖5<br>1⊖6 Q 3  $\Gamma$ 16 Q 4 þ 17 1<sup>0</sup> 7 Q 5 18 1⊖8 L+ 109 19  $M$ 24 V 2⊖ 0 20

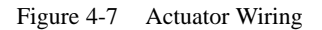

# <span id="page-79-0"></span>**4.6 System Function Block 29**

### **Introduction**

The Counter integrated function is assigned to SFB 29. A graphical illustration of SFB 29 is shown in Figure 4-8.

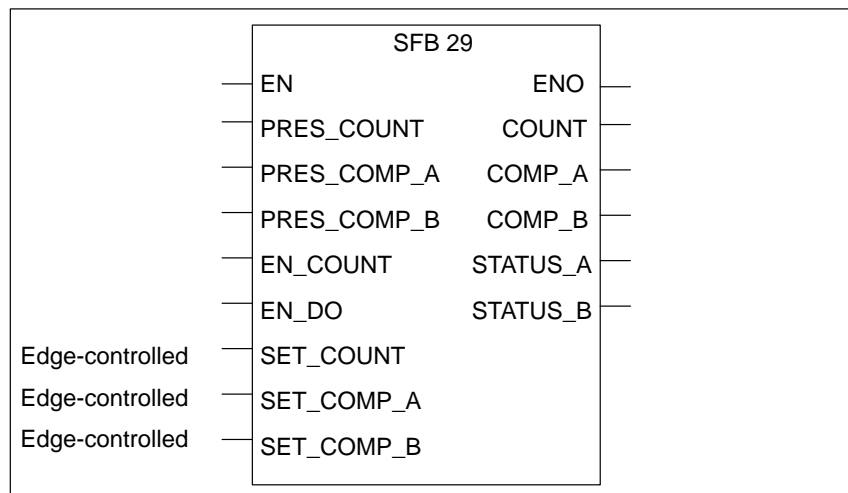

Figure 4-8 Graphical Illustration of SFB 29

#### In Table 4-6 you will find a description of the input parameters of SFB 29. **Input Parameters of SFB 29**

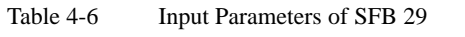

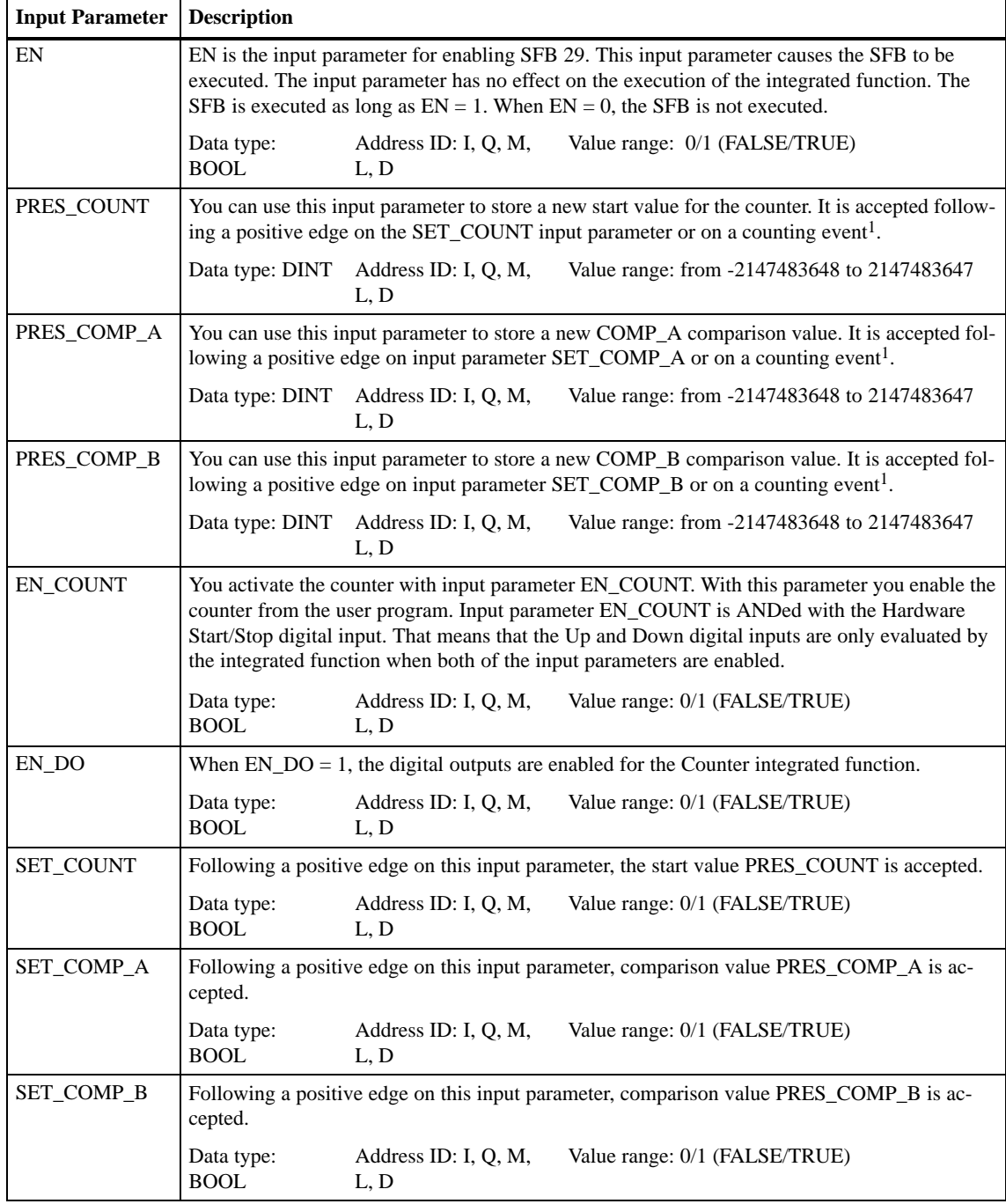

<sup>1</sup> Counting event means that the actual value of the counter reaches or falls below a comparison value and the corresponding reaction is configured with *STEP 7*.

#### In Table 4-7 you will find a description of the output parameters of SFB 29. **Output Parameters of SFB 29**

| Output<br>Parameter | <b>Description</b>                                                                                                    |  |  |
|---------------------|----------------------------------------------------------------------------------------------------|--|--|
| <b>ENO</b>          | Output parameter ENO indicates whether an error occurred during execution of SFB 29. If<br>$ENO = 1$ , no error occurred. If $ENO = 0$ , SFB 29 was not executed or an error occurred during<br>execution. |  |  |
|                     | Data type:<br>Address ID: I, Q, M,<br>Value range: 0/1 (FALSE/TRUE)<br><b>BOOL</b><br>L, D                                                                                                    |  |  |
| <b>COUNT</b>        | The actual value of the counter is output in this parameter. When the value range is exceeded,<br>the following apply:                                                                                     |  |  |
|                     | Upper limit exceeded: the counting process continues with the minimum value in the value<br>range.                                                                                                    |  |  |
|                     | Lower limit exceeded: the counting process continues with the maximum value in the value<br>range.                                                                                                    |  |  |
|                     | Data type: DINT<br>Address ID: I, Q, M,<br>Value range: from -2147483648 to 2147483647<br>L, D                                                                                                    |  |  |
| COMP_A              | The current COMP_A comparison value is output in this output parameter.                                                                                                    |  |  |
|                     | Data type: DINT<br>Address ID: I, Q, M,<br>Value range: from -2147483648 to 2147483647<br>L, D                                                                                                    |  |  |
| COMP_B              | The current COMP_B comparison value is output in this output parameter.                                                                                                    |  |  |
|                     | Data type: DINT Address ID: I, Q, M,<br>Value range: from -2147483648 to 2147483647<br>L, D                                                                                                    |  |  |
| STATUS_A            | The output parameter STATUS_A indicates the position of the actual value relative to compari-<br>son value COMP_A:                                                                                         |  |  |
|                     | Actual value COUNT $\geq$ comparison value COMP_A: output parameter STATUS_A ena-<br>٠<br>bled                                                                                                    |  |  |
|                     | Actual value COUNT < comparison value COMP_A: output parameter STATUS_A not<br>enabled                                                                                                    |  |  |
|                     | Data type: BOOL Address ID: I, Q, M,<br>Value range: 0/1 (FALSE/TRUE)<br>L, D                                                                                                    |  |  |
| STATUS_B            | The output parameter STATUS_B indicates the position of the actual value relative to compari-<br>son value COMP_B:                                                                                         |  |  |
|                     | Actual value COUNT $\geq$ comparison value COMP_B: output parameter STATUS_B ena-<br>$\bullet$<br>bled                                                                                                    |  |  |
|                     | Actual value COUNT < comparison value COMP_B: output parameter STATUS_B not<br>enabled                                                                                                    |  |  |
|                     | Data type: BOOL Address ID: I, Q, M,<br>Value range: 0/1 (FALSE/TRUE)<br>L, D                                                                                                    |  |  |

Table 4-7 Output Parameters of SFB 29

## **4.7 Structure of the Instance DB**

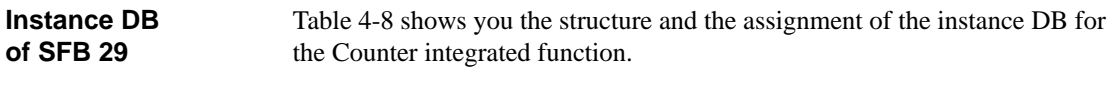

| <b>Address</b>   | <b>Symbol</b>     | <b>Meaning</b>                    |
|------------------|-------------------|-----------------------------------|
| DBD 0            | PRES_COUNT        | Start value of counter            |
| DBD <sub>4</sub> | PRES_COMP_A       | Comparison value COMP_A (new)     |
| DBD 8            | PRES COMP B       | Comparison value COMP B (new)     |
| <b>DRX</b> 12.0  | EN COUNT          | Software start/stop               |
| <b>DBX</b> 12.1  | EN DO             | Enable digital outputs            |
| DBX 12.2         | <b>SET_COUNT</b>  | Set counter                       |
| <b>DBX</b> 12.3  | SET COMP A        | Set comparison value COMP_A       |
| <b>DBX</b> 12.4  | <b>SET_COMP_B</b> | Set comparison value COMP_B       |
| <b>DBD 14</b>    | <b>COUNT</b>      | Actual value of counter           |
| DBD 18           | COMP A            | Comparison value COMP_A (current) |
| DBD 22           | COMP_B            | Comparison value COMP_B (current) |
| <b>DBX 26.0</b>  | STATUS A          | Status bit A                      |
| <b>DBX 26.1</b>  | <b>STATUS B</b>   | Status bit B                      |

Table 4-8 Instance DB of SFB 29

### **Length of the Instance DB**

The data for the Counter integrated function are 28 bytes in length and begin at address 0 in the instance DB.

# **4.8 Evaluation of Process Interrupts**

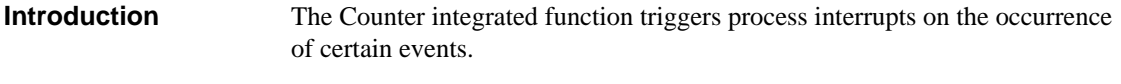

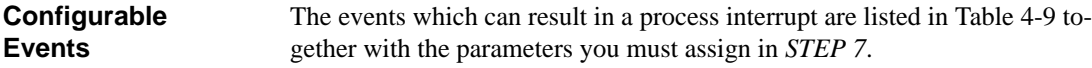

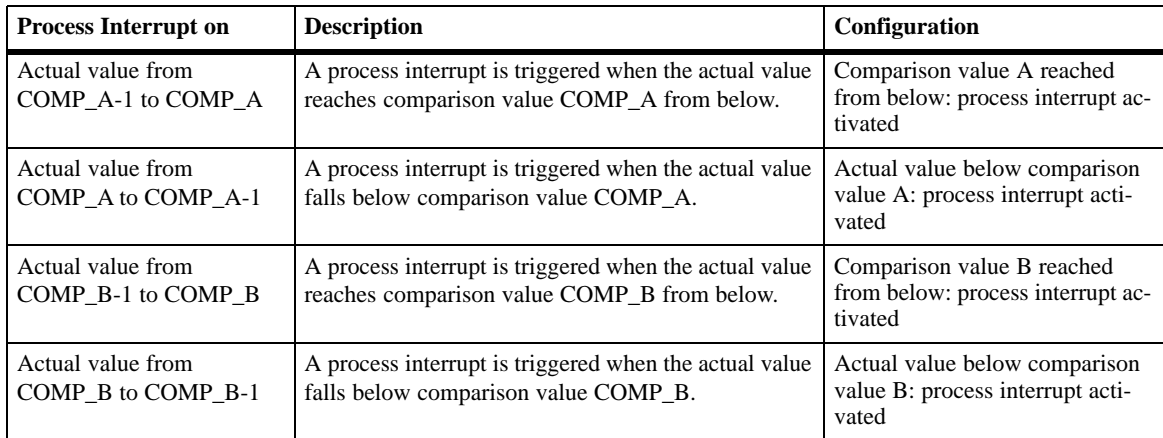

Table 4-9 Events which can Cause a Process Interrupt

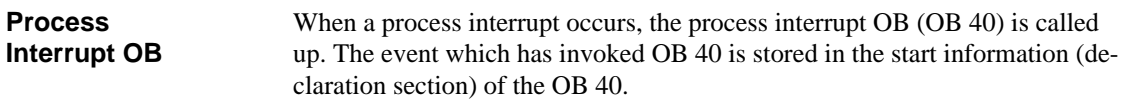

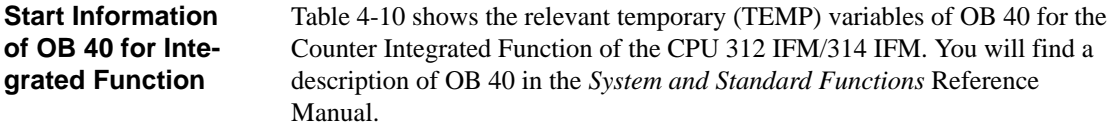

Table 4-10 Start Information of OB 40 for Counter Integrated Function

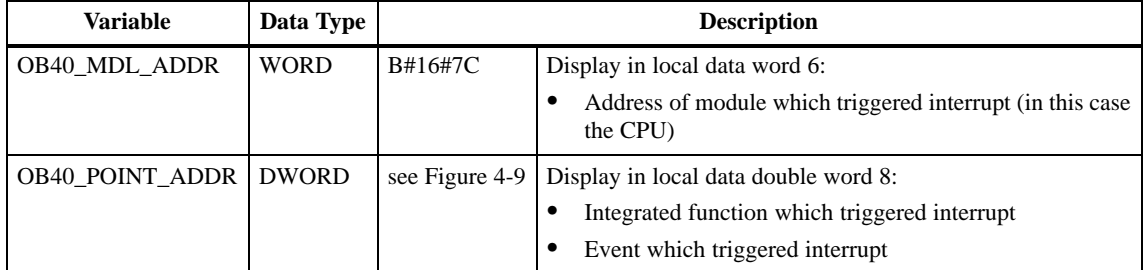

### **Display of the Event which Triggered the Interrupt**

From the variable OB40\_POINT\_ADDR you can read which Integrated Function triggered the interrupt and which event led to the triggering of the interrupt. The figure below shows the assignment to the bits of local data doubleword 8.

**Please note:** If interrupts from different inputs occur at very short time intervals  $(< 100 \text{ }\mu\text{s})$ , several bits can be enabled at the same time. In other words, several interrupts may cause only one OB 40 start.

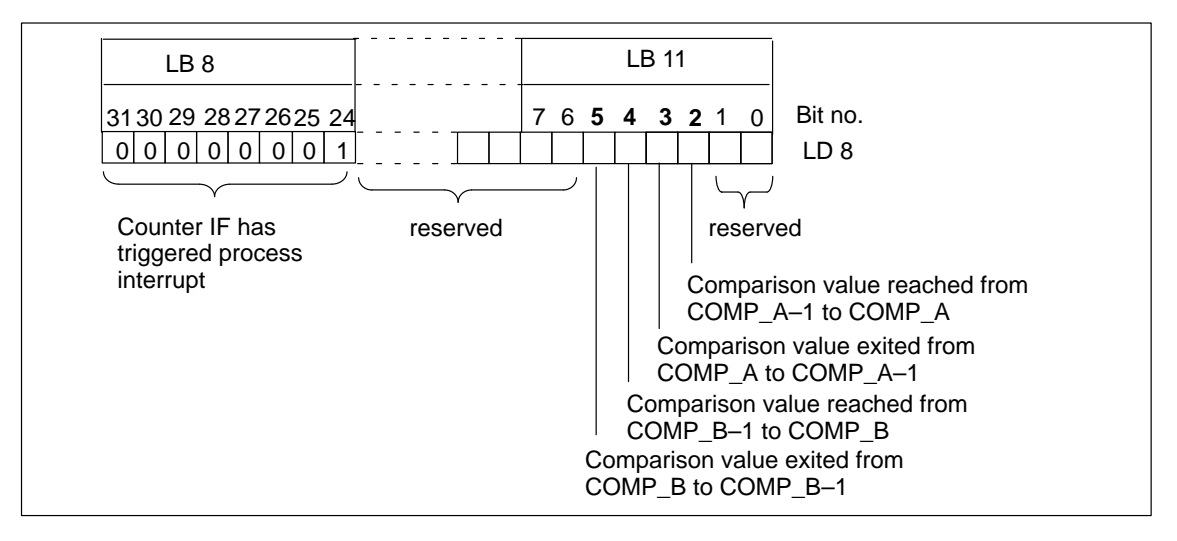

Figure 4-9 Start Information of OB 40: Which Event Triggered Interrupt (Counter IF)?

### **Evaluation in User Program**

The evaluation of process interrupts in the user program is described in the Programming Manual *System Software for S7-300/400, Program Design*.

# **4.9 Calculating the Cycle Time and Response Times**

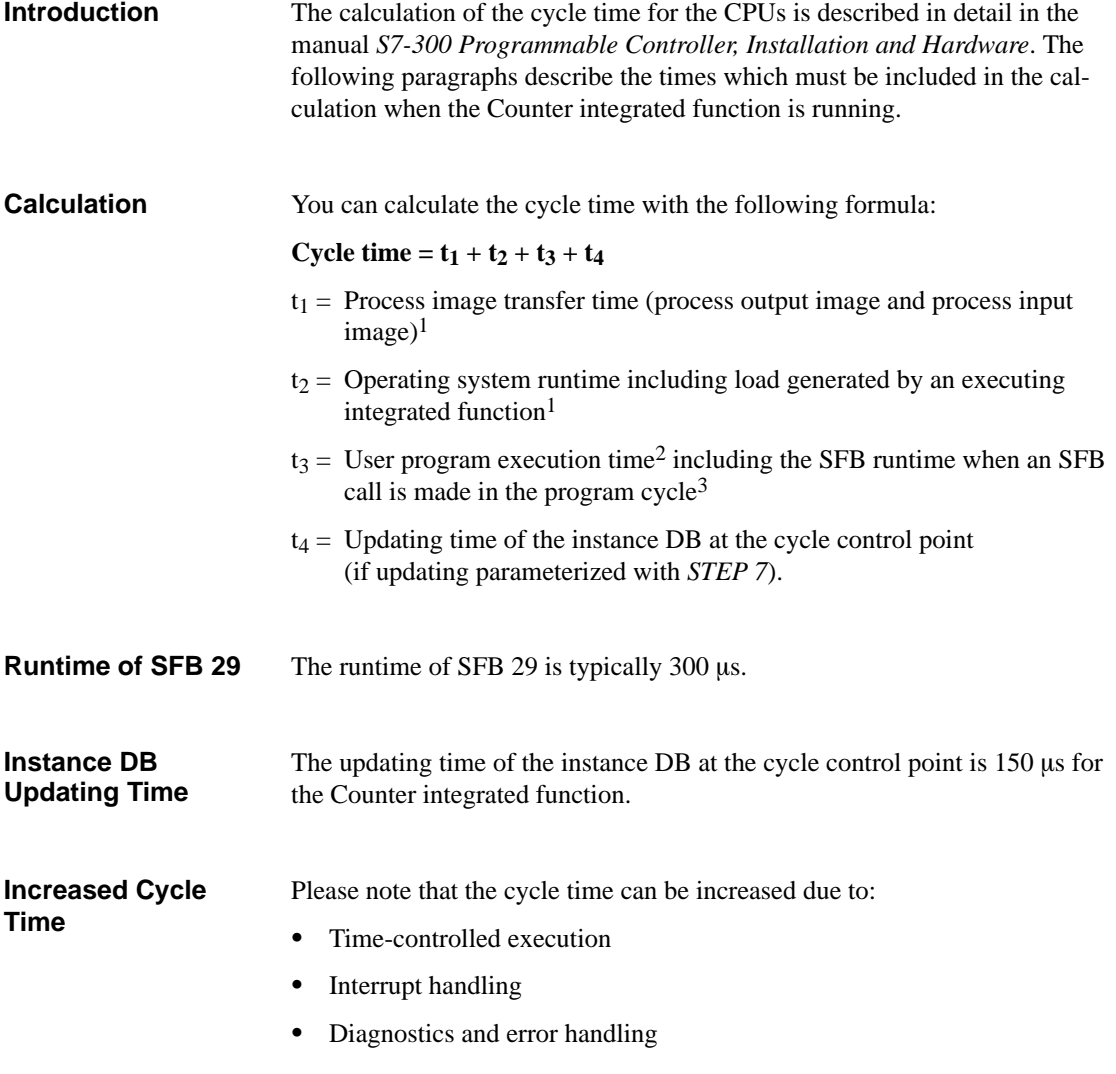

- <sup>1</sup> Please refer to the manual *S7-300 Programmable Controller, Installation and Hardware* for the time required for the CPU 312 IFM.
- <sup>2</sup> You have to determine the user program execution time, because it depends on your user program.
- <sup>3</sup> If the SFB is called several times in a program cycle, you should multiply the runtime of the SFB by the number of calls.

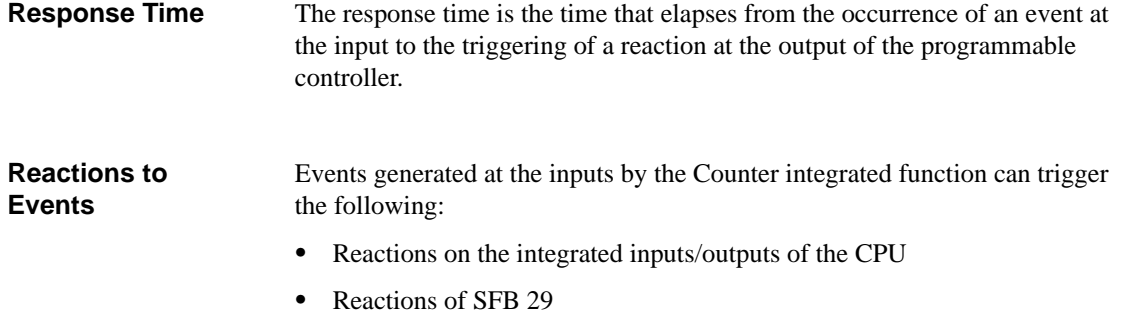

#### Figure 4-10 illustrates the various response paths. **Response Paths**

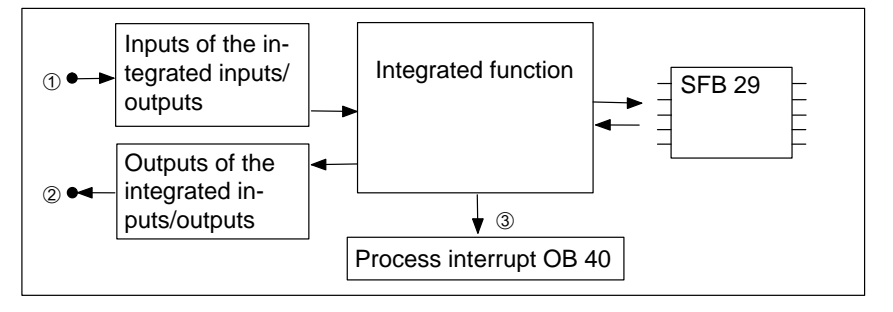

Figure 4-10 Response Paths

#### **Response Times**

Each response path results in a different response time. You will find the maximum response times for the Counter integrated function in Table 4-11.

Table 4-11 Response Times of the Counter Integrated Function

| <b>Response Path</b>                                                 | In Fig. 4-10          | <b>Response Time</b> |
|----------------------------------------------------------------------|-----------------------|----------------------|
| Integrated inputs/outputs<br>$\rightarrow$ Integrated inputs/outputs | $(1) \rightarrow (2)$ | $< 1$ ms             |
| Integrated inputs/outputs $\rightarrow$ Process interrupt            | $(1) \rightarrow (3)$ | $< 1$ ms             |

# **4.10 Example Applications**

#### This section contains 3 application examples of the Counter integrated function which build on each other. **This Section**

#### **Note**

The CPU 312 IFM is used for the application examples. The examples can be implemented in the same way using the CPU 314 IFM provided you take account of the other integrated inputs/outputs (see Table [4-1\)](#page-64-0).

### **In this Section**

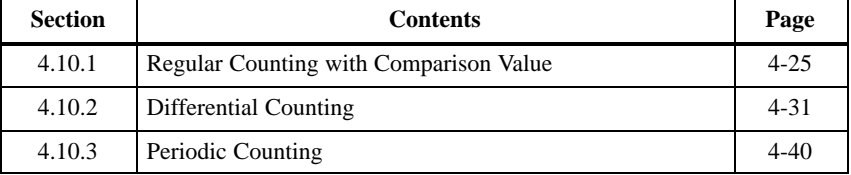

### <span id="page-88-1"></span><span id="page-88-0"></span>**4.10.1 Regular Counting with Comparison Value**

**Task**

In a bottling plant, the filled bottles are transported along conveyor belts for packaging in empty crates.

> A buffer store is provided for the bottles to ensure that a sufficient number bottles is always available. The buffer store has a limited capacity. If the number of bottles in the buffer store reaches the upper limit of 250, the motor of conveyor 1 is switched off.

An operator can also stop the counting process by activating a normallyclosed switch, if a fault occurs or conveyor 1 starts running.

Please note: the example does not include a routine for emptying the buffer store.

The technology and wiring of the regular counting process are shown in Figure 4-11. **Wiring**

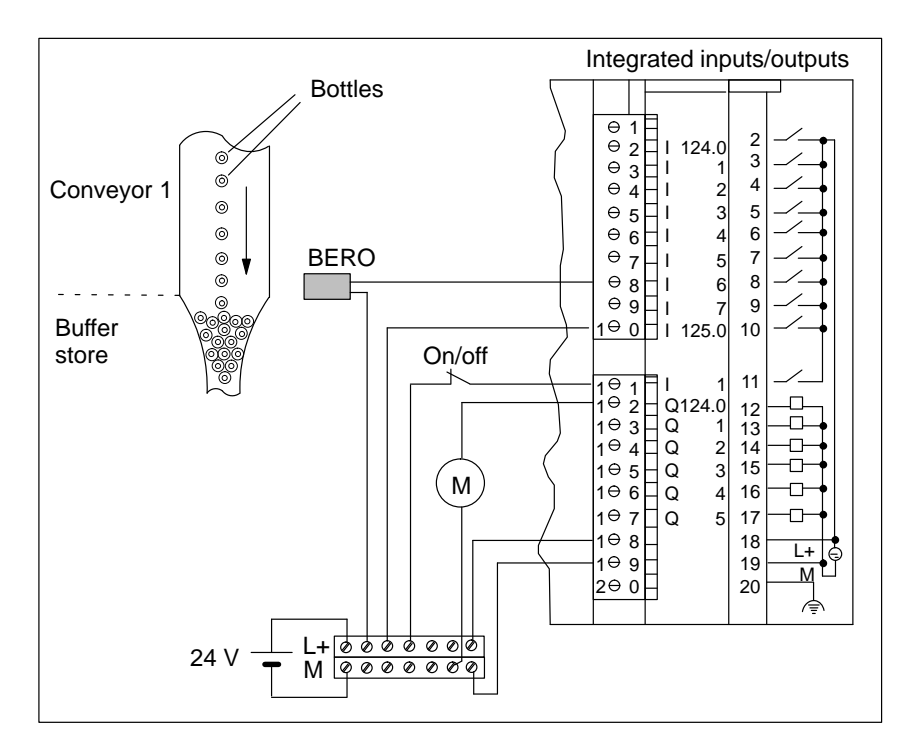

Figure 4-11 Regular Counting with Comparison Value

### **Function of Inputs and Outputs**

The functions of the inputs and outputs for the example are listed in Table 4-12.

| <b>Terminal</b> | Input/Out-<br>put                  | <b>Function in Example</b>                                                                                                    |
|-----------------|------------------------------------|----------------------------------------------------------------------------------------------------|
| 8               | I 124.6                            | The positive edges are counted upwards.<br>1 bottle which travels past the BERO proximity switch<br>and into the buffer store triggers 1 positive edge at<br>input 124.6. |
| 10              | I 125.0                            | The Direction digital input is supplied with 24 V, that<br>is the Up digital input counts up and the Down digital<br>input counts down.                                   |
| 11              | I 125.1                            | The counting process can be interrupted by activating<br>the normally-closed switch (at the Hardware Start/Stop)<br>digital input).                                       |
| 12              | Q 124.0<br>(Digital out-<br>put A) | The output is reset when comparison value COMP_A<br>is reached from below.<br>When the number of bottles in the buffer store $= 250$ ,<br>conveyor 1 is switched off.     |
| 18              | $L+$                               | 24 VDC supply voltage                                                                                                    |
| 19              | М                                  | Reference potential of supply voltage                                                                                                    |

Table 4-12 Wiring of the Inputs and Outputs (1)

The sequence diagram in Figure 4-12 illustrates the relationship between the filling of the buffer store, the interruption of the counting process and the shut-down of the motor. **Sequence Diagram**

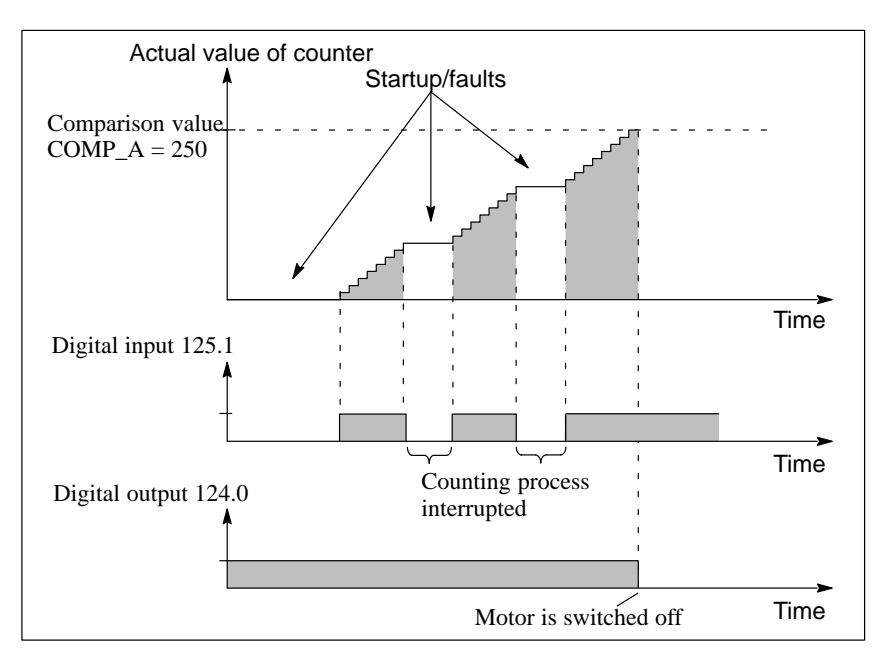

Figure 4-12 Sequence Diagram for Example 1

### **Parameter Assignment with STEP 7**

You assign the parameters for the CPU as follows with the STEP 7 tool *S7 Configuration*:

#### Table 4-13 Parameters for Example 1

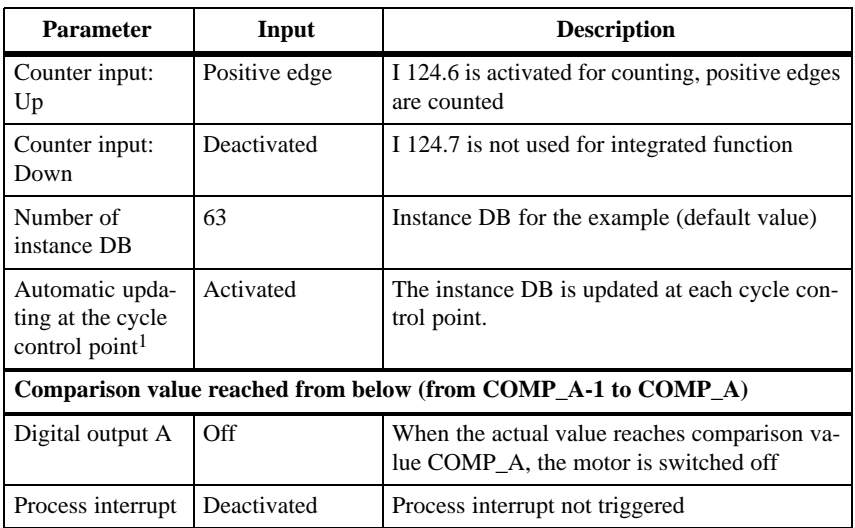

| <b>Parameter</b>               | Input       | <b>Description</b>                      |
|--------------------------------|-------------|-----------------------------------------|
| Reset counter                  | Deactivated | Counter is not reset to new start value |
| Set comparator A   Deactivated |             | New comparison value is not defined     |

Table 4-13 Parameters for Example 1, continued

<sup>1</sup> Only necessary in CPU 314 IFM

### **Cyclic Calling of SFB 29**

SFB 29 is called cyclically in OB 1. The comparison value 250 and the counter start value 0 are passed to SFB 29.

SFB 29 is illustrated in Figure 4-13.

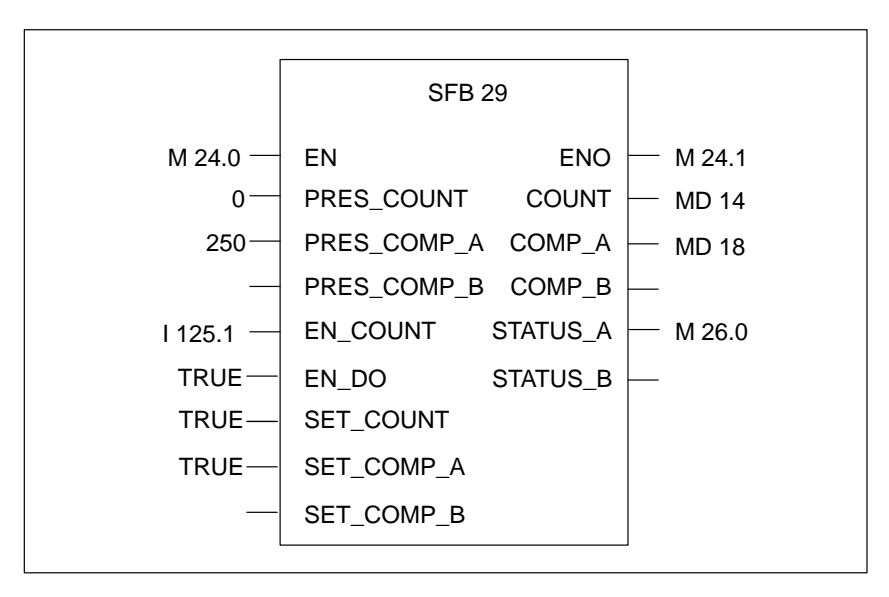

Figure 4-13 Initialization of SFB 29 on Start-Up (1)

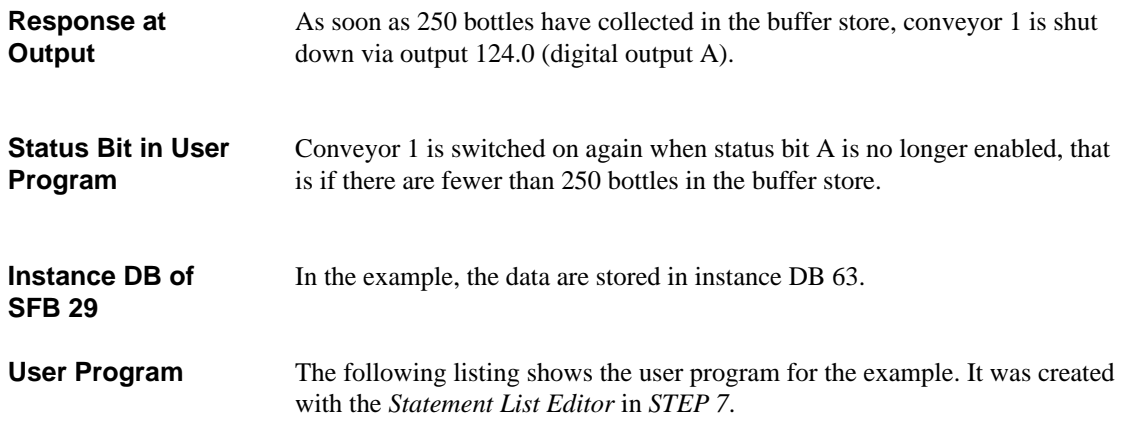

#### **Global Data Used**

Table 4-14 shows the global data used in the user program.

| <b>Global Data</b> | <b>Meaning</b>                                    |
|--------------------|---------------------------------------------------|
| MD <sub>14</sub>   | Actual value of counter                           |
| MD <sub>18</sub>   | Current comparison value A                        |
| M 24.0             | Enable execution of SFB 29                        |
| M 24.1             | Store BR bit $(=$ output parameter ENO of SFB 29) |
| $M$ 26.0           | Status bit A                                      |
| I 125.1            | Interrupt counting process                        |
| Q 124.0            | Actuate motor for conveyor 1                      |

Table 4-14 Global Data for Example 1

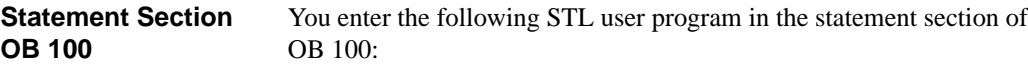

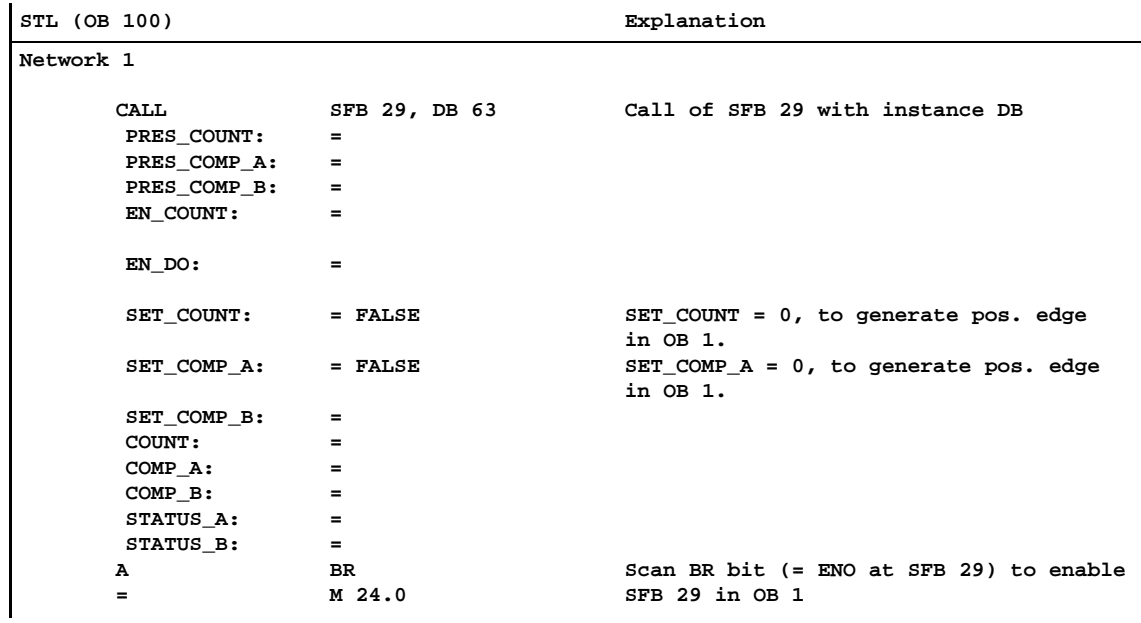

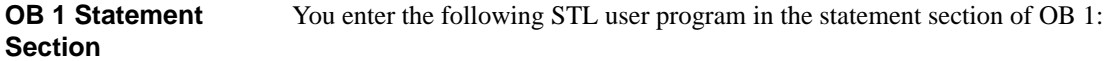

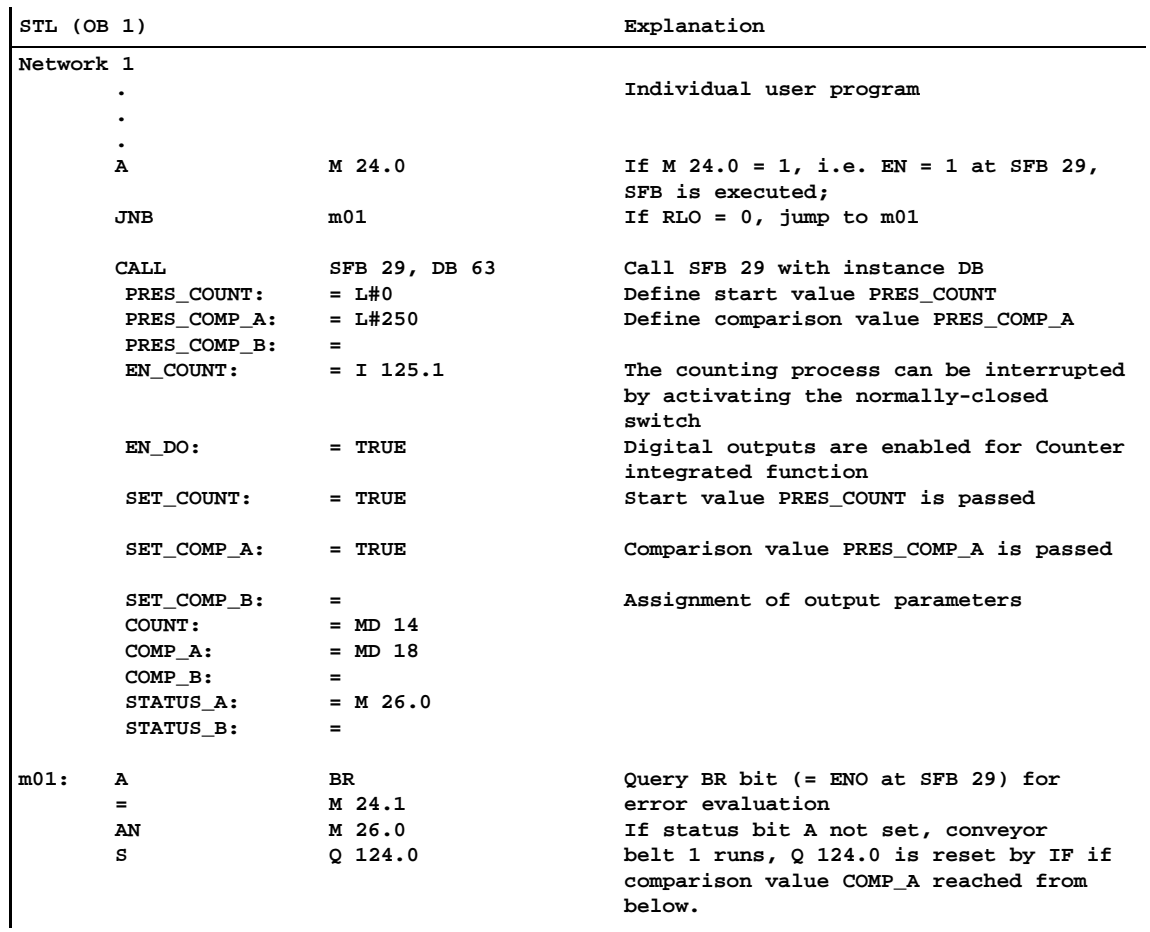

### <span id="page-94-1"></span><span id="page-94-0"></span>**4.10.2 Differential Counting**

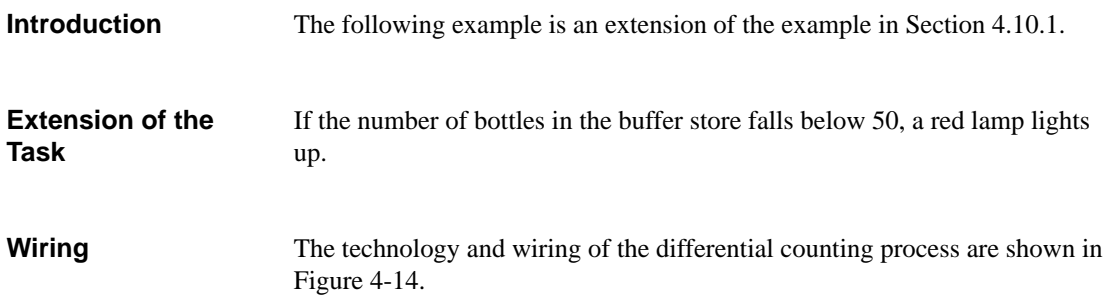

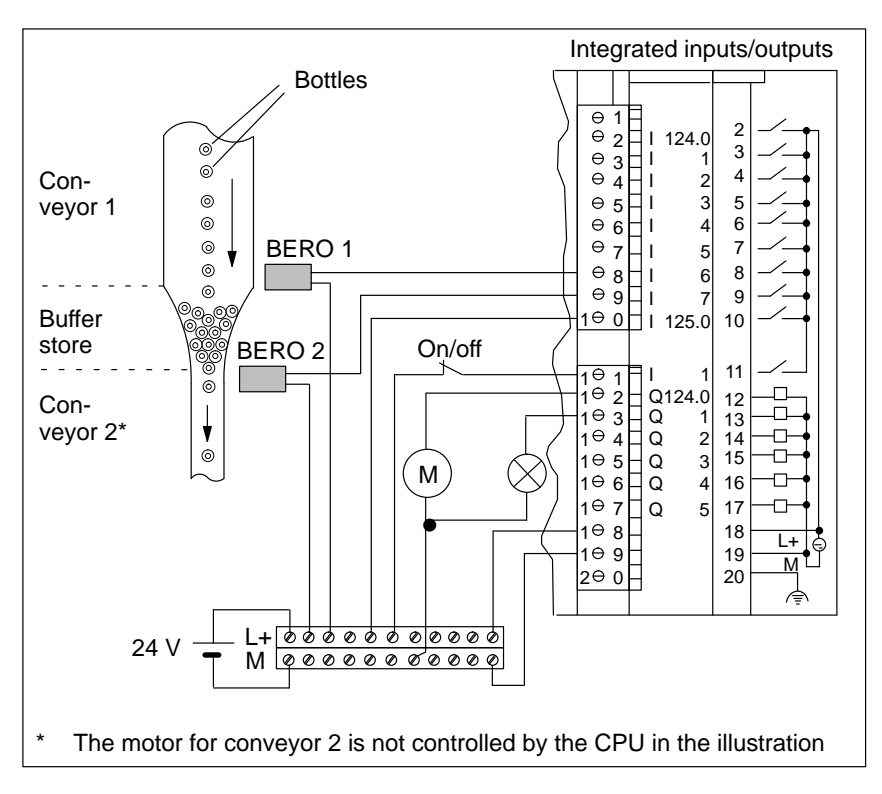

Figure 4-14 Differential Counting

### **Function of Inputs and Outputs**

The functions of the inputs and outputs for the example are listed in Table 4-15.

| <b>Terminal</b> | Input/Out-<br>put        | <b>Function in Example</b>                                                                                                    |
|-----------------|--------------------------|----------------------------------------------------------------------------------------------------|
| 8               | I 124.6                  | The positive edges are counted upwards.<br>1 bottle which travels past BERO proximity switch 1                                                        |
|                 |                          | and into the buffer store triggers 1 positive edge at input<br>124.6.                                                                                 |
| 9               | I 124.7                  | The positive edges are counted downwards.                                                                                                    |
|                 |                          | 1 bottle which travels past BERO proximity switch 2,<br>that is out of the buffer store on to conveyor 2, triggers 1<br>positive edge at input 124.7. |
| 10              | I 125.0                  | The Direction digital input is supplied with 24 V, that is<br>the Up digital input counts up and the Down digital in-<br>put counts down.             |
| 11              | I 125.1                  | The counting process can be interrupted by activating<br>the normally-closed switch (at the Hardware Start/Stop<br>digital input).                    |
| 12              | O 124.0<br>(Digital out- | The output is reset when comparison value COMP_A is<br>reached from below.                                                                            |
|                 | put A)                   | When the number of bottles in the buffer store $= 250$ ,<br>conveyor 1 is switched off.                                                               |
|                 |                          | The output is set when the value falls below comparison<br>value COMP_A (conveyor 1 is running).                                                      |
| 13              | Q 124.1<br>(Digital out- | The output is set when the value falls below comparison<br>value COMP B.                                                                              |
|                 | put B)                   | When the number of bottles in the buffer store falls be-<br>low 50, the red lamp lights up.                                                           |
|                 |                          | The output is reset when comparison value COMP_B is<br>reached from below (red lamp does not light up).                                               |
| 18              | $L+$                     | 24 VDC supply voltage                                                                                                    |
| 19              | M                        | Reference potential of supply voltage                                                                                                    |

Table 4-15 Wiring of the Inputs and Outputs (2)

The sequence diagram in Figure 4-15 illustrates the relationship between the number of bottles in the buffer store falling below 50 and indication by the red lamp. Conveyor 1 continues to run until the upper limit of 250 bottles has been reached in the buffer store. **Sequence Diagram**

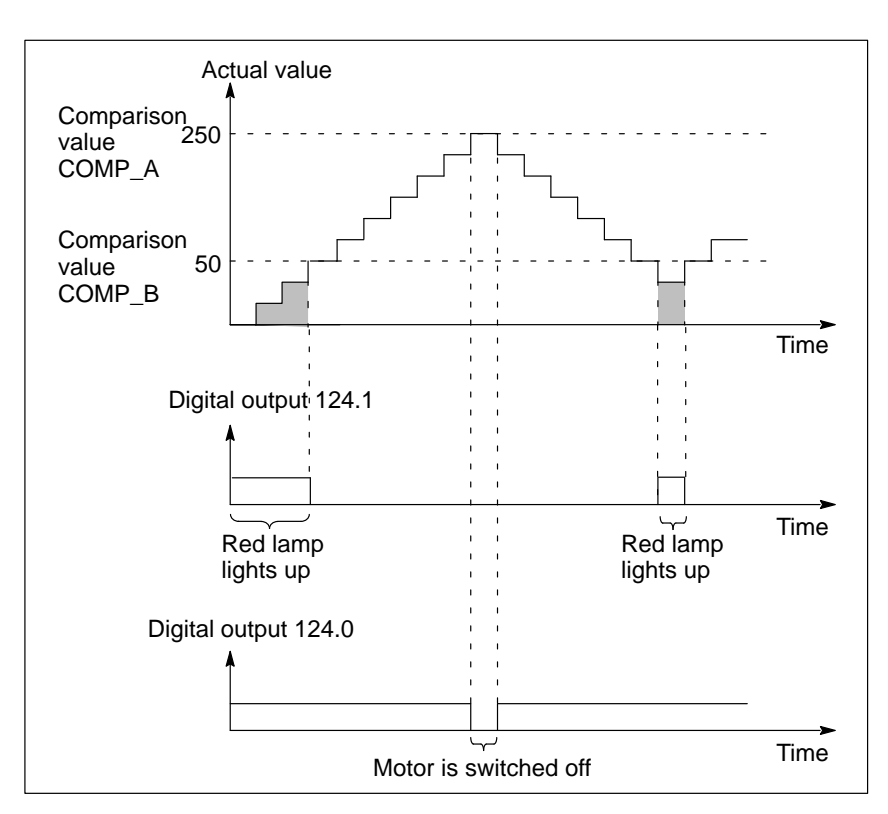

Figure 4-15 Sequence Diagram for Example 2

### **Parameter Assignment with STEP 7**

You assign the parameters for the CPU as follows with *STEP 7*:

Table 4-16 Parameters for Example 2

| Parameter                                                          | Input         | <b>Description</b>                                                                    |  |
|--------------------------------------------------------------------|---------------|---------------------------------------------------------------------------------------|--|
| Counter input:<br>Up                                               | Positive edge | I 124.6 is activated for counting, positive edges<br>are counted                      |  |
| Counter input:<br>Down                                             | Positive edge | I 124.7 is activated for counting, positive edges<br>are counted                      |  |
| Number of<br>instance DB                                           | 63            | Instance DB for the example (default value)                                           |  |
| Automatic upda-<br>ting at the cycle<br>control point <sup>1</sup> | Activated     | The instance DB is updated at each cycle con-<br>trol point                           |  |
|                                                                    |               | Comparison value reached from below (from COMP_A-1 to COMP_A)                         |  |
| Digital output A                                                   | Off           | When the actual value reaches comparison va-<br>lue COMP_A, the motor is switched off |  |
| Process interrupt                                                  | Deactivated   | Process interrupt is not triggered                                                    |  |
| Reset counter                                                      | Deactivated   | Counter is not reset                                                                  |  |
| Set comparator A                                                   | Deactivated   | New comparison value is not specified                                                 |  |
|                                                                    |               | Value falls below comparison value (from COMP_A to COMP_A-1)                          |  |
| Digital output A                                                   | On            | If the actual value falls below comparison<br>value COMP_A, the motor is switched on. |  |
| Process interrupt                                                  | Deactivated   | Process interrupt is not triggered                                                    |  |
| Reset counter                                                      | Deactivated   | Counter is not reset                                                                  |  |
| Set comparator A                                                   | Deactivated   | New comparison value is not specified                                                 |  |
| Comparison value reached from below (from COMP_B-1 to COMP_B)      |               |                                                                                       |  |
| Digital output B                                                   | Off           | If the actual value reaches comparison value<br>COMP_B, the red lamp goes out         |  |
| Process interrupt                                                  | Deactivated   | Process interrupt is not triggered                                                    |  |
| Reset counter                                                      | Deactivated   | Counter is not reset to new start value                                               |  |
| Set comparator B                                                   | Deactivated   | New comparison value is not specified                                                 |  |

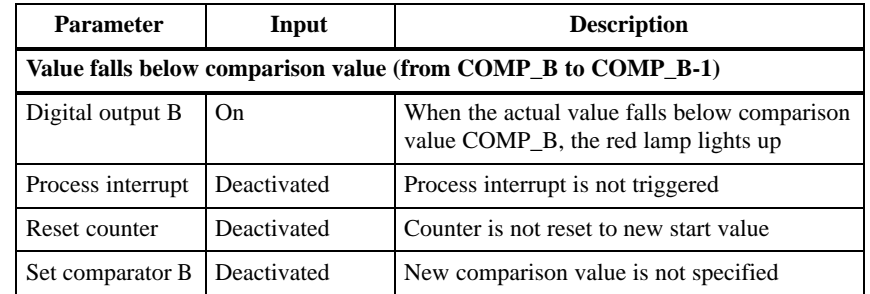

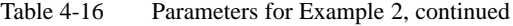

<sup>1</sup> Only necessary in CPU 314 IFM

### **Initialization of SFB 29**

SFB 29 is called on start-up from OB 100 and initialized. Comparison value 250, comparison value 50 and the start value of counter 0 are transferred to SFB 29 (MD 0, MD 4 and MD 8). Figure 4-16 shows SFB 29 with the initialized input parameters.

|                 | <b>SFB 29</b>              |              |
|-----------------|----------------------------|--------------|
| M 26.2          | EN<br><b>ENO</b>           | M 26.3       |
| MD 0            | PRES COUNT<br><b>COUNT</b> | MD 14        |
| MD 4            | PRES_COMP_A COMP_A         | MD 18        |
| MD <sub>8</sub> | PRES COMP B COMP B         | <b>MD 22</b> |
| <b>FALSE -</b>  | EN COUNT<br>STATUS A       | M 26.0       |
| <b>FALSE-</b>   | EN DO<br>STATUS B          | M 26.1       |
| <b>FALSE-</b>   | <b>SET COUNT</b>           |              |
| <b>FALSE-</b>   | SET COMP A                 |              |
| <b>FALSE</b>    | SET COMP B                 |              |

Figure 4-16 Initialization of SFB 29 on Start-Up (2)

in Figure 4-17.

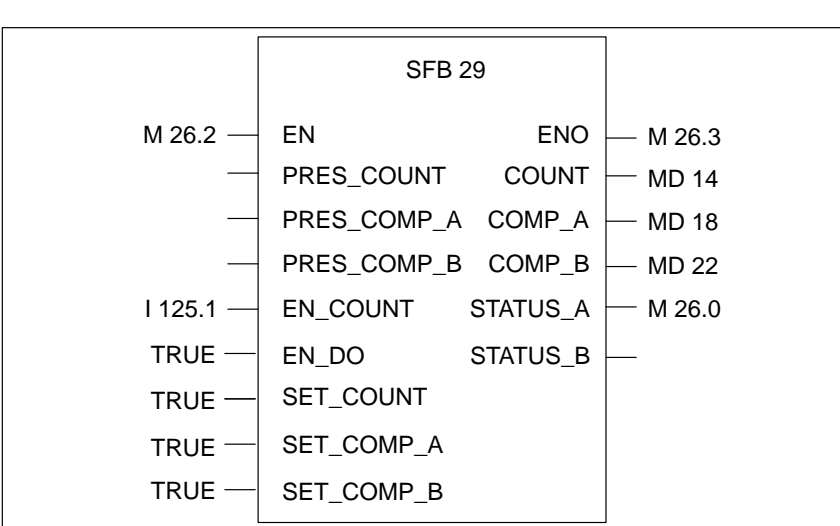

SFB 29 is called cyclically in OB 1. The assignment of SFB 29 is illustrated

#### Figure 4-17 Initialization of SFB 29 in the Cyclic Program (2)

As soon as the number of bottles in the buffer store falls below 50, the red lamp is actuated via output 124.1 (digital output B).

**Cyclic Calling of**

**SFB 29**

**Response at Output**

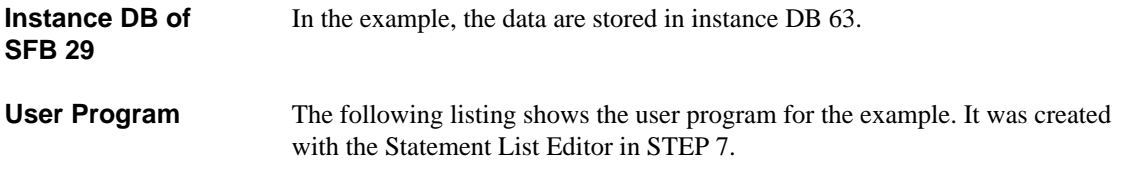

Table 4-17 shows the global data used in the user program. **Global Data Used**

| <b>Global Data</b> | <b>Meaning</b>                                    |
|--------------------|---------------------------------------------------|
| MD <sub>0</sub>    | Start value of counter                            |
| MD <sub>4</sub>    | Comparison value A (new)                          |
| MD 8               | Comparison value B (new)                          |
| <b>MD</b> 14       | Actual value of counter                           |
| <b>MD18</b>        | Current comparison value A                        |
| MD 22              | Current comparison value B                        |
| M 26.0             | Statusbit A                                       |
| M 26.1             | <b>Statusbit B</b>                                |
| M 26.2             | Enable execution of SFB 29                        |
| M 26.3             | Store BR bit $(=$ output parameter ENO of SFB 29) |
| I 125.1            | Interrupt counting process                        |
| Q 124.0            | Actuate motor for conveyor 1                      |
| O 124.1            | Actuate red lamp                                  |

Table 4-17 Global Data for Example 2

### **OB 100 Statement Section**

You enter the following statement list (STL) user program in the statement section of OB 100:

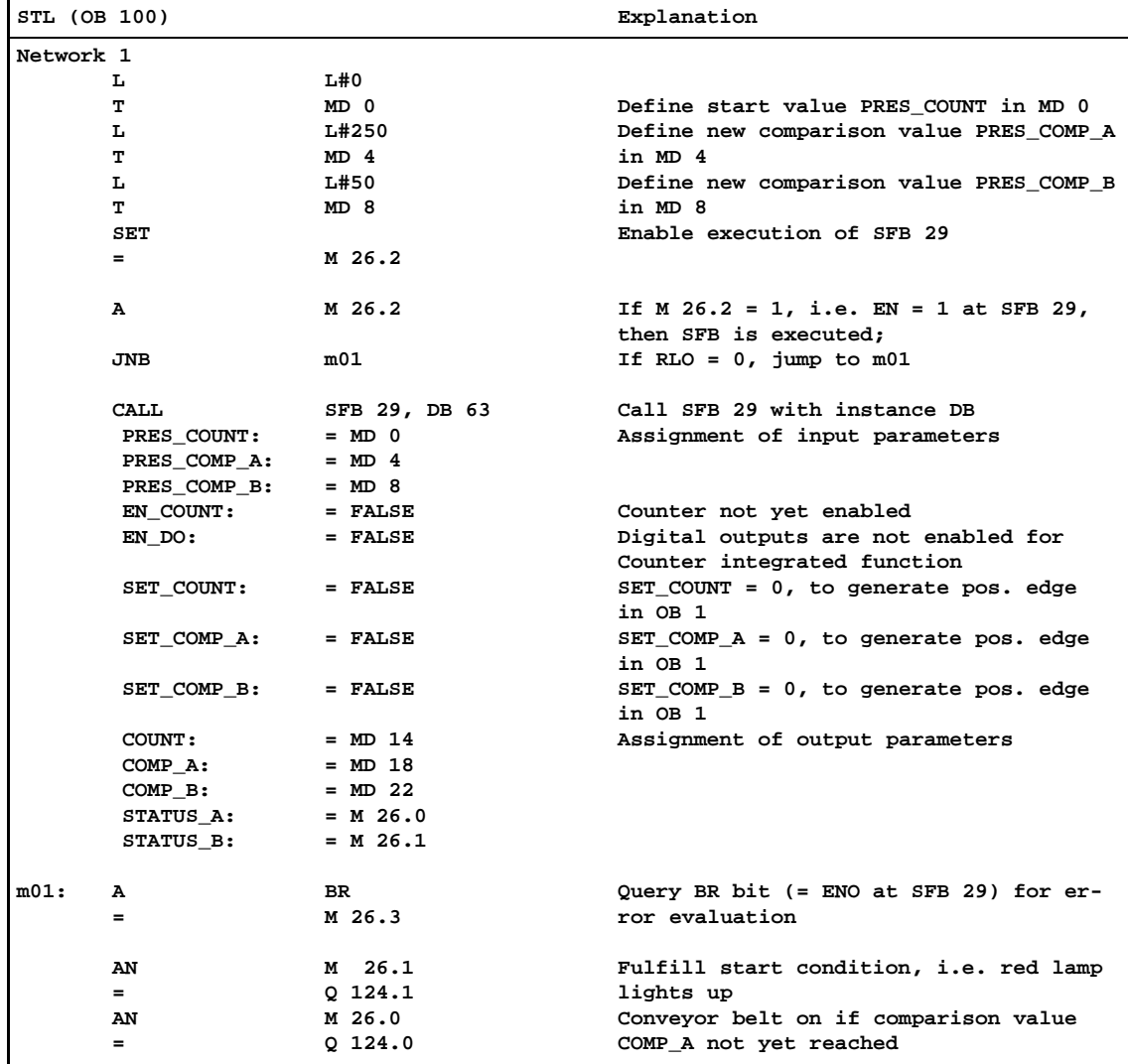

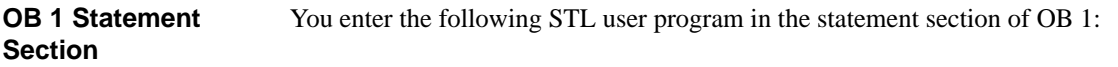

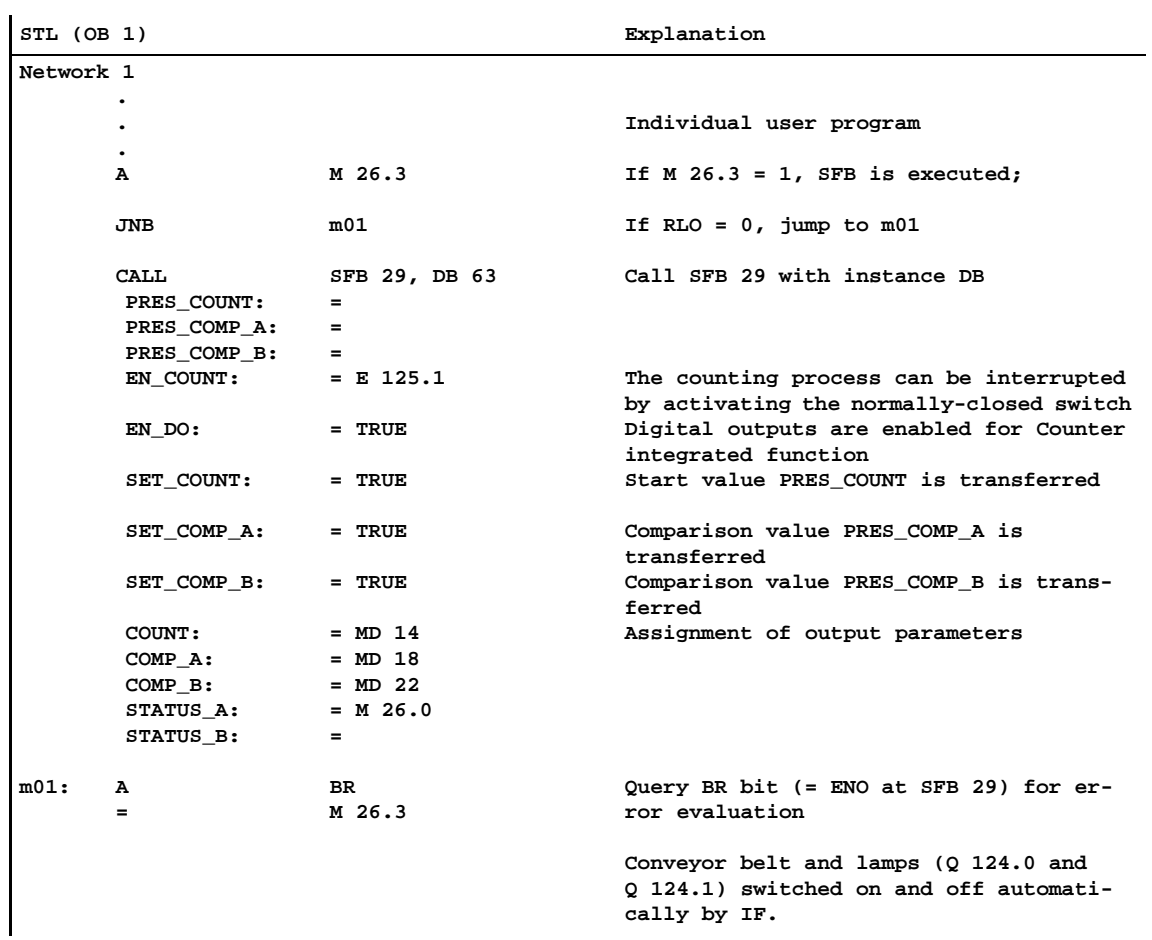

### <span id="page-103-0"></span>**4.10.3 Periodic Counting**

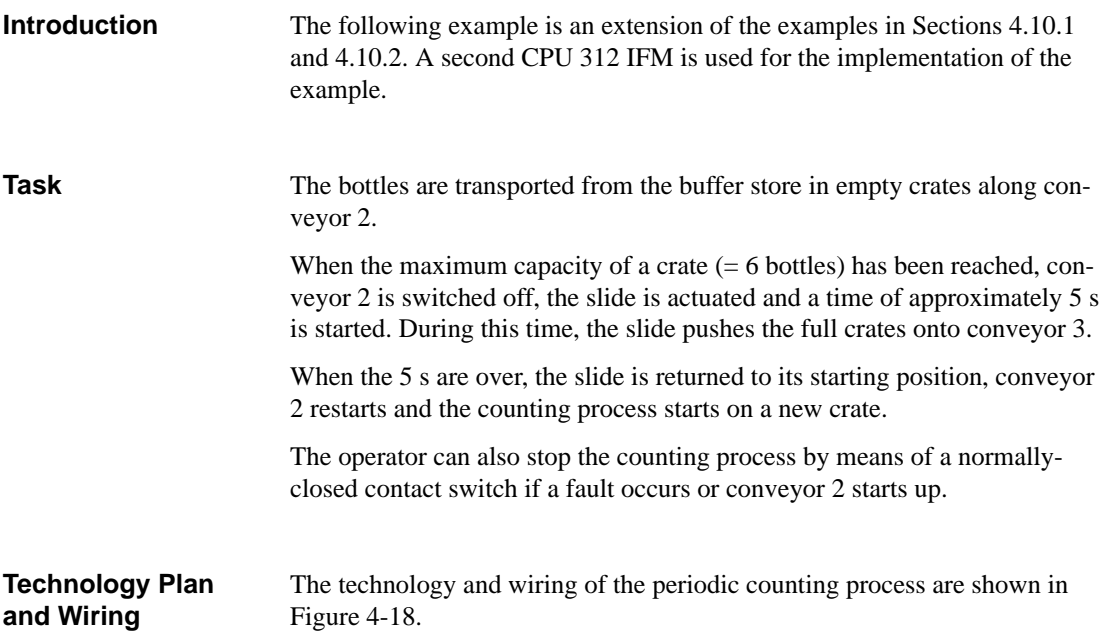

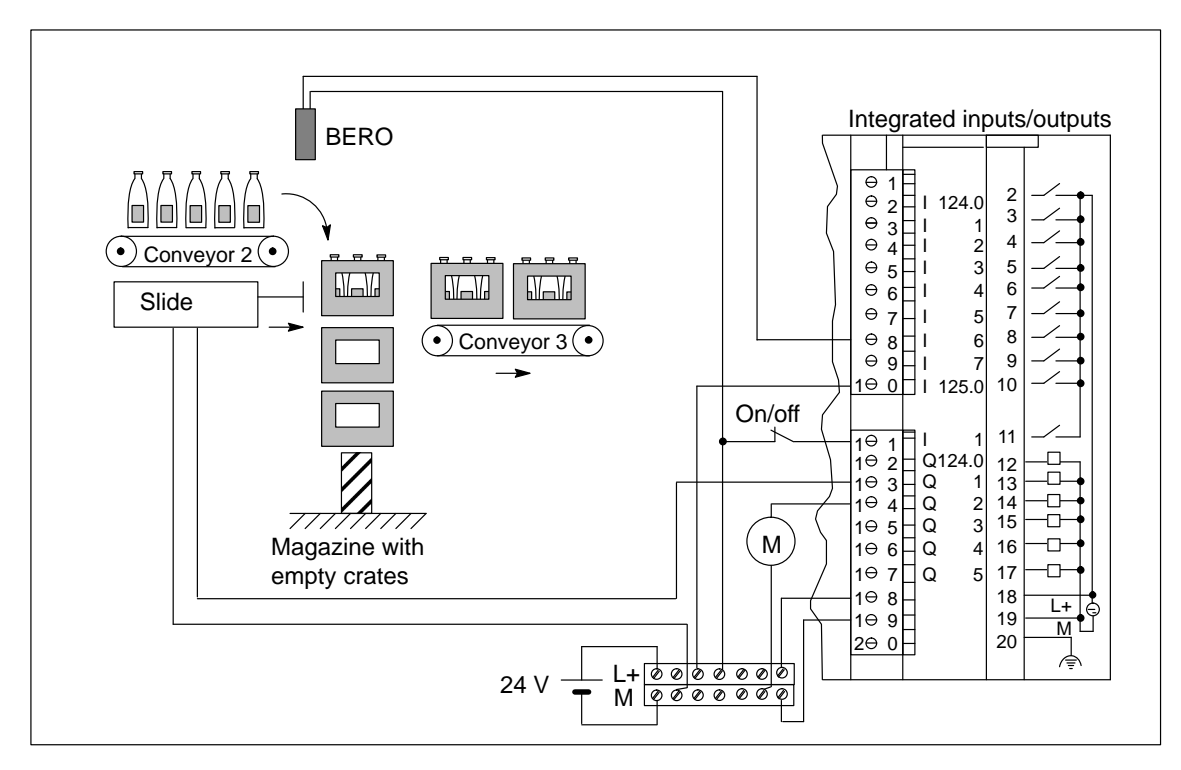

Figure 4-18 Periodic Counting

### **Function of Inputs and Outputs**

The functions of the inputs and outputs for the example are listed in Table 4-18.

| <b>Terminal</b> | Input/<br>Output     | <b>Function in Example</b>                                                                                                    |
|-----------------|----------------------|----------------------------------------------------------------------------------------------------|
| 8               | I 124.6              | The positive edges are counted upwards.<br>1 bottle which travels past BERO proximity switch 1 and                                                                                                    |
|                 |                      | into the buffer store triggers 1 positive edge at input 124.6.                                                                                                    |
| 10              | I 125.0              | The Direction digital input is supplied with 24 V, that is the<br>Up digital input counts up.                                                                                                    |
| 11              | I 125.1              | The counting process can be interrupted by activating the<br>normally-closed switch (at the Hardware Start/Stop digital<br>input).                                                                                          |
| 13              | Q 124.1<br>(Digital) | The output is set by the integrated function when compari-<br>son value COMP_B is reached from below.                                                                                                    |
|                 | output B)            | When the maximum capacity of a crate $(= 6$ bottles) has<br>been reached, a time of approximately 5 s is started during<br>which conveyor 2 is not running and a slide is actuated in<br>order to transport the full crate. |
| 14              | Q 124.2              | This output is used to actuate the motor for conveyor 2.                                                                                                    |
| 18              | $L+$                 | 24 VDC supply voltage                                                                                                    |
| 19              | M                    | Reference potential of supply voltage.                                                                                                    |

Table 4-18 Wiring of the Inputs and Outputs (3)

### **Sequence Diagram**

The sequence diagram in Figure 4-19 illustrates the relationship between reaching the maximum capacity of 6 bottles and the movement of the slide during a defined period.

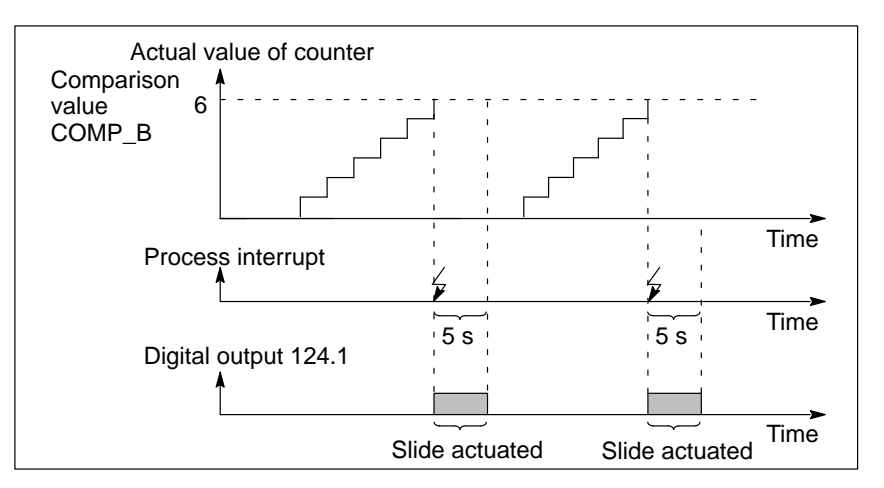

Figure 4-19 Sequence Diagram for Example 3

### **Parmeter Assignment with STEP 7**

You assign the parameters for the CPU as follows with *STEP 7*:

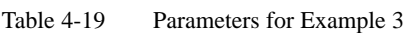

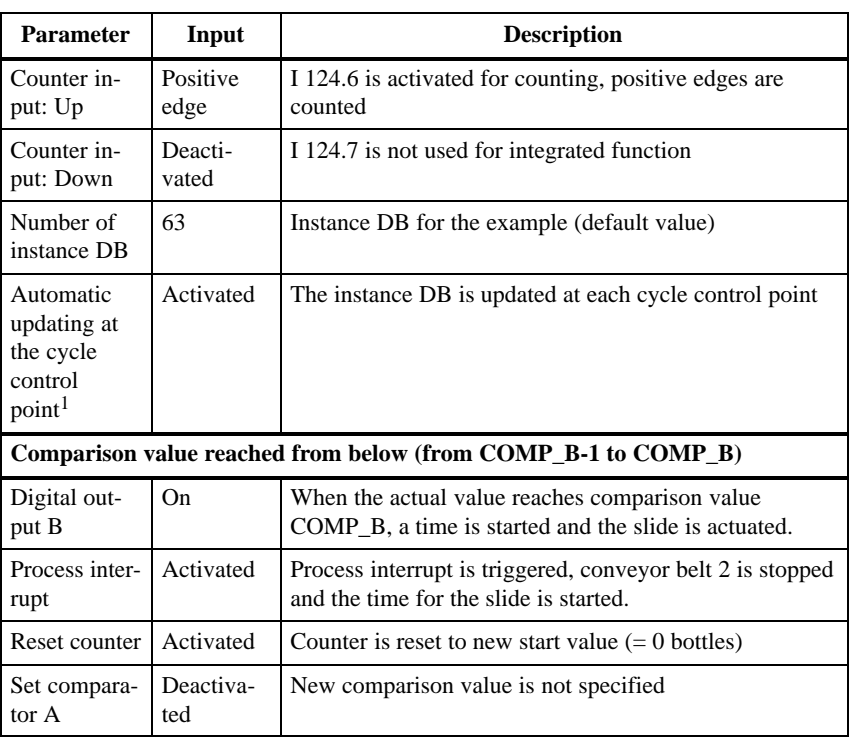

<sup>1</sup> Only necessary in CPU 314 IFM

### **Initialization of SFB 29**

SFB 29 is called on start-up from OB 100 and initialized. Comparison value 6 and the starting value of counter 0 are transferred to SFB 29 (MD 0 and MD 8).

SFB 29 is illustrated in Figure 4-20 with the initialized input parameters.

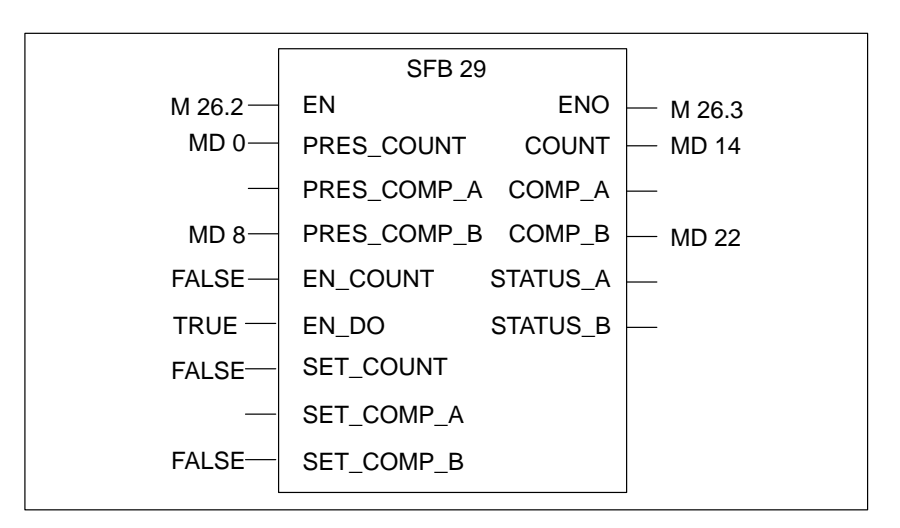

Figure 4-20 Initialization of SFB 29 on Start-Up (3)

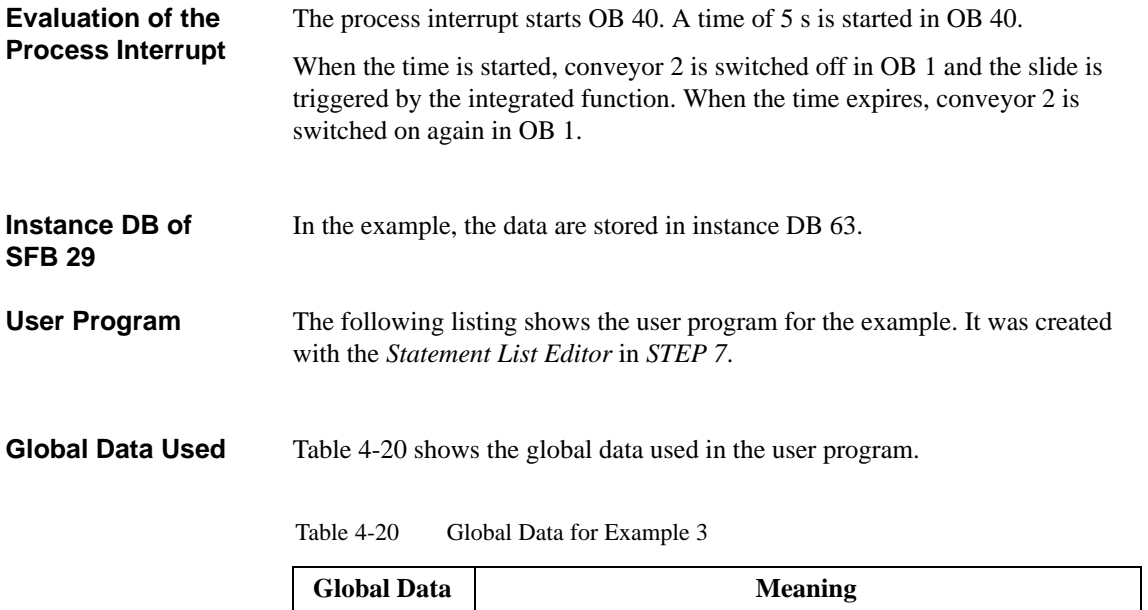

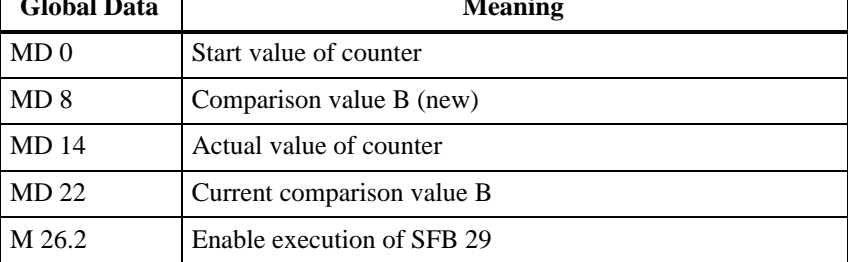

| <b>Global Data</b> | <b>Meaning</b>                                         |
|--------------------|--------------------------------------------------------|
| M 26.3             | Storage of BR bit $(=$ output parameter ENO of SFB 29) |
| T <sub>0</sub>     | Time for slide actuation                               |
| I 125.1            | Interrupt counting process                             |
| Q 124.1            | Actuate slide                                          |
| O 124.2            | Actuate motor for conveyor 2                           |

Table 4-20 Global Data for Example 3

#### You enter the following statement list (STL) user program in the statement section of OB 100: **OB 100 Statement Section**

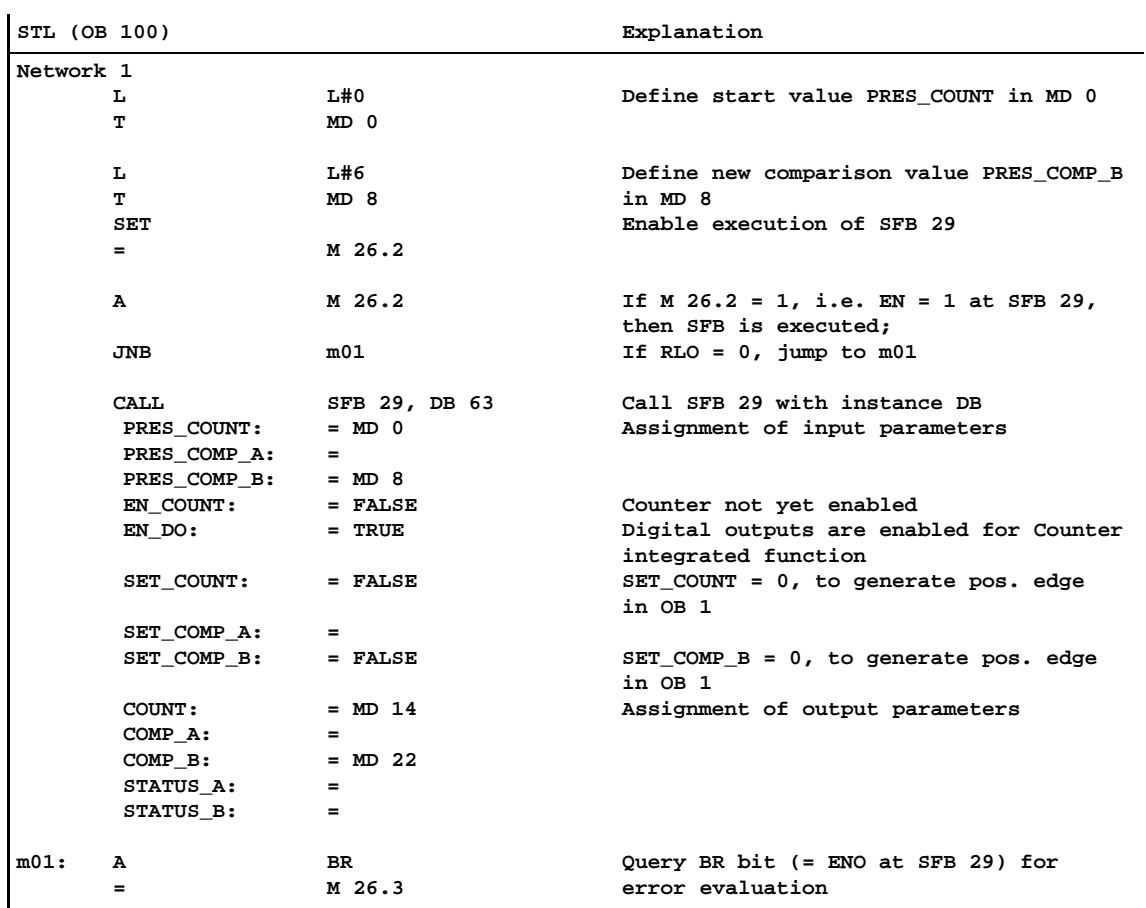
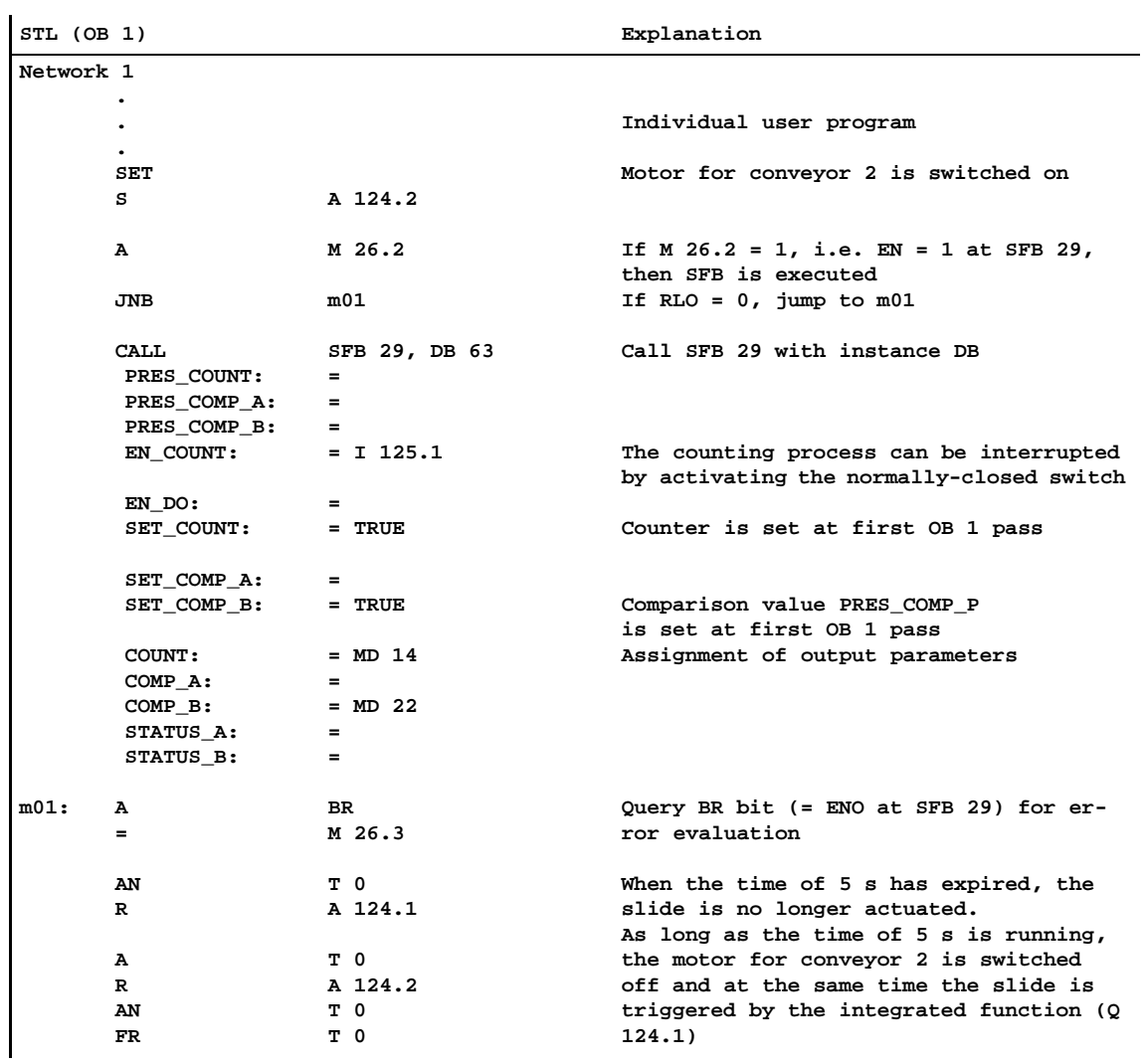

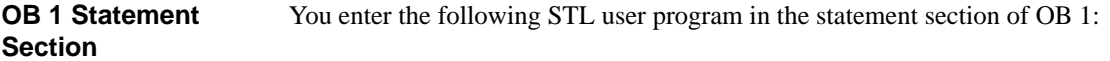

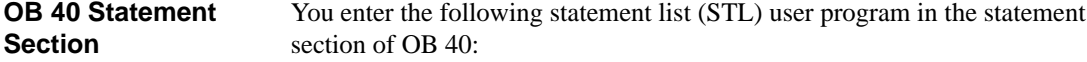

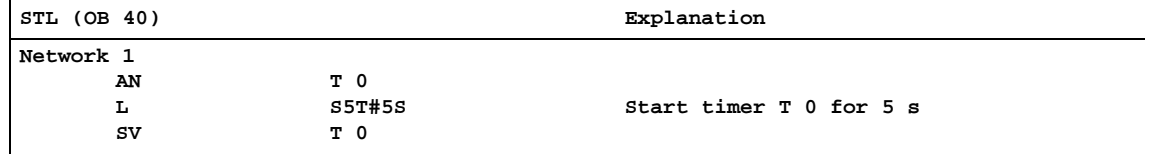

# **Counter A/B Integrated Function (CPU 314 IFM)**

#### **In this Chapter**

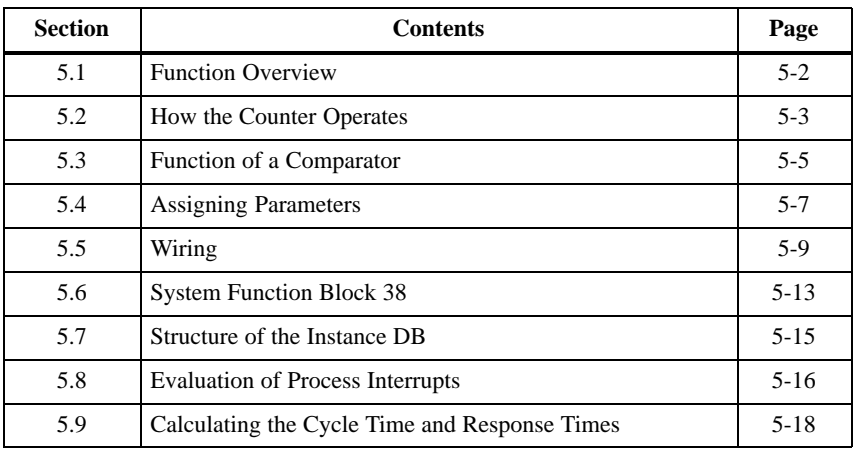

### **Example Applications**

Special applications of the Counter A/B integrated function will not be described in this chapter.

Example applications for the Counter integrated function can be found in Sectio[n 4.10](#page-87-0) and following sections. You may use these applications as samples for the Counter A/B integrated function.

**5**

## <span id="page-111-0"></span>**5.1 Function Overview**

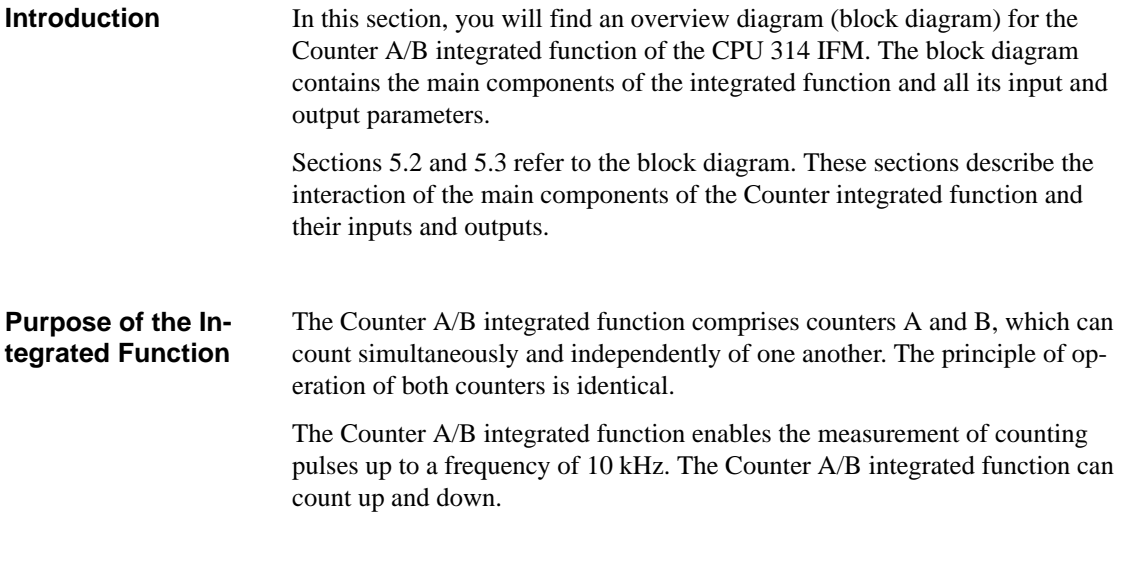

Figure 5-1 shows the block diagram for the Counter A/B integrated function. **Block Diagram**

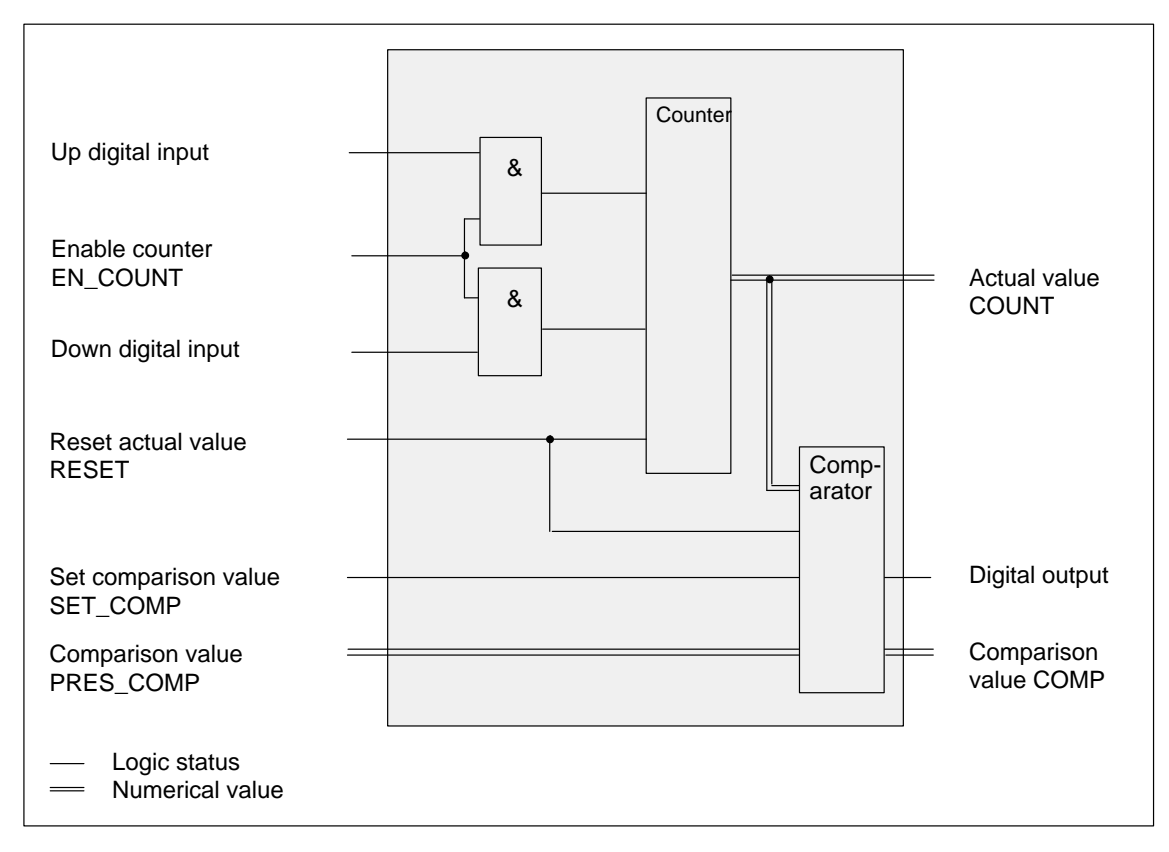

Figure 5-1 Block Diagram for Counter A/B Integrated Function

## <span id="page-112-1"></span><span id="page-112-0"></span>**5.2 How the Counters Operate**

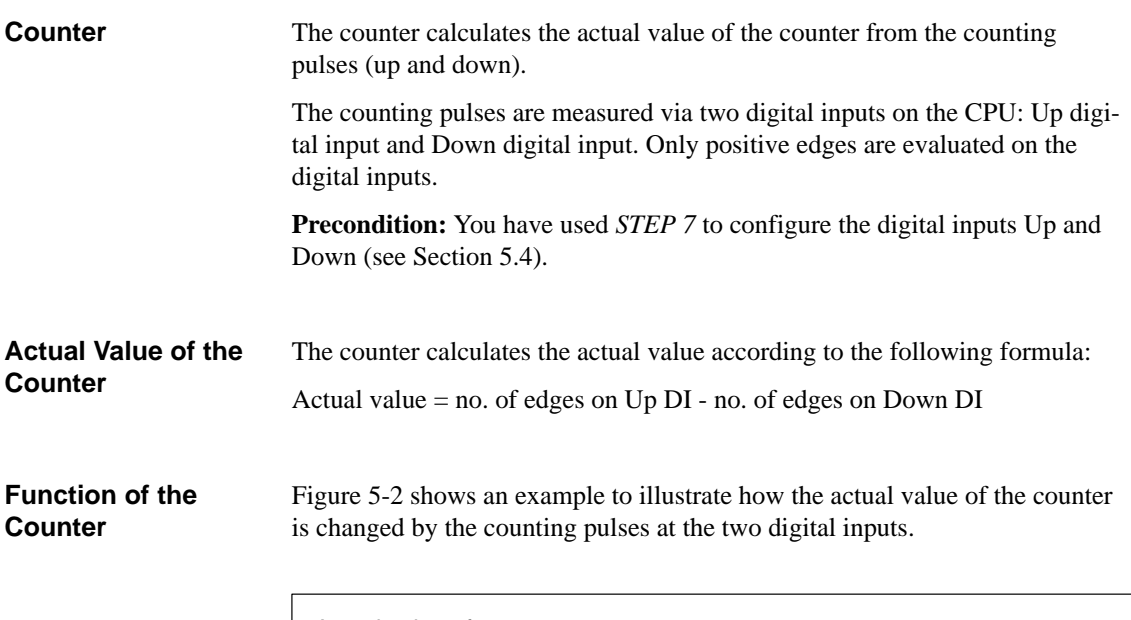

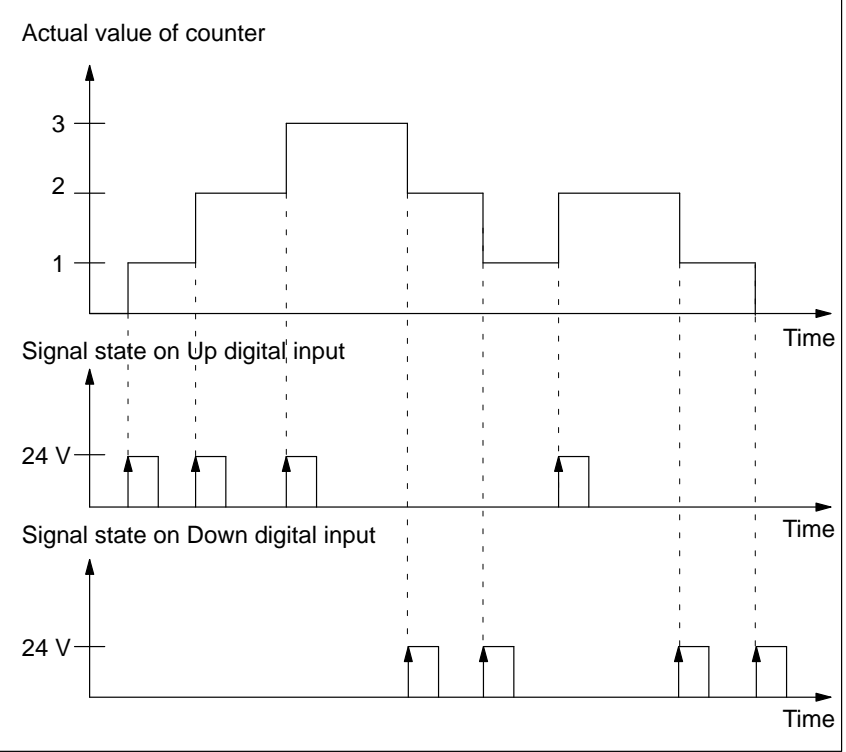

Figure 5-2 Counting Pulses and Actual Value of the Counter

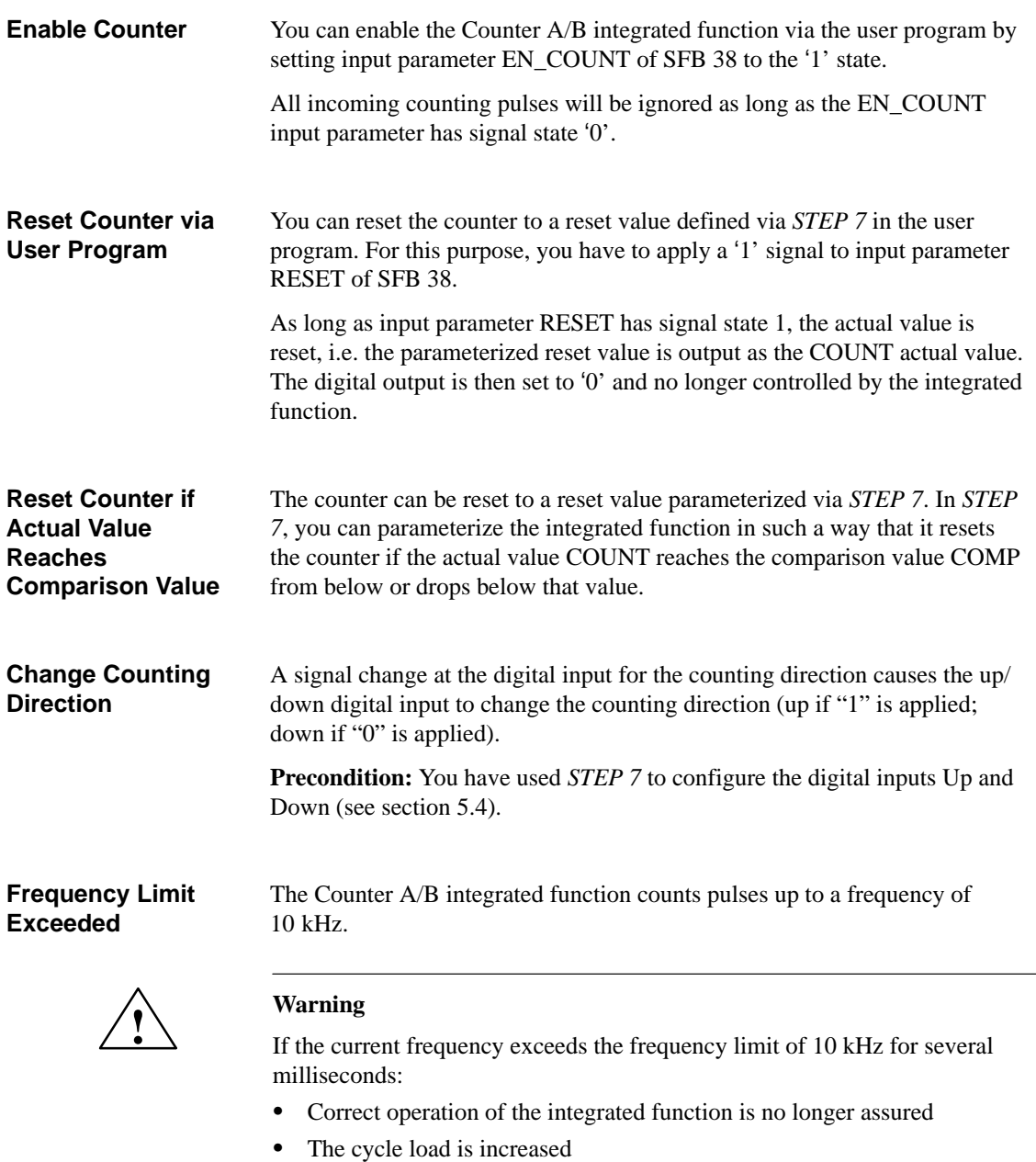

- The process interrupt response time is increased
- $\bullet$ Communication errors can arise (up to termination of the connection)

When the cycle time watchdog responds, the CPU switches to STOP.

## <span id="page-114-1"></span><span id="page-114-0"></span>**5.3 Function of a Comparator**

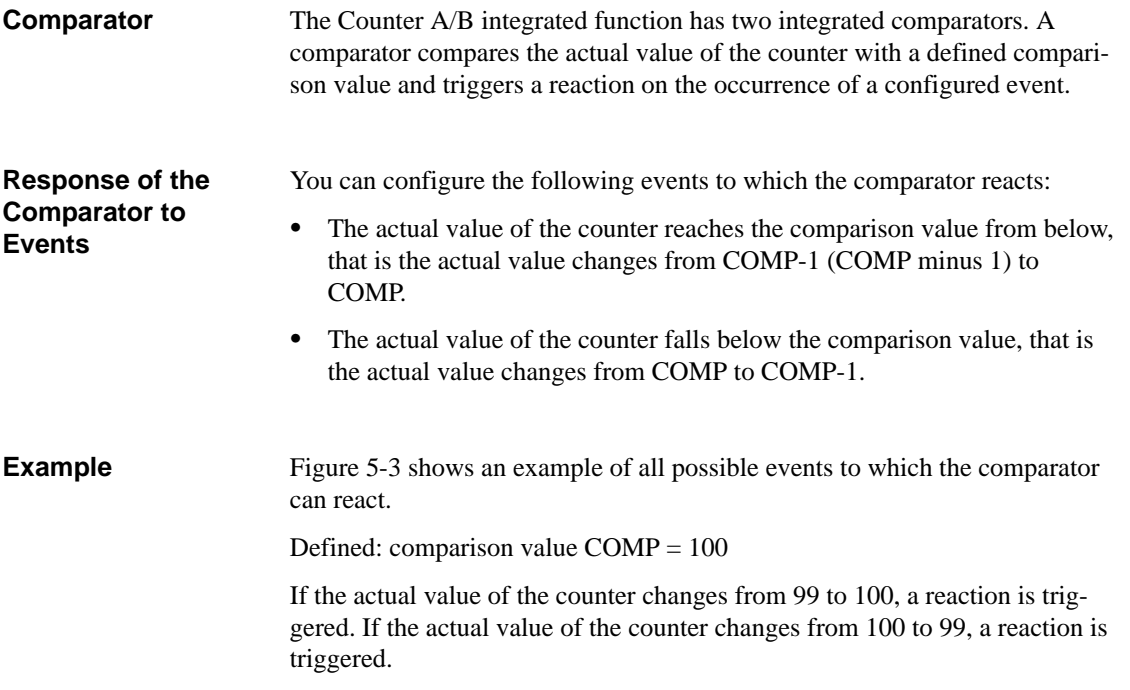

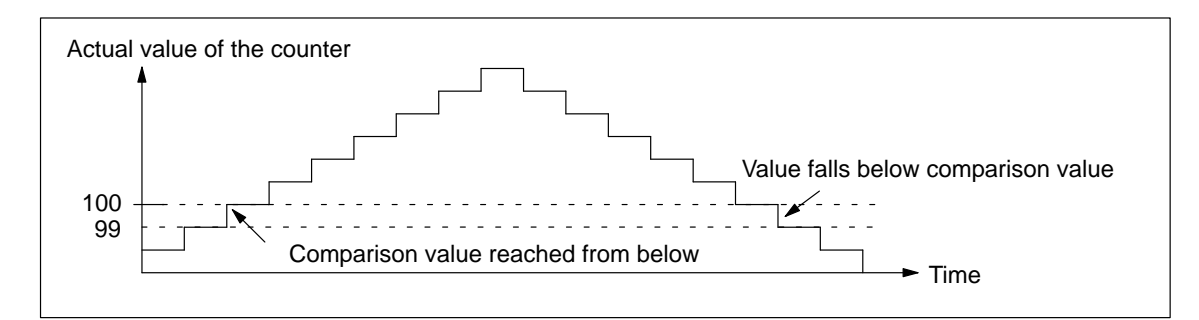

Figure 5-3 Events to which a Comparator Reacts

#### **Configurable Reactions**

The following reactions can be triggered when the actual value reaches or falls below the comparison value:

- $\bullet$ Set/reset digital output
- $\bullet$ Change previous state of the digital output
- $\bullet$ Trigger a process interrupt
- $\bullet$ Reset the counter
- $\bullet$ Set the comparator

You configure the reactions with STEP 7. You will find an overview of the possible parameters and their value ranges in Section [5.4.](#page-116-1)

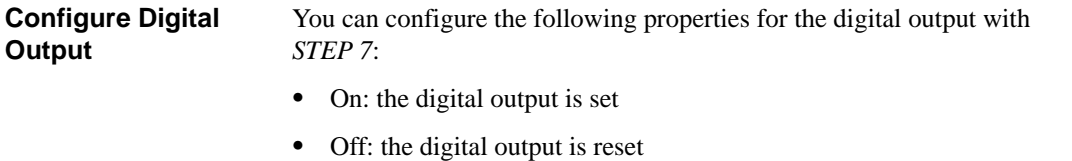

- $\bullet$  Change: The previous output state changes, i.e. the digital output is either set or reset.
- $\bullet$ Unaffected: the state of the digital output remains the same

#### In Figure 5-4 you can see the reactions of the digital output when the actual value reaches and falls below comparison value COMP. The following parameters were assigned with *STEP 7*: **Example: Trigger Reactions**

- $\bullet$ Comparison value reached from below: Digital output  $=$  on
- $\bullet$ Value falls below comparison value: Digital output = unchanged

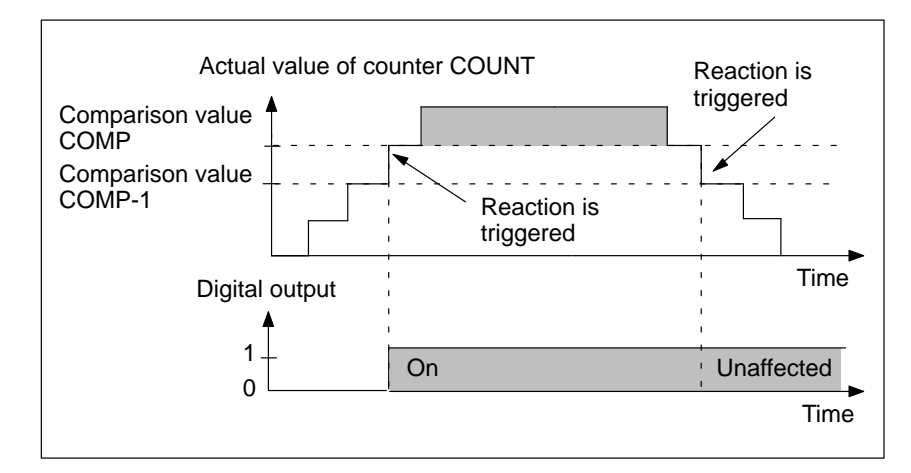

Figure 5-4 Example: Trigger Reactions

You can define new comparison values with the input parameter PRES\_COMP. **Define New Comparison Values**

The new comparison value is accepted by the comparator:

- $\bullet$ On a positive edge on the input parameter SET\_COMP.
- $\bullet$ On a counter event<sup>1</sup> with parameterized response.

<sup>&</sup>lt;sup>1</sup> Counter event means the actual value of the counter reaches or leaves a comparison value and the relevant response has been parameterized with *STEP 7*.

## <span id="page-116-1"></span><span id="page-116-0"></span>**5.4 Assigning Parameters**

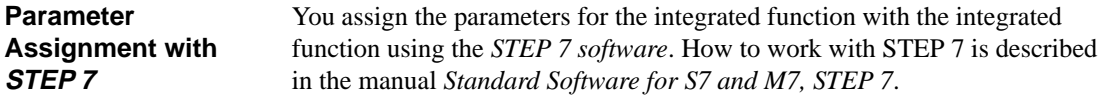

Table 5-1 lists the parameters for the Counter A/B integrated function. **Parameters and their Value Ranges**

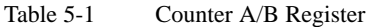

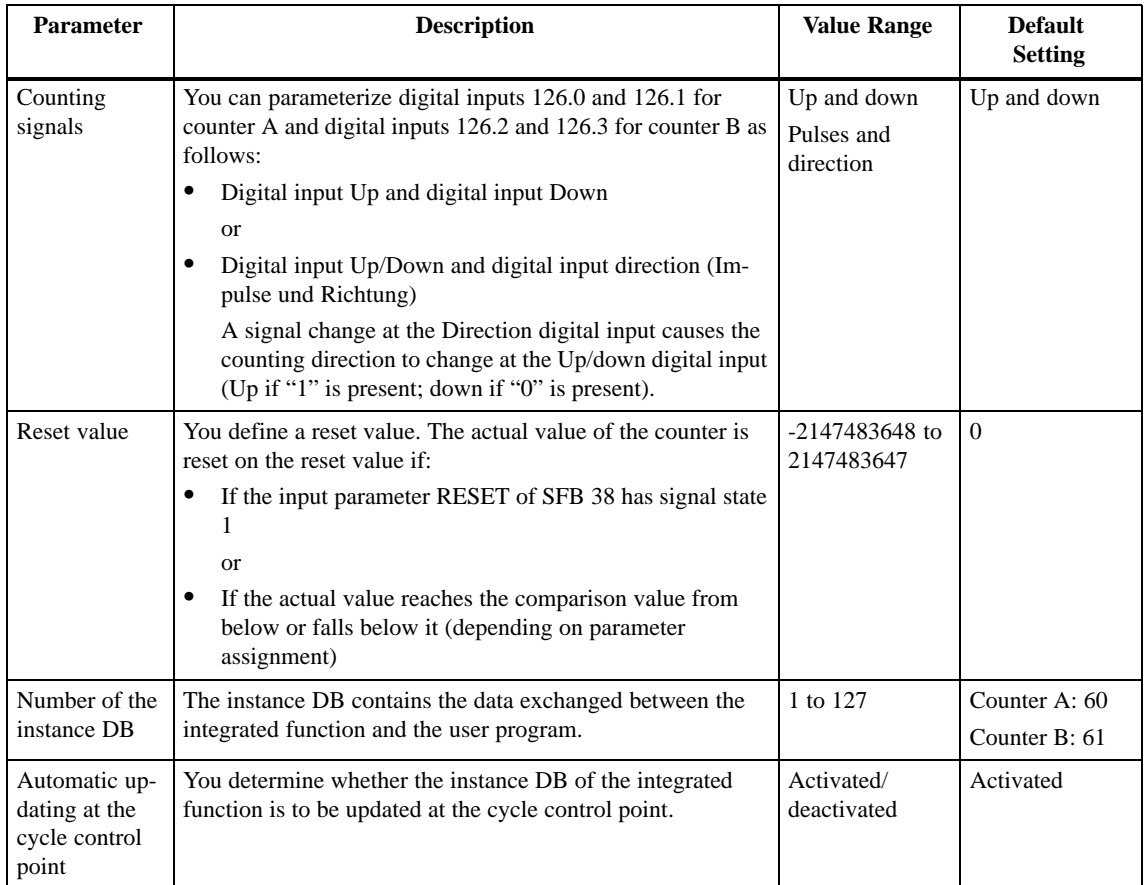

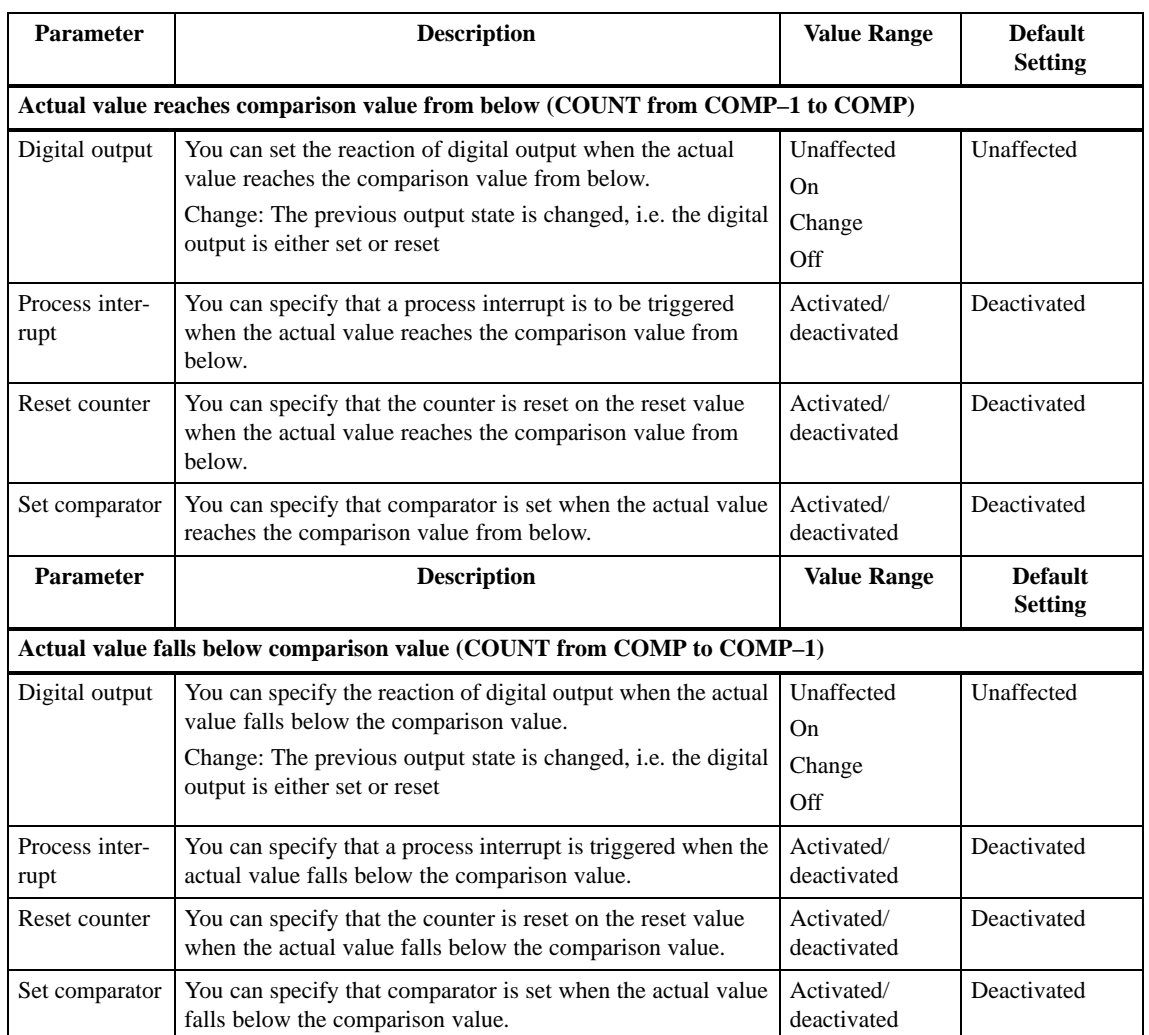

#### Table 5-1 Counter A/B Register, continued

## <span id="page-118-0"></span>**5.5 Wiring**

**In this Section**

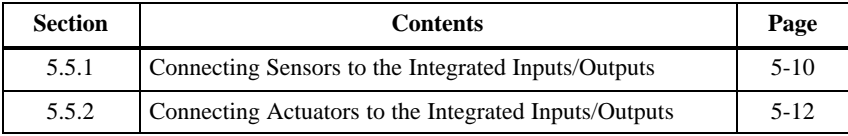

## <span id="page-119-0"></span>**5.5.1 Connecting Sensors to the Integrated Inputs/Outputs**

Two digital inputs per counter are provided at the integrated inputs/outputs for the connection of sensors. **Introduction**

When you set and reset the Direction digital input for counter A and/or B, you must observe the following limits: **Time Limits**

- $\bullet$ Before the first active edge of the counting pulse: Time  $\geq 100 \text{ }\mu\text{s}$
- $\bullet$ After the first active edge of the counting pulse: Time  $\geq 100 \text{ }\mu\text{s}$

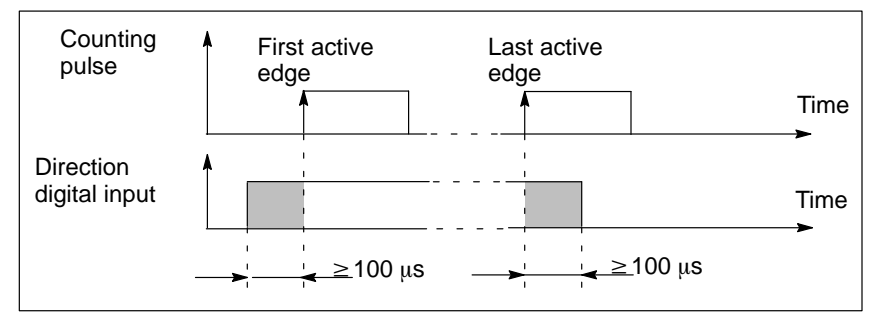

Figure 5-5 Timing of the Direction Digital Inputs for Counters A and B

#### **Terminals**

The terminals of the integrated inputs/outputs on the CPU 314 IFM for the Counter integrated function are listed in Table 5-2. The function of the digital inputs has been parameterized by means of *STEP 7* (see Section [5.4\)](#page-116-1).

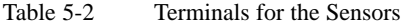

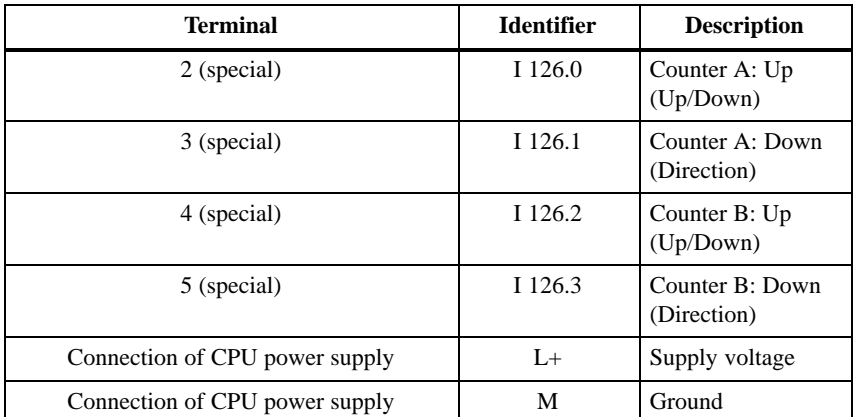

### **Terminal Connection Model**

Figure 5-6 illustrates the connection of the sensors (for example, BERO) to the integrated inputs/outputs for counters A and B.

If you do not want to use only one counter  $-A$  or  $B$  – connect the sensors to inputs 126.0/126.1 for counter A or 126.2/126.3 for counter B.

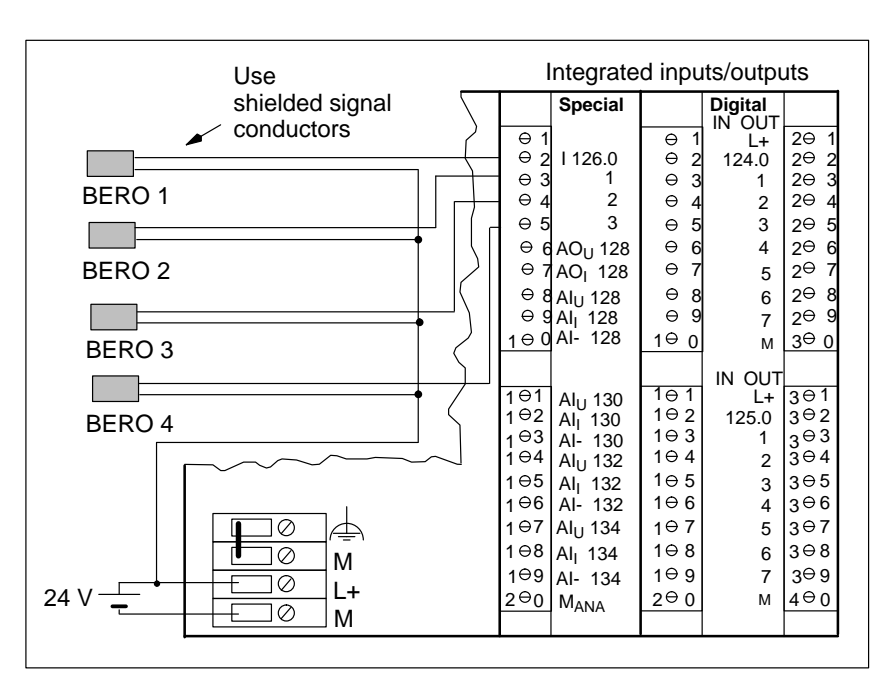

Figure 5-6 Sensor Connecting

### **Shielding**

You must use shielded signal conductors to connect the sensors and you must connect the conductor shields to ground. Use the shield connecting element for this purpose.

You will find more detailed information on the installation of the conductor shield in the manual *S7-300 Programmable Controller, Installation and Hardware*.

## <span id="page-121-0"></span>**5.5.2 Connecting Actuators to the Integrated Inputs/Outputs**

1 digital output per counter is available for connecting actuators to the integrated inputs/outputs. **Introduction**

Table 5-3 shows the relevant terminals. **Terminals**

Table 5-3 Terminals for the Actuators

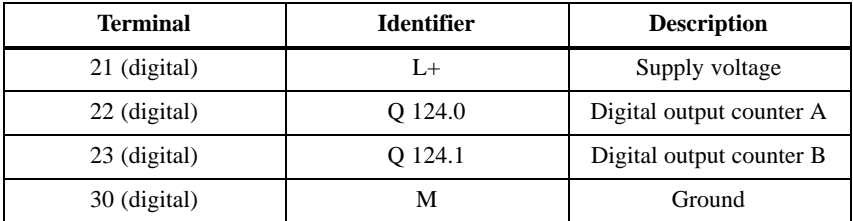

### **Terminal Connection Diagram**

Figure 5-7 shows an example of how actuators are connected to the digital outputs for counters A and B.

If you want to use only one counter  $-A$  or  $B$  – connect the actuators to output 124.0 for counter A or 124.1 for counter B.

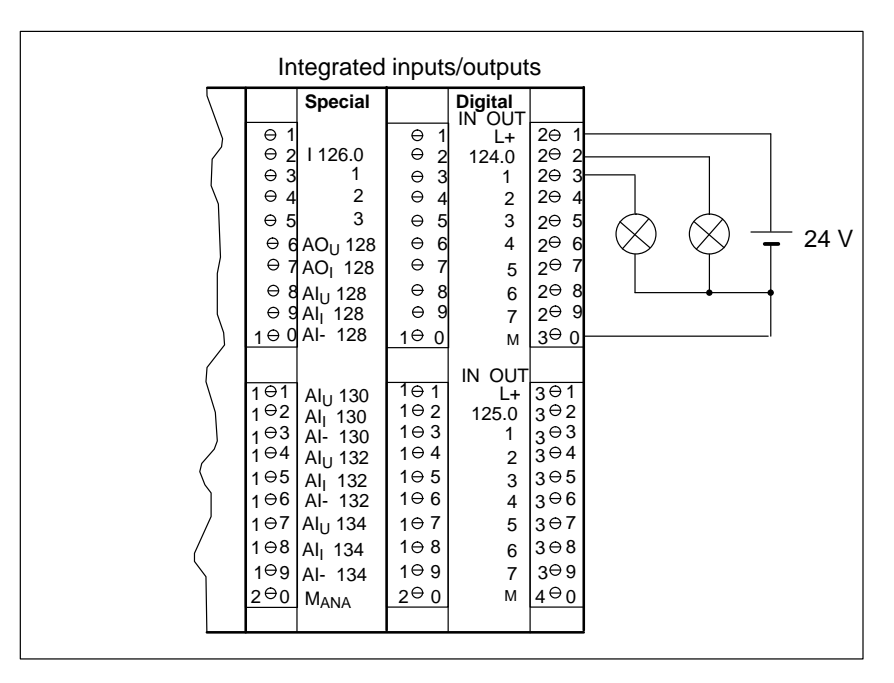

Figure 5-7 Actuator Connecting

## <span id="page-122-0"></span>**5.6 System Function Block 38**

### **Introduction**

The Counter A/B integrated function comprises two counters – A and B – that count simultaneously and independent of one another. The principle of operation is the same for both counters. Each counter is assigned to a separate instance DB (see Section [5.7\)](#page-124-1).

The Counter integrated function,i.e. both counters, is assigned to SFB 38. A graphical illustration of SFB 38 is shown in Figure 5-8.

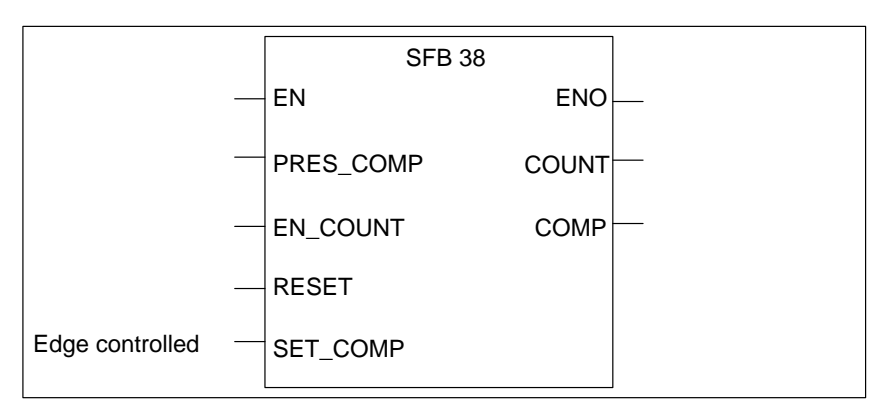

Figure 5-8 Graphical Illustration of SFB 38

In Table 5-4 you will find a description of the input parameters of SFB 38. **Input Parameters of SFB 38**

Table 5-4 Input Parameters of SFB 38

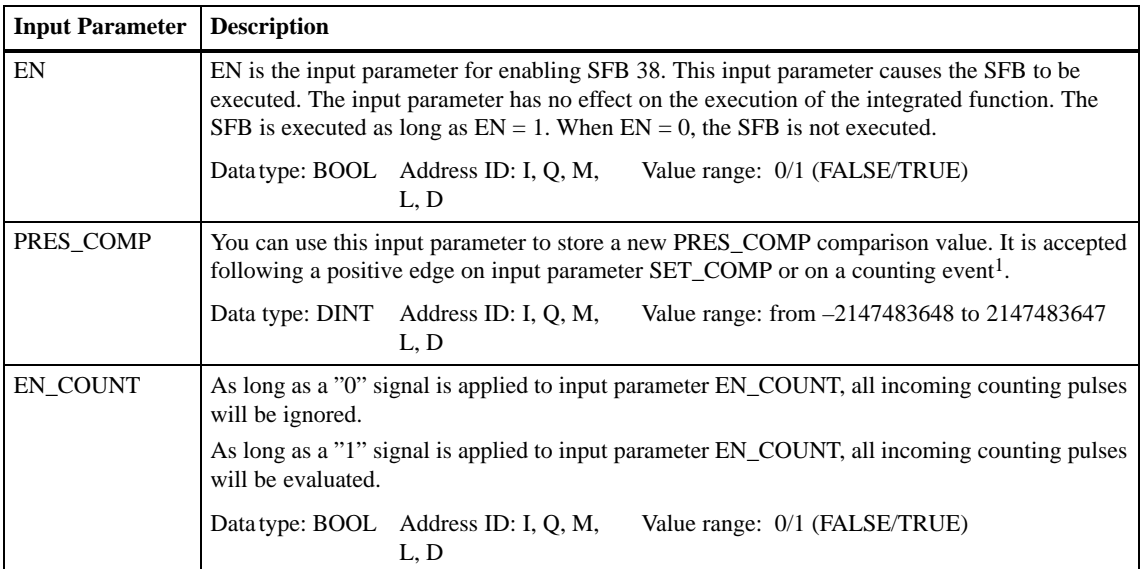

| <b>Input Parameter</b> | <b>Description</b>                                                                                                    |  |  |  |
|------------------------|----------------------------------------------------------------------------------------------------|--|--|--|
| <b>RESET</b>           | As long as a "0" signal is applied to input parameter RESET, the counter is ready for operation.                                                                                                    |  |  |  |
|                        | As long as a "1" signal is applied to input parameter RESET:                                                                                                    |  |  |  |
|                        | The actual value will be reset, i.e. the parameterized reset value is output as the actual value<br>COUNT.<br>The digital output is set to signal state 0 and no longer influenced by the integrated function. |  |  |  |
|                        |                                                                                                    |  |  |  |
|                        | Data type: BOOL Address ID: I, O, M,<br>Value range 0/1 (FALSE/TRUE)<br>L, D                                                                                                    |  |  |  |
| <b>SET COMP</b>        | Following a positive edge on this input parameter, comparison value PRES_COMP is accepted.                                                                                                    |  |  |  |
|                        | Value range 0/1 (FALSE/TRUE)<br>Data type: BOOL Address ID: I, Q, M,<br>L, D                                                                                                    |  |  |  |

Table 5-4 Input Parameters of SFB 38, continued

<sup>1</sup> Counting event means that the actual value of the counter reaches or falls below a comparison value and the corresponding reaction is configured with *STEP 7*.

#### In Table 5-5 you will find a description of the output parameters of SFB 38. **Output Parameters of SFB 38**

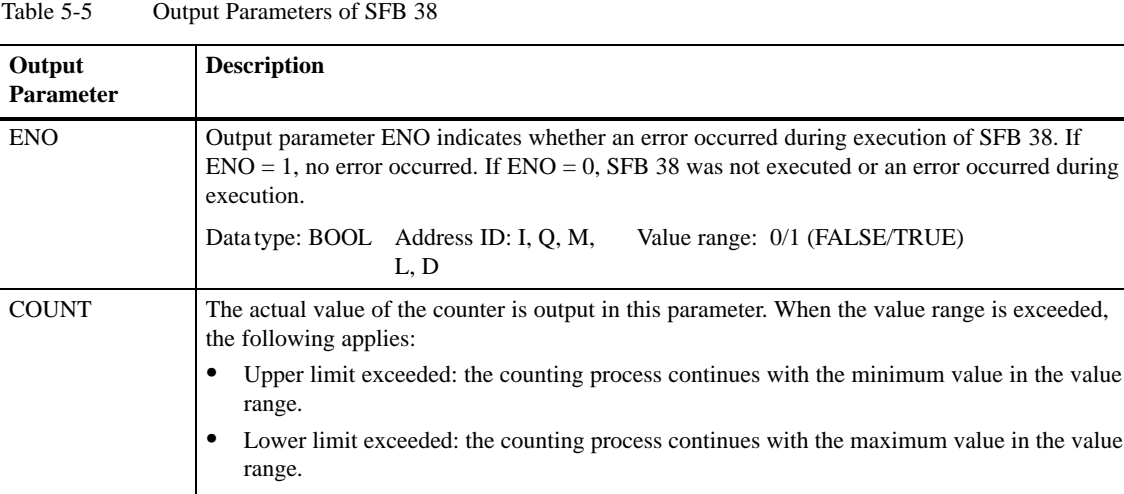

Data type: DINT Address ID: I, Q, M, L, D

COMP The current COMP comparison value is output in this output parameter. Data type: DINT Address ID: I, Q, M, L, D Value range: from –2147483648 to 2147483647

Value range: from –2147483648 to 2147483647

## <span id="page-124-1"></span><span id="page-124-0"></span>**5.7 Structure of the Instance DB**

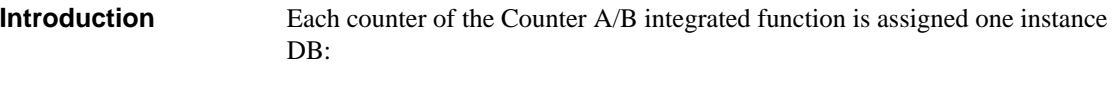

- $\bullet$ for counter A: DB 60
- $\bullet$ for counter B: DB 61

The two instance DBs have identical structures.

Table 5-6 shows you the structure and the assignment of the instance DB for the Counter A/B integrated function. **Instance DB of SFB 38**

| <b>Address</b>   | <b>Symbol</b>   | <b>Meaning</b>             |  |
|------------------|-----------------|----------------------------|--|
| DBD <sub>0</sub> | PRES COMP       | Comparison value (new)     |  |
| DBX 4.0          | EN COUNT        | Enable                     |  |
| <b>DBX</b> 4.1   | <b>RESET</b>    | Reset counter              |  |
| <b>DBX</b> 4.2   | <b>SET COMP</b> | Set comparator             |  |
| DBD 6            | <b>COUNT</b>    | Actual value of counter    |  |
| DBD10            | <b>COMP</b>     | Comparison value (current) |  |

Table 5-6 Instance DB of SFB 38

#### **Length of the Instance DB**

The data for the Counter A/B integrated function are 14 bytes in length and begin at address 0 in the instance DB.

## <span id="page-125-0"></span>**5.8 Evaluation of Process Interrupts**

- The Counter A/B integrated function triggers process interrupts on the occurrence of certain events. **Introduction**
- The events which can result in a process interrupt are listed in Table 5-7 together with the parameters you must assign in *STEP 7*. **Configurable Events**

**Process Interrupt on Description Configuration** Actual value from COMP–1 to COMP A process interrupt is triggered when the actual value reaches comparison value COMP from below. Process interrupt activated Actual value from COMP to COMP–1 A process interrupt is triggered when the actual value falls below comparison value COMP. Process interrupt activated

Table 5-7 Events which can Cause a Process Interrupt

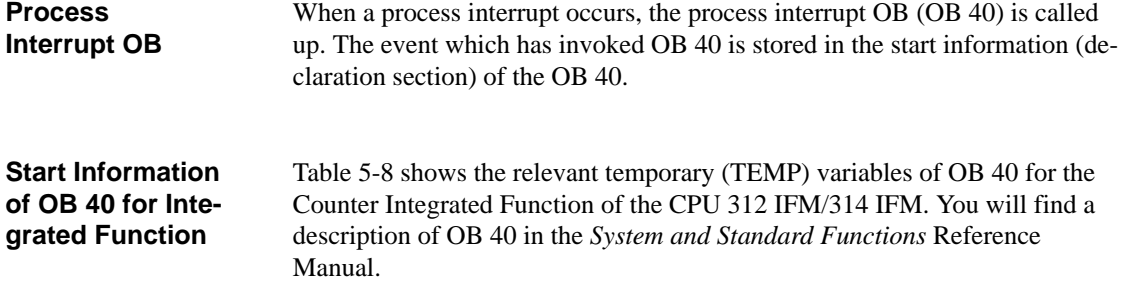

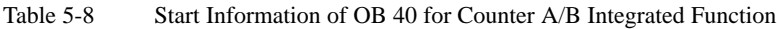

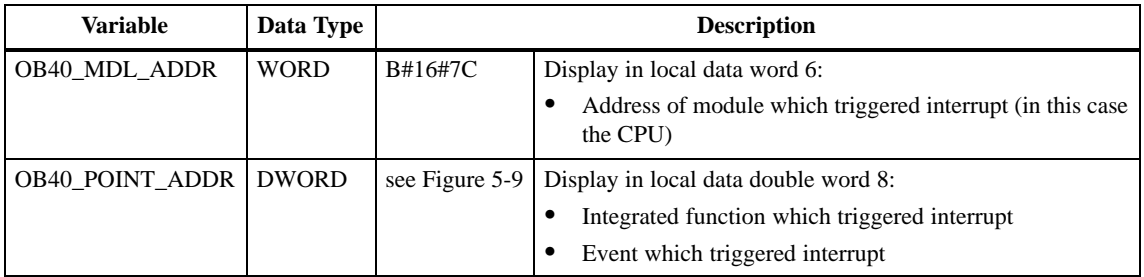

### **Display of the Event which Triggered the Interrupt**

From the variable OB40\_POINT\_ADDR you can read which Integrated Function triggered the interrupt and which event led to the triggering of the interrupt. The figure below shows the assignment to the bits of local data doubleword 8.

**Please note:** If interrupts from different inputs occur at very short time intervals  $(< 100 \,\mu s$ ), several bits can be enabled at the same time. In other words, several interrupts may cause only one OB 40 start.

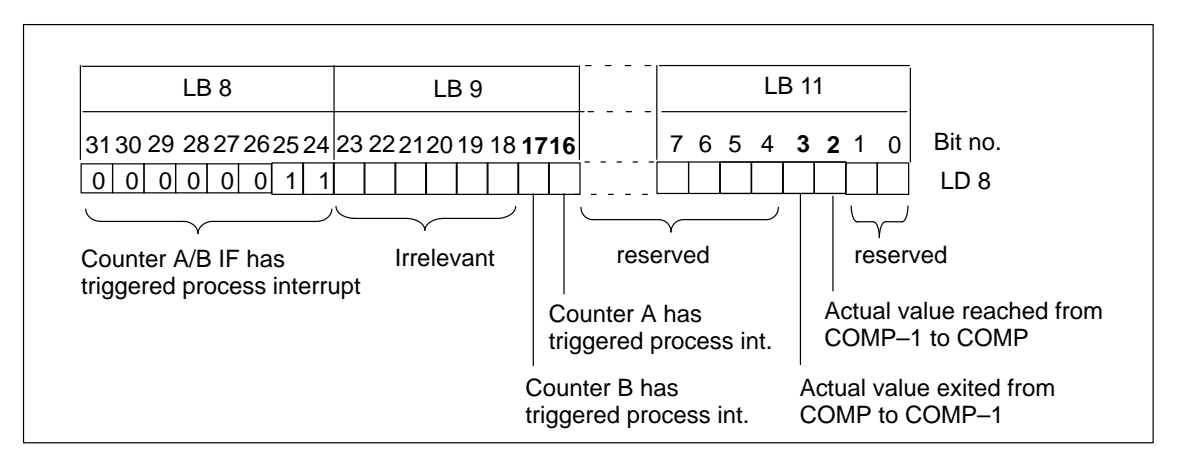

Figure 5-9 Start Information of OB 40: Which Event Triggered Interrupt (Counter A/B IF)?

#### **Evaluation in User Program**

The evaluation of process interrupts in the user program is described in the Programming Manual *System Software for S7-300/400, Program Design*.

## <span id="page-127-0"></span>**5.9 Calculating the Cycle Time and Response Times**

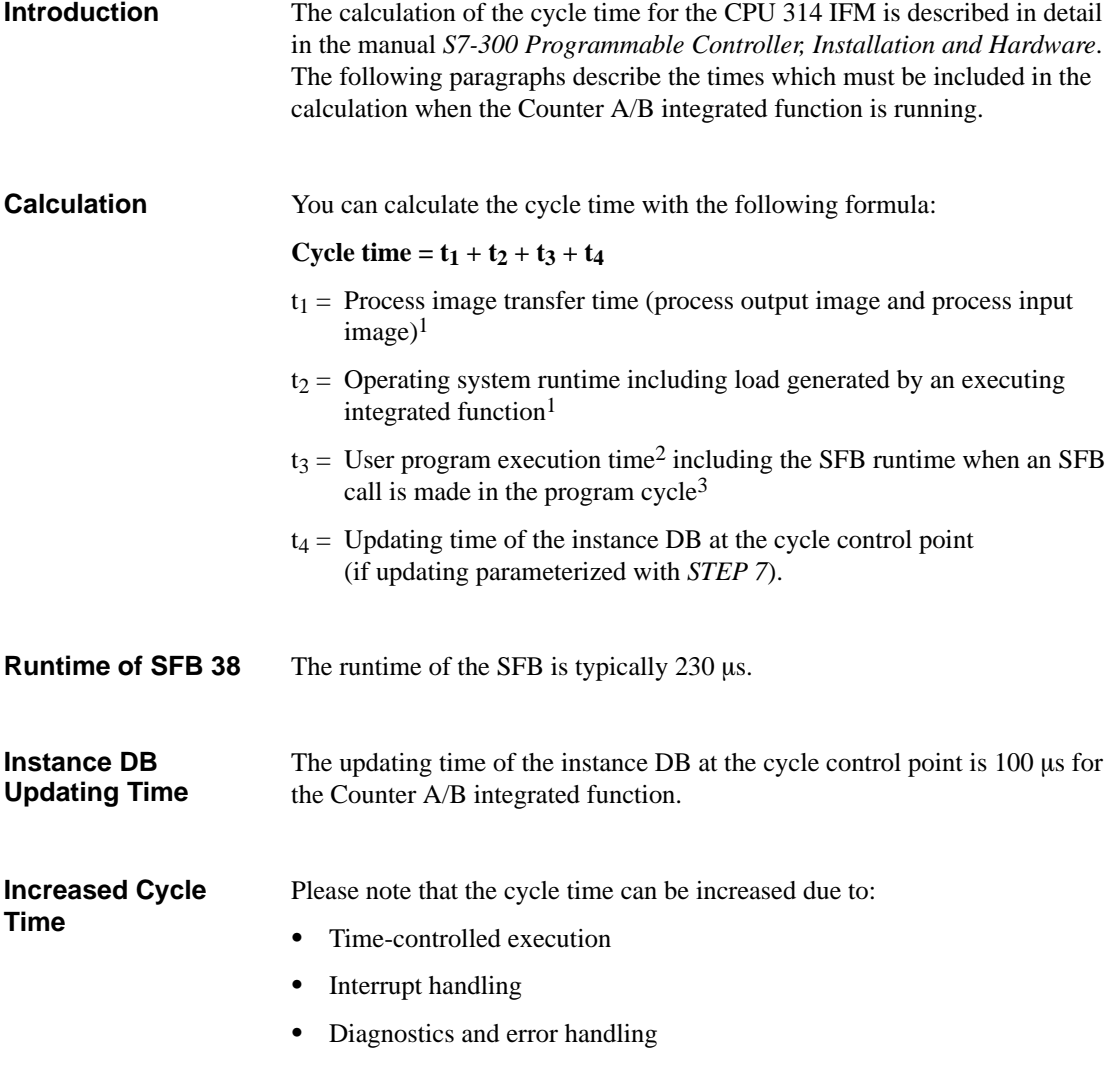

- <sup>1</sup> Please refer to the manual *S7-300 Programmable Controller, Installation and Hardware* for the time required for the CPU 314 IFM.
- <sup>2</sup> You have to determine the user program execution time, because it depends on your user program.
- <sup>3</sup> If the SFB is called several times in a program cycle, you should multiply the runtime of the SFB by the number of calls.

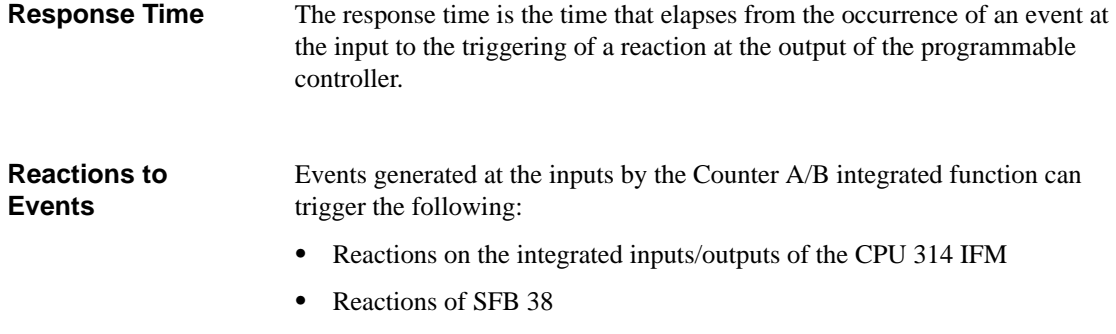

#### Figure 5-10 illustrates the various response paths. **Response Paths**

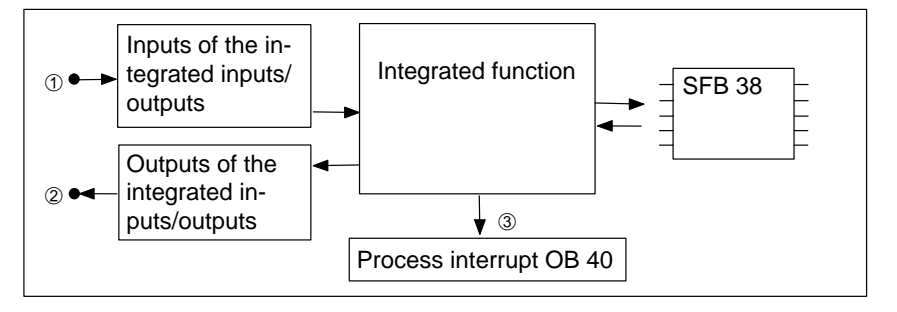

Figure 5-10 Response Paths

#### **Response Times**

Each response path results in a different response time. You will find the maximum response times for the Counter A/B integrated function in Table 5-9.

Table 5-9 Response Times of the Counter Integrated Function

| <b>Response Path</b>                                                 | In Fig. $4-10$        | <b>Response Time</b> |
|----------------------------------------------------------------------|-----------------------|----------------------|
| Integrated inputs/outputs<br>$\rightarrow$ Integrated inputs/outputs | $(1) \rightarrow (2)$ | $< 1$ ms             |
| Integrated inputs/outputs $\rightarrow$ Process interrupt            | $(1) \rightarrow (3)$ | < 1 ms               |

## **Positioning Integrated Function (CPU 314 IFM)**

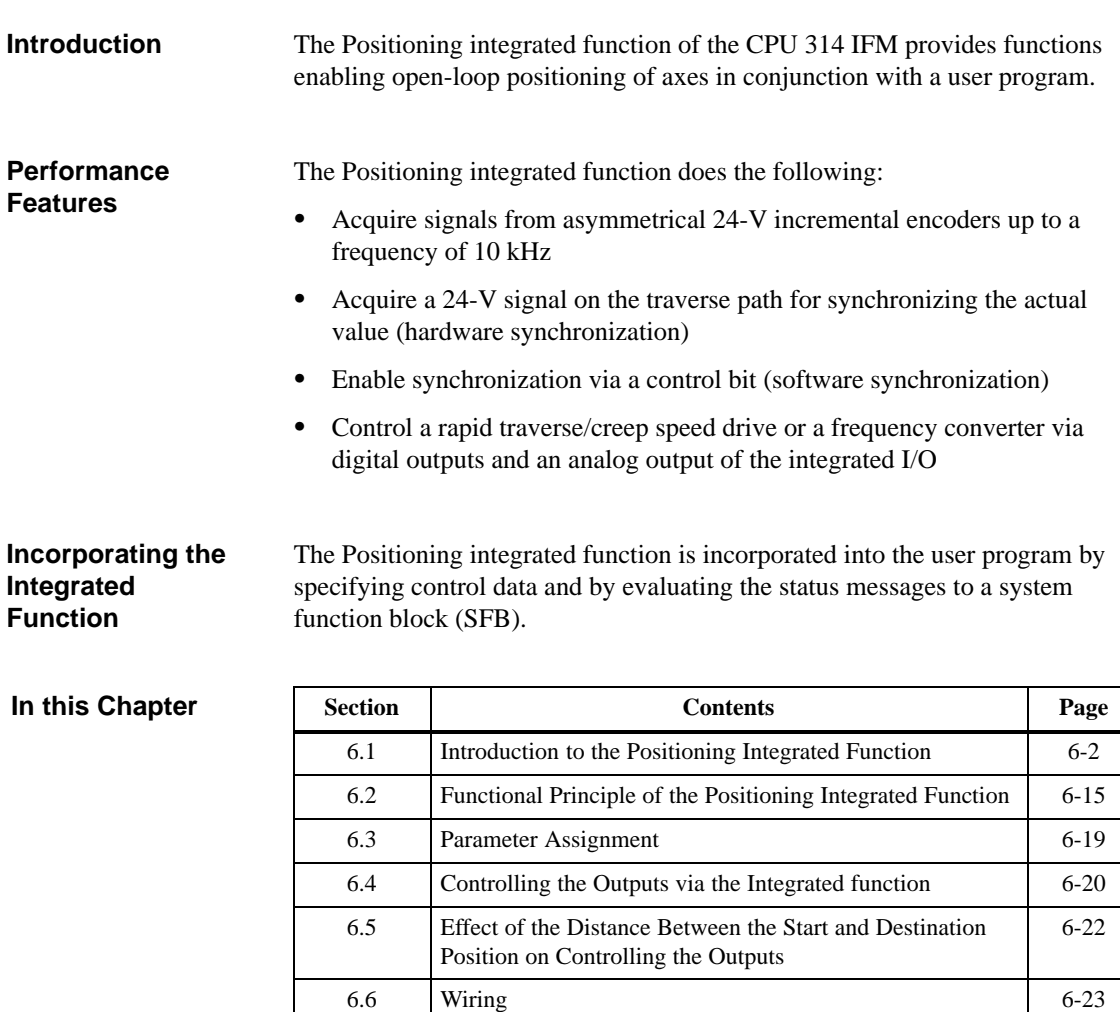

6.7 System Function Block 39 [6-30](#page-159-0) 6.8 Structure of the Instance DB [6-43](#page-172-0) 6.9 Calculating the Cycle Time [6-44](#page-173-0) 6.10 Application Examples [6-45](#page-174-0)

**In this Section**

## <span id="page-131-0"></span>**6.1 Introduction to the Positioning Integrated Function**

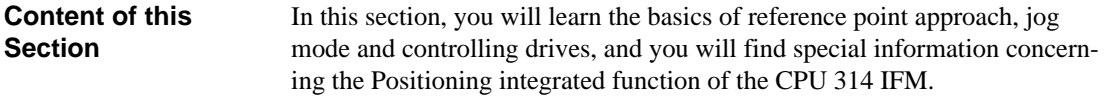

If you have little or no experience of open-loop positioning, we recommend that you read this section. **Who Should Read this Section?**

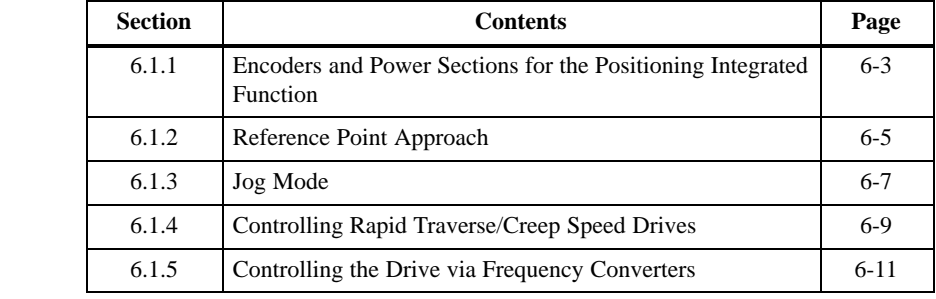

#### You will find information on pulse evaluation via the Positioning integrated function in Appendix [D.](#page-206-0) **Pulse Evaluation**

## <span id="page-132-0"></span>**6.1.1 Encoders and Power Sections for the Positioning Integrated Function**

**Encoder Classification**

In positioning, the path is acquired by an encoder. Encoders can be classified as follows:

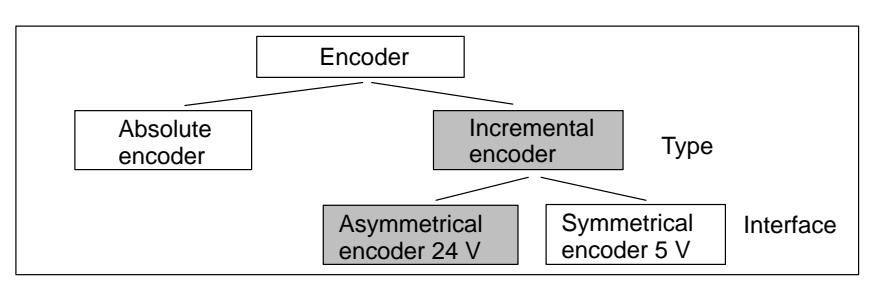

Figure 6-1 Encoder Classification

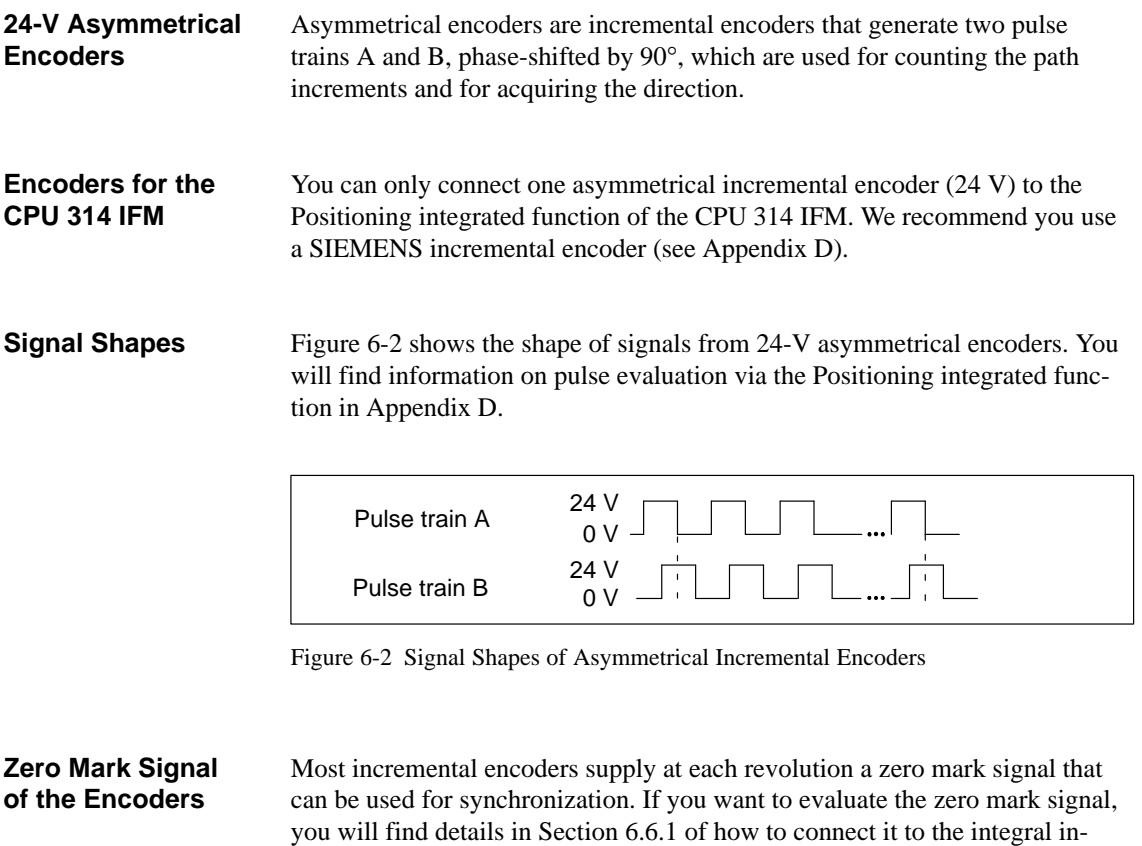

Integrated Functions CPU 312 IFM/CPU 314 IFM<br>EWA 4NEB 710 6058-02a 6-3 EWA 4NEB 710 6058-02a

puts/outputs.

## **Classification According to Drive Control**

In a positioning operation, the position is measured at moved parts. The movement is generated by a drive.

Application examples for positioning can be classified as follows according to drive control:

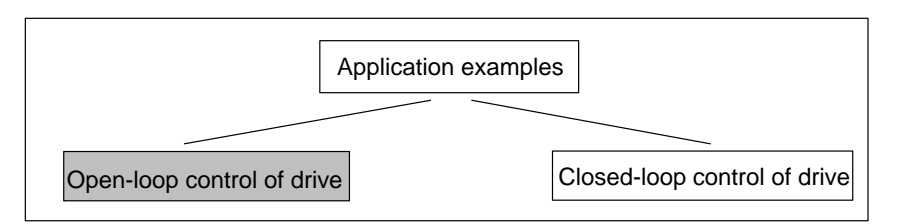

Figure 6-3 Classification According to Drive Control

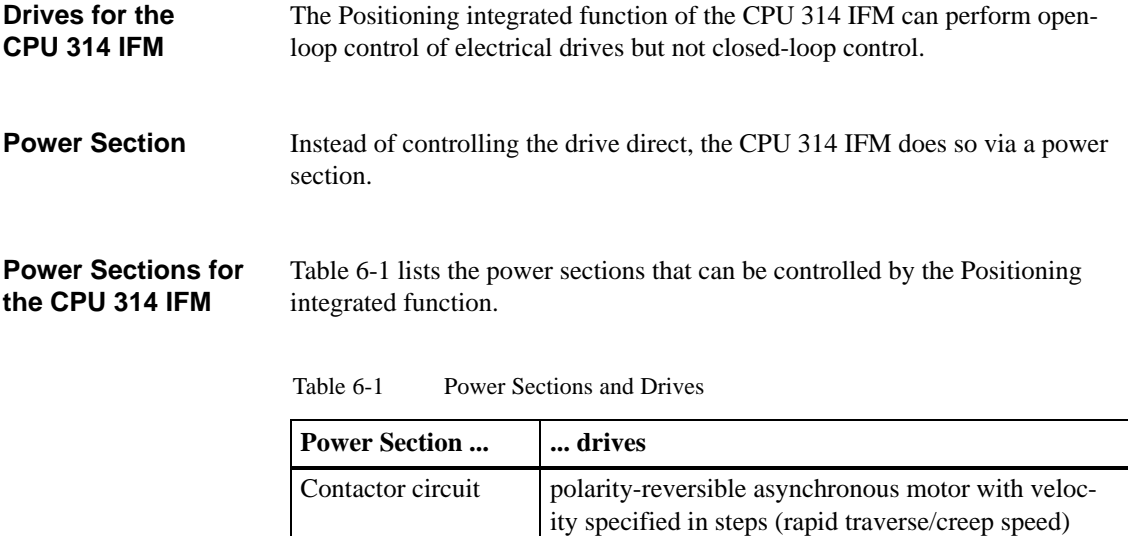

Frequency converter asynchronous or synchronous motor with stepless velocity specification

## <span id="page-134-1"></span><span id="page-134-0"></span>**6.1.2 Reference Point Approach**

An incremental encoder supplies a train of pulses. The position of the axis relative to a reference point can be calculated from this pulse train. A reference point approach is required in order to synchronize the actual position of the axis with the actual value of the integrated function. **Introduction**

> We show below how a reference point approach is carried out using the Positioning integrated function.

Let's take as an example a worktable which is used to position workpieces. **Example**

> One or more machining operations are performed at a machining point. In the example below, holes are drilled in a workpiece. The worktable is stopped at the relevant position until machining is completed.

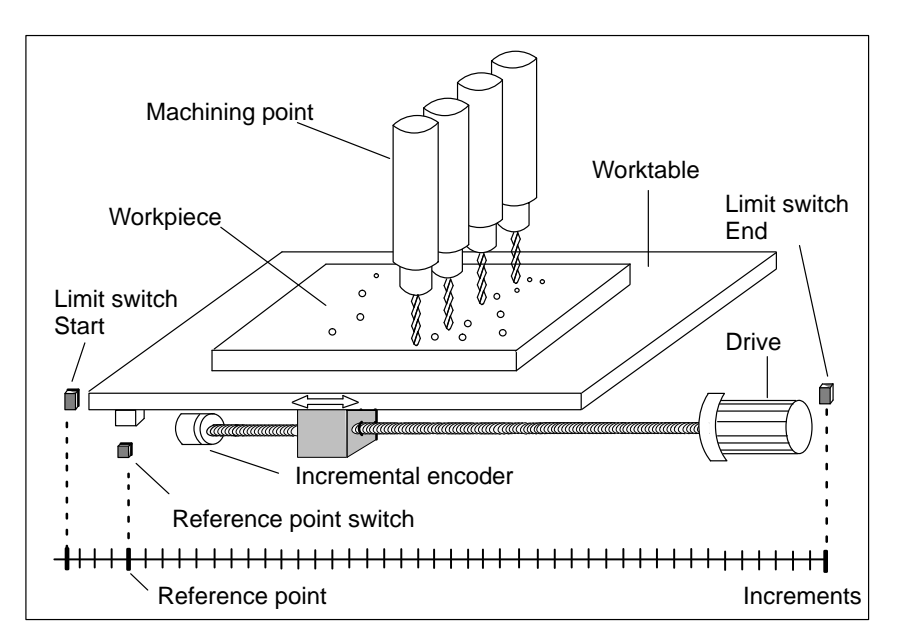

Figure 6-4 Worktable Example

A reference point switch (for example, a BERO) is fitted at the reference point. When the reference point switch trips, the worktable has reached the reference point. The actual position of the axis is synchronized to the actual value of the integrated function. **Reference Point Switch**

#### In practice, the reference point switch is implemented with a cam that is acquired with a switch, for example, a BERO. **Accuracy of the Reference Point**

The reference point switch supplies signal state 1 over a distance corresponding to the width of the cam.

In order to ensure a certain accuracy of the reference point,

- $\bullet$  the reference point is assigned to the first counting pulse (increment) after the rising edge and
- $\bullet$  the edge of the reference point switch is only evaluated if the reference point switch is reached from a specified direction.

Whether the reference point switch is to be evaluated from the forward or backward direction is parameterized with *STEP 7*.

Figure 6-5 shows the evaluation of the reference point switch when the forward direction has been parameterized with *STEP 7*.

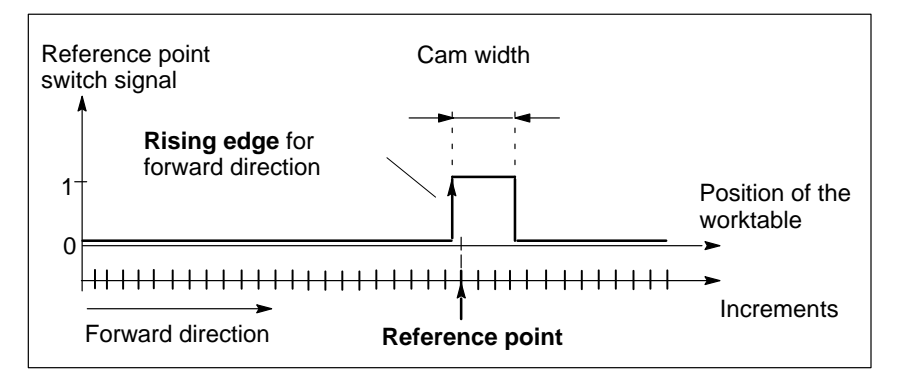

Figure 6-5 Evaluation of the Reference Point Switch

There is no guarantee that the edges of the reference point switch will always occur at exactly the same position on the axis since switches such as BEROs have a limited repeat accuracy. **Repeat Accuracy**

Typical values for the repeat accuracy:

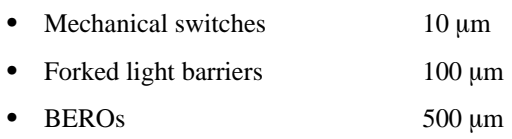

The actual repeat accuracy depends strongly on the special switch. The repeat accuracy also depends on external factors such as the velocity at which the switch is reached. You will find detailed information in the Product Information on the switch.

## <span id="page-136-0"></span>**6.1.3 Jog Mode**

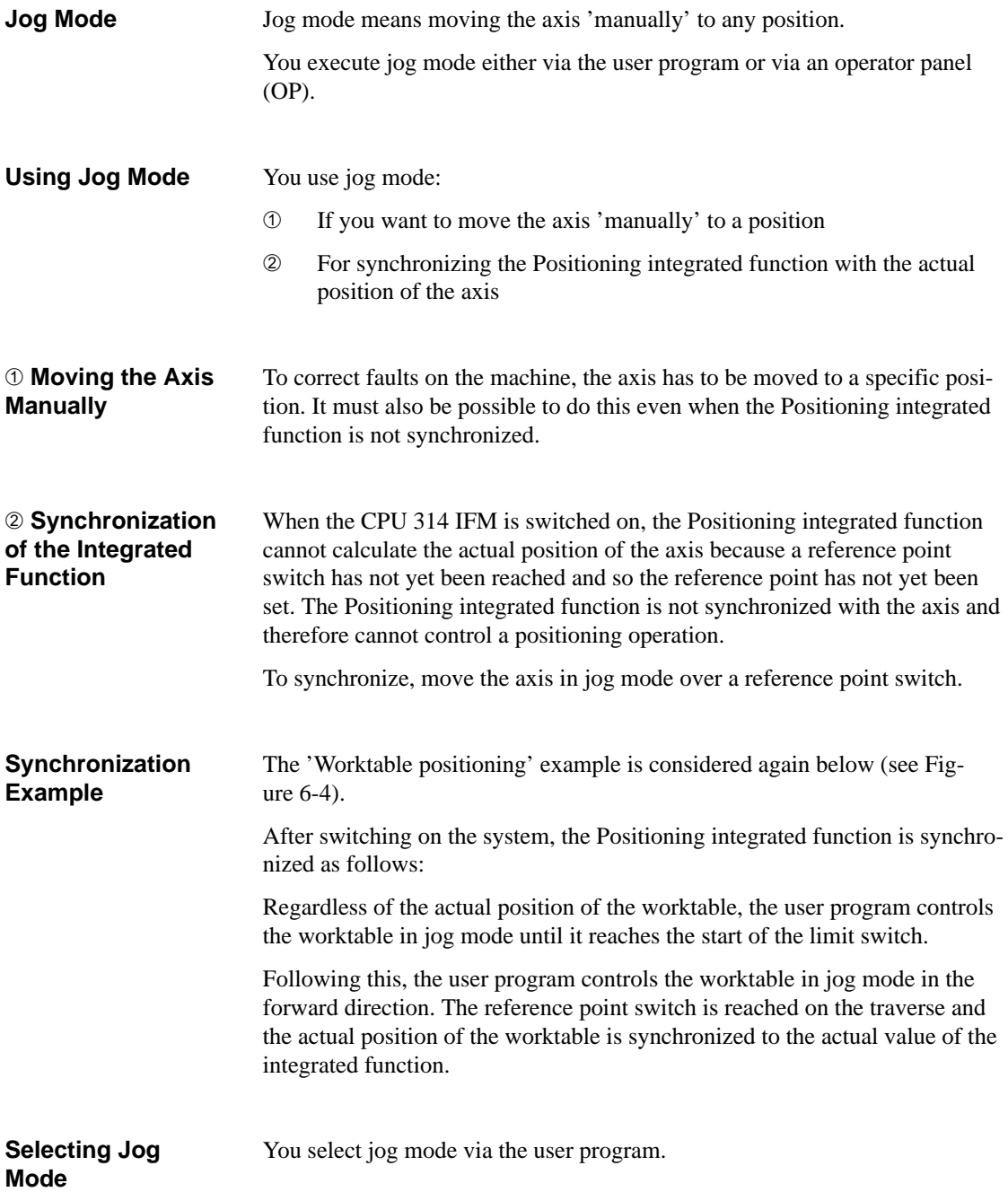

You specify the velocity with which jog mode is to execute via the user program. The velocity you can specify depends on the power section used. For the contactor circuit, you can move the axis in jog mode at rapid traverse or at creep speed. More velocities are possible for a frequency converter. The procedure for defining the velocity is given in Section [6.7](#page-159-1) in Table [6-11.](#page-160-0) **Velocity in Jog Mode**

## <span id="page-138-0"></span>**6.1.4 Controlling Rapid Traverse/Creep Speed Drives**

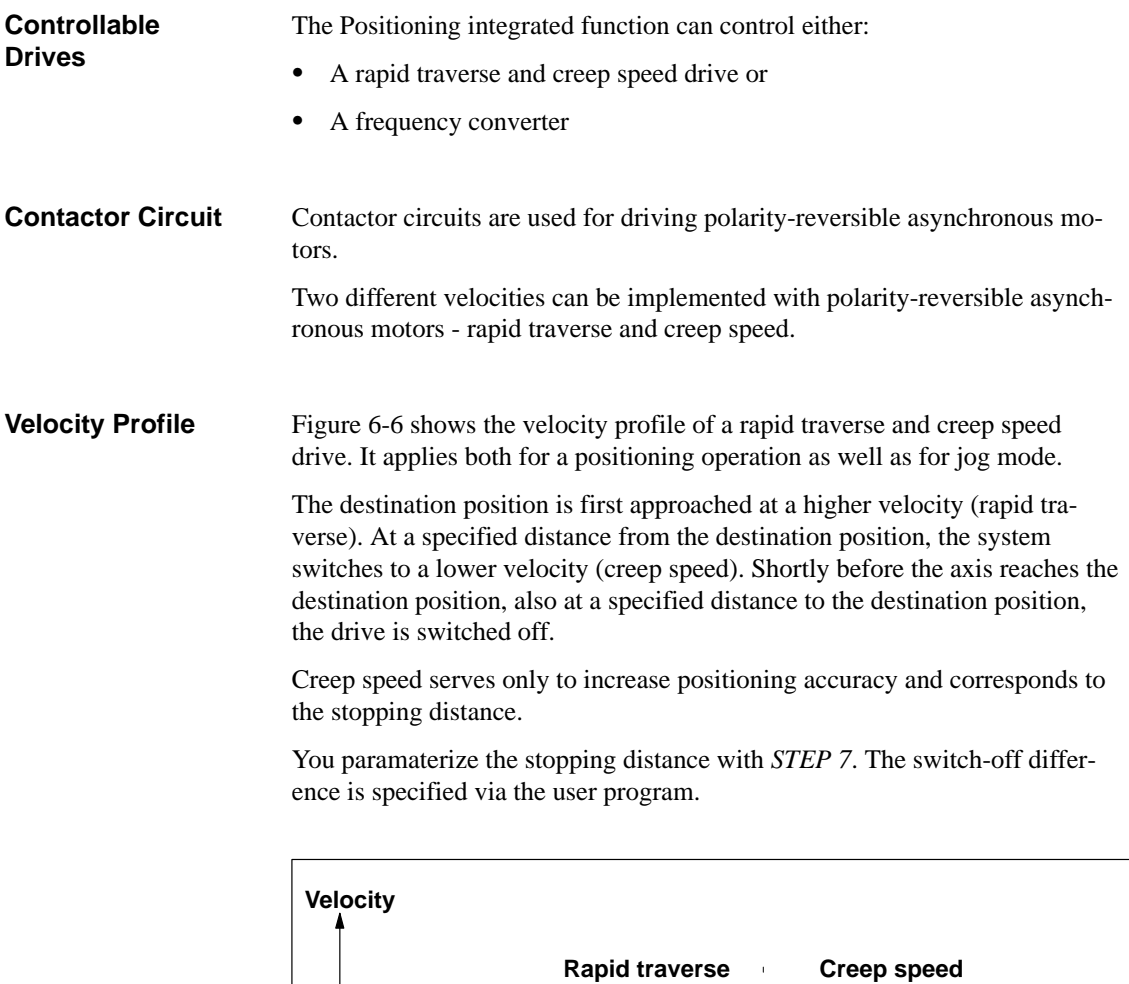

Changeover point from rapid traverse to creep.

speed

Figure 6-6 Velocity Profile in the Case of Rapid Traverse and Creep Speed Drives

**Start position Destination position** 

Switch-off point

Stopping<sup>†</sup> Switch-off distance difference

**Special feature:** If the distance between the start position and the destination position is less than or equal to the switch-off difference, the positioning operation is not executed.

Position

### **Control via 4 Digital Outputs**

The CPU 314 IFM has one digital output for switching the drive to rapid traverse and one for switching it to creep speed.

The direction of rotation of the drive is specified via 2 further digital outputs.

Figure 6-7 shows the behavior of the relevant digital outputs during a positioning operation.

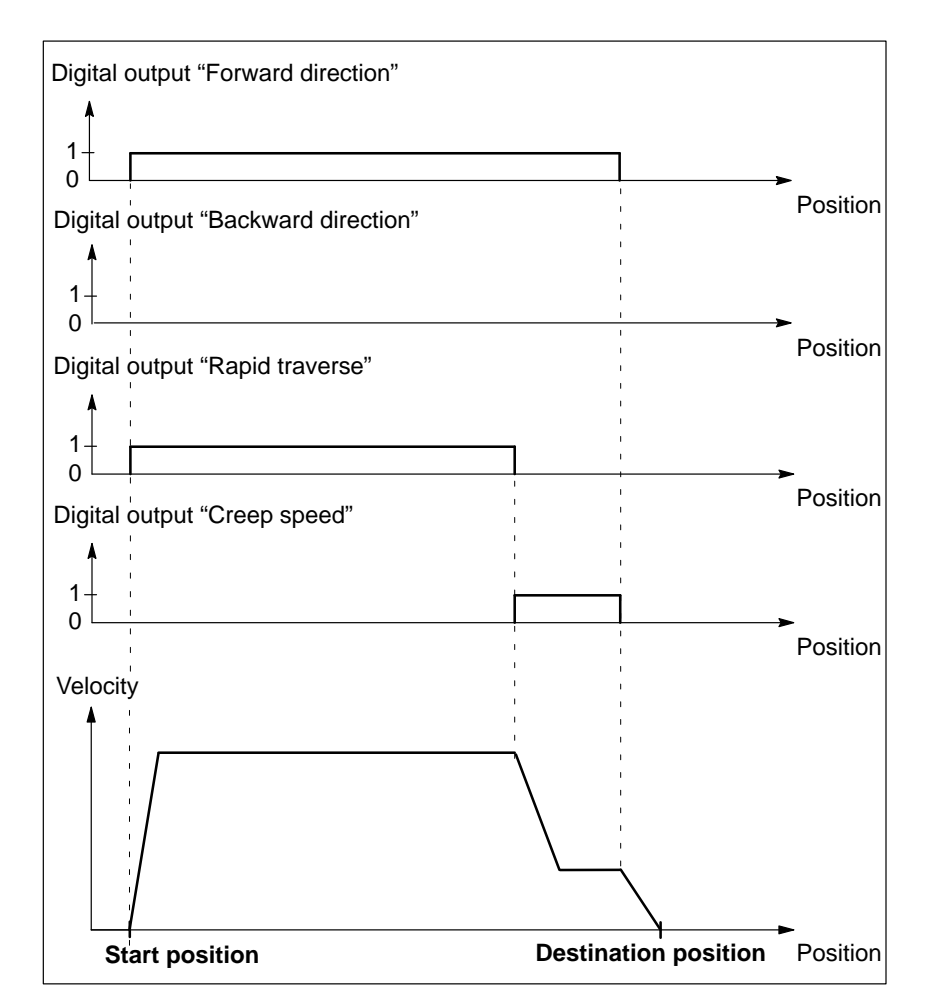

Figure 6-7 Positioning Operation in Forward Direction in the Case of Rapid Traverse and Creep Speed Drives

## <span id="page-140-0"></span>**6.1.5 Controlling the Drive via Frequency Converters**

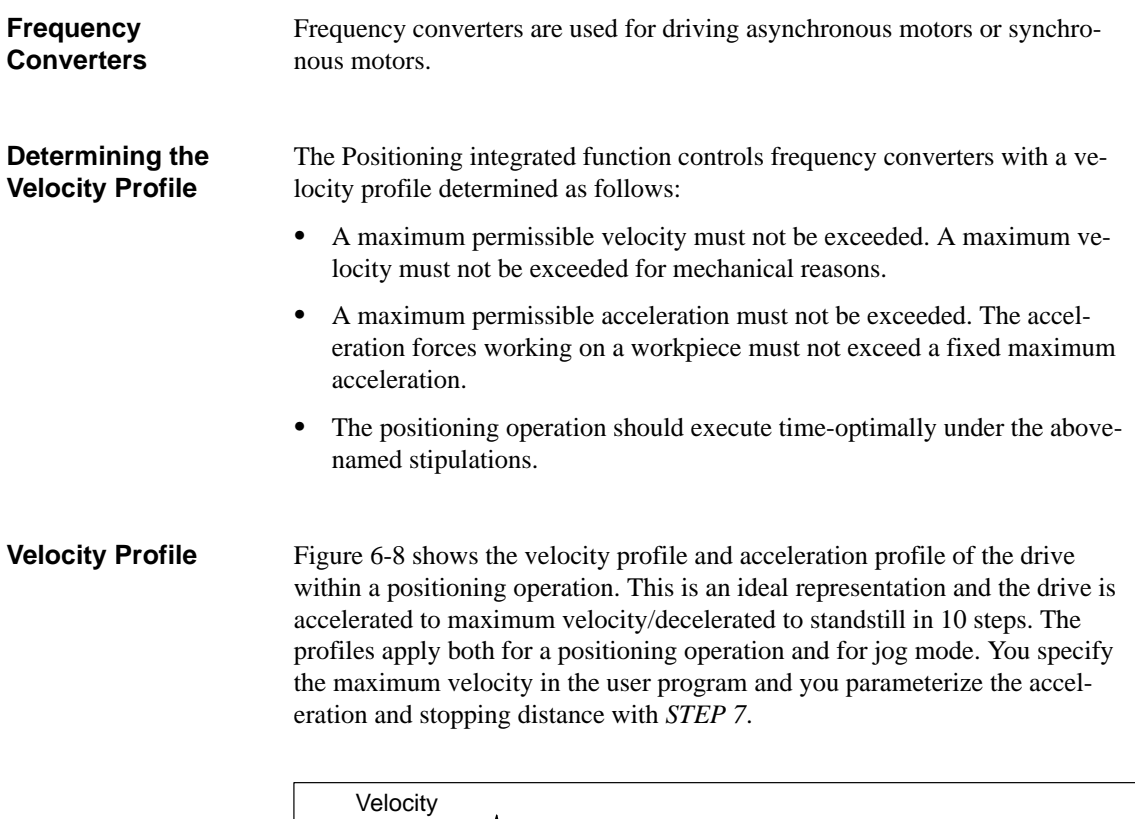

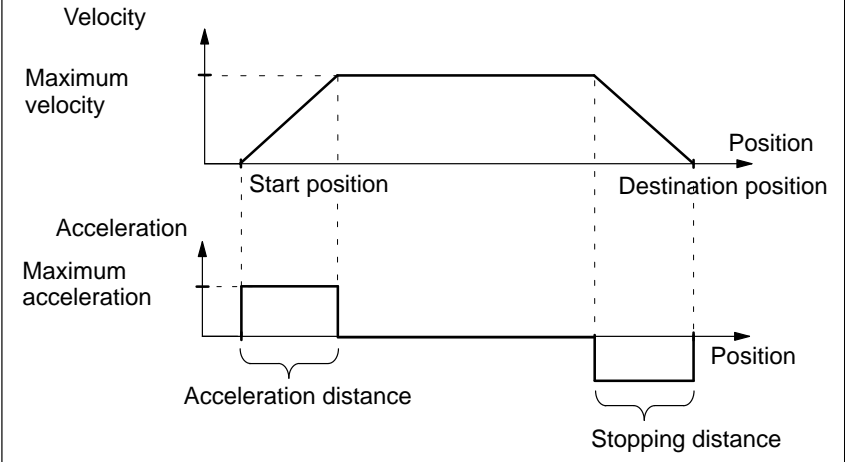

Figure 6-8 Velocity/Acceleration Profile in the Case of Frequency Converters

#### Figure 6-9 shows the velocity of the drive within a positioning operation. In the inset, you can see the switch-off difference that you specify via the user program. **Switch-Off Difference**

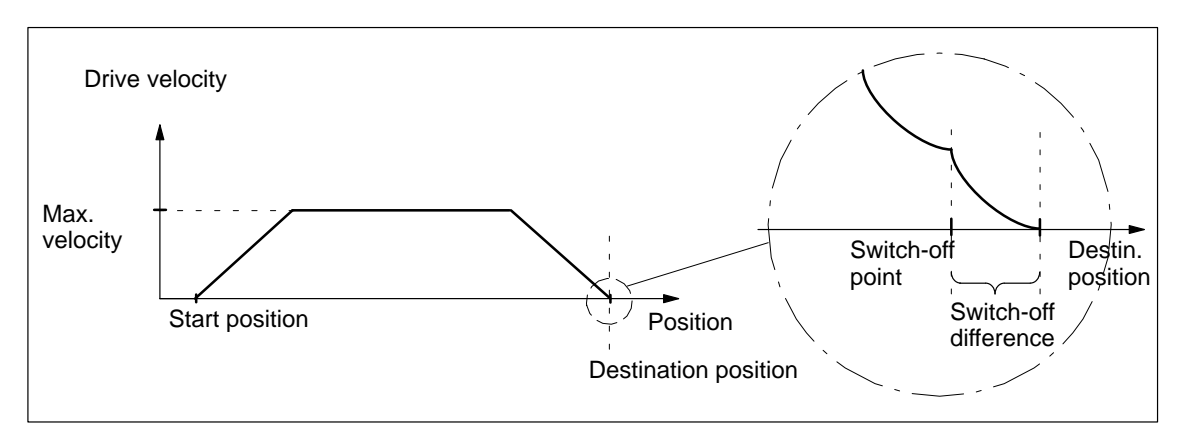

Figure 6-9 Switch-Off Difference when Controlling a Frequency Converter

**Special Feature:** If the distance between the start position and the destination position is  $\leq$  the switch-off difference, the positioning operation is not executed.

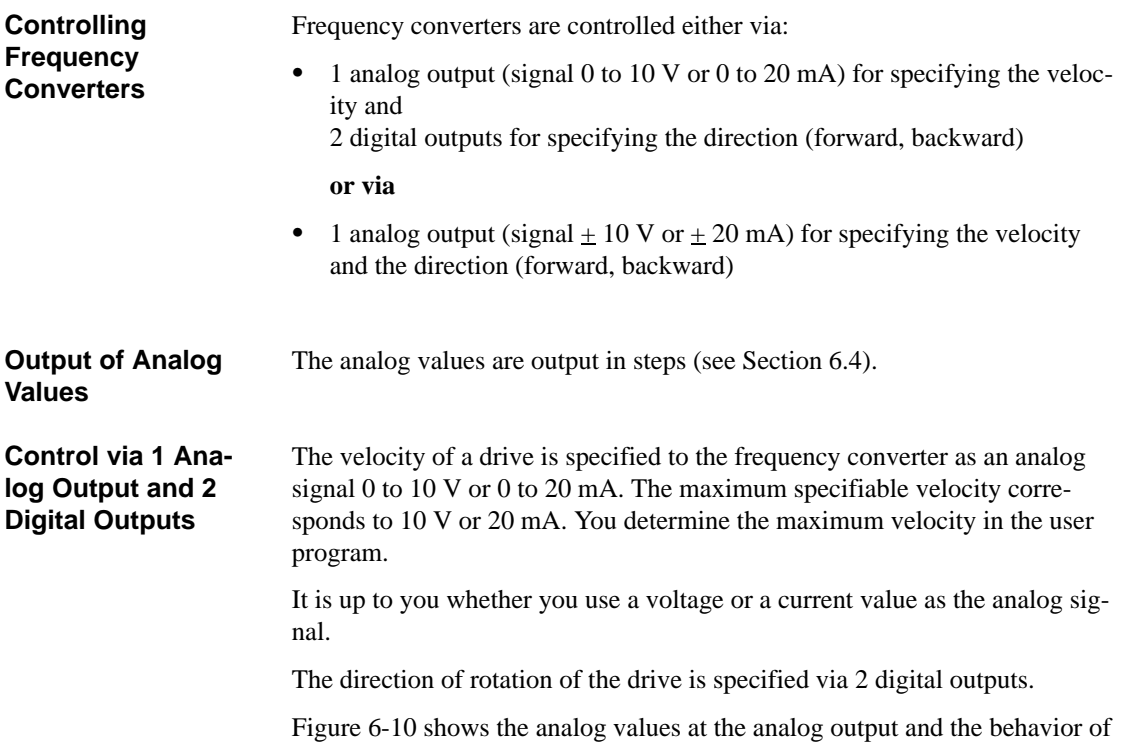

the relevant digital outputs.

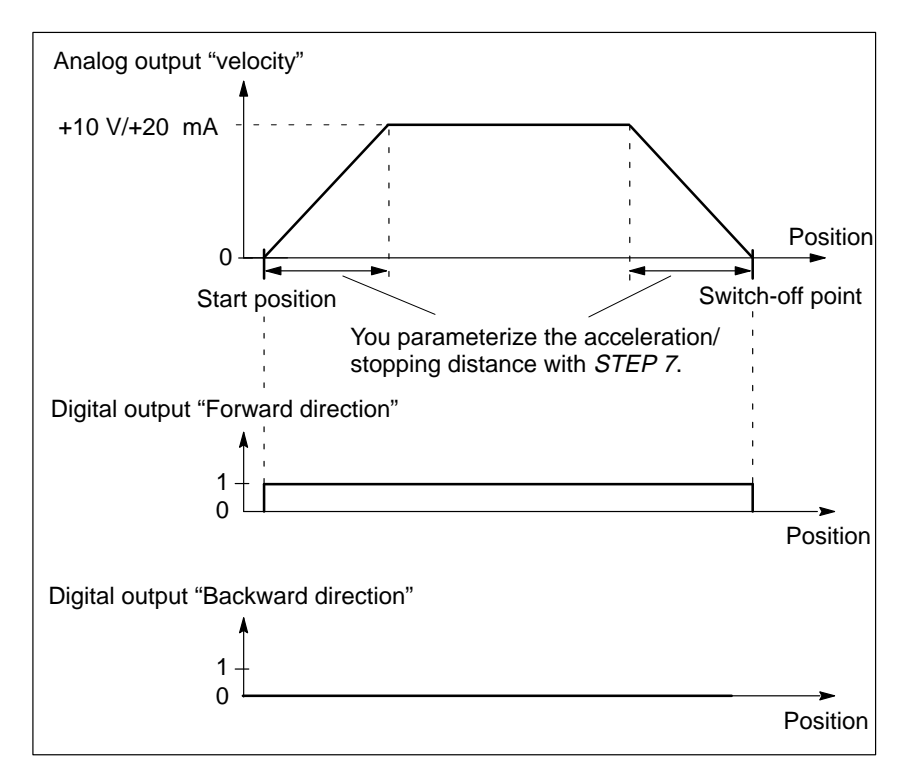

Figure 6-10 Positioning Operation in Forward Direction (1 Analog and 2 Digital Outputs for Frequency Converter)

### **Control via 1 Analog Output**

The velocity of the drive is specified to the frequency converter as an analog signal  $\pm$  10 V or  $\pm$  20 mA. The maximum specifiable velocity corresponds to  $+10$  V or -10 V and  $+20$  V or -20 V, respectively. You determine the maximum velocity in the user program.

It is up to you whether you use a voltage or a current value as the analog signal.

The direction of rotation of the drive is specified via the sign of the analog voltage/analog current.

Figure 6-11 shows the velocity at the analog output during a positioning operation.

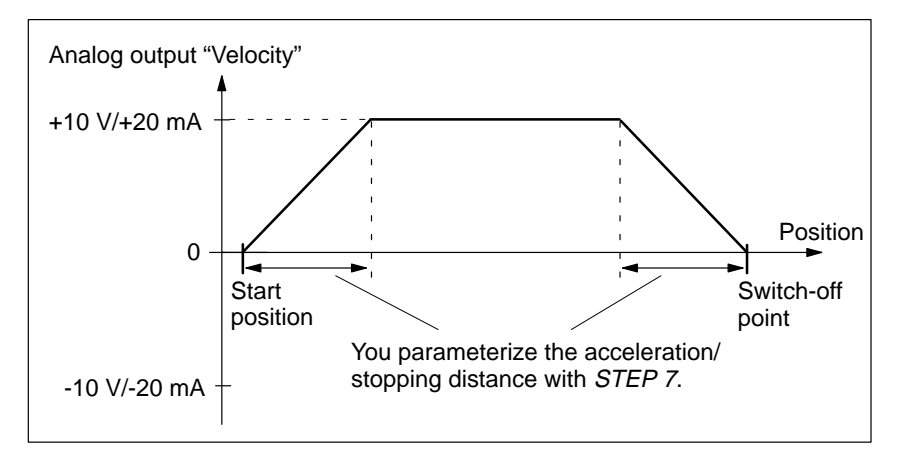

Figure 6-11 Positioning Operation in Forward Direction (1 Analog Output for Frequency Converters)
# **6.2 Functional Principle of the Positioning Integrated Function**

#### **Overview**

Figure 6-12 gives an overview of the inputs and outputs of the Positioning integrated function and the way in which they work together with the user program CPU 314 IFM.

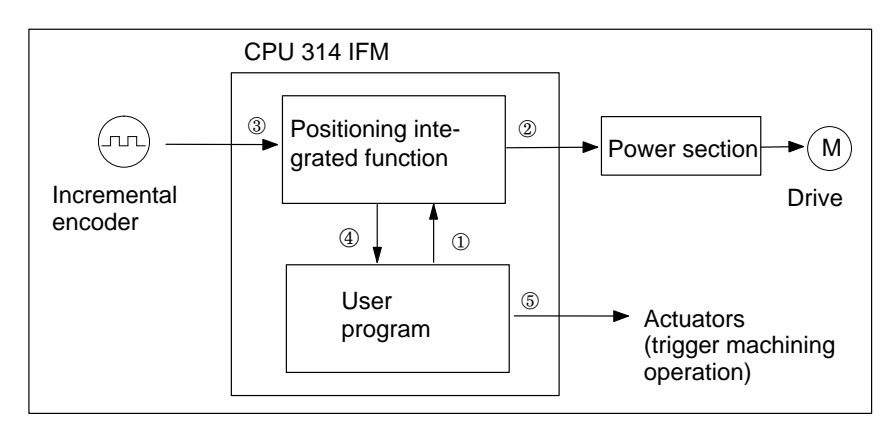

Figure 6-12 Inputs and Outputs of the Positioning Integrated Function

#### **Positioning Operation Sequence**

Table 6-2 explains Figure 6-12 using a positioning operation example.

#### Table 6-2 Positioning Operation Sequence

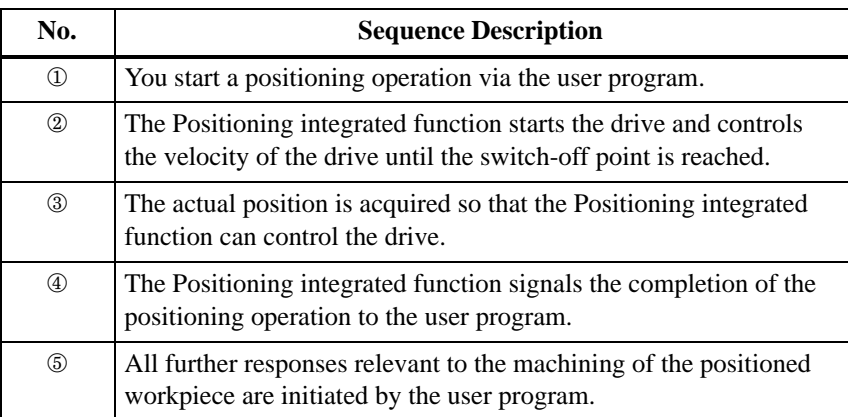

Figure 6-13 shows the hardware and software inputs/outputs of the Positioning integrated function. The functions of the inputs and outputs are then explained. The structure of SFB 39 (software inputs/outputs) is explained in detail in Section [6.7.](#page-159-0) **Inputs and Outputs**

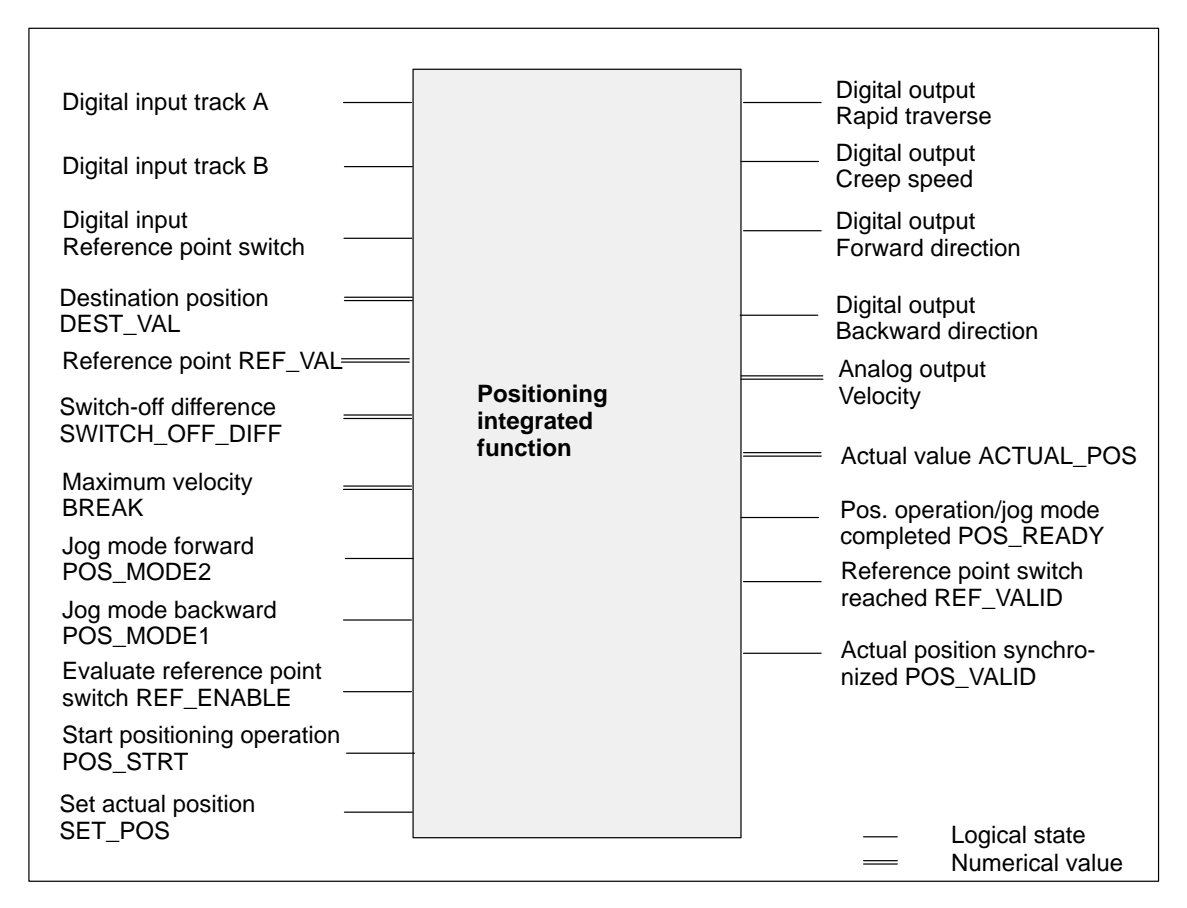

Figure 6-13 Inputs and Outputs of the Positioning Integrated Function

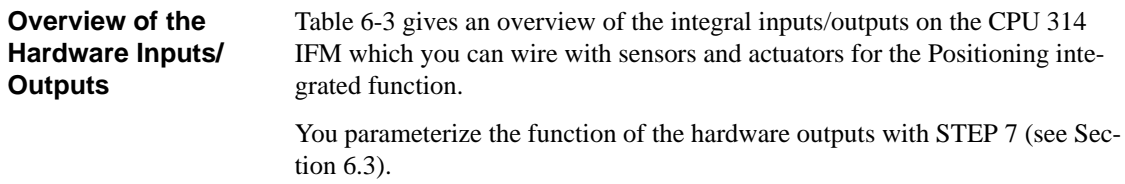

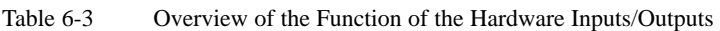

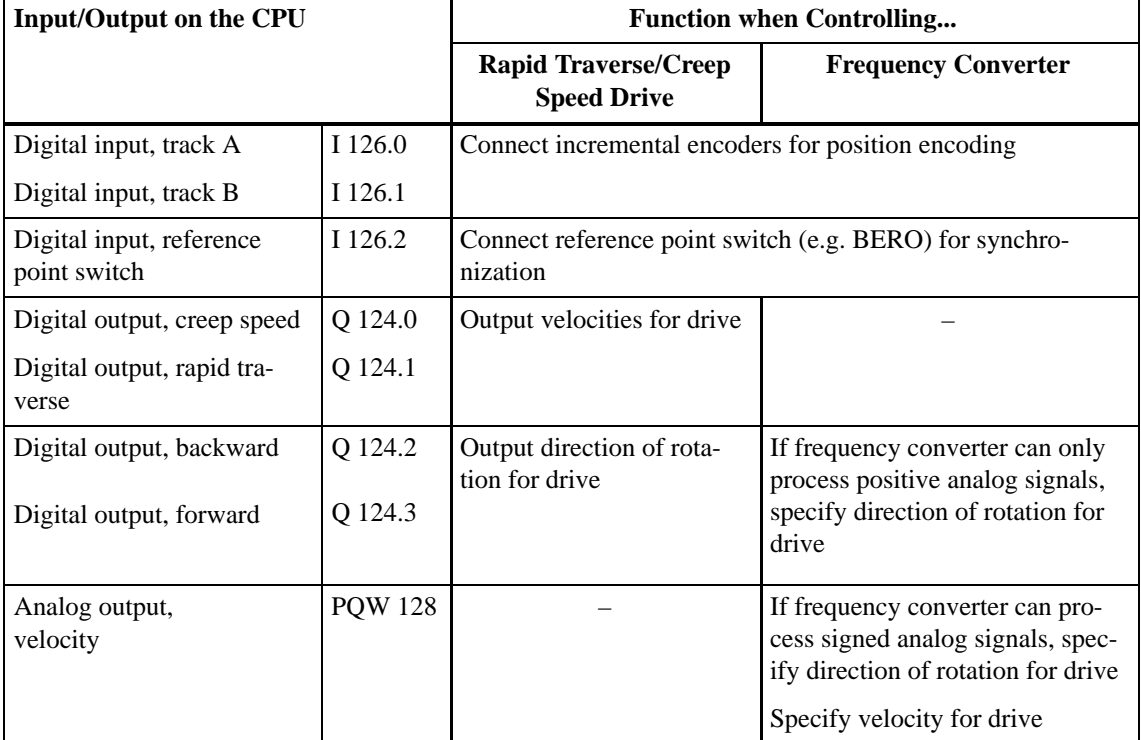

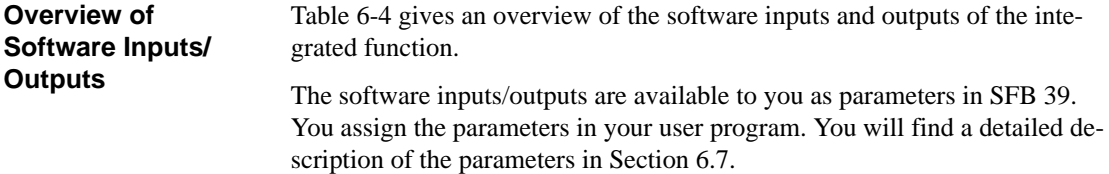

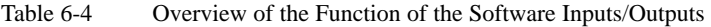

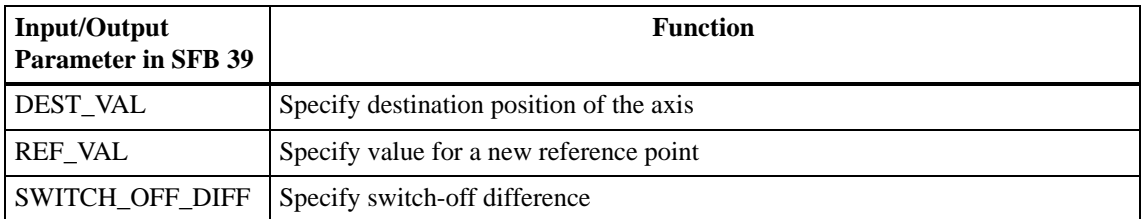

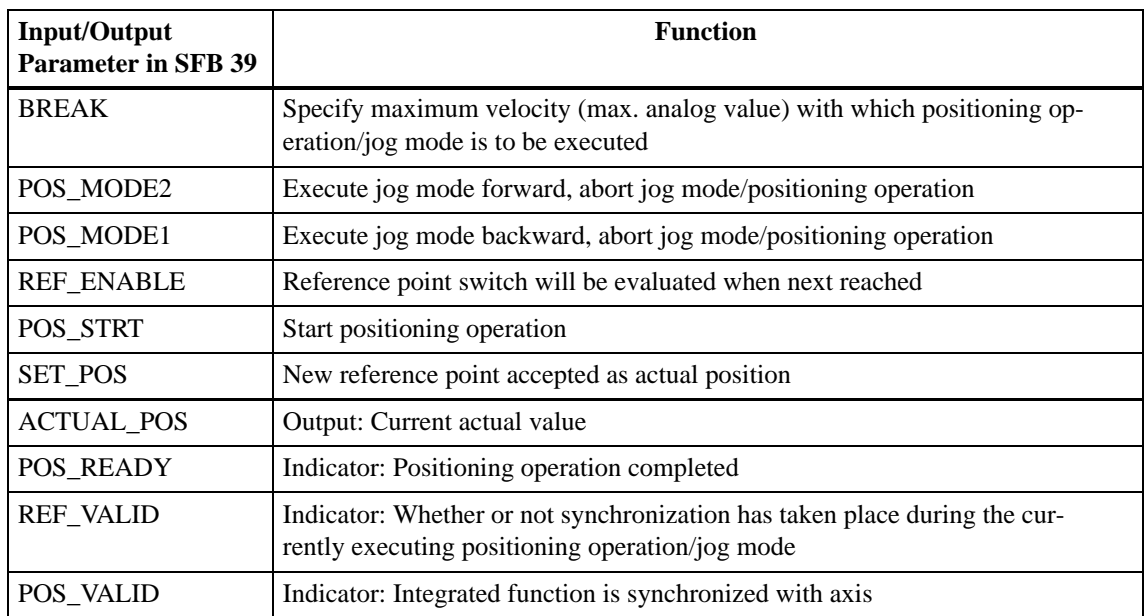

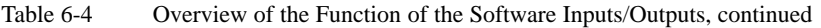

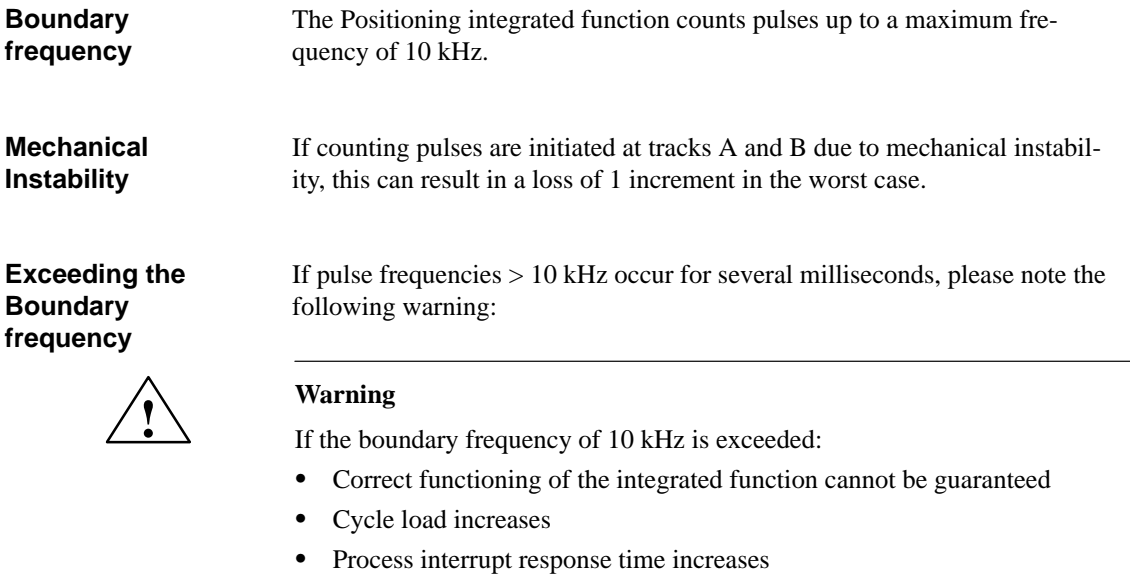

 $\bullet$ Communication interference can result (including loss of connection).

If the cycle time monitor trips, the CPU goes to STOP.

# <span id="page-148-0"></span>**6.3 Parameter Assignment**

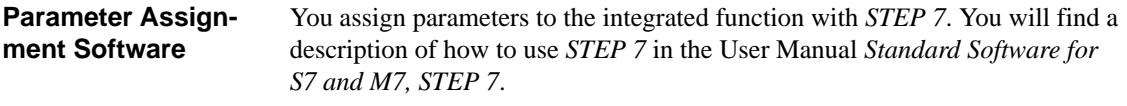

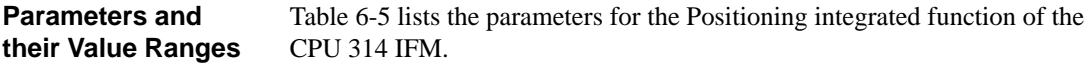

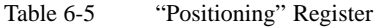

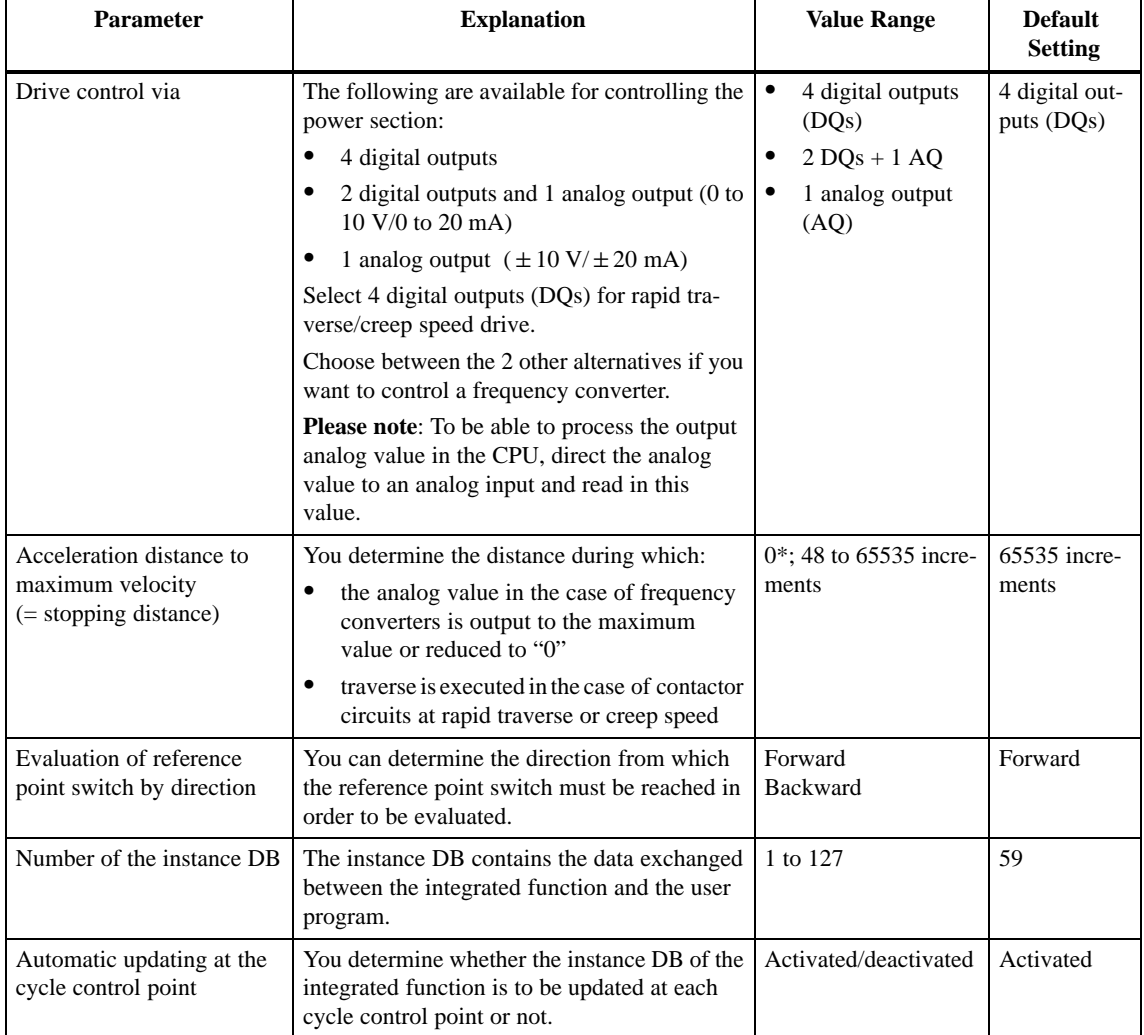

\* If you specify "0" in the case of rapid traverse/creep speed drives, the system switches to creep speed for 1 increment and thereafter the digital outputs "Creep speed" and "Direction forward/backward" are set to "0".

If you specify "0" in the case of frequency converters, the analog value will be increased by one step with each increment.

## <span id="page-149-0"></span>**6.4 Controlling the Outputs via the Integrated Function**

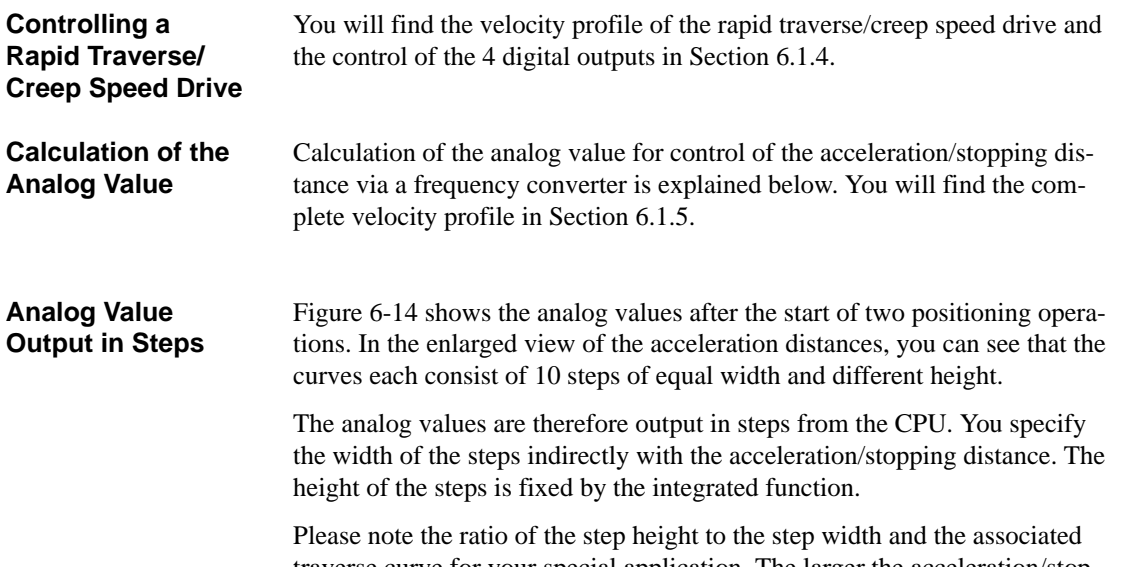

traverse curve for your special application. The larger the acceleration/stopping distance you specify, the wider will be the steps.

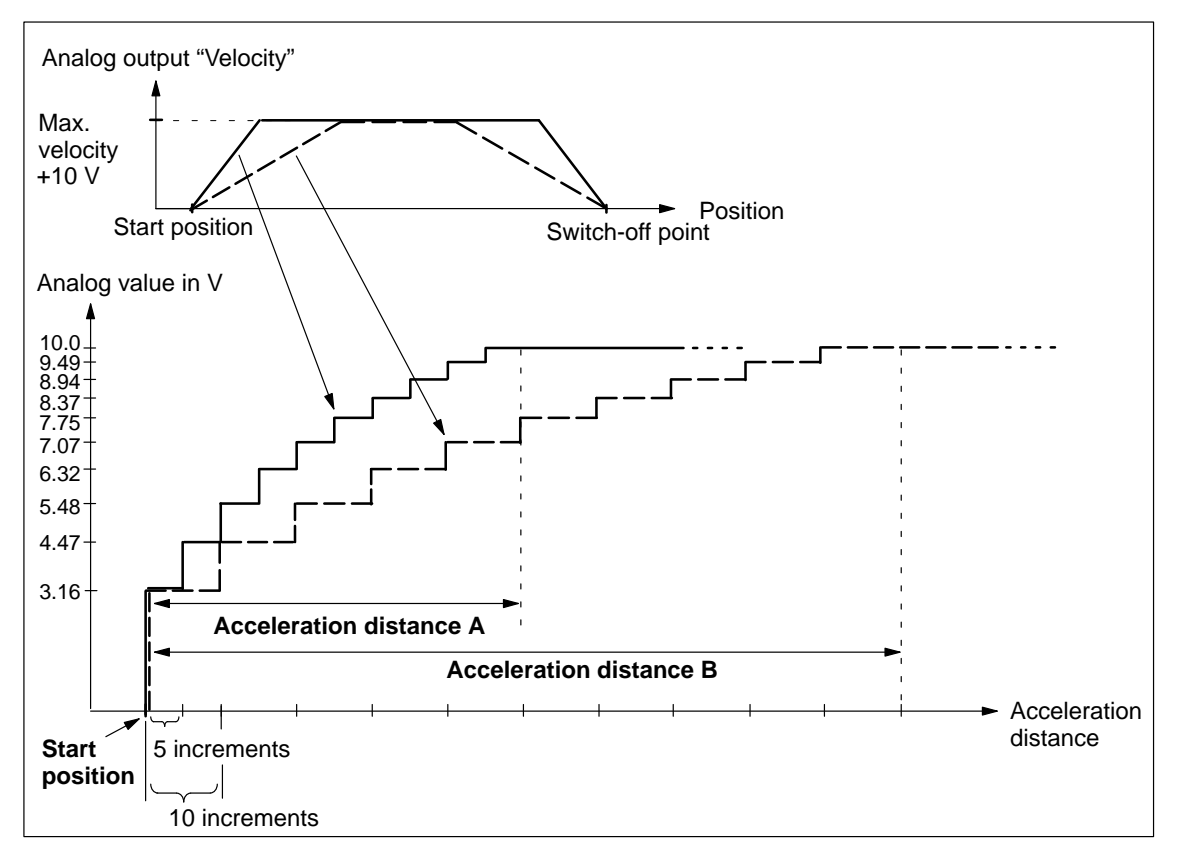

Figure 6-14 Analog Value Output in Steps,  $BREAK = 0$ 

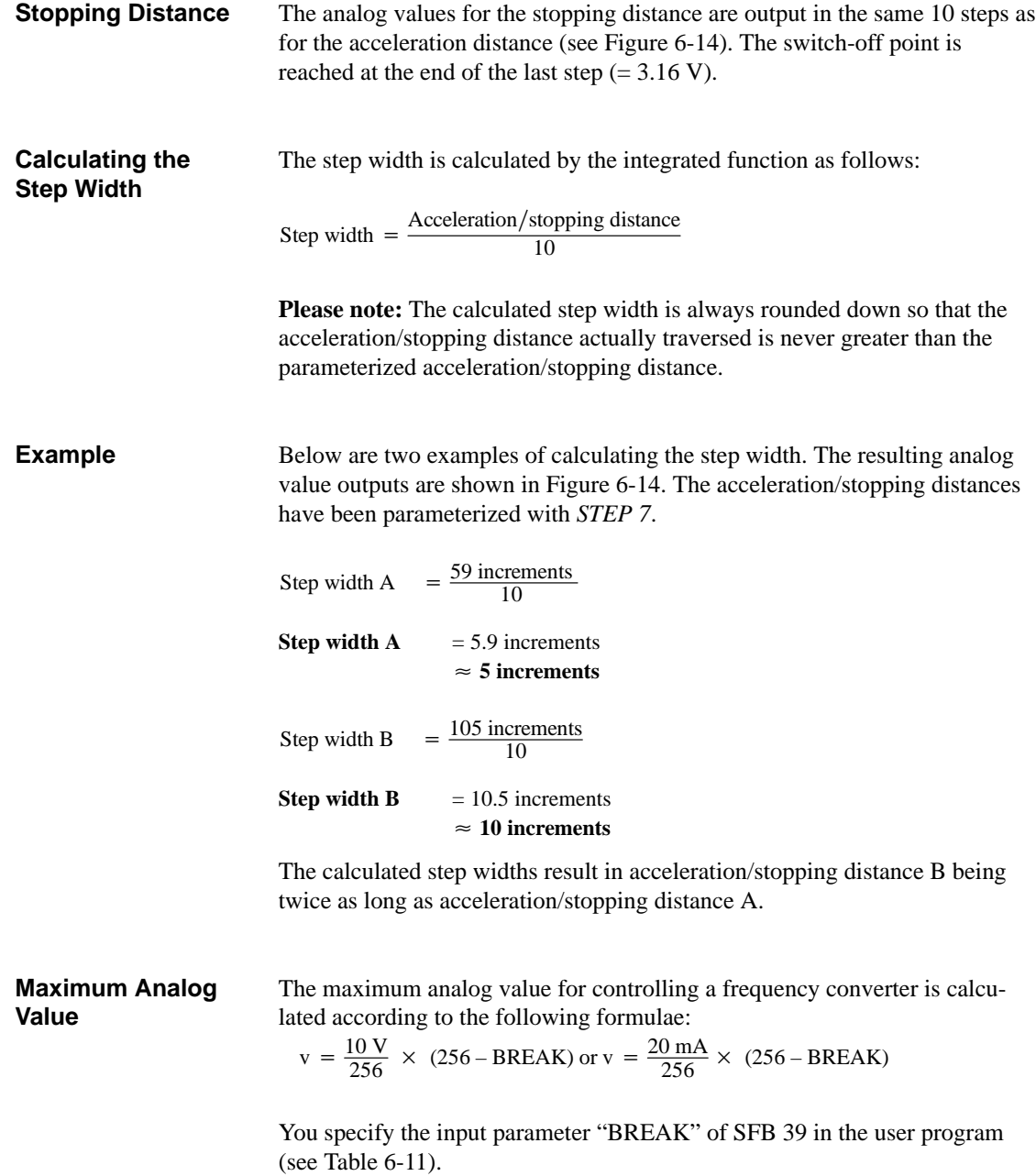

# **6.5 Effect of the Distance Between the Start and Destination Position on Controlling the Outputs**

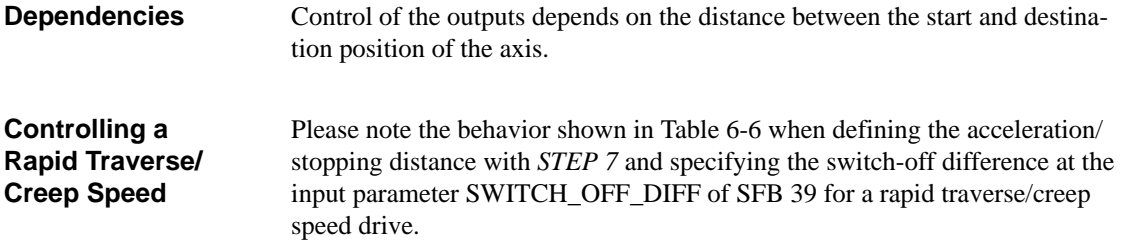

Table 6-6 Controlling Rapid Traverse/Creep Speed Drives

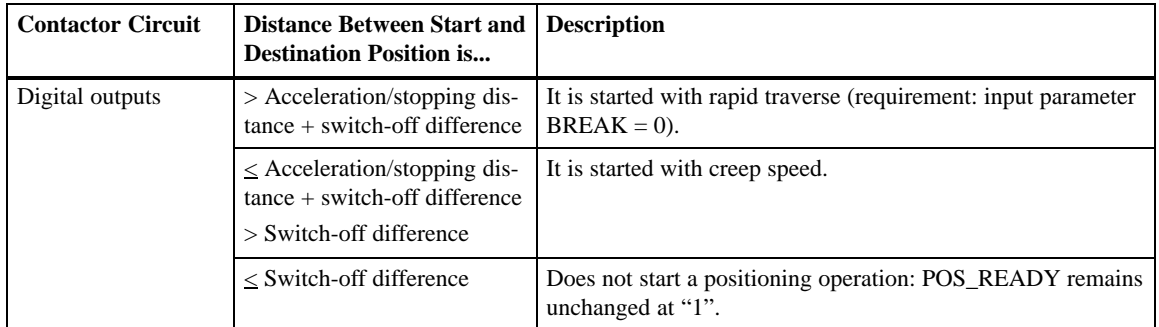

#### Please note the behavior shown in Table 6-6 when defining the acceleration/ stopping distance with *STEP 7* and specifying the switch-off difference at the input parameter SWITCH\_OFF\_DIFF of SFB 39 for controlling frequency converters. **Controlling Frequency Converters**

Table 6-7 Controlling Frequency Converters

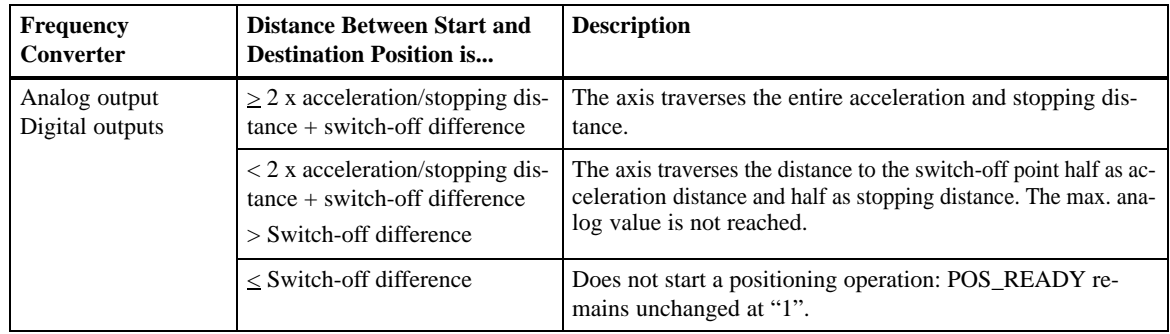

#### **Influencing the Velocity**

The velocity at which the drive is controlled by the frequency converter can be influenced at the BREAK input parameter of SFB 39. SFB 39 is described in Sectio[n 6.7.](#page-159-0)

# **6.6 Wiring**

## **This Section**

This section describes

- $\bullet$  How to connect the incremental encoder and the reference point switch to the integral inputs/outputs
- $\bullet$ How to connect the different power sections to the integral inputs/outputs

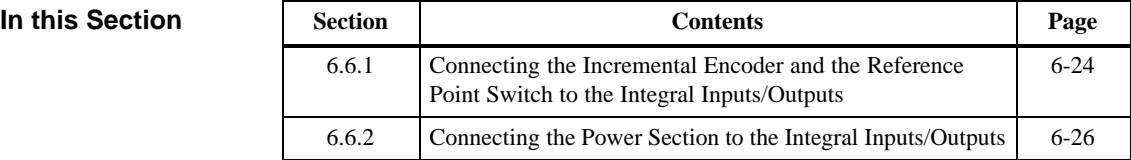

## <span id="page-153-0"></span>**6.6.1 Connecting the Incremental Encoder and the Reference Point Switch to the Integral Inputs/Outputs**

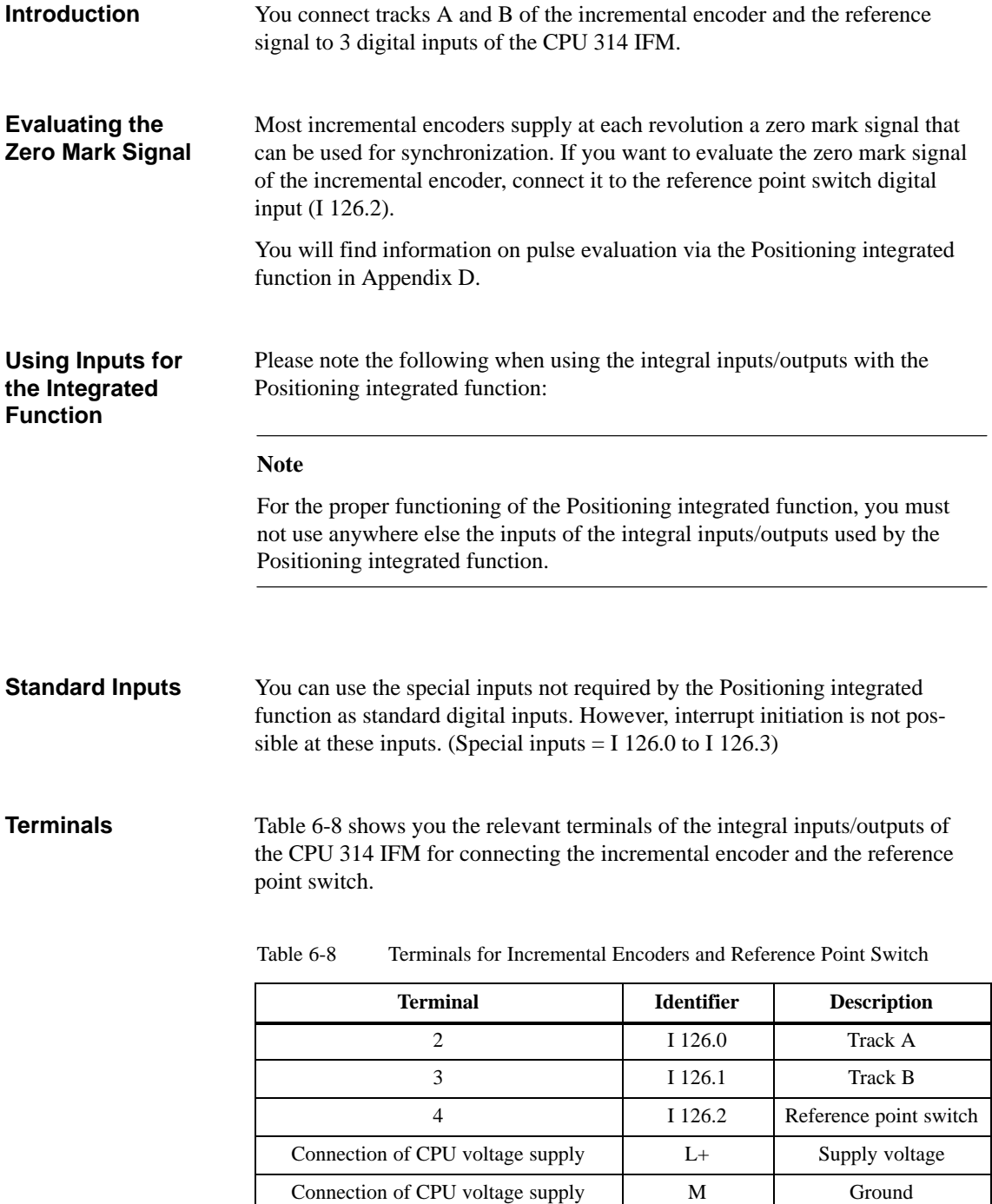

#### **Terminal Connection Model**

Figure 6-15 shows the connections to the integral inputs/outputs. A BERO is used as the reference point switch.

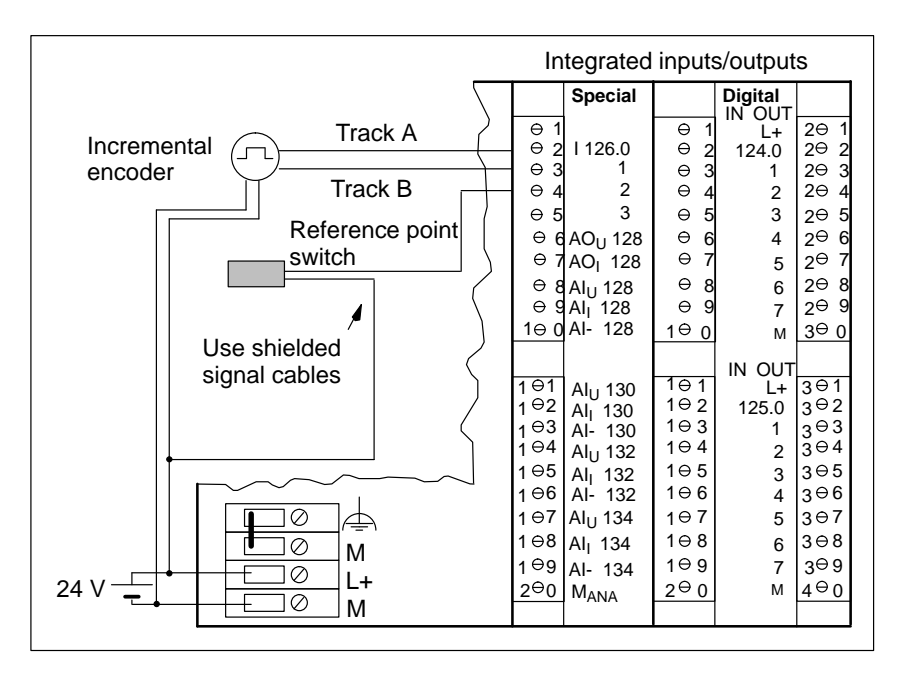

Figure 6-15 Connecting Incremental Encoder and Reference Point Switch

You must use shielded signal cables for connecting the sensors and connect the cable shielding to ground. Use the shield connecting element for this purpose. **Shielding**

> You will find detailed information on applying the cable shielding in the manual *S7-300 Programmable Controller, Installation and Hardware*.

## <span id="page-155-0"></span>**6.6.2 Connecting the Power Section to the Integral Inputs/Outputs**

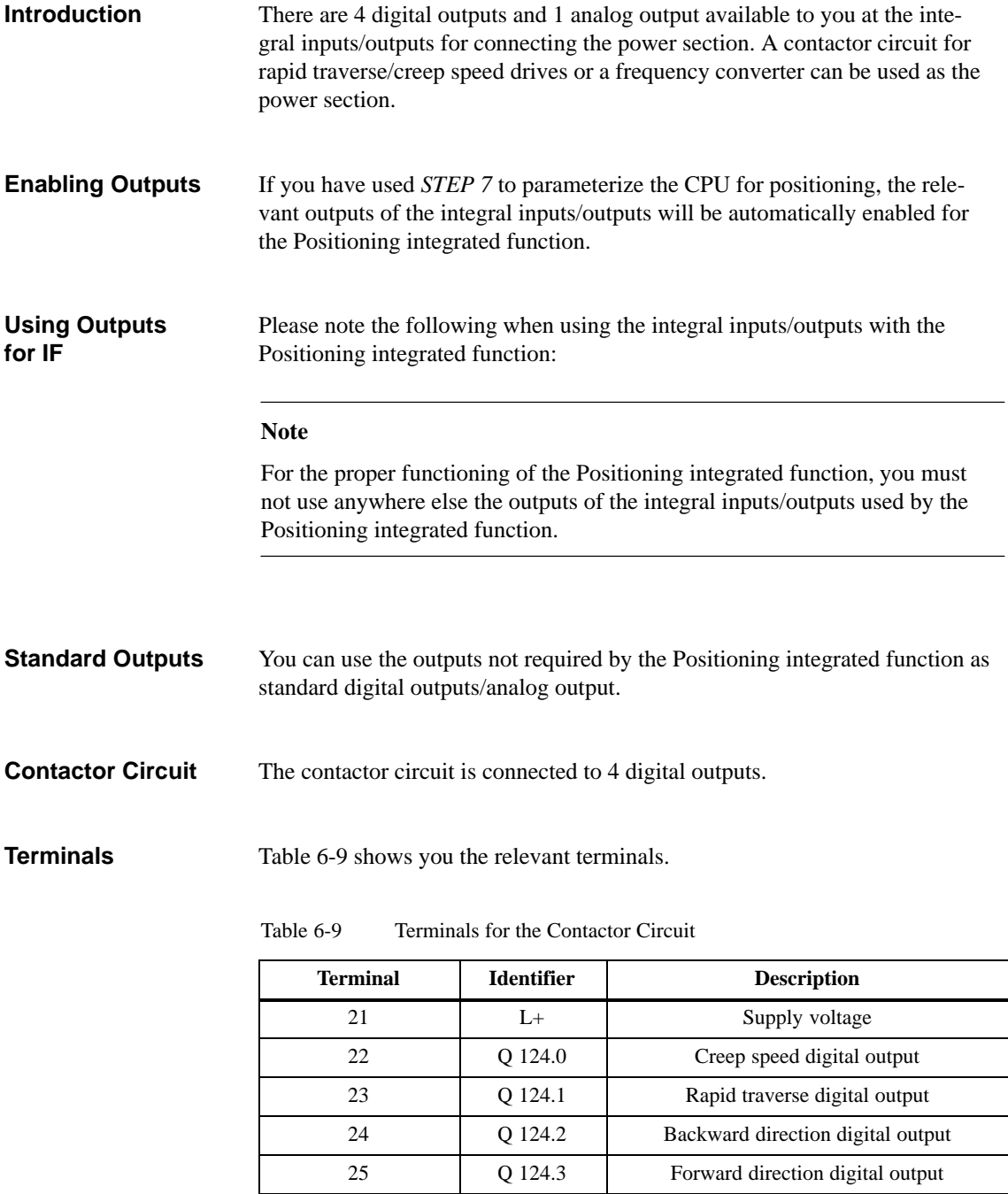

30 M Ground

#### **Terminal Connection Model**

Figure 6-16 is an example of how the contactor circuit is wired.

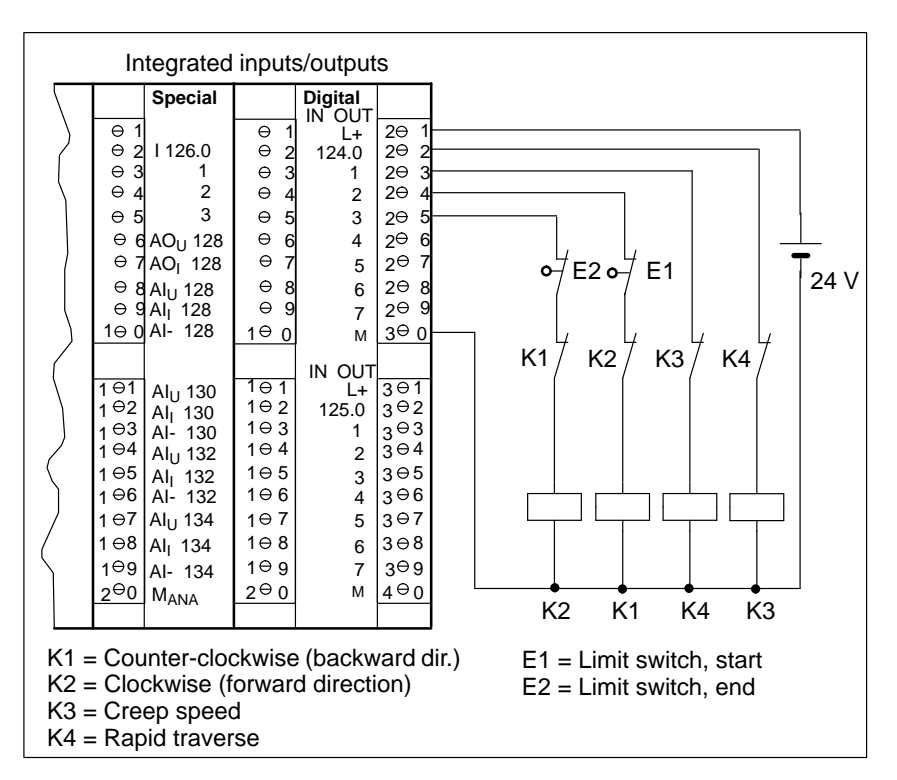

Figure 6-16 Connecting the Contactor Circuit

## **Description of the Contactor Circuit**

Contactors K1 and K2 control clockwise and anti-clockwise rotation of the motor. Both contactors are interlocked against each other by NC contacts K1 and K2. If either of the limit switches K1 or K2 is reached, the motor switches off.

Contactors K3 and K4 switch the motor from rapid traverse to creep speed. Both contactors are interlocked against each other by NC contacts K3 and K4.

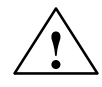

#### **! Caution**

Interlock the contactors against each other as shown in Figure 6-16!

Failure to observe this regulation can lead to a short-circuit in the power network and result in the destruction of components.

| <b>Frequency</b> | If you control a frequency converter, the following outputs are connected:                                                                      |  |  |
|------------------|----------------------------------------------------------------------------------------------------|--|--|
| <b>Converter</b> | Velocity analog output (current or voltage)<br>$\bullet$<br>and possibly                                                                        |  |  |
|                  | Forward direction and backward direction digital outputs (if the frequency<br>$\bullet$<br>converter can only process positive analog signals). |  |  |
| <b>Terminals</b> | Table 6-10 shows you the relevant terminals.                                                                                                    |  |  |

Table 6-10 Terminals for Frequency Converters

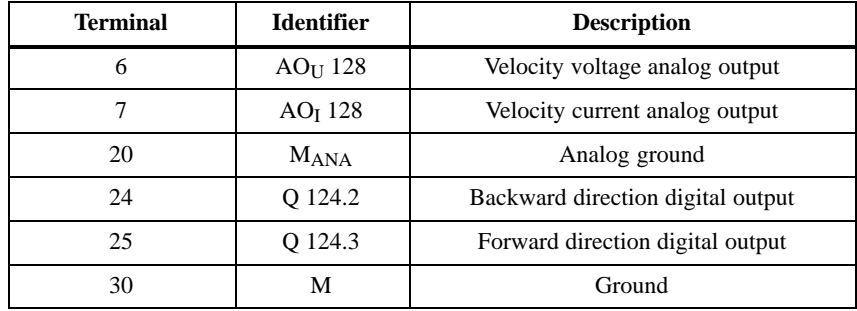

#### **Terminal Connection Model 1 Analog Output and 2 Digital Outputs**

Figure 6-17 shows an example wiring a frequency converter with 1 analog output and 2 digital outputs. Control here is via the velocity current analog output.

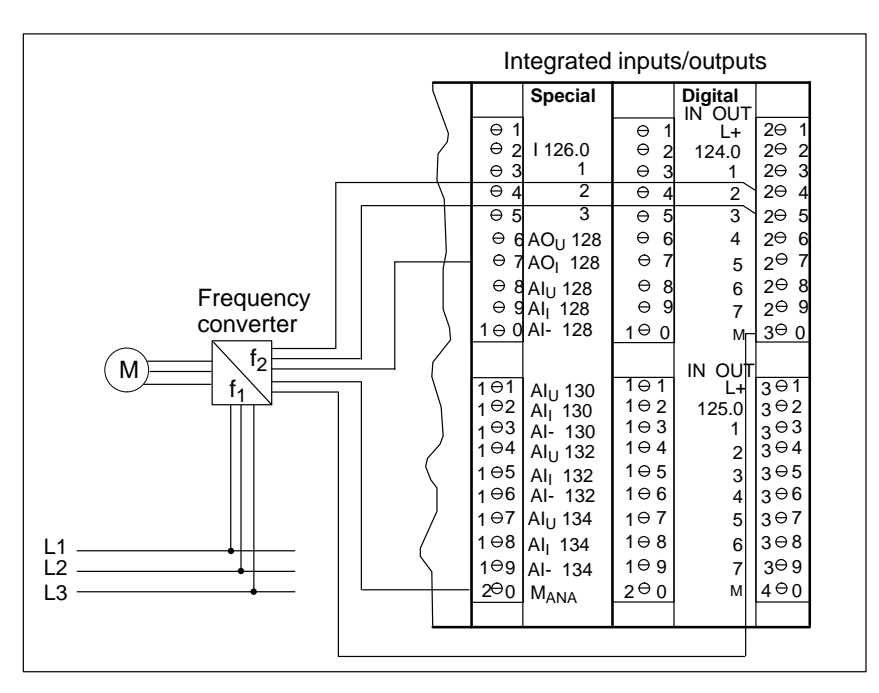

Figure 6-17 Connecting a Frequency Converter with 1 Analog Output and 2 Digital **Outputs** 

## <span id="page-158-0"></span>**Terminal Connection Model 1 Analog Output**

Figure 6-18 shows an example wiring a frequency converter with 1 analog output. Control here is via the velocity voltage analog output.

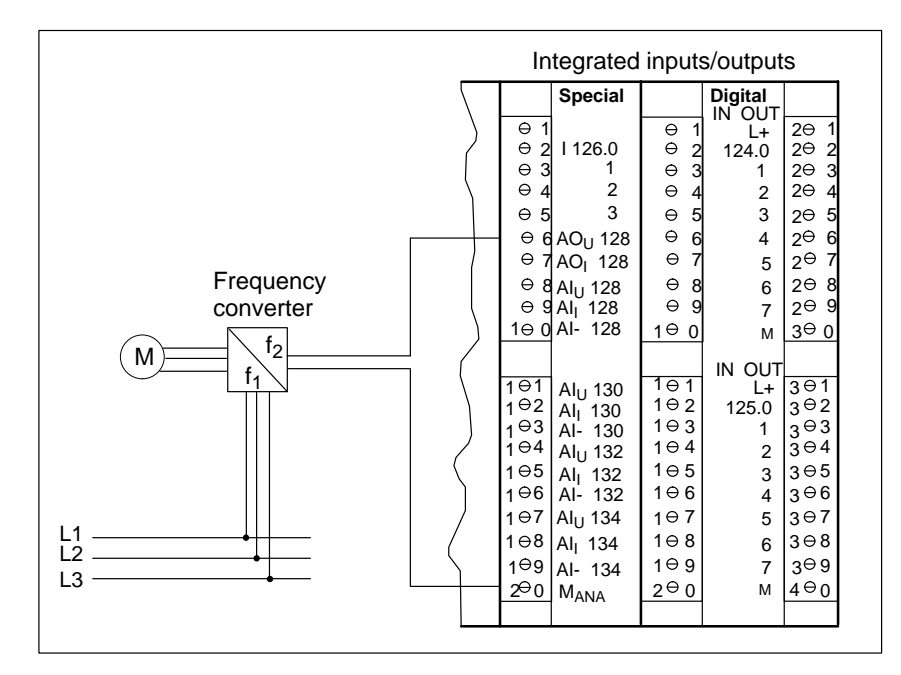

Figure 6-18 Connecting a Frequency Converter with 1 Analog Output

## <span id="page-159-0"></span>**6.7 System Function Block 39**

### **This Section**

This section describes the structure of SFB 39, the functional principle of the input and output parameters of SFB 39 and the functionality of the Positioning integrated function.

#### **In this Section**

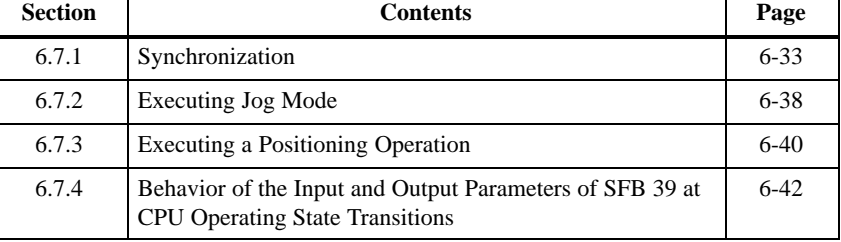

#### The Positioning integrated function is assigned to SFB 39. Figure 6-19 is a graphical representation of SFB 39. **Structure of SFB 39**

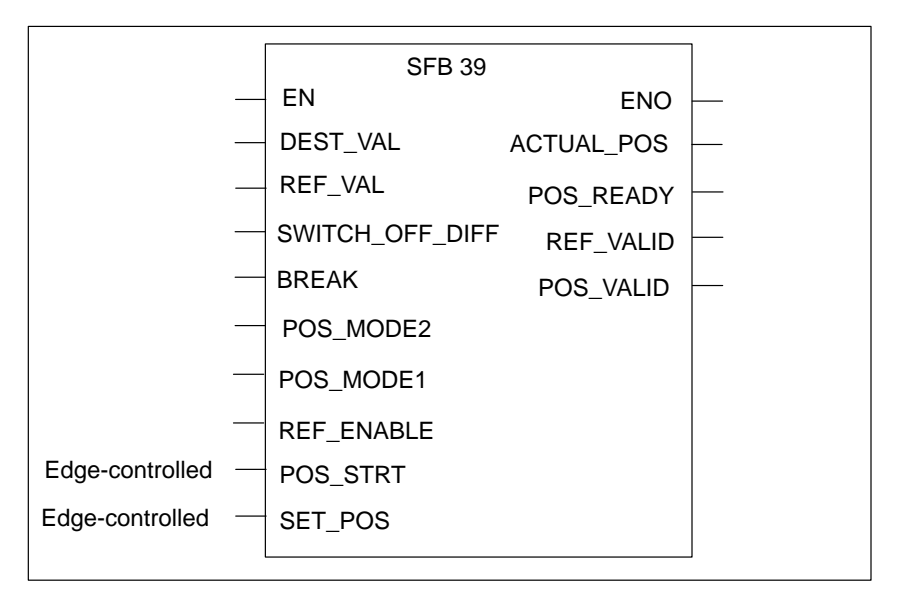

Figure 6-19 Graphical Representation of SFB 39

### **Input Parameters of SFB 39**

Table [6-11](#page-160-0) contains a brief description of the input parameters. The relationships between the input and output parameters are explained in more detail in the sections following this.

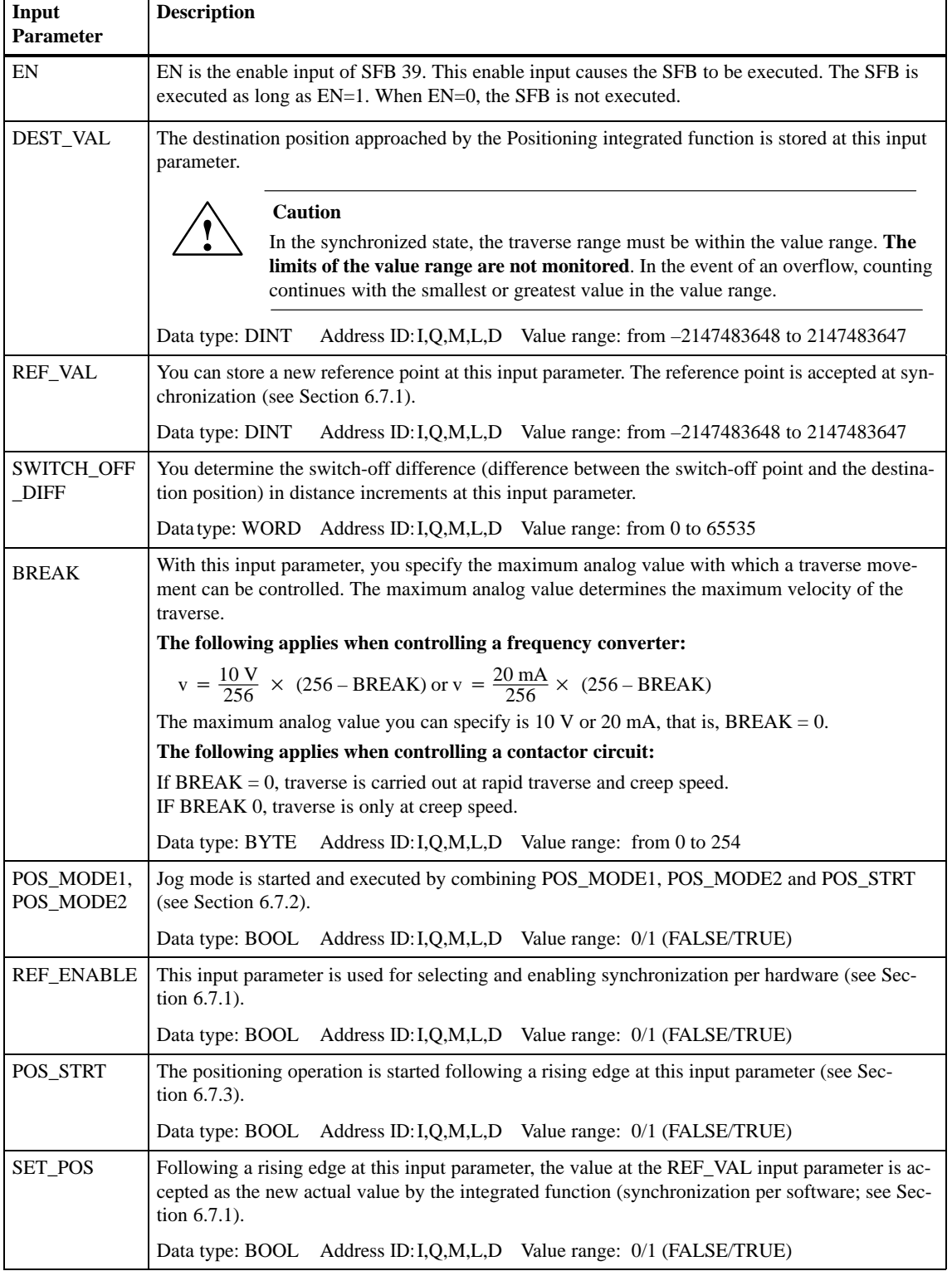

<span id="page-160-0"></span>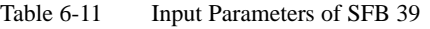

#### Table 6-12 contains a brief description of the output parameters of SFB 39. The relationships between the input and output parameters are explained in the sections following this. **Output Parameters of SFB 39**

**Please note**: If the start position of the axis is in immediate proximity to a reference point or a switch-off point, inconsistencies between the indicated actual value and the status signals of the integrated function can result before the next increment is received.

| Output<br><b>Parameter</b>          | <b>Description</b>                                                                                                    |  |  |  |  |
|-------------------------------------|----------------------------------------------------------------------------------------------------|--|--|--|--|
| <b>ENO</b>                          | The ENO output parameter indicates whether an error has occurred during execution of SFB 39.<br>IF ENO=1, no error has occurred. IF ENO=0, SFB 39 has not been executed or an error occur-<br>red during execution (see Appendix E). |  |  |  |  |
| <b>ACTUAL POS</b>                   | The current actual position is continuously output at this output parameter.                                                                                                    |  |  |  |  |
|                                     | Data type: DINT Address ID: I,Q,M,L,D Value range: from -2147483648 to 2147483647                                                                                                    |  |  |  |  |
| <b>POS_READY</b><br>(status signal) | This output parameter indicates whether the positioning operation or jog mode are running. If<br>the positioning operation/jog mode has been completed (POS_READY = 1), a new positioning<br>operation can be started.               |  |  |  |  |
|                                     | The positioning operation/jog mode is considered completed when the switch-off point has been<br>reached or the positioning operation/jog mode has been aborted.                                                                     |  |  |  |  |
|                                     | <b>Caution</b><br>There is no guarantee that the axis is stopped if $POS$ <sub><math>R</math>EADY</sub> = 1.                                                                                                    |  |  |  |  |
|                                     | Data type: BOOL Address ID: I, Q, M, L, D Value range: 0/1 (FALSE/TRUE)                                                                                                    |  |  |  |  |
| <b>REF VALID</b><br>(status signal) | This output parameter indicates whether the reference point switch has been reached or not. It is<br>set when hardware synchronization has taken place.                                                                              |  |  |  |  |
|                                     | Data type: BOOL Address ID: I, Q, M, L, D Value range: 0/1 (FALSE/TRUE)                                                                                                    |  |  |  |  |
| <b>POS_VALID</b><br>(status signal) | This output parameter indicates whether the actual position of the axis has been synchronized<br>with the actual value of the integrated function.                                                                                   |  |  |  |  |
|                                     | If the signal state is 0, synchronization has not taken place. The positioning operation cannot be<br>started and only jog mode is possible.                                                                                         |  |  |  |  |
|                                     | Data type: BOOL Address ID: I, Q, M, L, D Value range: 0/1 (FALSE/TRUE)                                                                                                    |  |  |  |  |

Table 6-12 Output Parameters of SFB 39

### **CPU Operating State Transitions**

See Section [6.7.4](#page-171-1) for the states of the input and output parameters of SFB 39 in the case of CPU operating state transitions.

## <span id="page-162-1"></span><span id="page-162-0"></span>**6.7.1 Synchronization**

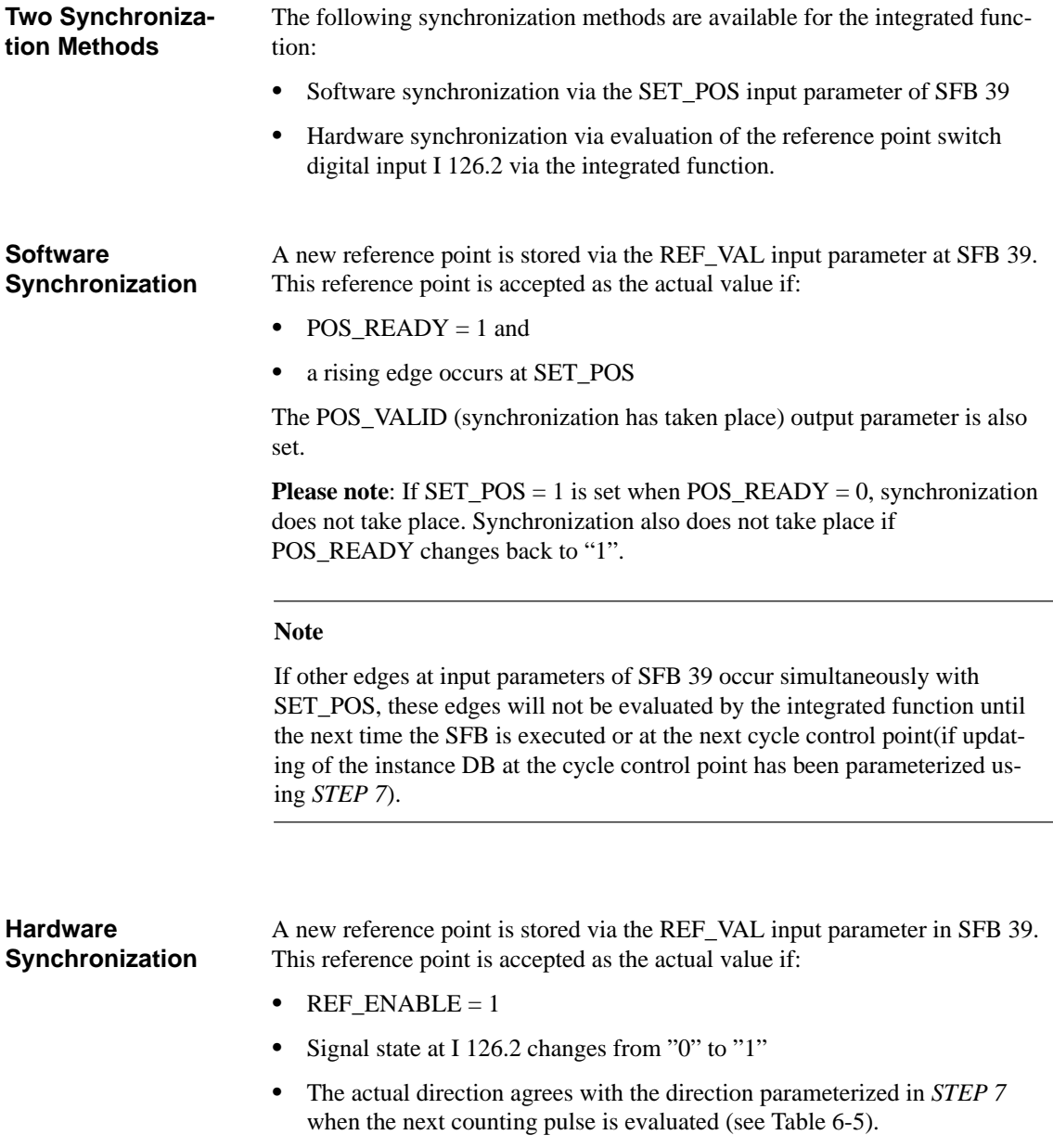

The POS\_VALID (synchronization has taken place) and REF\_VALID (reference point switch reached) output parameters are set to "1".

### **Synchronization, 2 Cases**

Figure 6-20 shows 2 cases where synchronization takes place:

- $\bullet$ Case 1: Start synchronization via REF\_ENABLE input parameter
- $\bullet$  Case 2: Start synchronization by starting jog mode (of the positioning operation)

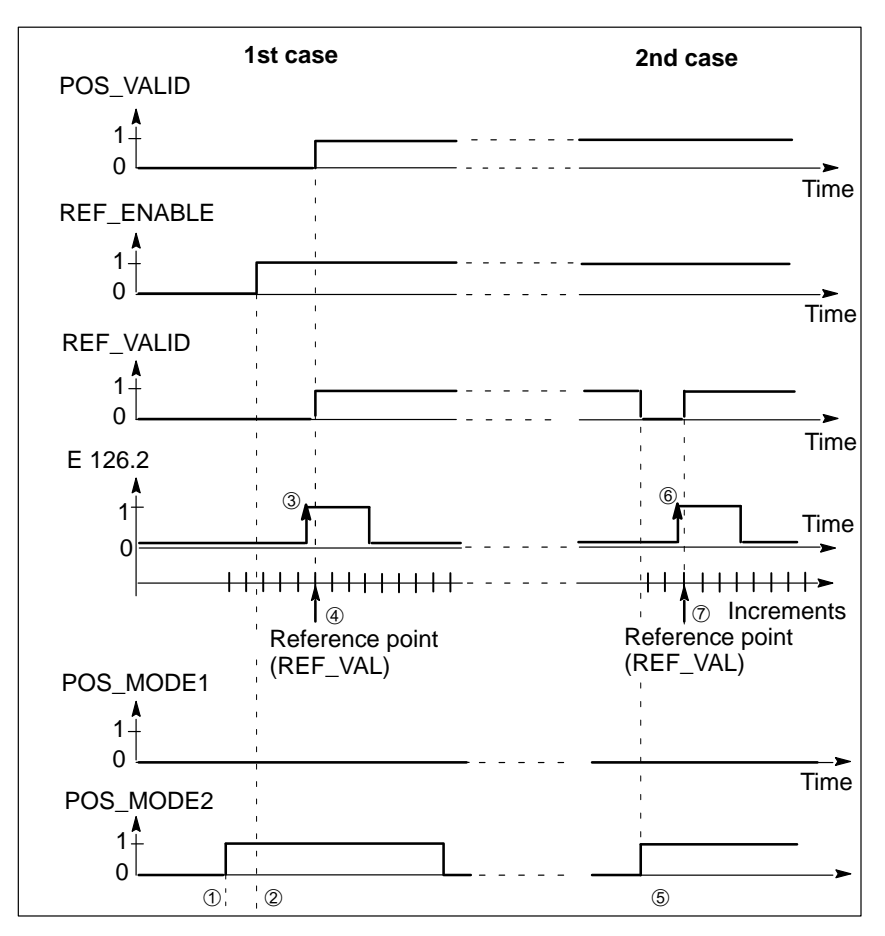

Figure 6-20 Starting Synchronization

#### Table 6-13 contains the explanatory notes on Figure 6-20. **Explanation**

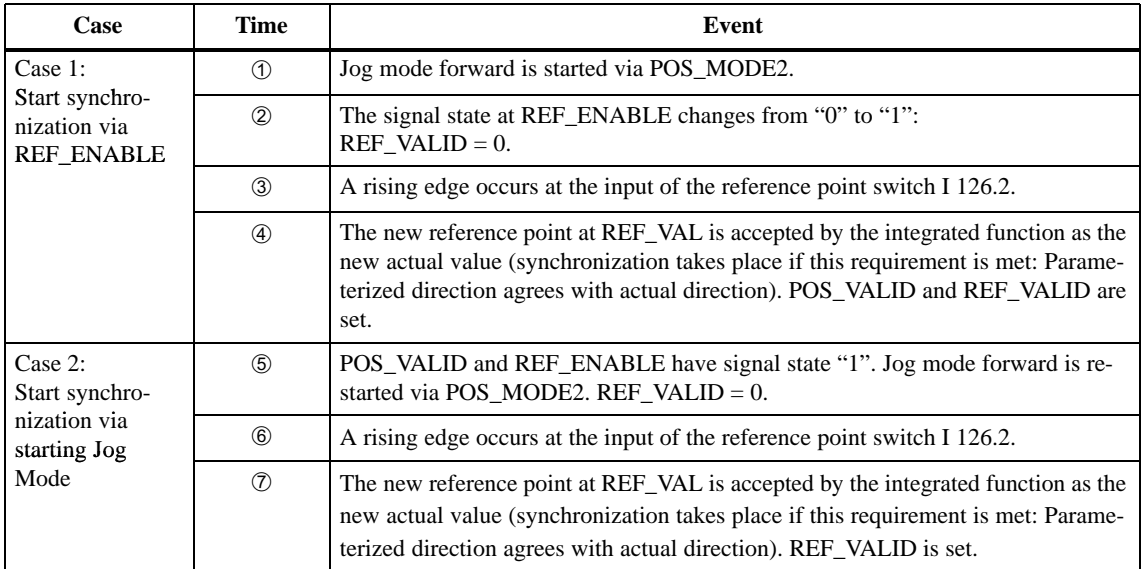

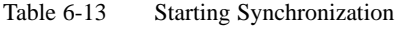

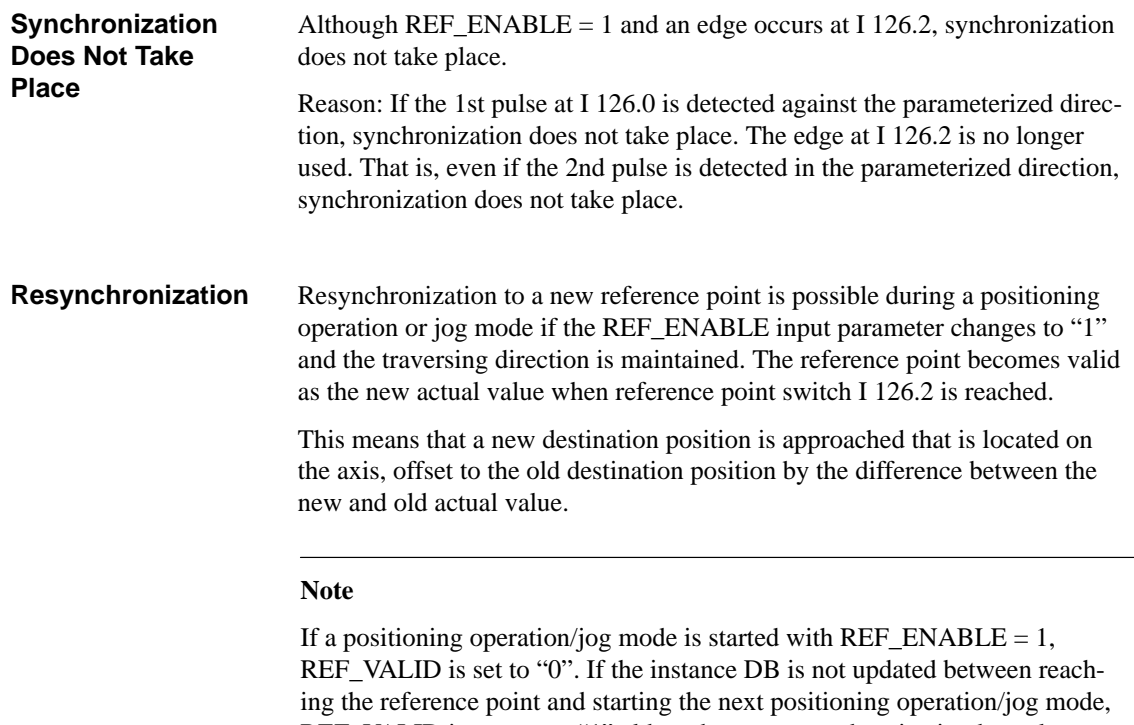

REF\_VALID is not set to "1" although correct synchronization has taken place.

### **Synchronization/ Resynchronization**

Figure 6-21 illustrates synchronization with later resynchronization.

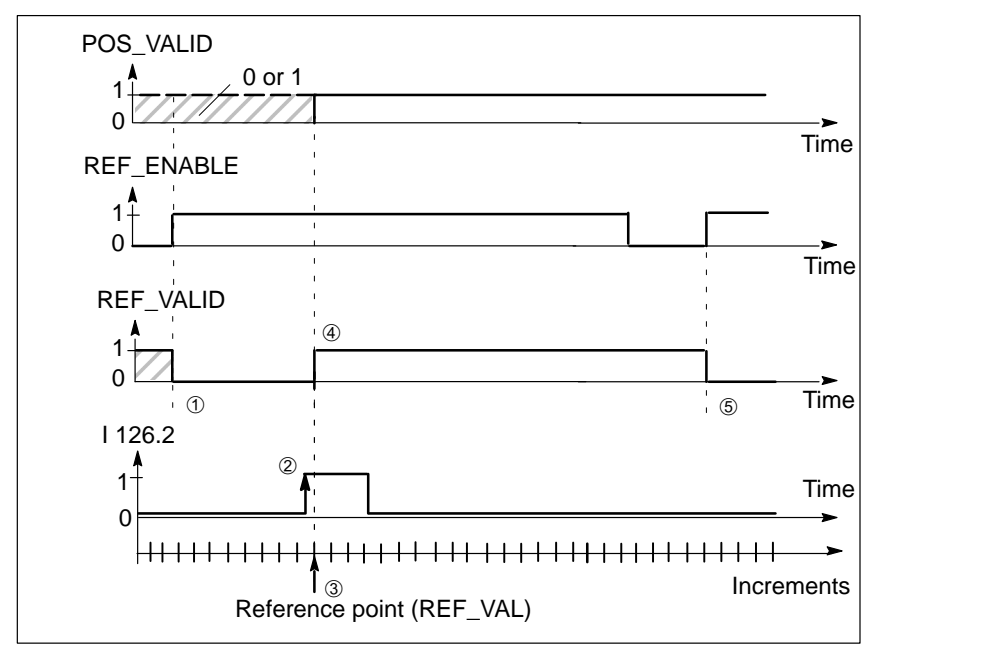

Figure 6-21 Hardware Synchronization and Resynchronization

#### Table 6-14 contains explanatory notes on Figure 6-21. **Explanatory Notes on Figure 6-21**

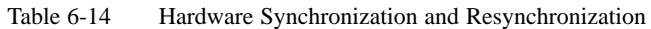

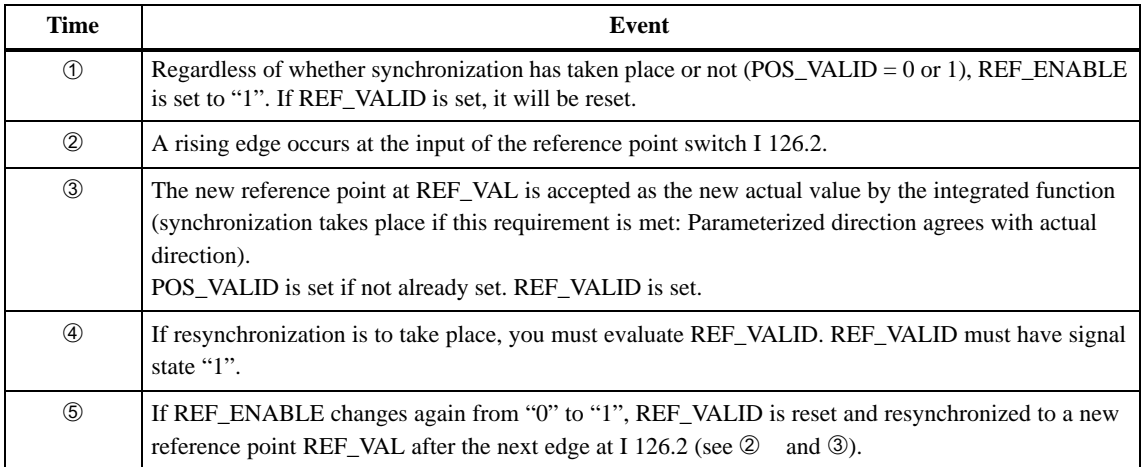

## **Special Cases with Frequency Converters**

Table 6-15 lists the special cases which can occur when controlling a frequency converter.

Table 6-15 Special Cases During Synchronization (Frequency Converter)

| <b>Special Case</b>                                              | <b>Explanation</b>                                                                                                    |  |  |
|------------------------------------------------------------------|----------------------------------------------------------------------------------------------------|--|--|
| New switch-off point<br>has already been<br>passed               | If, during synchronization, the integrated function detects that<br>the new switch-off point has already been passed, all remaining<br>steps of the analog value are output at intervals of 1 increment<br>until analog value "0" is reached.                                                |  |  |
| New reference point<br>is within stopping<br>distance            | If, during synchronization, the integrated function detects that<br>the new reference point is within the stopping distance of the<br>positioning operation/jog mode, all steps of the analog value<br>are output at intervals of 1 increment until the currently valid<br>value is reached. |  |  |
| Synchronization<br>takes place within ac-<br>celeration distance | If the positioning operation/jog mode is within the acceleration<br>distance during synchronization, all steps of the analog value<br>are output until the currently valid value is reached.<br>If necessary,                                                                                |  |  |
|                                                                  | the analog value will be output at intervals of 1 increment<br>until the highest step is reached and then the stopping dis-<br>tance is started.                                                                                                    |  |  |
|                                                                  | the acceleration distance/stopping distance will be in-<br>creased.                                                                                                    |  |  |

#### **Special Cases with Contactor Circuit**

Table 6-16 lists special cases which can occur when controlling a contactor circuit.

Table 6-16 Special Cases During Synchronization (Contactor Circuit)

| <b>Special Case</b>                                   | <b>Explanation</b>                                                                                                    |
|-------------------------------------------------------|----------------------------------------------------------------------------------------------------|
| New switch-off point<br>has already been<br>passed    | If, during synchronization, the integrated function detects that<br>the new switch-off point has already been passed, traverse is<br>continued for 1 increment at creep speed and then switched off.                                                         |
| New reference point<br>is within stopping<br>distance | If, during synchronization, the integrated function detects that<br>the new reference point is within the stopping distance of the<br>current positioning operation/jog mode, traverse is continued<br>at creep speed until the switch-off point is reached. |

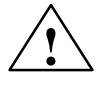

**Exercise 15**<br>
If the special cases shown in Tables 6-15 and 6-16 cause impermissible or unforeseeable operating states of the axis, you must ensure there is no destination position or acceleration/stopping distance in the area of the reference point switch I 126.2.

## <span id="page-167-1"></span><span id="page-167-0"></span>**6.7.2 Execute Jog Mode**

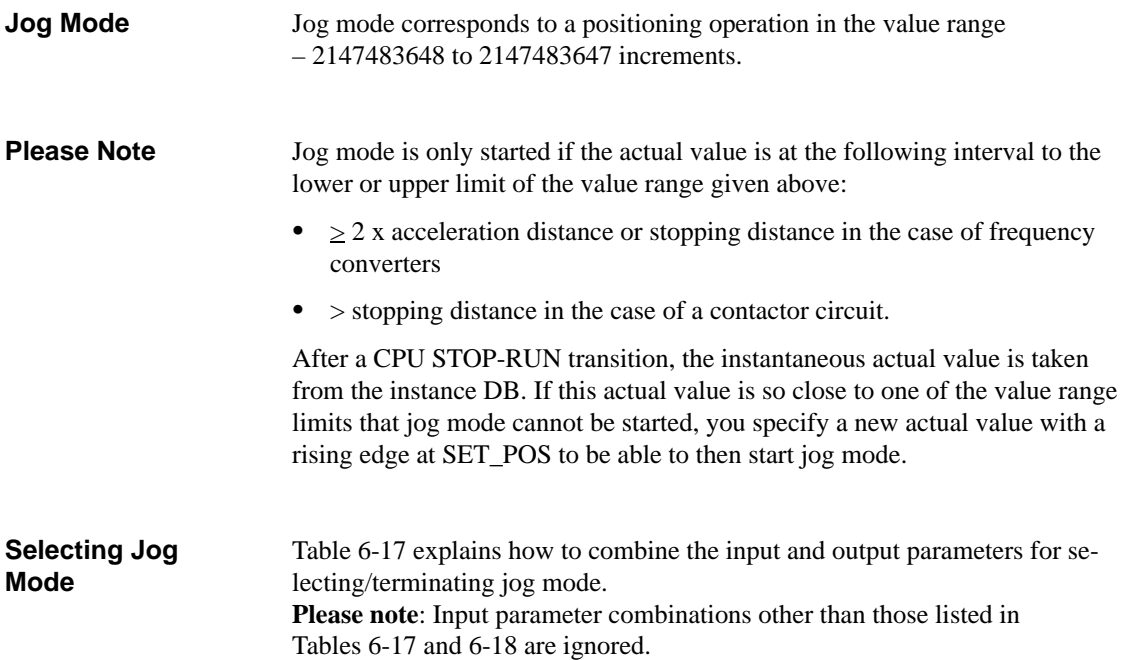

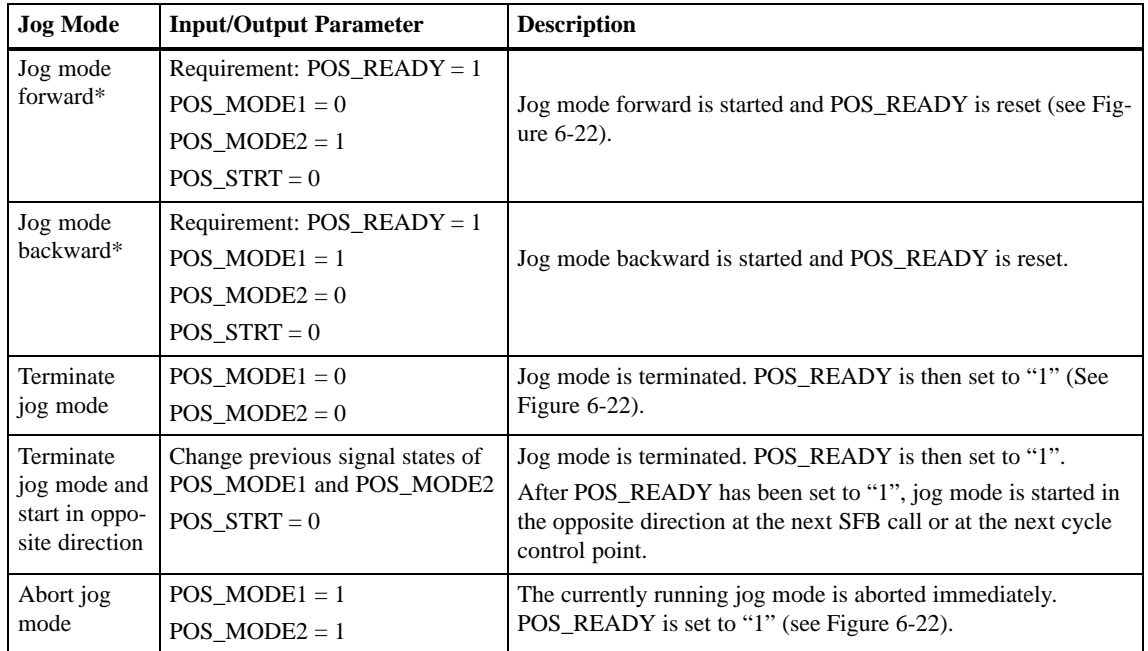

Table 6-17 Selecting Jog Mode

\* If you set POS\_MODE1 or 2 when POS\_READY = 0, jog mode will not be started. It will also not be started if POS\_READY = 1. Remedy: Reset POS\_MODE1 or 2 back to "0" and start jog mode again as soon as  $POS$ <sub>\_READY</sub> = 1.

<span id="page-168-0"></span>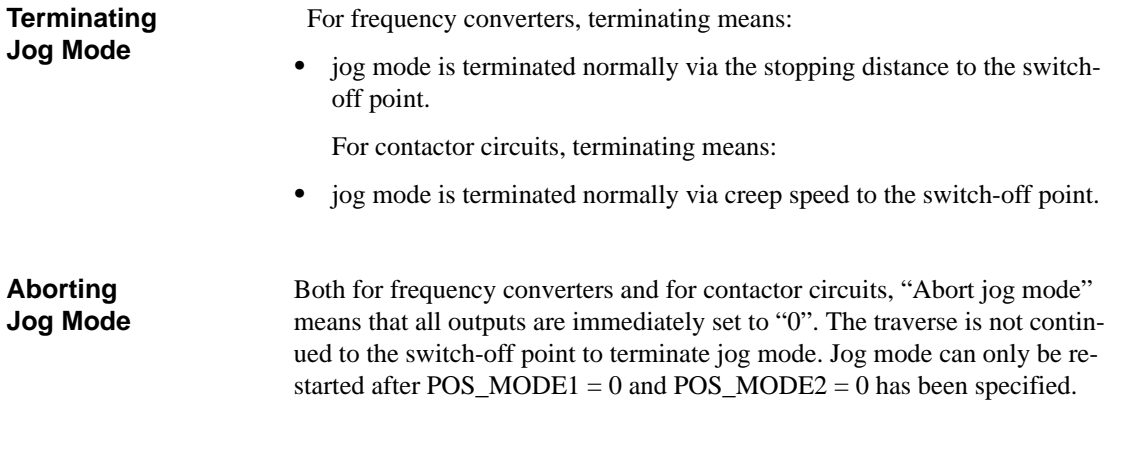

Figure 6-22 shows jog mode forward, terminating jog mode and aborting jog mode using a contactor circuit example.

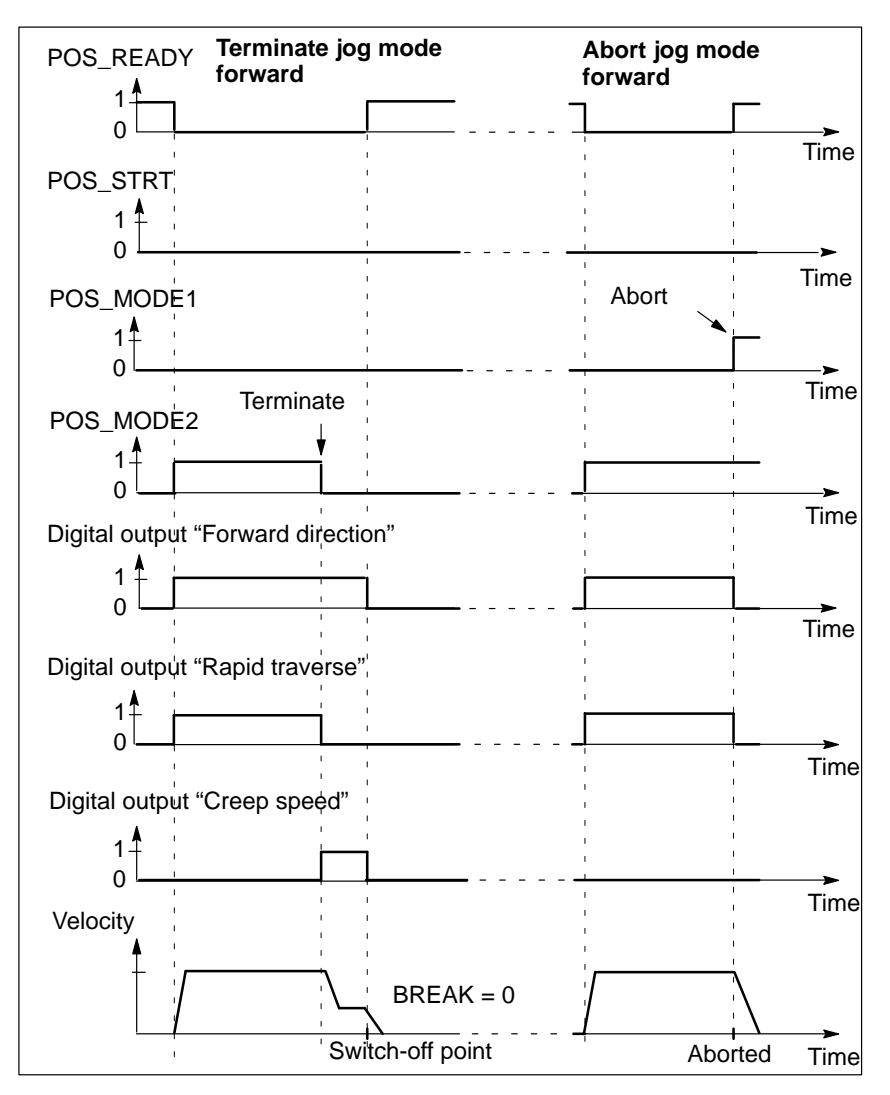

Figure 6-22 Jog Mode Forward and Terminating/Aborting Jog Mode

**Jog Mode Examples**

## <span id="page-169-1"></span><span id="page-169-0"></span>**6.7.3 Executing a Positioning Operation**

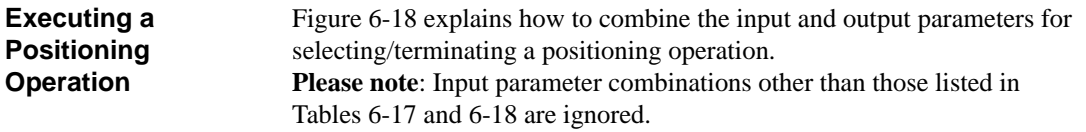

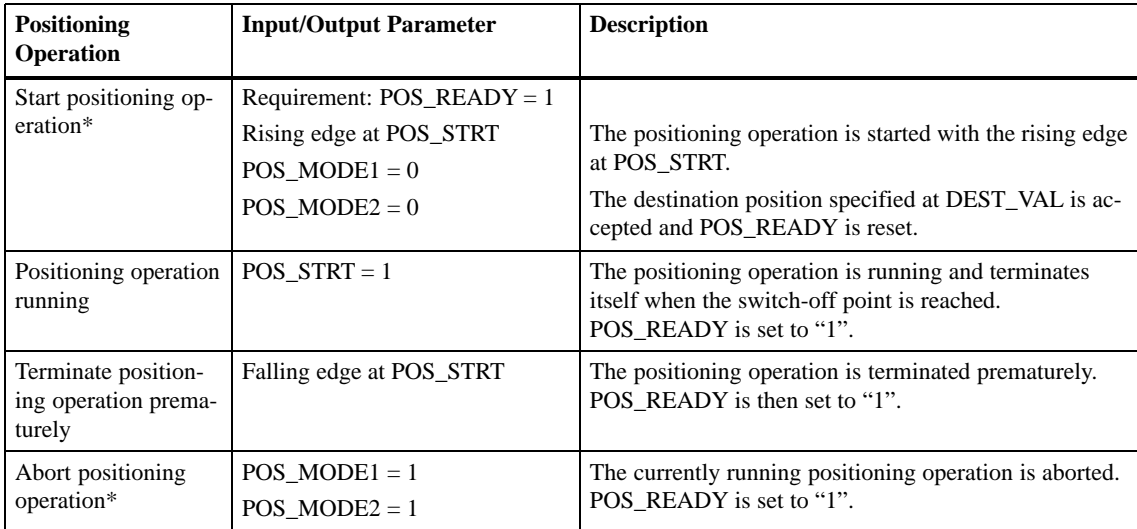

Table 6-18 Executing a Positioning Operation

\* If the input parameters POS\_MODE1/POS\_MODE2 are set, you must reset them to "0" before they can be evaluated again by the integrated function.

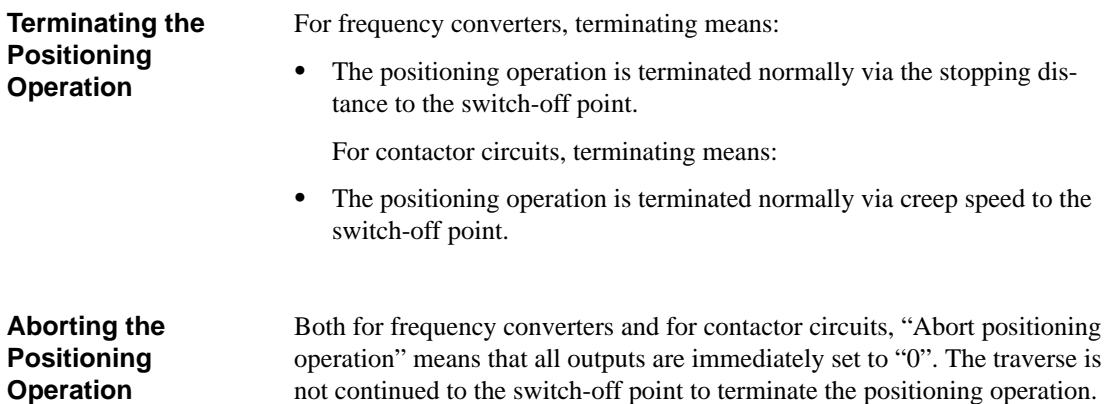

Table 6-19 contains explanatory notes on Figure 6-23. **Explanatory Notes on Figure 6-23**

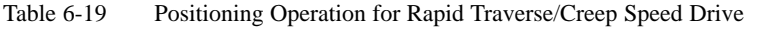

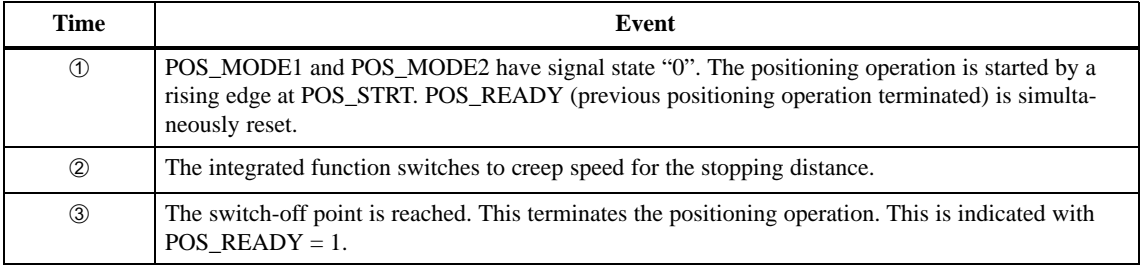

#### **Positioning Operation Example**

Figure 6-23 shows an example of a positioning operation over time. A positioning operation is started and a destination position is approached with a rapid traverse/creep speed drive.

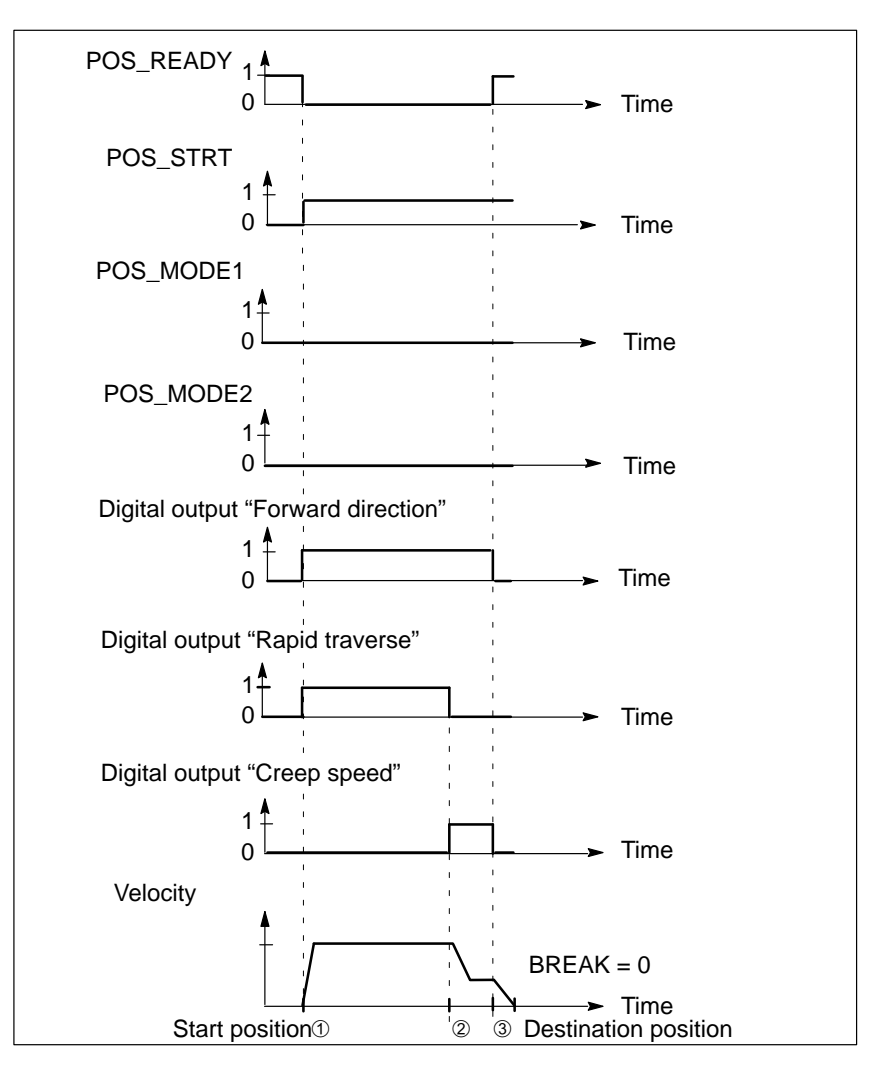

Figure 6-23 Positioning Operation for Rapid Traverse/Creep Speed Drive Forward

## <span id="page-171-1"></span><span id="page-171-0"></span>**6.7.4 Behavior of the Input and Output Parameters of SFB 39 at CPU Operating State Transitions**

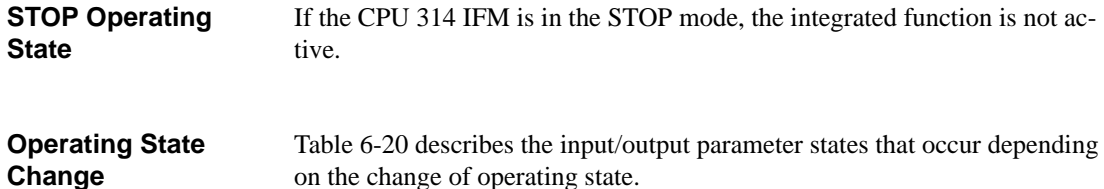

on the change of operating state.

Section [2.6](#page-27-0) contains further information on the behavior of the integrated function in the different CPU operating states.

| <b>CPU</b> Operating<br><b>State</b>             | <b>Input/Output Parameter State</b>                                                                                                    | <b>Description</b>                                                                                                    |
|--------------------------------------------------|----------------------------------------------------------------------------------------------------|----------------------------------------------------------------------------------------------------|
| $STOP \rightarrow RUN$                           | ACTUAL POS is not affected<br>POS VALID = $0$<br>$REF_YALID = 0$<br>POS READY = $1$                                                                                                    | currently being output<br>The integrated function is not synchronized and must<br>be synchronized before a positioning operation can be<br>started (see Section 6.7.1).                                                                                                    |
| $RUN \rightarrow STOP$                           | SET $POS = 0$<br>$POS\_STRT = 0$                                                                                                    | No new reference point is accepted as the actual posi-<br>tion.<br>Positioning operation not executed.                                                                                                    |
| $RUN \rightarrow STOP \rightarrow$<br><b>RUN</b> | Consequences from the above-men-<br>tioned state of the parameters at $\rightarrow$<br>RUN and RUN $\rightarrow$ STOP transition:<br>REF_ENABLE not affected<br>POS_MODE_1 not affected<br>POS_MODE_2 not affected | The state prior to CPU changing to STOP is accepted,<br>e.g.<br>if REF ENABLE was $= 1$ , hardware synchroniza-<br>tion is possible<br>if jog mode had been selected, jog mode will be<br>started<br><b>Remedy:</b> Initialize REF_ENABLE; POS_MODE1<br>and POS_MODE2 in OB 100 with "0" ("0" $=$<br>FALSE). |

Table 6-20 Effects of a Change in CPU Operating State on the Integrated Function

## **6.8 Structure of the Instance DB**

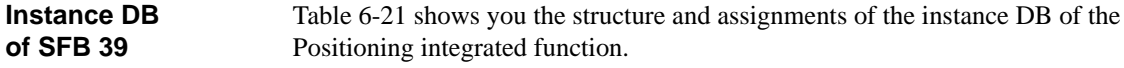

| Operand             | <b>Symbol</b>          | <b>Meaning</b>                            |  |
|---------------------|------------------------|-------------------------------------------|--|
| DBD <sub>0</sub>    | <b>DEST_VAL</b>        | Destination position                      |  |
| DBD <sub>4</sub>    | <b>REF_VAL</b>         | Reference point                           |  |
| <b>DBW 8.0</b>      | <b>SWITCH OFF DIFF</b> | Switch-off difference                     |  |
| <b>DBB 10</b>       | <b>BREAK</b>           | Maximum velocity (max. analog value)      |  |
| <b>DBX</b> 11.0     | POS_MODE2              | Jog mode forward                          |  |
| <b>DBX</b> 11.1     | POS_MODE1              | Jog mode backward                         |  |
| <b>DBX 11.2</b>     | <b>REF ENABLE</b>      | Evaluate reference point switch           |  |
| <b>DBX</b> 11.3     | POS STRT               | Start positioning operation               |  |
| <b>DBX</b> 11.4     | <b>SET POS</b>         | Set actual value                          |  |
| <b>DBD</b> 12       | <b>ACTUAL POS</b>      | Actual position                           |  |
| <b>DBX 16.0</b>     | POS_READY              | Positioning operation/jog mode terminated |  |
| <b>DBX 16.1</b>     | <b>REF_VALID</b>       | Reference point switch has been reached   |  |
| <b>DBX 16.2</b>     | <b>POS_VALID</b>       | Synchronization has taken place           |  |
| DBX 16.4 to<br>16.7 |                        | Reserved internally                       |  |

Table 6-21 Instance DB of SFB 39

**Length of the Instance DB**

The data for the Positioning integrated function are 18 bytes long and begin with address 0 in the instance DB.

# **6.9 Calculating the Cycle Time**

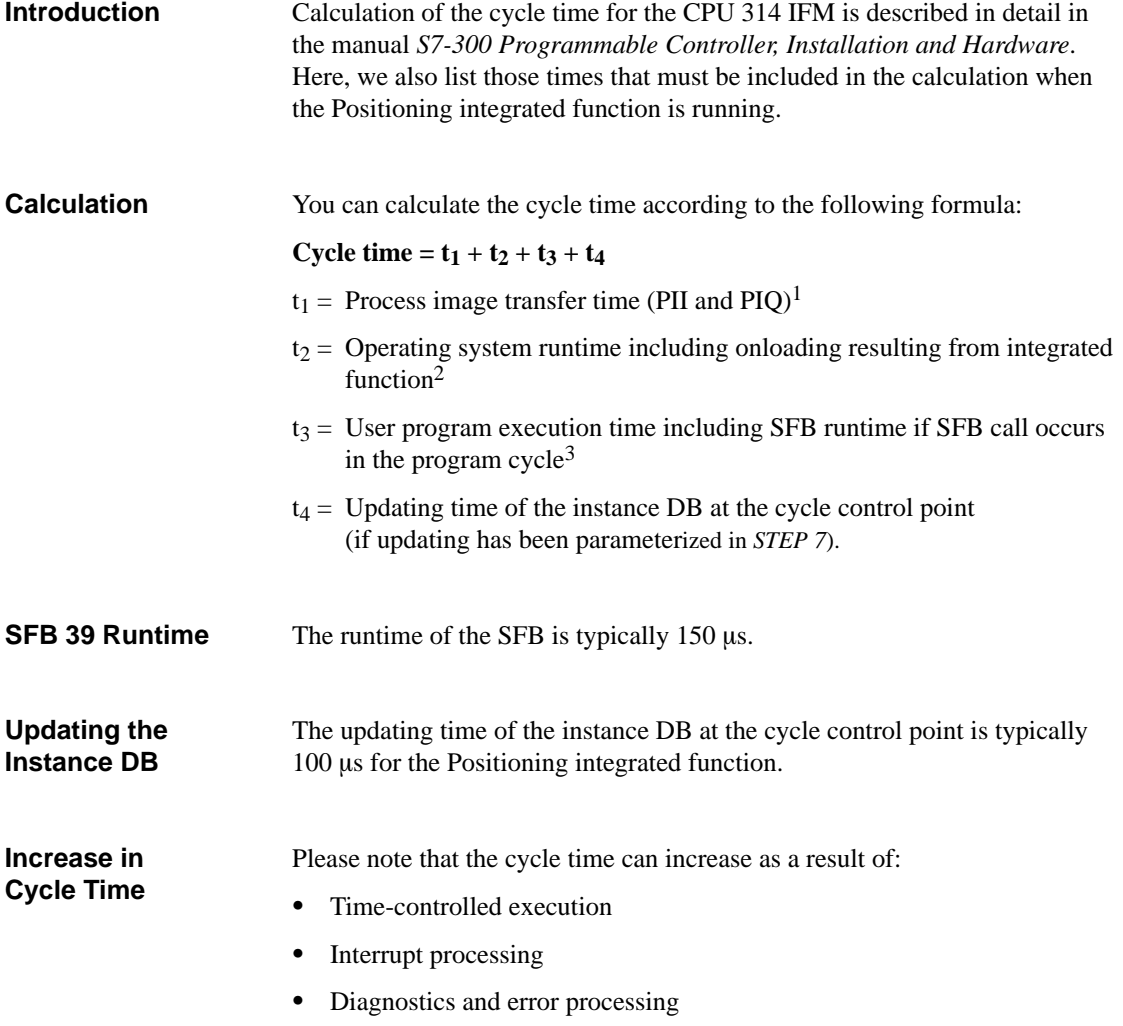

<sup>1</sup> See the manual *S7-300 Programmable Controller, Installation and Hardware* for the time for the CPU 314 IFM.

<sup>2</sup> You must calculate the user program execution time since it depends on your user program. Please note: At the boundary frequency of 10 kHz, the execution of the user program can increase by approximately 10%.

<sup>3</sup> If the SFB is called several times in a program cycle, you must multiply the execution time of the SFB by the number of calls.

# **6.10 Application Examples**

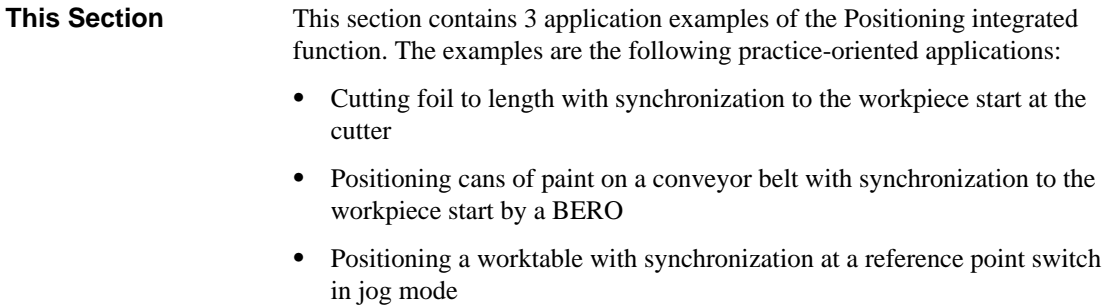

#### **In this Section**

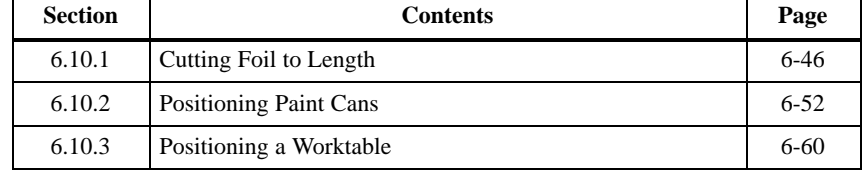

## <span id="page-175-0"></span>**6.10.1 Cutting Foil to Length**

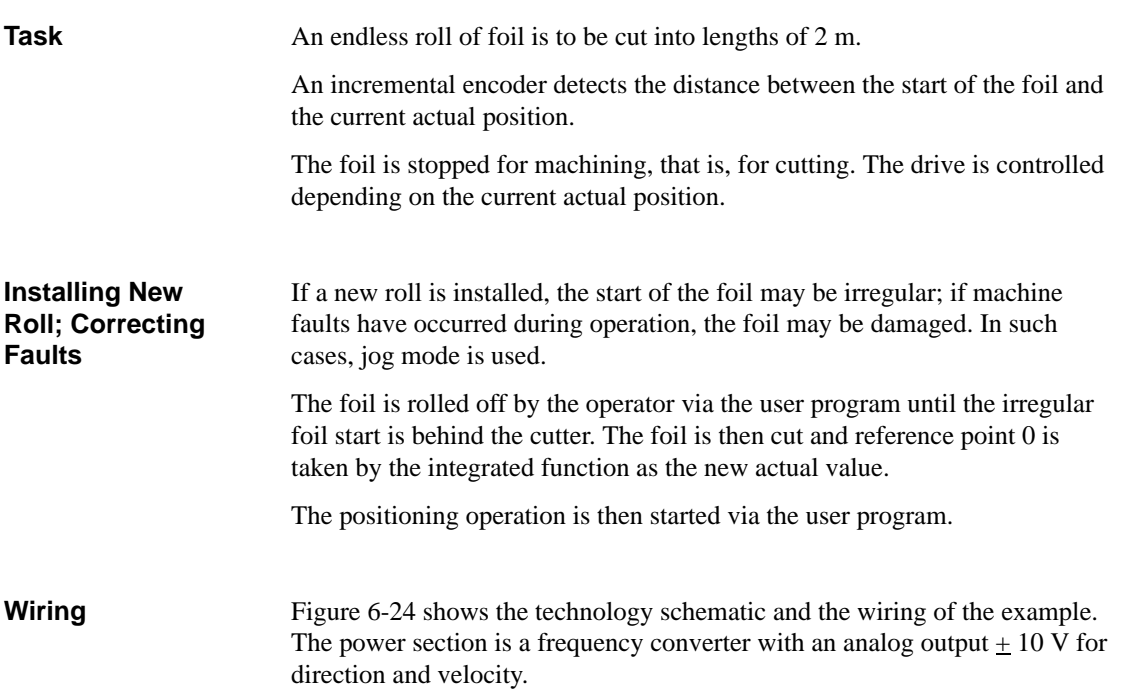

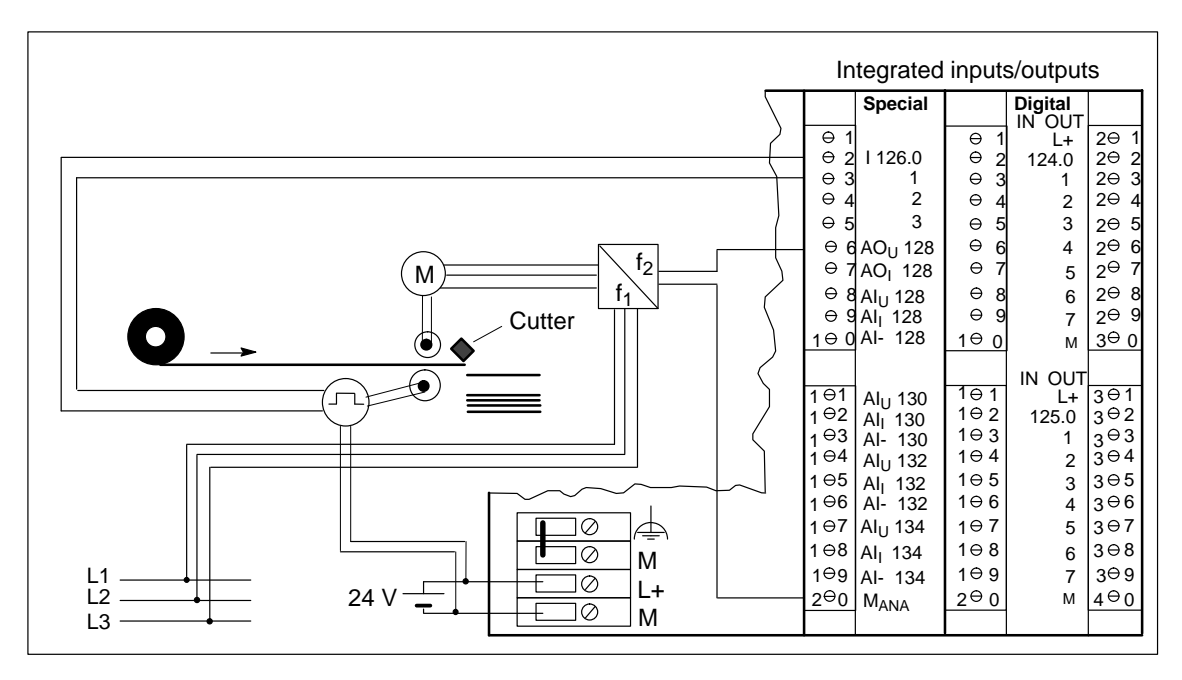

Figure 6-24 Cutting Foil to Length

### **Function of the Inputs and Outputs**

Table 6-22 lists the functions of the inputs and outputs for the example.

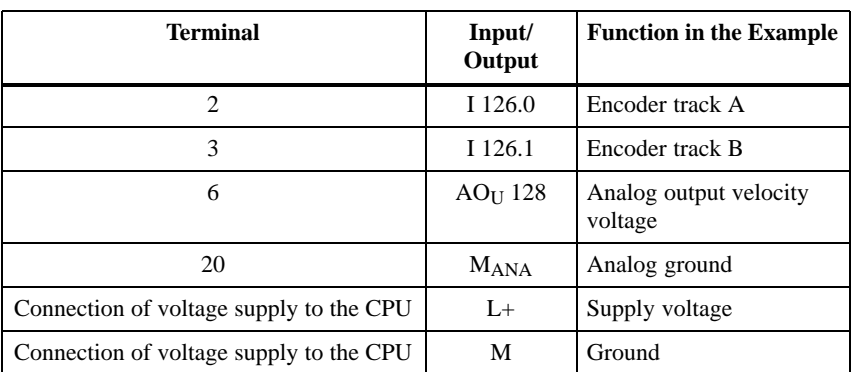

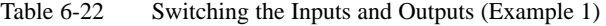

## **Assigning mm Distance to Pulses (Distance Increments)**

The incremental encoder supplies 100 pulses per revolution. 1 revolution of the incremental encoder corresponds to 5 revolutions of the motor. The incremental encoder therefore supplies 20 pulses per motor revolution. The foil moves 4 mm per motor revolution.

4 mm : 20 pulses = 0.2 mm

One pulse is accordingly assigned a distance of 0.2 mm. 1 pulse corresponds to 1 distance increment.

In Figure 6-25, you can see the distances/pulses assignment within a positioning operation. The foil is cut to lengths of 2 m. Conversion of mm to pulses (distance increments) is as follows:

 $2000$  mm:  $0.2$  mm =  $10000$  pulses (distance increments)

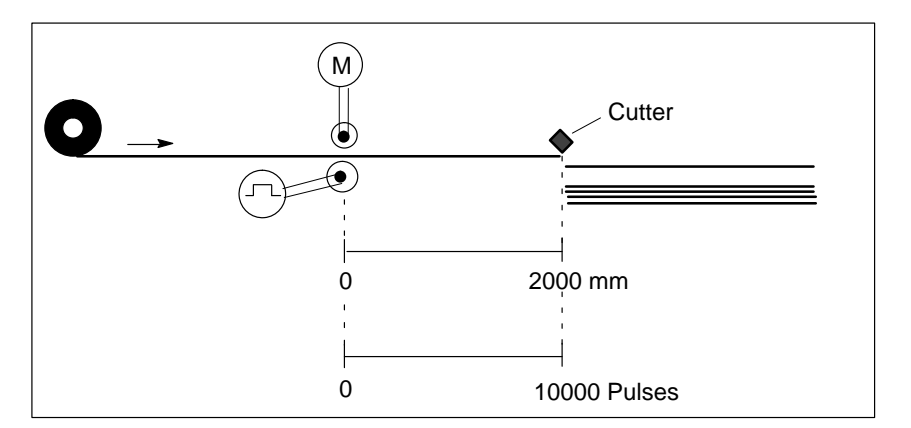

Figure 6-25 Assignment of Distances/Pulses

#### **Distance to be Covered**

You specify the destination position of **10000** pulses (distance increments) to SFB 39.

The foil consists of tear-resistant material so there is a maximum analog value of 10 V at the analog output ( $V = 10$ ). Specify BREAK = 0 at SFB 39 according to the following equation.  $v = \frac{10 \text{ V}}{256} \times (256 - \text{BREAK})$  or BREAK = 256  $\times (1 - \frac{v}{10 \text{ V}})$ You must parameterize the distance to be traversed from the start of the positioning operation until the maximum velocity is reached. The maximum velocity is to be reached after 0.1 m. Conversion from mm to pulses is as follows: 100 mm: 0.2 mm = **500** pulses (distance increments) = Acceleration/stopping distance You parameterize the CPU with *STEP 7* as follows: Table 6-23 Parameters for Cutting Foil to Length **Parameter Input Explanation** Electrical characteristics 1 analog output  $(AQ)$  The motor is driven via a frequency converter with one analog output  $\pm$ 10 V for direction and velocity. **Maximum Velocity Determining the Acceleration/ Stopping Distance Parameterizing with STEP<sup>7</sup>**

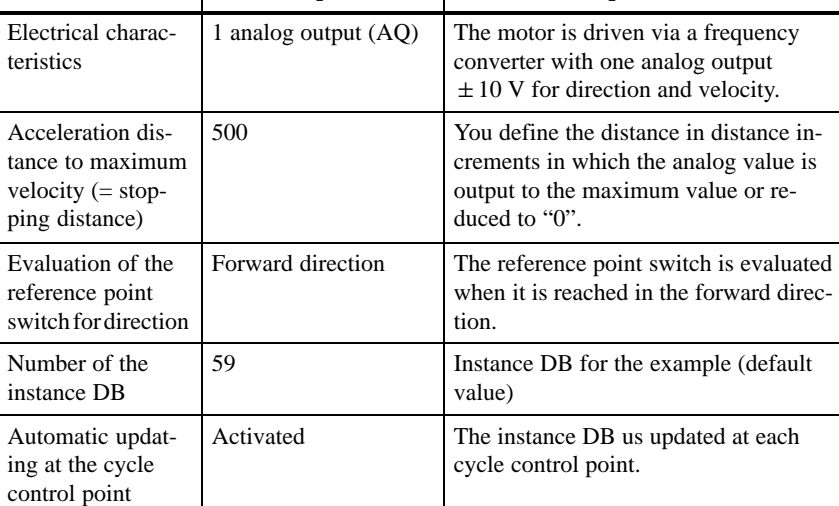

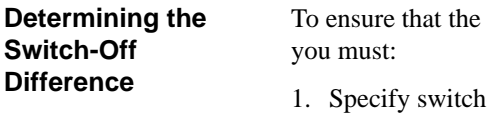

destination position is reached as accurately as possible,

- -off difference 0 to SFB 39 via the user program
- 2. Move the foil once via the Positioning integrated function
- 3. Measure the difference between the actual destination position reached and the specified destination position
- 4. Specify this difference as the switch-off difference in increments to SFB 39

In the example, the data are stored in instance DB 59. **Instance DB** 

## **of SFB 39**

**Initialization of SFB 39**

Figure 6-26 shows SFB 39 with initialized parameters from DB 10.

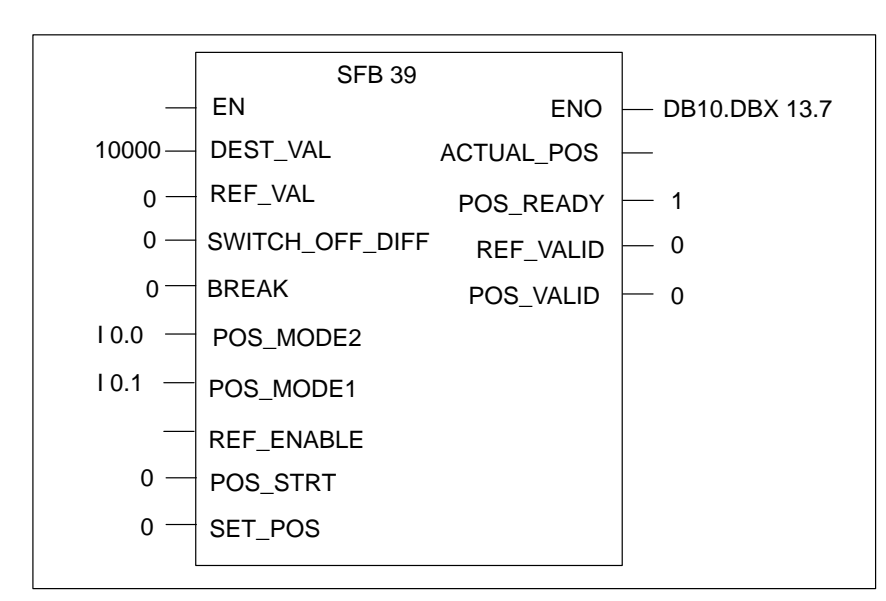

Figure 6-26 Initialization of SFB 39 on Start-Up (1)

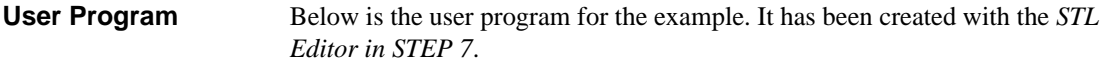

The data for SFB 39 are stored in DB 10. The DB has the following structure: **DB 10**

Table 6-24 Example 1: Positioning, DB 10 Structure

| Address | Name                | Type          | Starting<br>value | Comment                                            |
|---------|---------------------|---------------|-------------------|----------------------------------------------------|
| 0.0     |                     | <b>STRUCT</b> |                   |                                                    |
| $+0.0$  | DEST VAL            | <b>DINT</b>   | L#10000           | Destination position: Length of the<br>foil = $2m$ |
| $+4.0$  | <b>REF VAL</b>      | <b>DINT</b>   | L#0               | Reference $point = 0$                              |
| $+8.0$  | SWITCH OFF DIF<br>F | <b>INT</b>    | $\Omega$          | Switch-off difference (calculated at<br>startup)   |
| $+10.0$ | Break               | <b>BYTE</b>   | B#16#0            | Maximum velocity = $10V$                           |
| $+11.0$ |                     | <b>BYTE</b>   | B#16#0            | Unused                                             |
| $+12.0$ | Control byte        | <b>BYTE</b>   | B#16#0            | Control bits for positioning                       |
| $+13.0$ | Checkback byte      | <b>BYTE</b>   | B#16#0            | Checkback status bits from position-<br>ing        |
| $=14.0$ |                     | END STRUCT    |                   |                                                    |

You enter the following user program in the statement section of OB 1: **Statement Section OB 1**

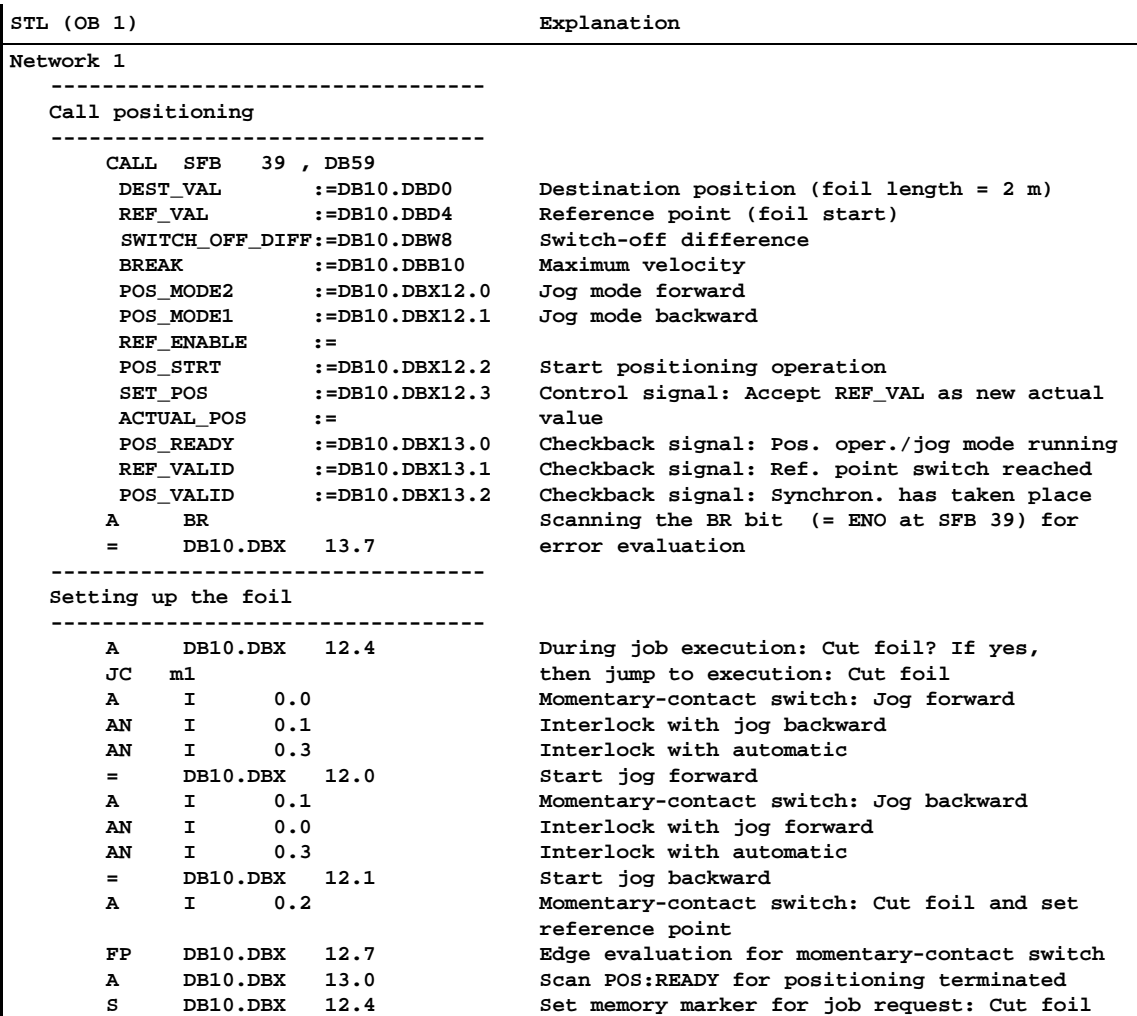

 $\overline{\phantom{a}}$
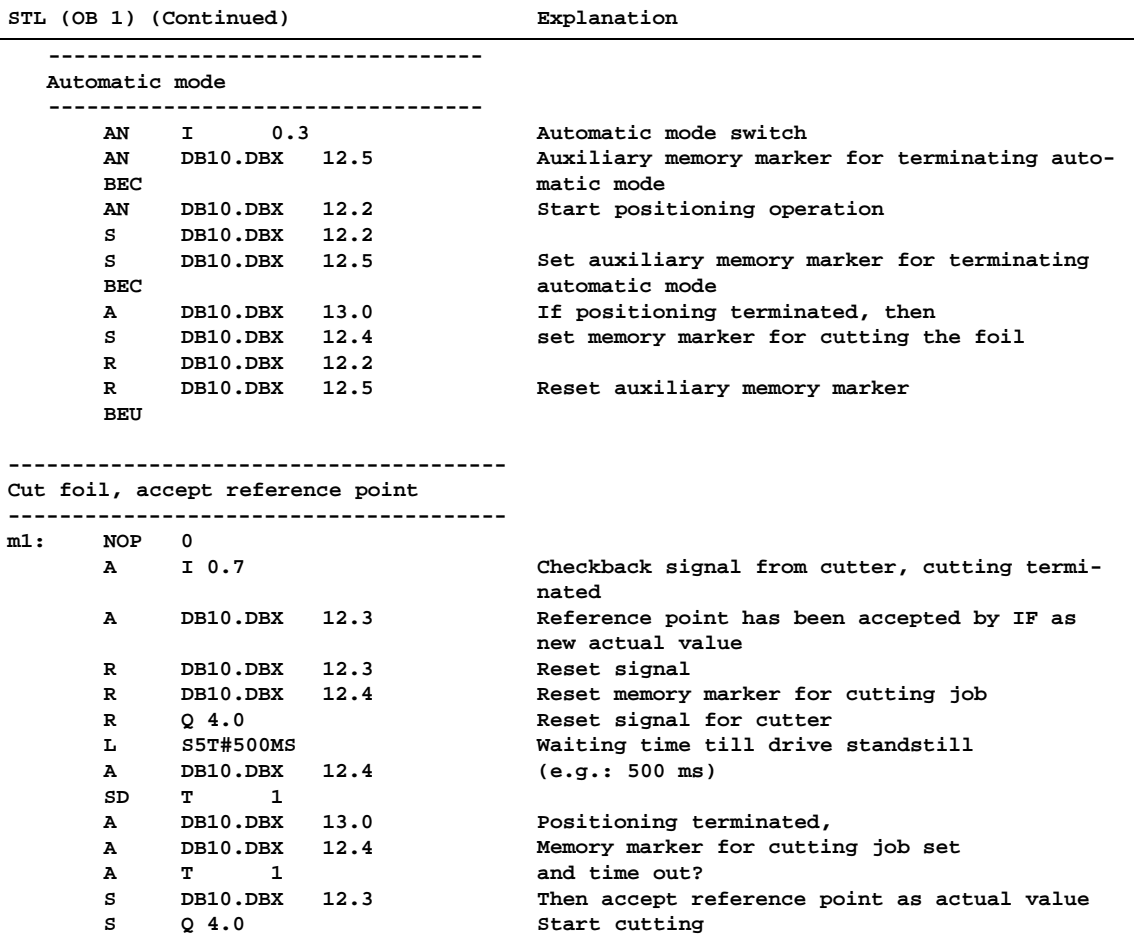

# **6.10.2 Positioning Paint Cans**

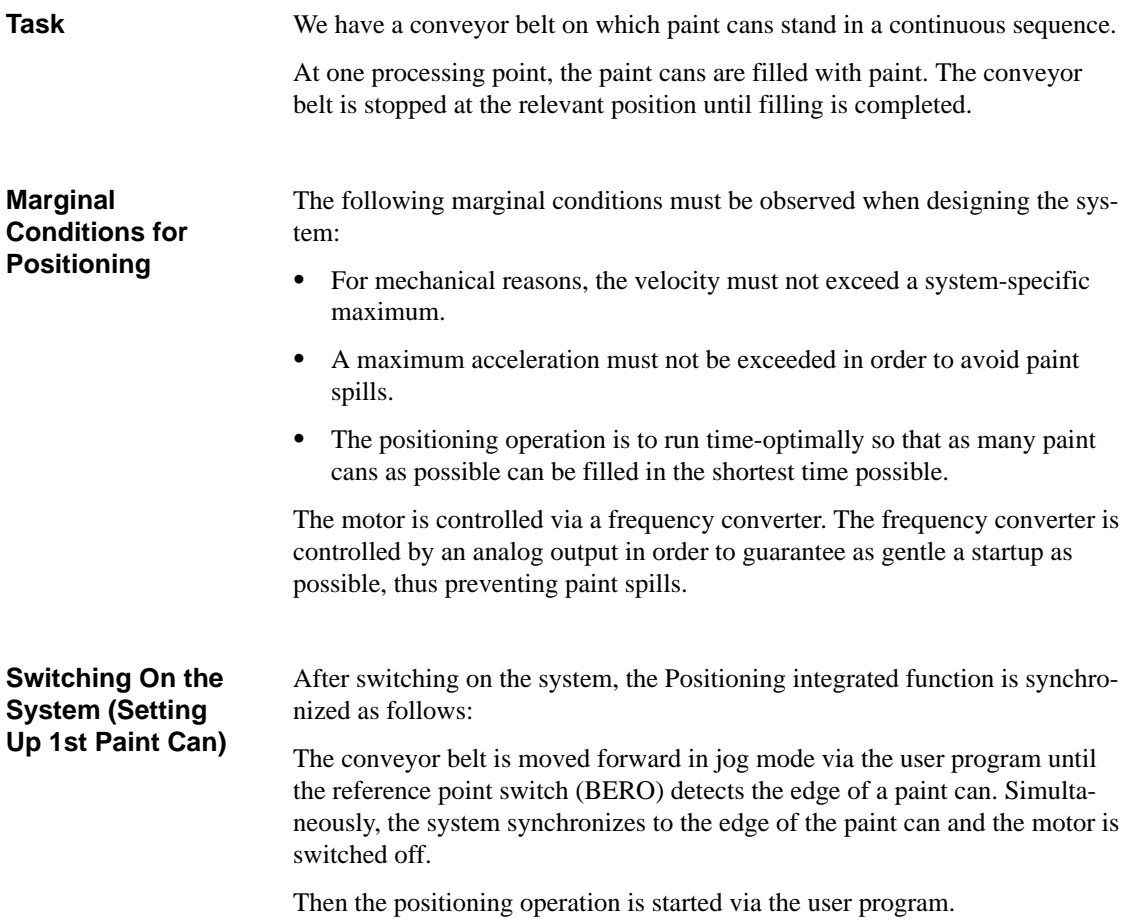

Figure 6-27 shows the technology schematic and the wiring of the example. The power section is a frequency converter with an analog output  $\pm 10$  V for direction and velocity. **Wiring**

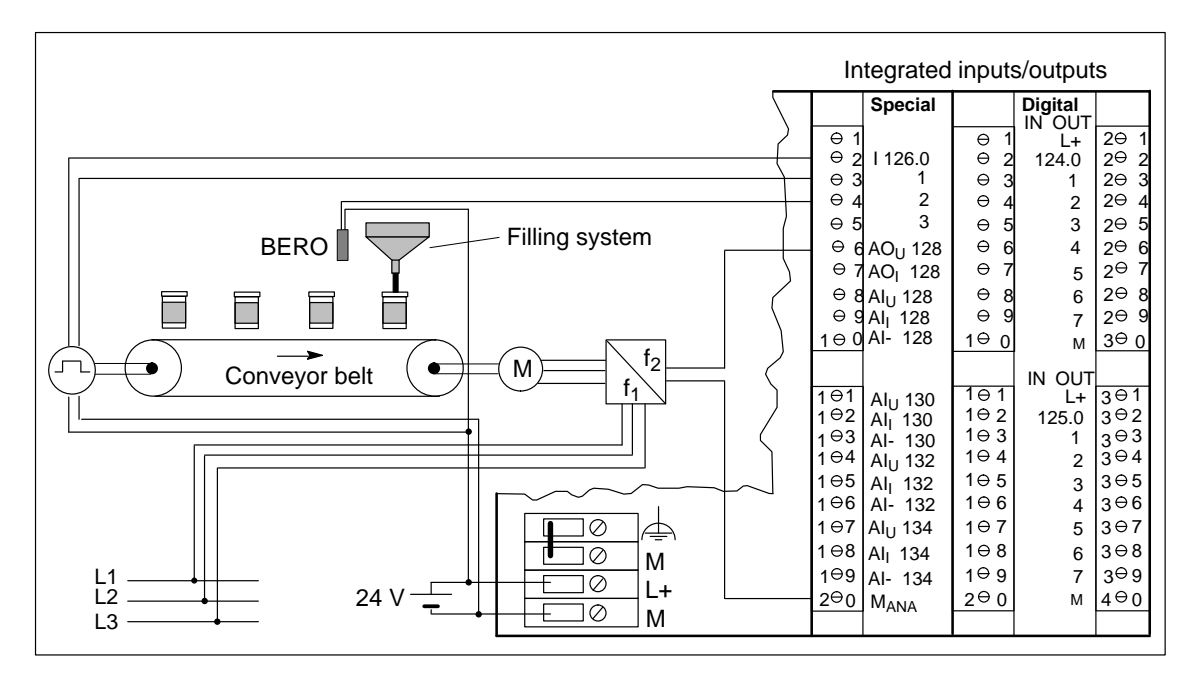

Figure 6-27 Positioning Paint Cans

# **Function of the Inputs and Outputs**

Table 6-25 lists the functions of the inputs and outputs for the example.

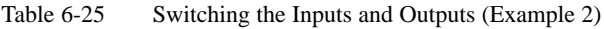

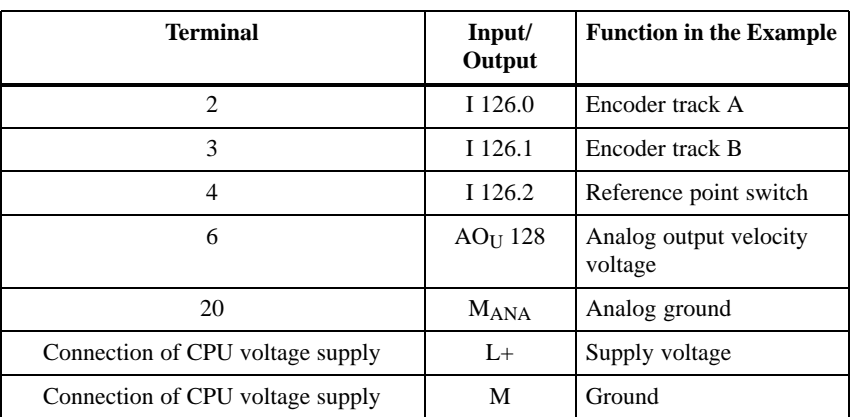

**Positioning Operation Sequence (Automatic Mode)**

The positioning operation is started via the user program. The conveyor belt travels 300 mm in the forward direction to the destination position (approximate center of paint can).

When the edge of a paint can is detected by the BERO (reference point switch), the system synchronizes at actual value 50 mm. The conveyor belt stops at destination position 300 mm and the paint can is filled. Simultaneously, the system synchronizes to actual value 0 mm.

Figure 6-28 shows a section of the conveyor belt with the values to be specified for positioning in mm.

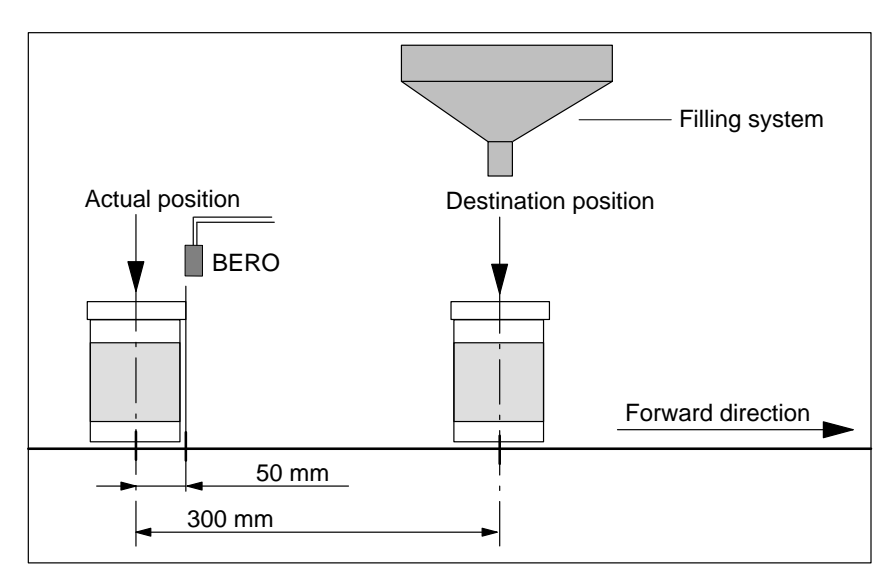

Figure 6-28 Positioning Operation Sequence

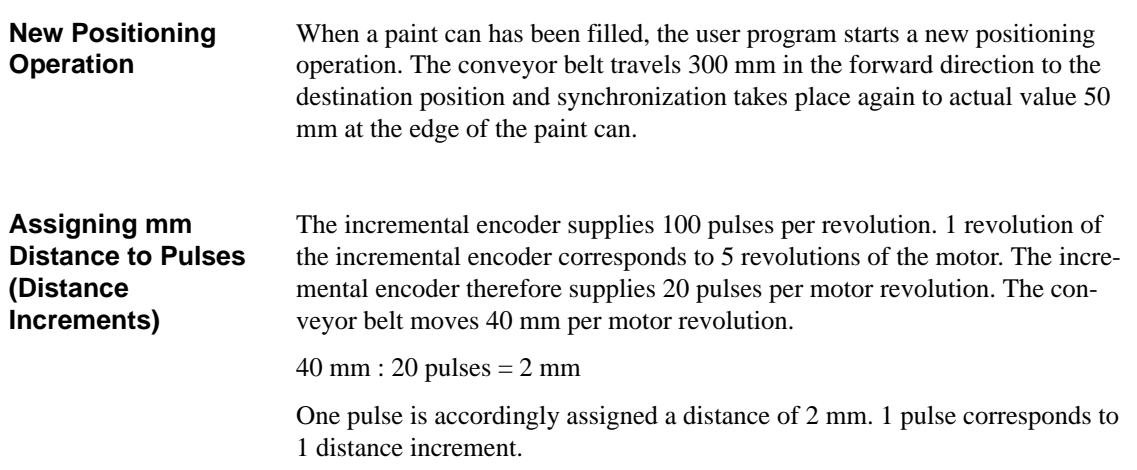

**Assigning Reference Point Switch and Destination Position**

In Figure 6-29, you can see assignment of distances/pulses to the reference point switch (BERO) within a positioning operation. Conversion of mm to pulses (distance increments) is as follows:

50 mm : 2 mm = 25 pulses (distance increments)

300 mm : 2 mm = 150 pulses (distance increments)

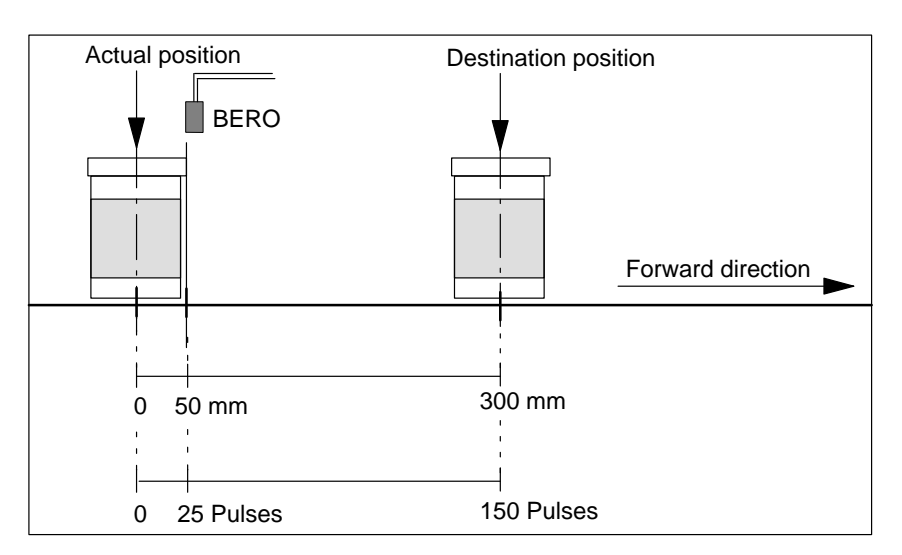

Figure 6-29 Assignment of Distances/Pulses

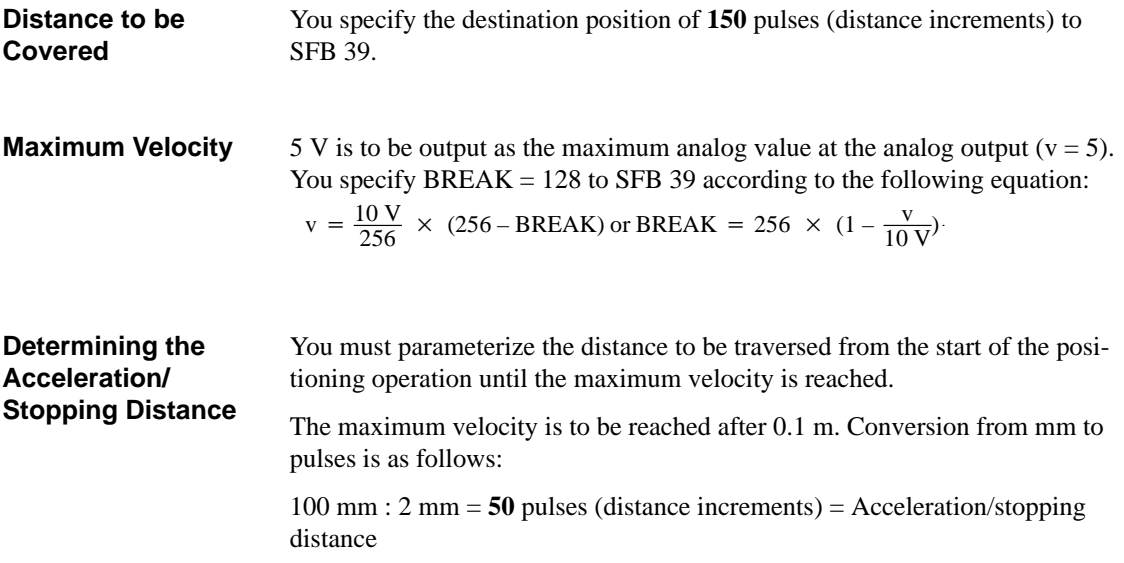

# **Parameterizing with STEP<sup>7</sup>**

You parameterize the CPU with *STEP 7* as follows:

| <b>Parameter</b>                                                                                 | Input                | <b>Explanation</b>                                                                                                    |
|--------------------------------------------------------------------------------------------------|----------------------|----------------------------------------------------------------------------------------------------|
| Drive control via                                                                                | 1 analog output (AQ) | The motor is driven via a frequency<br>converter with one analog output<br>$\pm$ 10 V for direction and velocity.                          |
| Acceleration dis-<br>tance to maximum<br>velocity $(= stop-)$<br>ping distance to<br>standstill) | 50                   | You define the distance in distance in-<br>crements in which the analog value is<br>output to the maximum value or re-<br>duced to $"0"$ . |
| Evaluation of the<br>reference point<br>switch for                                               | Forward direction    | The reference point switch is evaluated<br>when it is reached in the forward direc-<br>tion.                                               |
| Number of the<br>instance DB                                                                     | 59                   | Instance DB for the example (default)<br>value)                                                                                            |
| Automatic updat-<br>ing at the cycle<br>control point                                            | Activated            | The instance DB us updated at each<br>cycle control point.                                                                                 |

Table 6-26 Parameters for Positioning Paint Cans

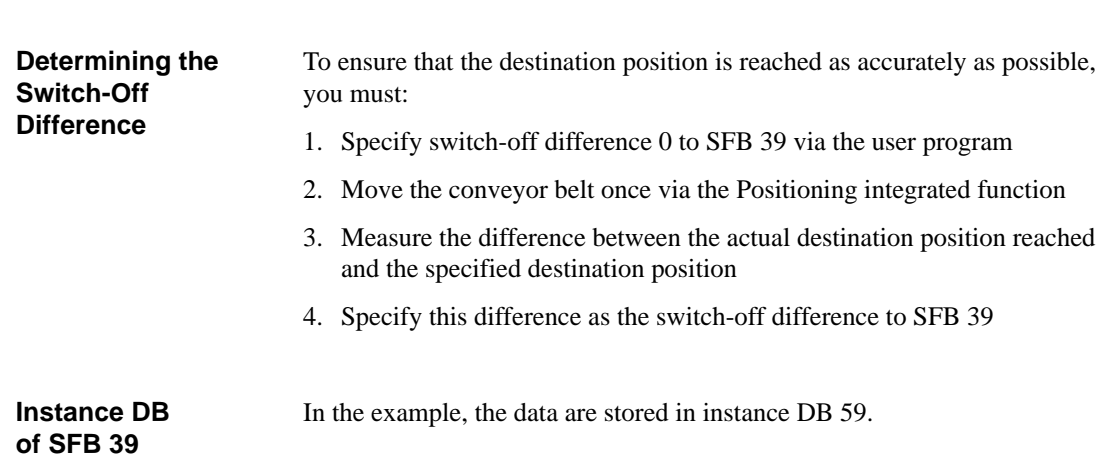

# **Initialization of SFB 39**

Figure 6-30 shows SFB 39 with initialized parameters from DB 2 for setting up the 1st paint can (jog mode).

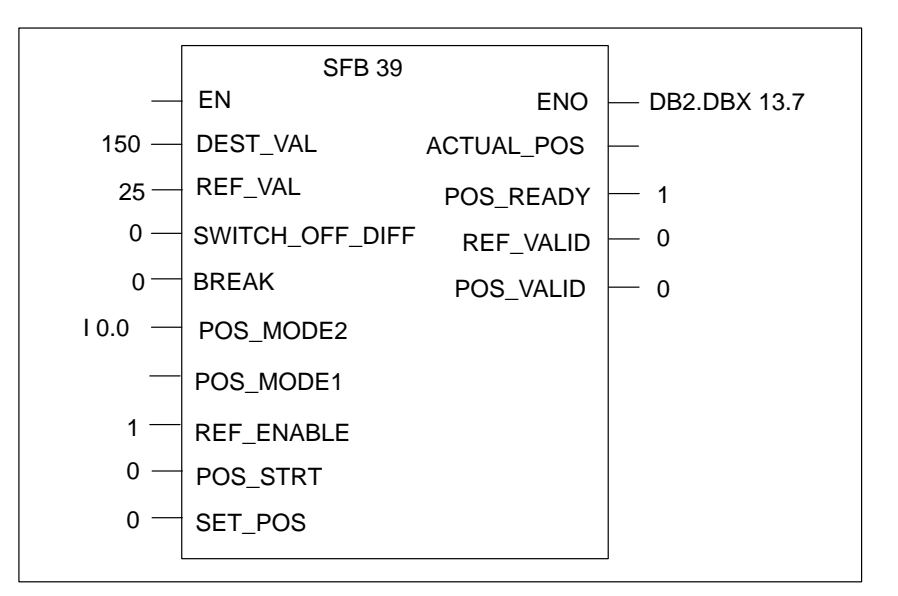

Figure 6-30 Initialization of SFB 39 on Start-Up (2)

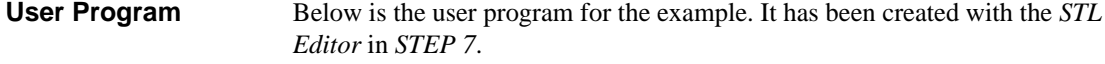

The data for SFB 39 are stored in DB 2. The DB has the following structure: **DB 2**

| Address | Name            | Type        | Starting<br>Value | Comment                                                                 |
|---------|-----------------|-------------|-------------------|-------------------------------------------------------------------------|
| 0.0     | DEST VAL        | <b>DINT</b> | L#150             | Destination position: Center of<br>paint can = $300$ m                  |
| 4.0     | Reference point | <b>DINT</b> | L#0               | always contains the currently valid<br>reference point (Refp1 or Refp2) |
| 8.0     | SWITCH OFF DIFF | <b>INT</b>  | $\Omega$          | Switch-off difference (calculated at<br>startup)                        |
| 10.0    | Break           | <b>BYTE</b> | B#16#80           | Maximum velocity (hexadecimal) = $5 \text{ V}$                          |
| 11.0    |                 | <b>BYTE</b> | B#16#0            | Unused                                                                  |
| 12.0    | Control byte    | <b>BYTE</b> | B#16#0            | Control bits for positioning                                            |
| 13.0    | Checkback byte  | <b>BYTE</b> | B#16#0            | Checkback status bits from position-<br>ing                             |
| 14.0    | Refp1           | <b>DINT</b> | L#25              | Reference point for BERO (edge of<br>$paint can) = 50 mm$               |
| 18.0    | Refp2           | <b>DINT</b> | L#0               | Reference point when filling                                            |

Table 6-27 Example 2: Positioning, DB 2 Structure

You enter the following STL user program in the statement section of OB 1: **Statement Section OB 1**

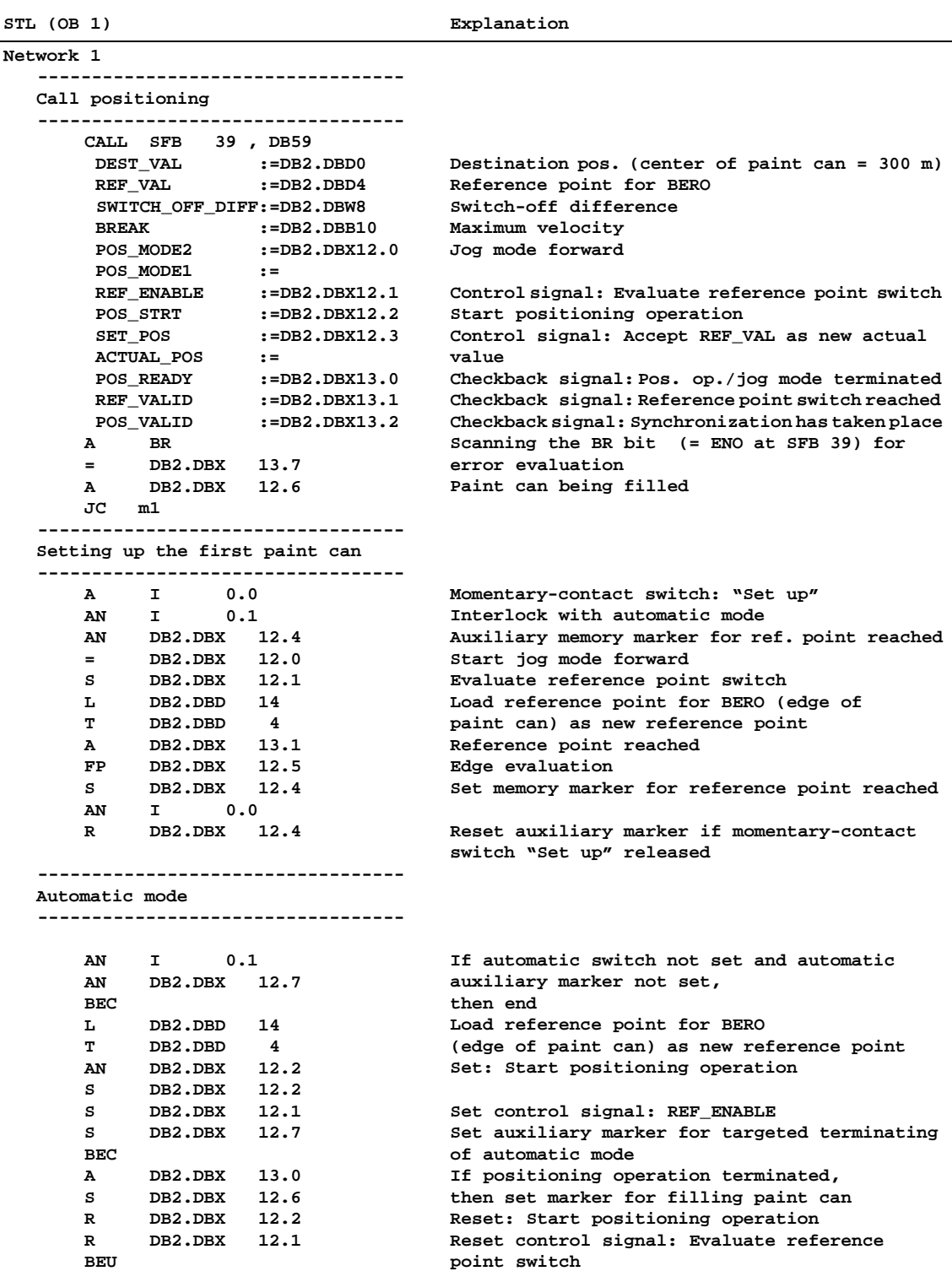

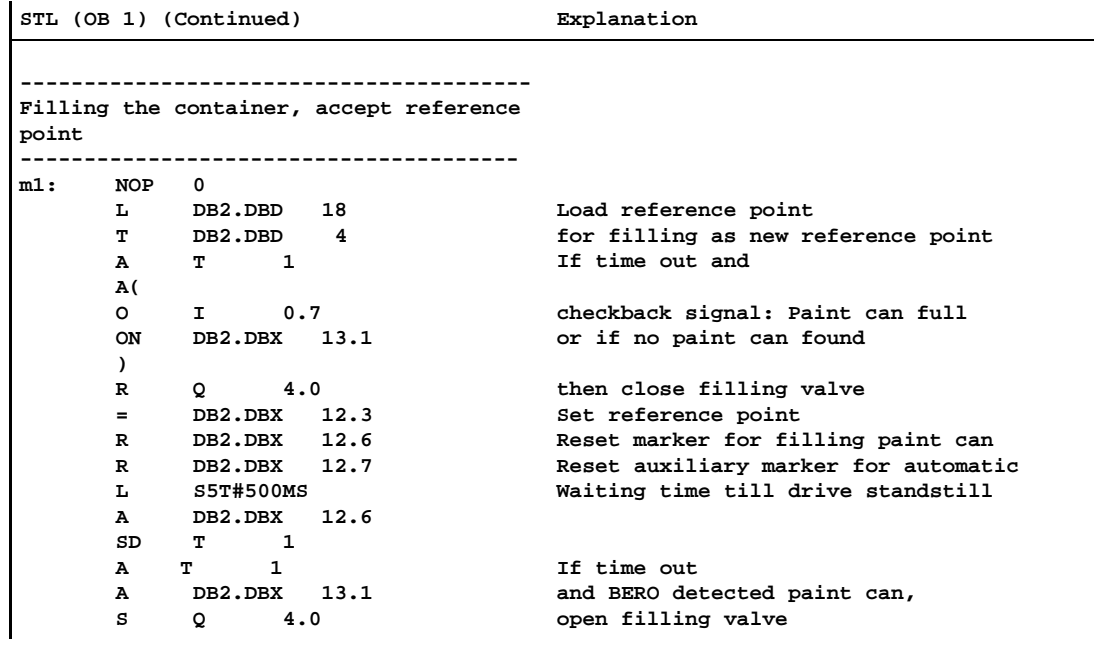

# **6.10.3 Positioning a Worktable**

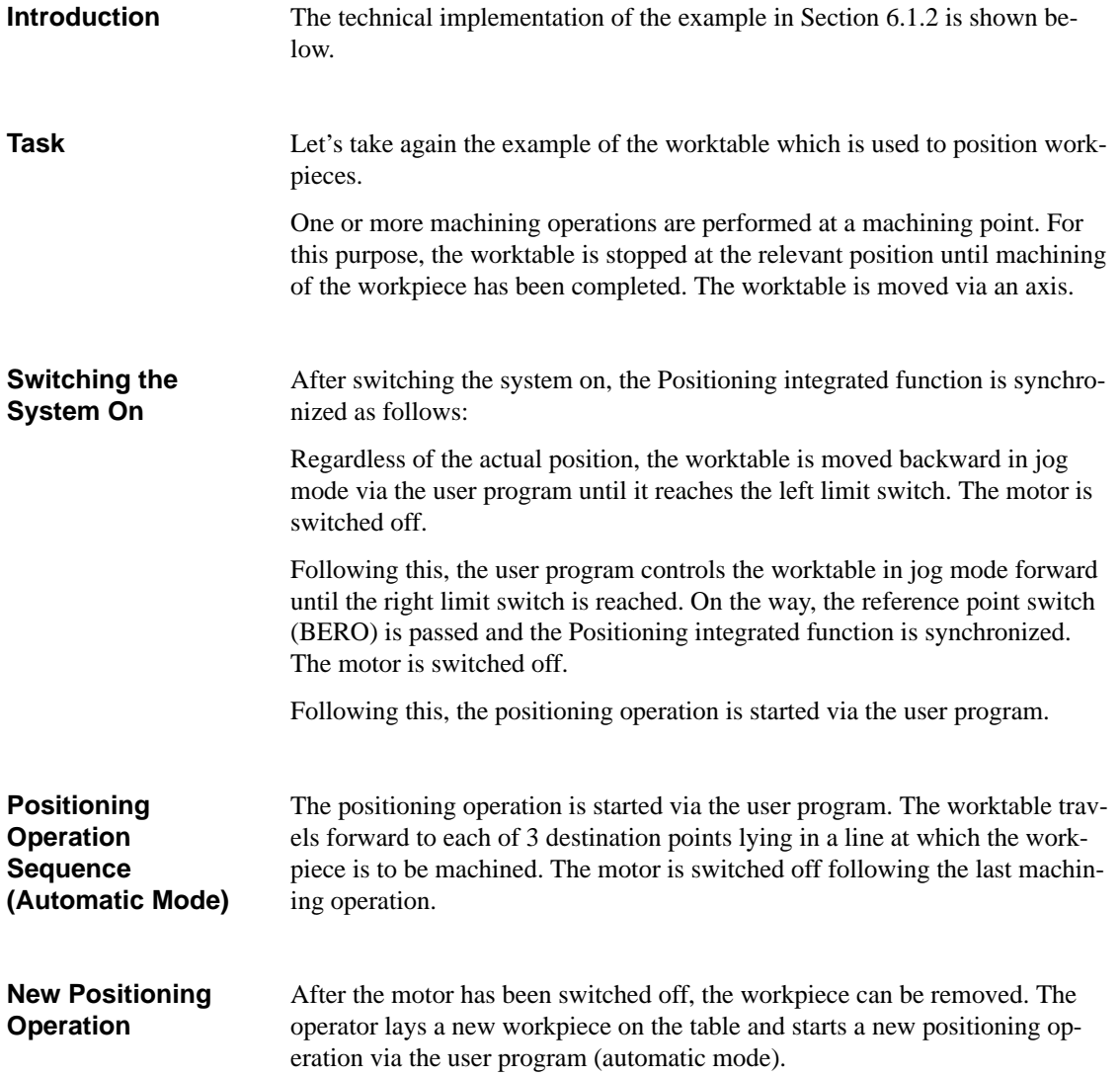

#### Figure 6-31 shows the technology schematic and the wiring of the example. The power section is a contactor circuit. **Wiring**

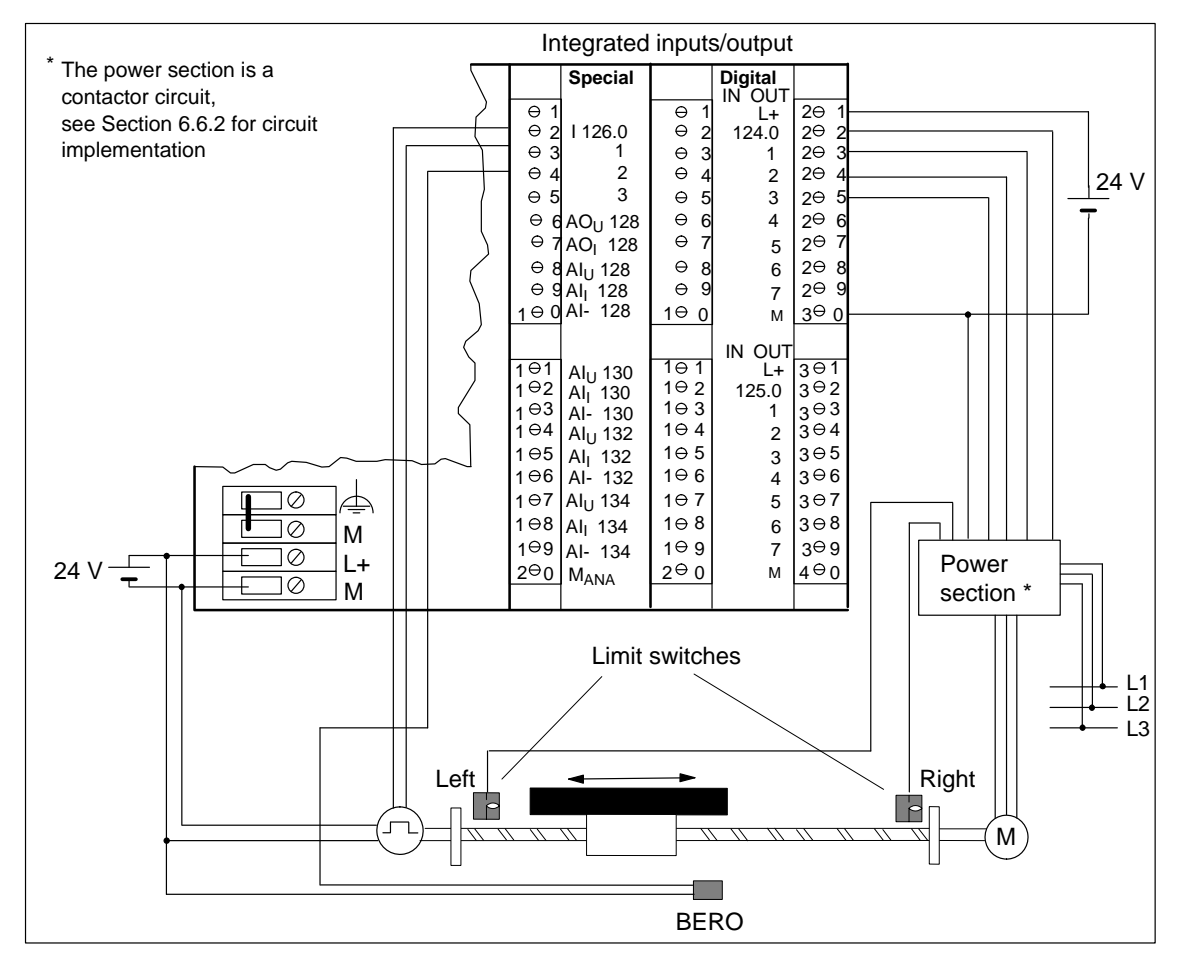

Figure 6-31 Positioning a Worktable

Table 6-28 lists the functions of the inputs and outputs for the example. **Function of the Inputs and Outputs**

Table 6-28 Switching the Inputs and Outputs (Example 3)

| <b>Terminal</b> | Input/<br>Output | <b>Function in the Example</b> |
|-----------------|------------------|--------------------------------|
| 2               | I 126.0          | Encoder track A                |
| 3               | I 126.1          | Encoder track B                |
| 4               | I 126.2          | Reference point switch         |
| 21              | $L+$             | Supply voltage                 |
| 22              | Q 124.0          | Creep speed                    |
| 23              | Q 124.1          | Rapid traverse                 |
| 24              | O 124.2          | Backward direction             |

| <b>Terminal</b>                  | Input/<br>Output | <b>Function in the Example</b> |
|----------------------------------|------------------|--------------------------------|
| 25                               | Q 124.3          | Forward direction              |
| 30                               | М                | Ground                         |
| Connection of CPU voltage supply | L+               | Supply voltage                 |
| Connection of CPU voltage supply | М                | Ground                         |

Table 6-28 Switching the Inputs and Outputs (Example 3)

## **Assigning mm Distance to Pulses (Distance Increments)**

The incremental encoder supplies 250 pulses per revolution. 1 revolution of the incremental encoder corresponds to 10 revolutions of the motor. The incremental encoder therefore supplies 25 pulses per motor revolution. The worktable moves 3 mm per motor revolution.

3 mm : 25 pulses = 0.12 mm

One pulse is accordingly assigned a distance of 0.12 mm. 1 pulse corresponds to 1 distance increment.

In the example, the reference point switch is to be evaluated at each positioning operation. For this reason, it is located at the center of the distnace to be traversed.

In Figure 6-32, you can see the assignment of distances/pulses to the limit switches and the reference point switch (BERO). Conversion of mm to pulses (distance increments) is as follows:

500 mm :  $0.12$  mm = 4167 pulses (distance increments)

1000 mm : 0.12 mm = 8333 pulses (distance increments)

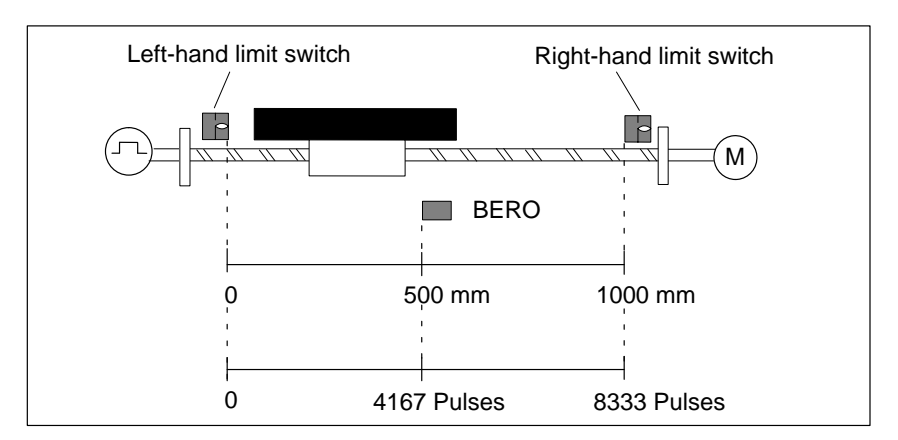

Figure 6-32 Assignment of Distances/Pulses to the Switches

# **Distance to be Covered**

In the example, the worktable approaches 3 different destination positions one after the other:

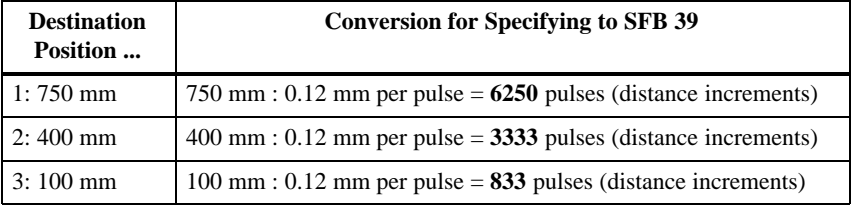

## **Determining the Acceleration Distance/Stopping Distance**

You must parameterize the stopping distance in the example. The stopping distance is the distance traversed at creep speed up to the switch-off point. This distance is set at 60 mm in the example.

60 mm : 0.12 mm per pulse = **500** pulses (distance increments)

**Parameterizing with STEP<sup>7</sup>**

You parameterize the CPU with *STEP 7* as follows:

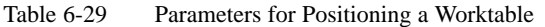

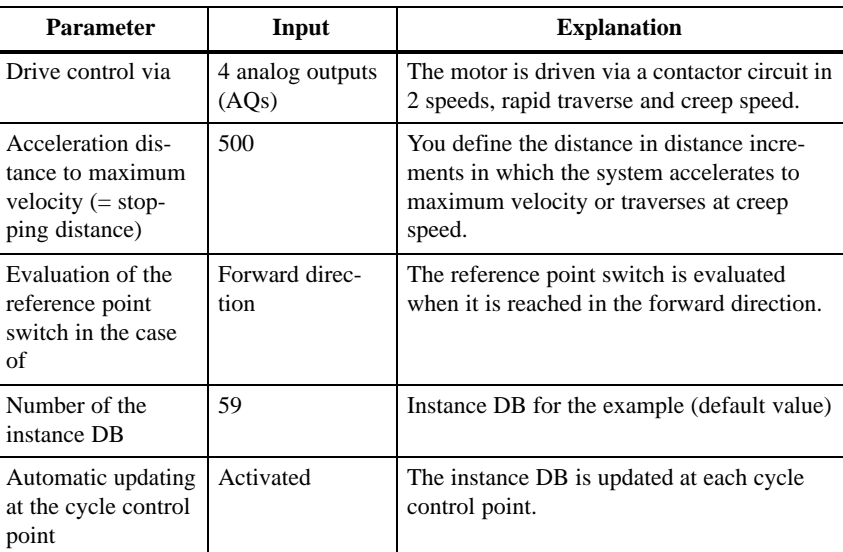

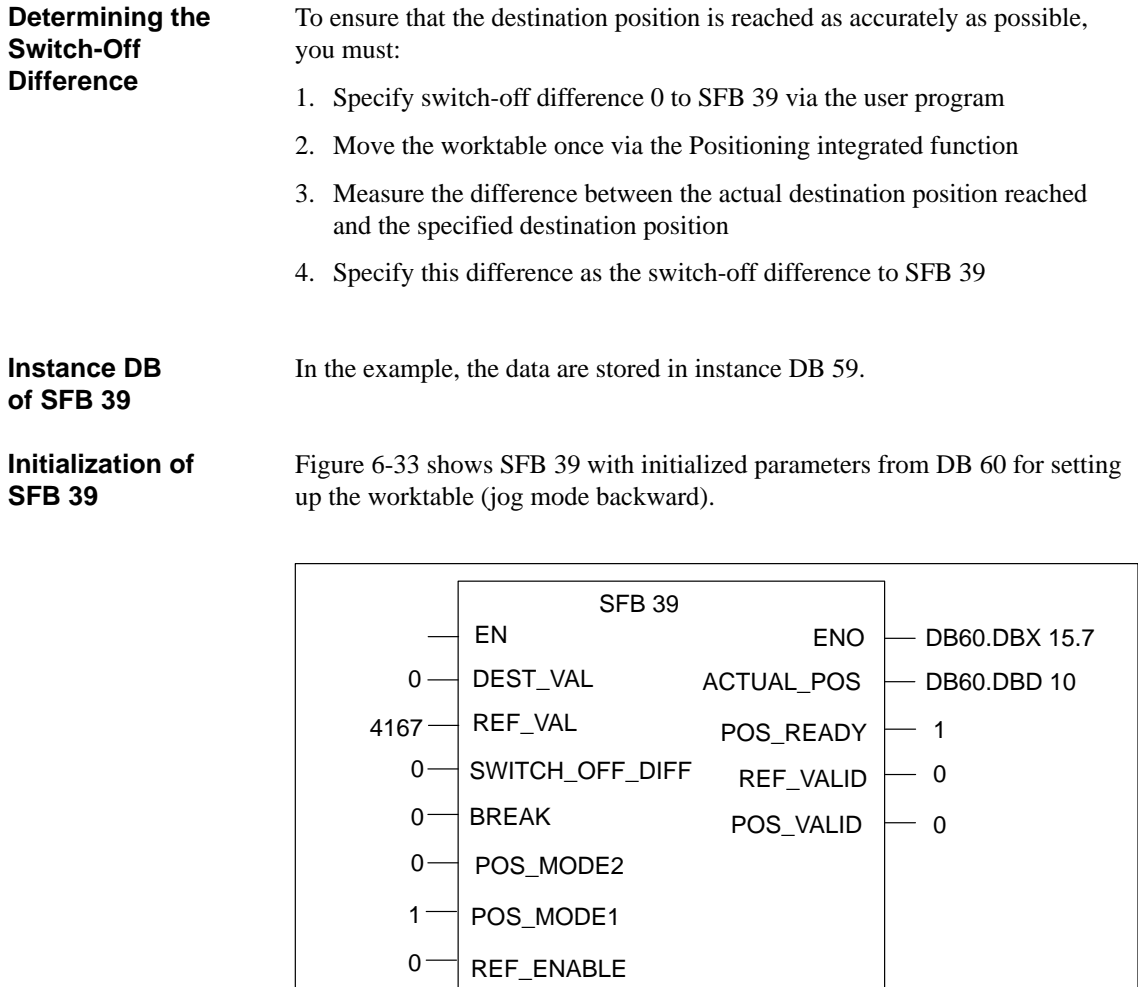

Figure 6-33 Initialization of SFB 39 at Start-Up (3)

POS\_STRT

0 0

SET\_POS

Below is the user program for the example. It has been created with the *STL Editor* in *STEP 7*. **User Program**

#### The data for SFB 39 are stored in DB 60. The DB has the following structure: **DB 60**

| Address  | Name              | Type          | Starting<br>value | Comment                                                                                         |
|----------|-------------------|---------------|-------------------|-------------------------------------------------------------------------------------------------|
| 0.0      |                   | <b>STRUCT</b> |                   |                                                                                                 |
| $+0.0$   | DEST VAL          | <b>DINT</b>   | L#0               | Always contains the currently valid<br>destination position for drive (SW1,<br>$SW2$ or $SW3$ ) |
| $+4.0$   | REF VAL           | <b>DINT</b>   | L#4167            | Reference point for BERO = 500 mm                                                               |
| $+8.0$   | SWITCH OFF DIFF   | <b>INT</b>    | 0                 | Switch-off difference (calculated at<br>startup)                                                |
| $+10.0$  | <b>ACTUAL POS</b> | <b>DINT</b>   | L#0               | Output: Current actual value                                                                    |
| $+14.0$  | Control byte      | <b>BYTE</b>   | B#16#0            | Control bits for positioning                                                                    |
| $+15.0$  | Checkback byte    | BYTE          | B#16#0            | Checkback status bits from position-<br>ing                                                     |
| $+16.0$  | Istw1             | <b>DINT</b>   | L#0               | Old actual value                                                                                |
| $+20.0$  | Sw1               | <b>DINT</b>   | L#6250            | Destination position for 1st machin-<br>ing step (750 mm)                                       |
| $+24.0$  | Sw2               | <b>DINT</b>   | L#3333            | Destination position for 2nd machin-<br>ing $step(400 mm)$                                      |
| $+28.0$  | Sw3               | <b>DINT</b>   | L#833             | Destination position for 3rd machin-<br>ing step (100 mm)                                       |
| $+32.0$  | SK1               | <b>WORD</b>   | <b>W#16#0</b>     | Auxiliary marker for sequencer                                                                  |
| $+34.0$  | SK2               | <b>WORD</b>   | <b>W#16#0</b>     | Counter for jump-to list                                                                        |
| $= 36.0$ |                   | END STRUCT    |                   |                                                                                                 |

Table 6-30 Example 3: Positioning, Structure of DB 60

You enter the following user program in the statement section of OB 1: **Statement Section OB 1**

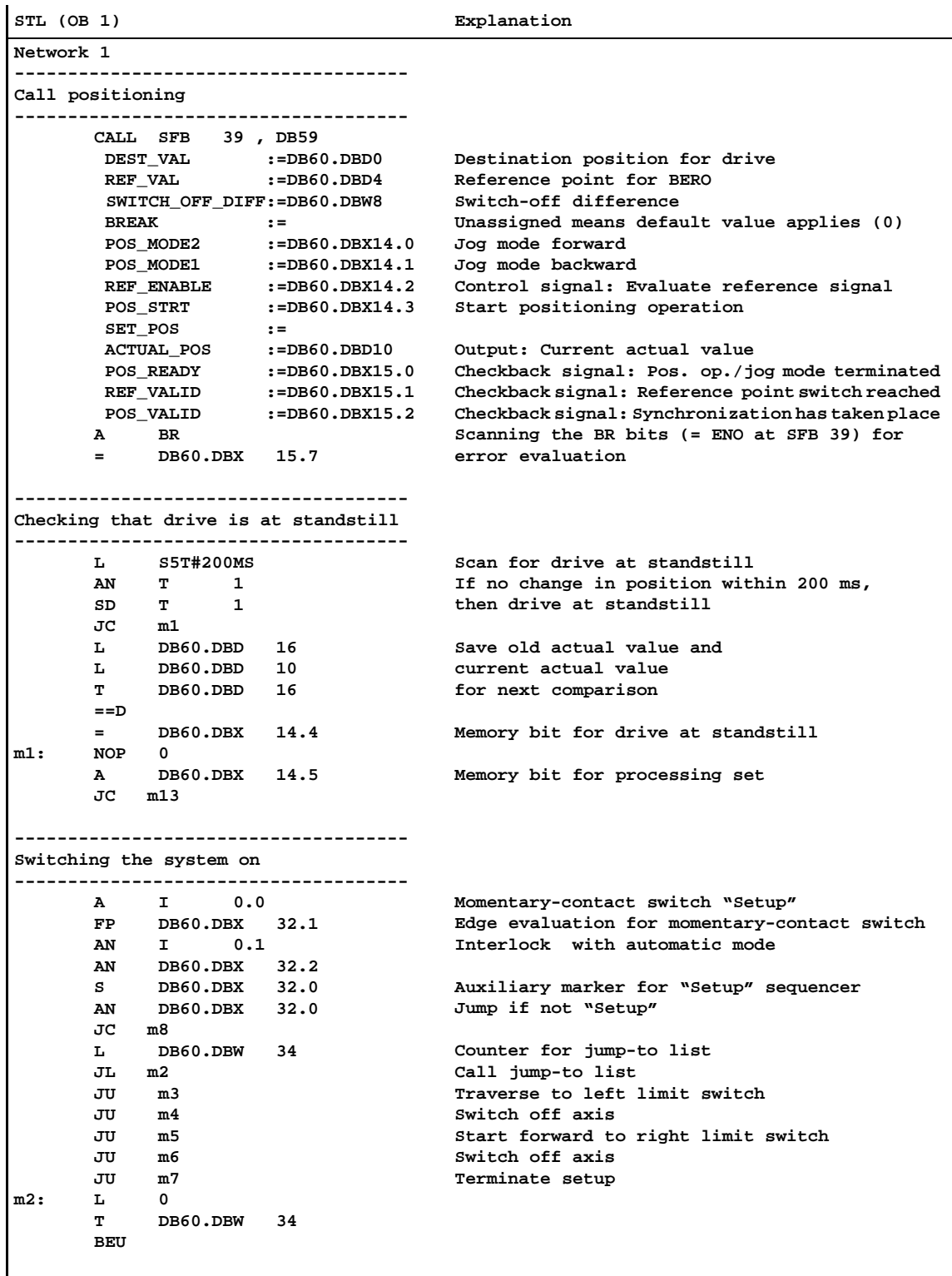

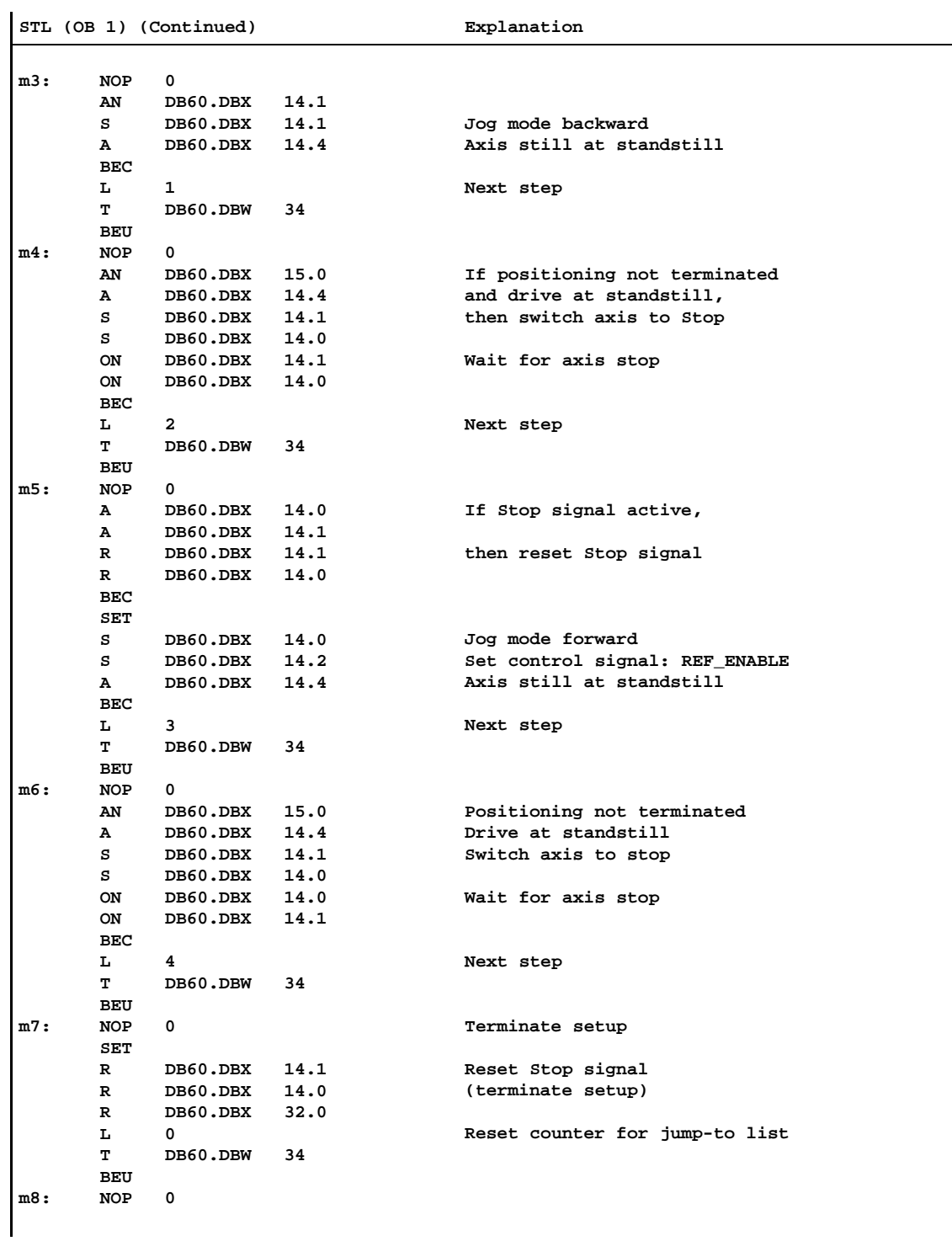

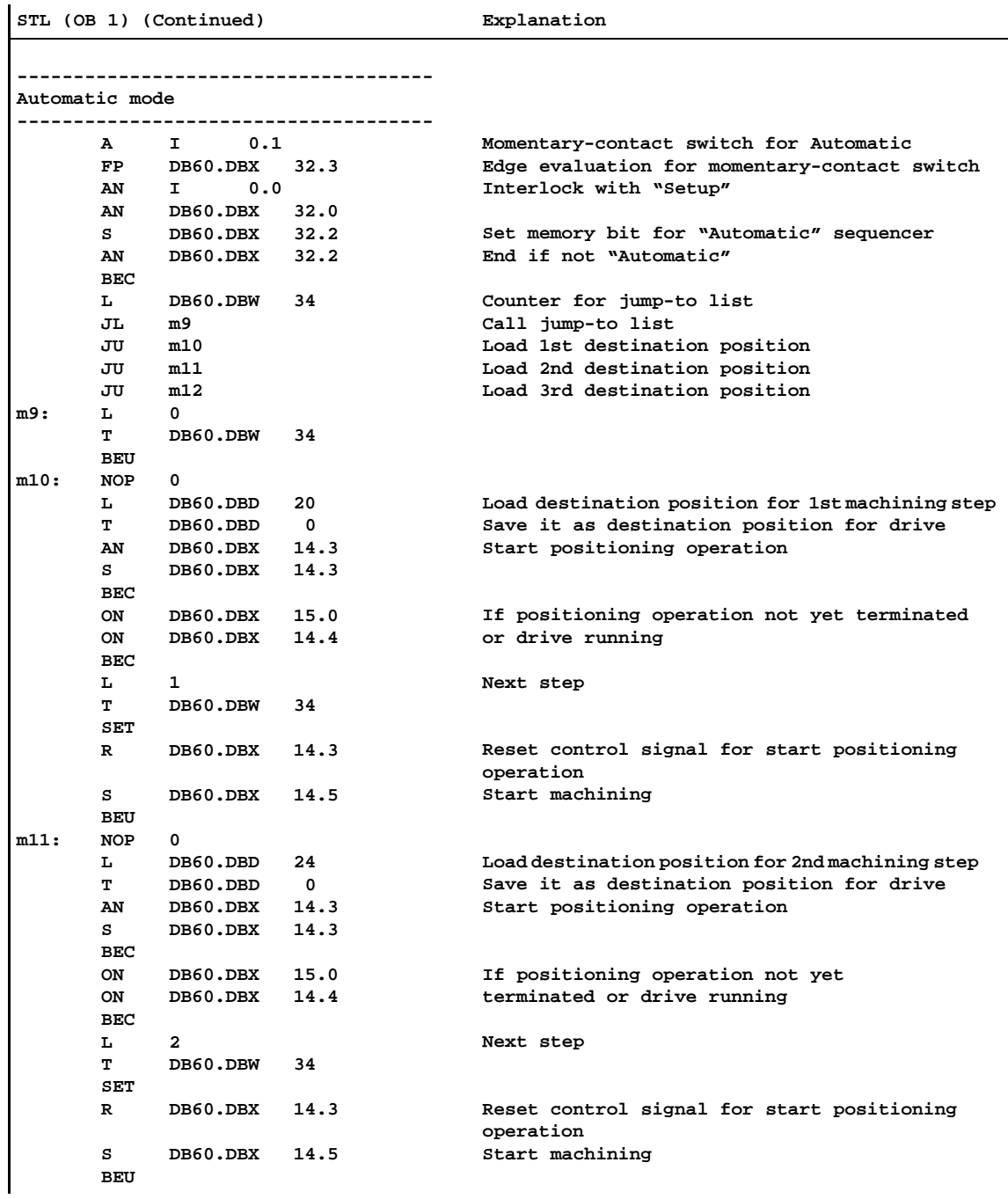

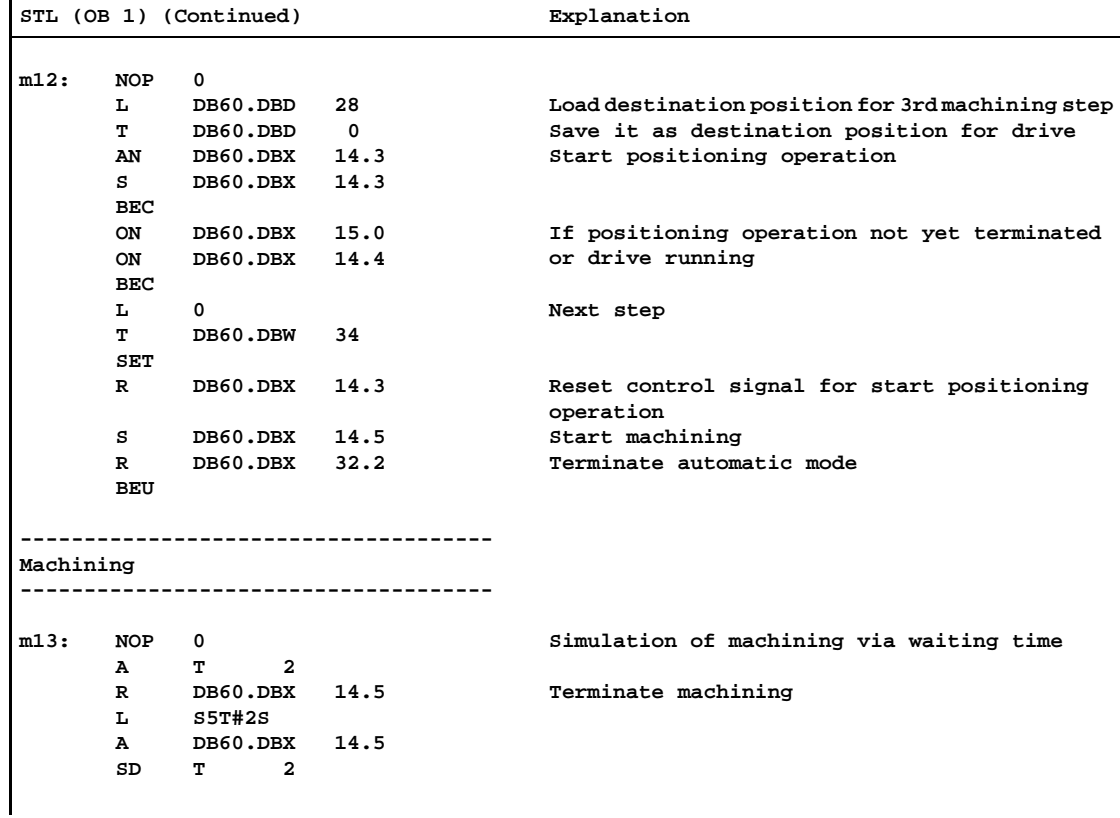

# **Technical Specifications of the Frequency Meter Integrated Function**

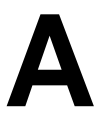

## **Technical Specifications**

In Table A-1 you will find the technical specifications for the Frequency Meter integrated function.

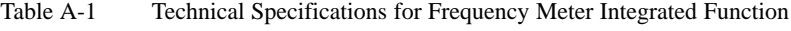

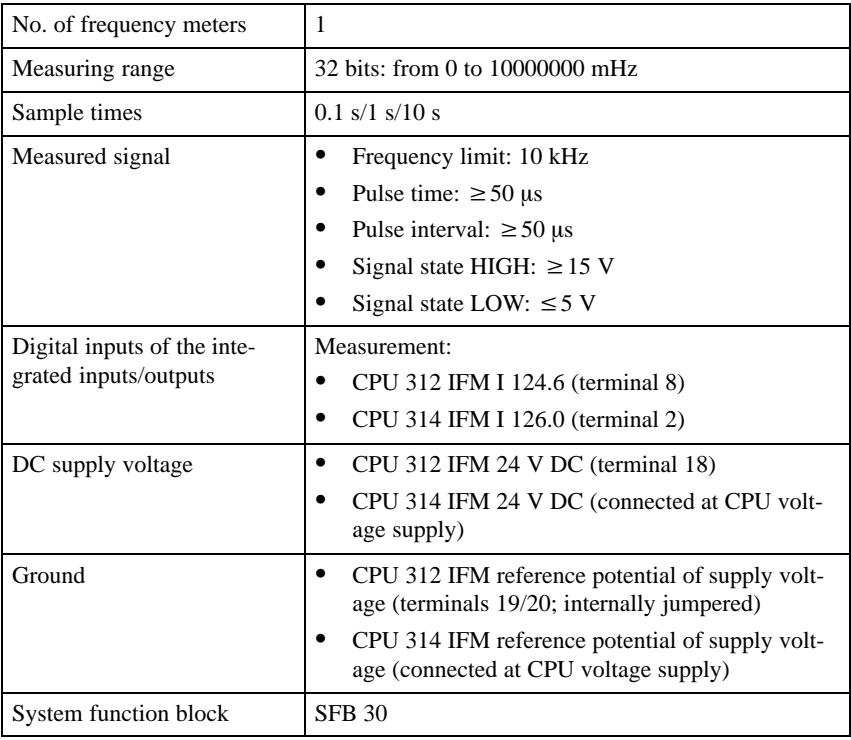

Figure A-1 shows the properties of the measured signal:

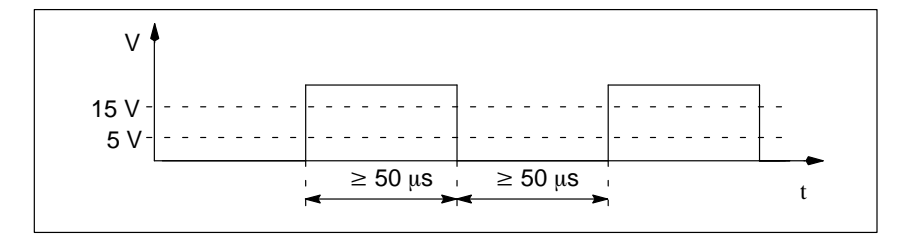

Figure A-1 Properties of the Measured Signal

# **Technical Specifications of the Counter Integrated Function**

**B**

## **Technical Specifications**

In Table B-1 you will find the technical specifications for the Counter integrated function.

| No. of counters                                      | $\mathbf{1}$                                                                                                    |
|------------------------------------------------------|----------------------------------------------------------------------------------------------------|
| Counting range                                       | 32 bits: from -2147483648 to 2147483647                                                                                                    |
| Counting direction                                   | Up and down                                                                                                    |
| Counting pulse                                       | Frequency limit: 10 kHz<br>$\bullet$<br>Pulse time: $\geq 50$ us<br>Pulse interval: $\geq 50$ µs                                                                                                    |
|                                                      | Signal state HIGH: $\geq$ 15 V<br>Signal state LOW: $\leq$ 5 V                                                                                                    |
| Digital inputs of the inte-<br>grated inputs/outputs | <b>CPU 312 IFM:</b><br>Up: I 124.6 (terminal 8)<br>Down: I 124.7 (terminal 9)<br>٠<br>Direction: I 125.0 (terminal 10)<br>Hardware start/stop: I 125.1 (terminal 11)<br><b>CPU 314 IFM:</b><br>Up: I 126.0 (terminal 2)<br>Down: I 126.1 (terminal 3)<br>Direction: I 126.2 (terminal 4)<br>٠<br>Hardware start/stop: I 126.3 (terminal 5)<br>٠ |
| DC supply voltage                                    | CPU 312 IFM 24 V DC (terminal 18)<br>$\bullet$<br>CPU 314 IFM 24 V DC (connected at CPU volt-<br>age supply)                                                                                                    |
| Ground                                               | CPU 312 IFM reference potential of supply volt-<br>age (terminals 19/20; internally jumpered)<br>CPU 314 IFM reference potential of supply volt-<br>age (connected at CPU voltage supply)                                                                                                    |

Table B-1 Technical Specifications for Counter Integrated Function

| Digital outputs of the inte-<br>grated inputs/outputs | Digital output A: Q 124.0<br>CPU 312 IFM (terminal 12)<br>$-$ CPU 314 IFM (terminal 22)<br>Digital output B: Q 124.1<br>CPU 312 IFM (terminal 13)<br>CPU 314 IFM (terminal 23) |
|-------------------------------------------------------|----------------------------------------------------------------------------------------------------|
| System function block                                 | <b>SFB 29</b>                                                                                                    |

Table B-1 Technical Specifications for Counter Integrated Function

Figure B-1 shows the properties of the counting pulses:

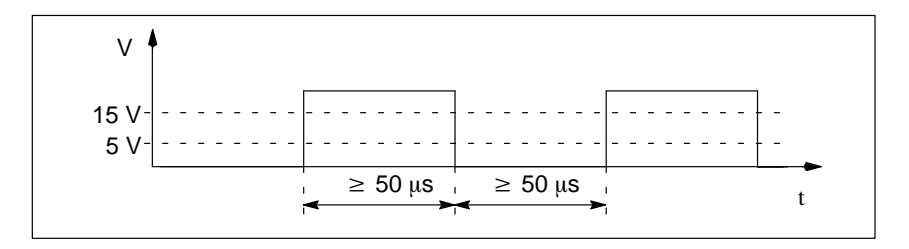

Figure B-1 Properties of the Counting Pulse

# **Technical Specifications of the Counter A/B Integrated Function (CPU 314 IFM)**

## **Technical Specifications**

Table C-1 lists the technical specifications of the Counter A/B integrated function.

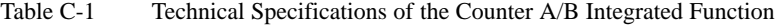

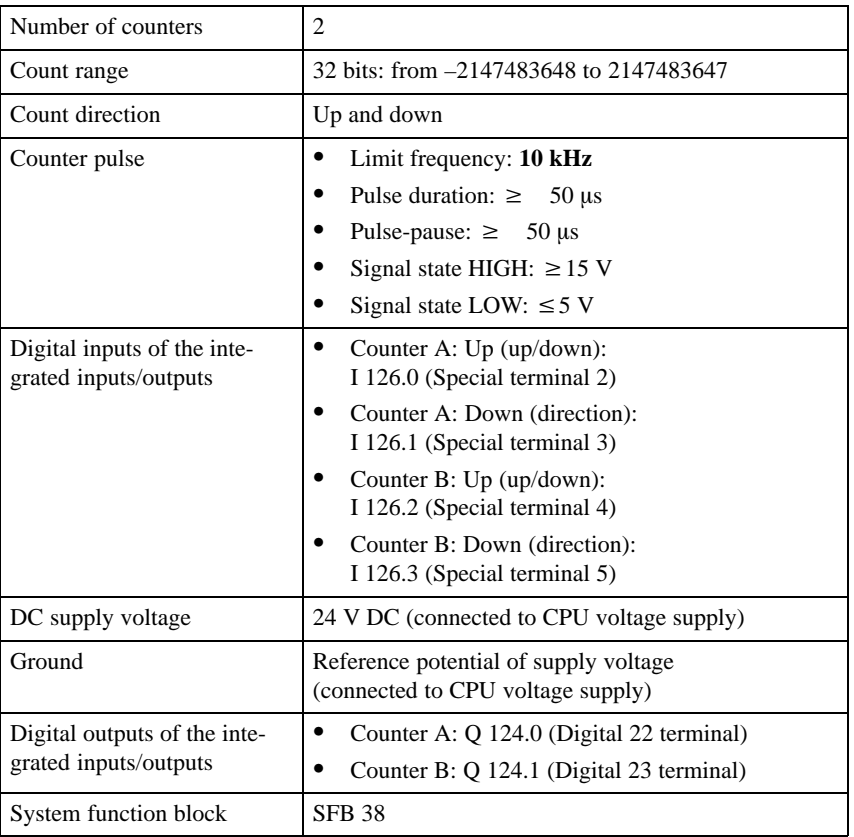

**C**

# **Properties of the Counter Pulses**

Figure C-1 shows the properties of the counter pulses.

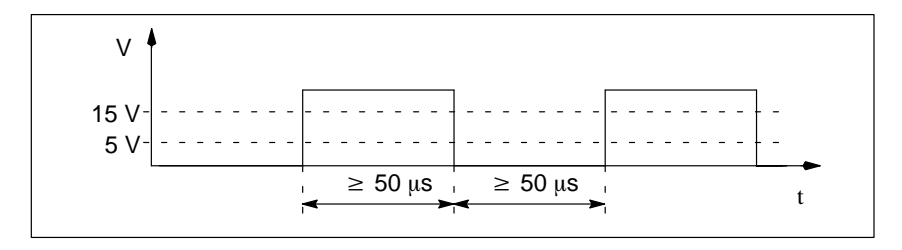

Figure C-1 Properties of the Counter Pulses

# **Technical Specifications of the Positioning Integrated Function (CPU 314 IFM) D**

## **Technical Specifications**

Table D-1 lists the technical specifications of the Positioning integrated function.

| Digital inputs of the inte-<br>grated inputs/outputs                                | Track A: I 126.0 (Special 2 terminal)<br>Track B: I 126.1 (Special 3 terminal)<br>Reference point switch: I 126.2 (Special 4 terminal) |  |
|-------------------------------------------------------------------------------------|----------------------------------------------------------------------------------------------------|--|
| DC supply voltage                                                                   | 24 V DC (connected to CPU voltage supply)                                                                                              |  |
| Ground                                                                              | Reference potential of supply voltage (connected to<br>CPU voltage supply)                                                             |  |
| $M_{\rm ANA}$                                                                       | Analog ground (Analog 20 terminal)                                                                                                    |  |
| Digital outputs of the inte-<br>grated inputs/outputs                               | Creep speed: Q 124.0<br>(Digital 22 terminal)                                                                                          |  |
|                                                                                     | Rapid traverse: Q 124.1 (Digital 23 terminal)                                                                                          |  |
|                                                                                     | Backward direction O 124.2<br>(Digital 24 terminal)                                                                                    |  |
|                                                                                     | Forward direction Q 124.3<br>(Digital 25 terminal)                                                                                     |  |
| Analog output of the inte-<br>grated inputs/outputs                                 | Speed<br>Voltage $AQ_{II}$ 128<br>(Special 6 terminal)<br>Current AQ <sub>I</sub> 128 (Special 7 terminal)                             |  |
| System function block                                                               | <b>SFB 39</b>                                                                                                    |  |
| Encoder inputs, track A and track B                                                 |                                                                                                    |  |
| Position detection                                                                  | Incremental                                                                                                    |  |
| Signal voltage/current                                                              | $\bullet$<br>Asymmetrical inputs: 24 V/typ. 4 mA                                                                                       |  |
| Input frequency and cable<br>length for asymmetrical en-<br>coders with 24 V supply | $\bullet$<br>Max. 10 kHz at 100 m shielded cable length                                                                                |  |

Table D-1 Technical Specifications of the Positioning Integrated Function

| Input signals | Incremental: 2 pulse trains shifted by $90^{\circ}$<br>٠<br>Zero mark signal                                                                                |
|---------------|----------------------------------------------------------------------------------------------------|
| Counter pulse | Limit frequency: 10 kHz<br>Pulse duration: $\geq 50$ µs<br>Pulse-pause: $\geq 50 \,\mu s$<br>Signal state HIGH: $\geq$ 18 V<br>Signal state LOW: $\leq$ 5 V |

Table D-1 Technical Specifications of the Positioning Integrated Function

#### The Positioning integrated function of the CPU 314 IFM performs single evaluation of the encoder counter pulses. Single evaluation means, only the rising edge of pulse train A is evaluated. **Pulse Evaluation**

Figure D-1 shows the pulse evaluation and the properties of the counter pulses.

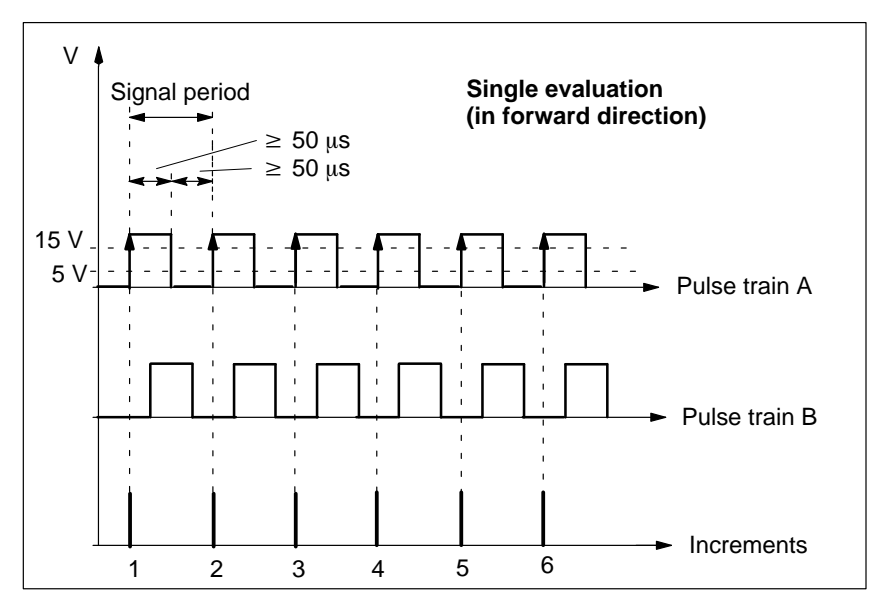

Figure D-1 Pulse Evaluation and Properties of the Counter Pulses

**Suitable Incremental Encoders**

You can connect the following Siemens incremental encoder to the CPU 314 IFM:

 $\bullet$ Incremental encoder  $U_p$ =24 V, HTL, Order number: 6FX 2001-4

Figure D-2 shows the terminal connection model for the incremental encoder. **Terminal Connection Model Encoder 6FX 2001-4**

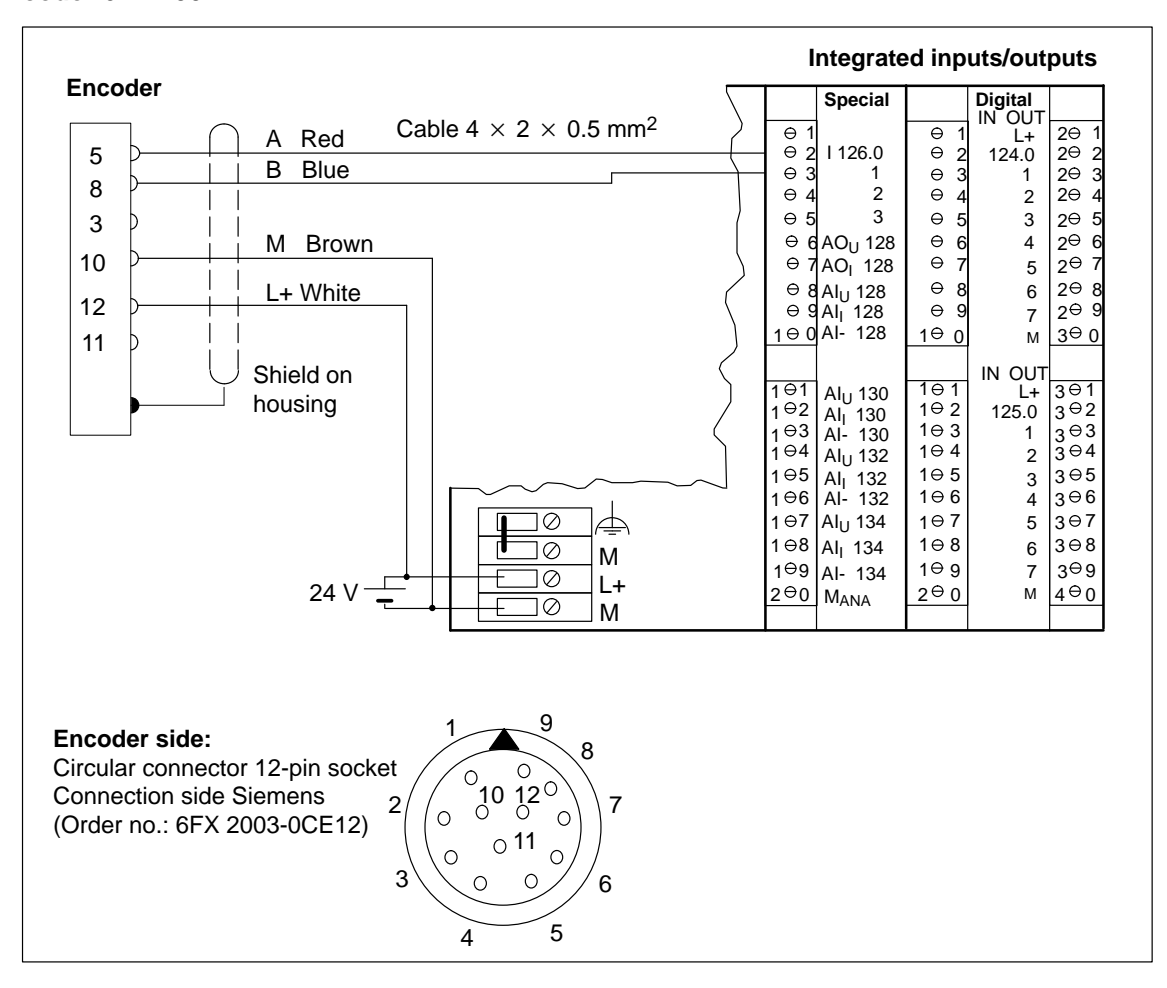

Figure D-2 Terminal Connection Model for Incremental Encoder 6FX 2001-4

# **E**

# **Troubleshooting**

# **Faults**

Table E-1 provides tips on possible faults and how to eliminate them.

#### Table E-1 Troubleshooting

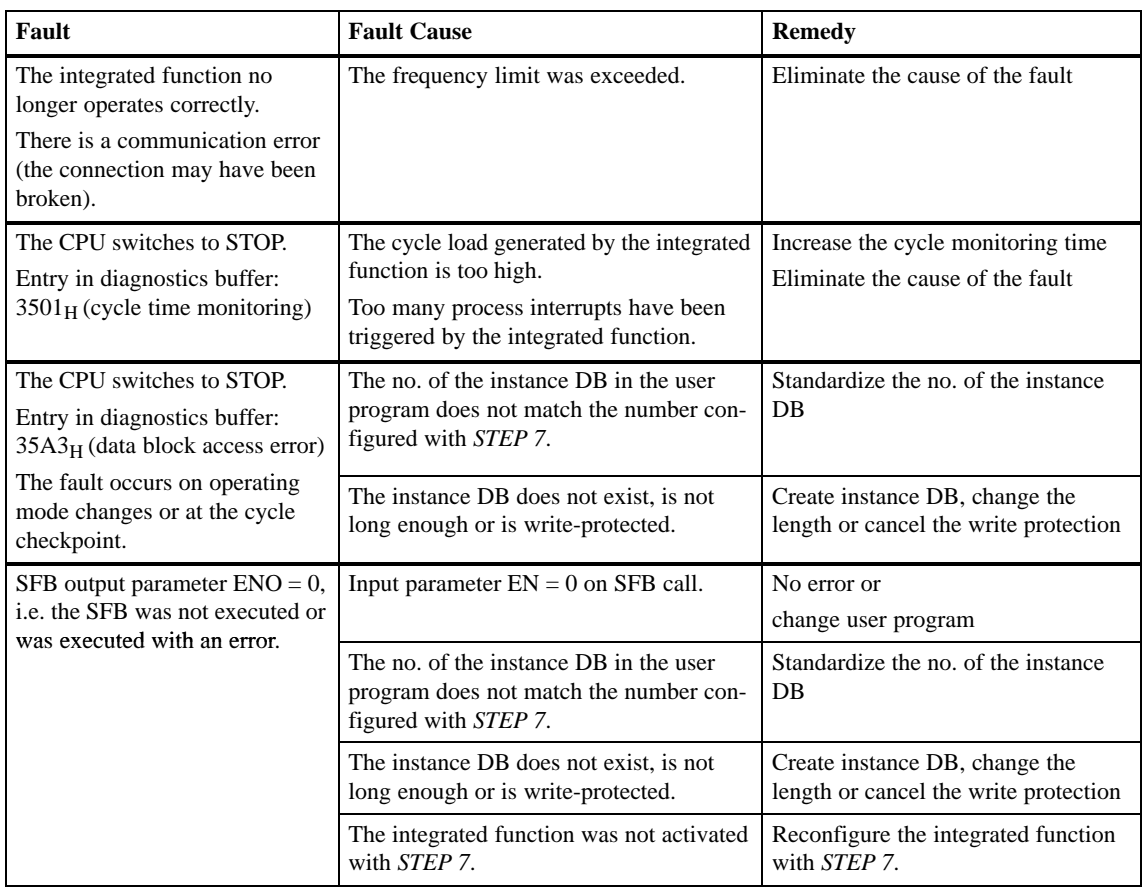

# **F**

# **SIMATIC S7 Reference Literature**

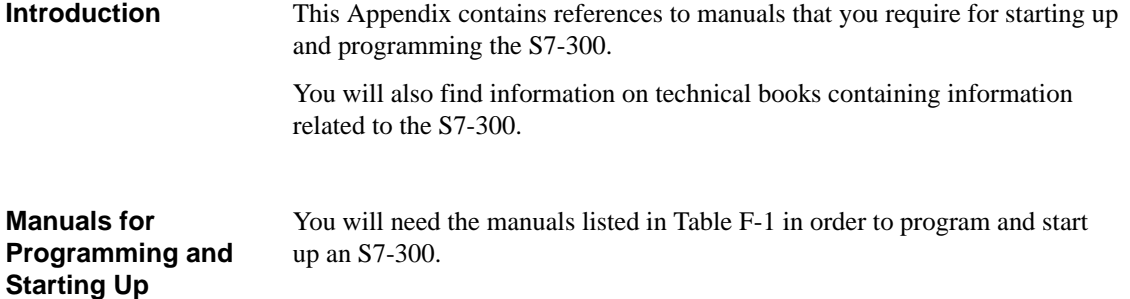

#### Table F-1 Manuals for Programming and Starting Up of the S7-300

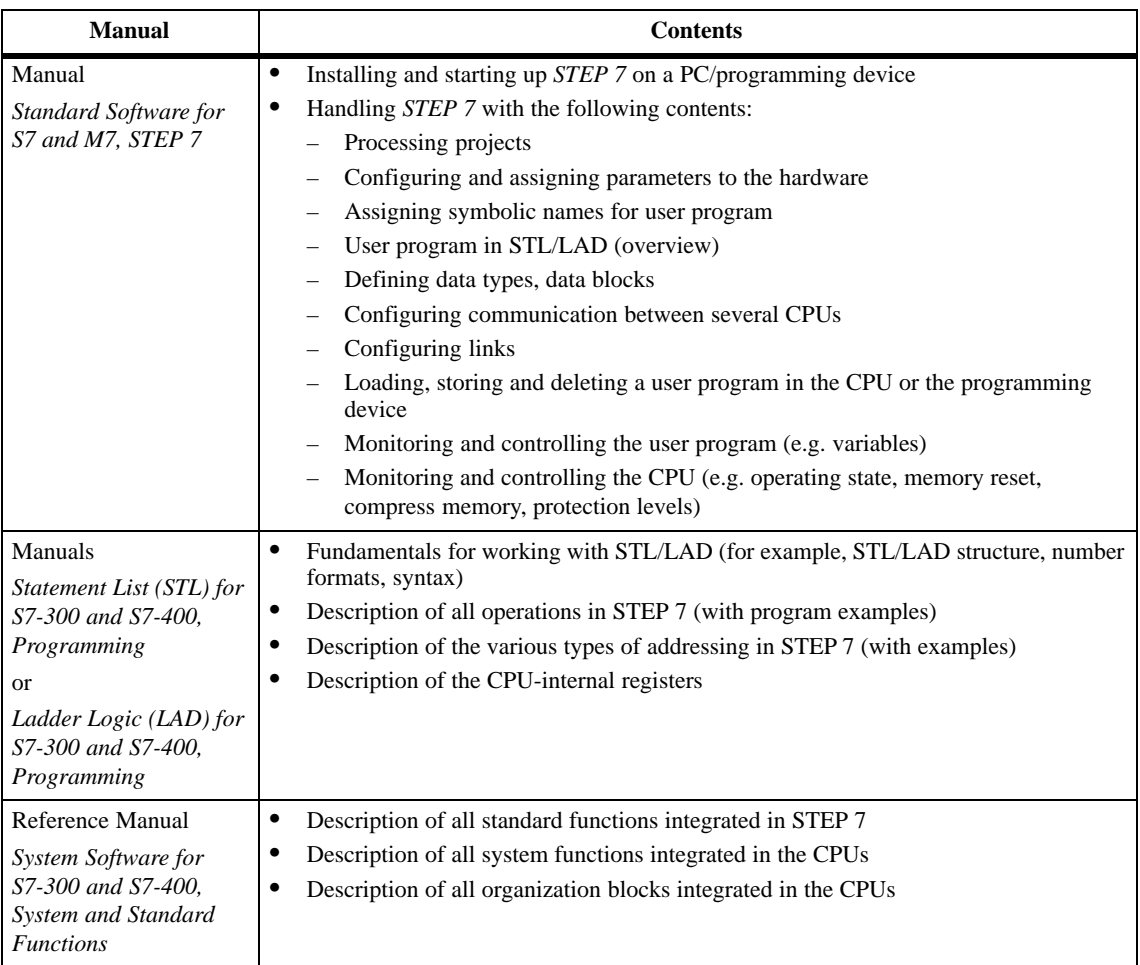

# **SIMATIC S7 Reference Literature, Continued**

Table F-1 Manuals for Programming and Starting Up of the S7-300, Continued

| <b>Manual</b>                             | <b>Contents</b>                                                                                                    |  |
|-------------------------------------------|----------------------------------------------------------------------------------------------------|--|
| Programming manual                        | Procedure for designing user programs<br>٠                                                                                                    |  |
| System Software for<br>S7-300 and S7-400, | Principle of operation of the CPUs (for example, memory concept, access to inputs<br>٠<br>and outputs, addressing, blocks, data types, data management) |  |
| Program Design                            | Description of the STEP 7 data management                                                                                                    |  |
|                                           | Using STEP 7 data types                                                                                                    |  |
|                                           | Using linear and structured programming                                                                                                    |  |
|                                           | Overview for data interchange between programmable modules                                                                                              |  |
|                                           | Setting system parameters (e.g. time-of-day functions, module parameters and<br>access protection)                                                      |  |
|                                           | Using test and diagnostic functions of the CPUs in the user program (for example,<br>error OBs, status word)                                            |  |
| Manual                                    | Gives information on converting STEP 5 programs to STEP 7                                                                                               |  |
| Standard Software for                     | Working with the S5/S7 converter                                                                                                    |  |
| S7, Converting S5                         | Rules for conversion                                                                                                    |  |
| Programs                                  | Use of converted STEP 5 standard function blocks in STEP 7                                                                                              |  |
| Manual                                    | Description of the programming device hardware                                                                                                    |  |
| $PG \, 7xx$                               | Connecting the programming device to various other devices (for example, program-<br>mable controllers, further programming devices, printers)          |  |
|                                           | Starting up the programming device                                                                                                    |  |

# **Using the Integrated Functions with the OP3**

**G**

## **Introduction**

The OP3 enables operator interface functionality with standard displays and the use of the integrated functions of the CPU 312 IFM and CPU 314 IFM.

**In this Chapter**

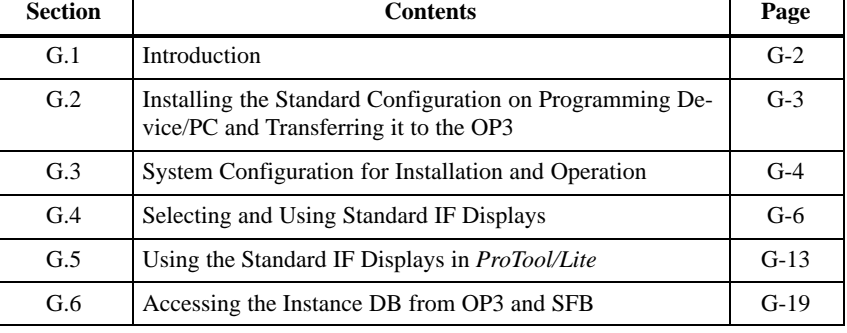

# <span id="page-215-0"></span>**G.1 Introduction**

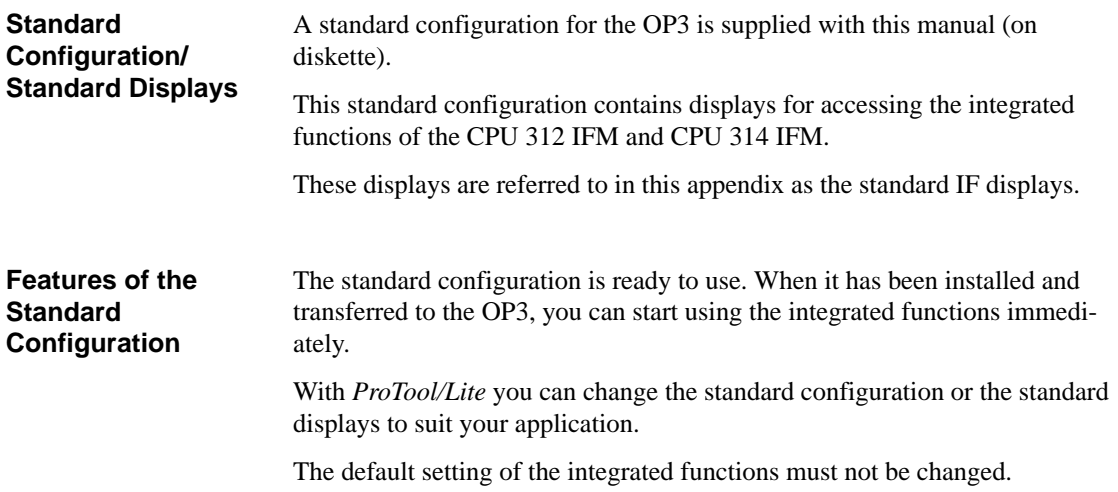
## <span id="page-216-0"></span>**G.2 Installing the Standard Configuration on Programming Device/PC and Transferring it to the OP3**

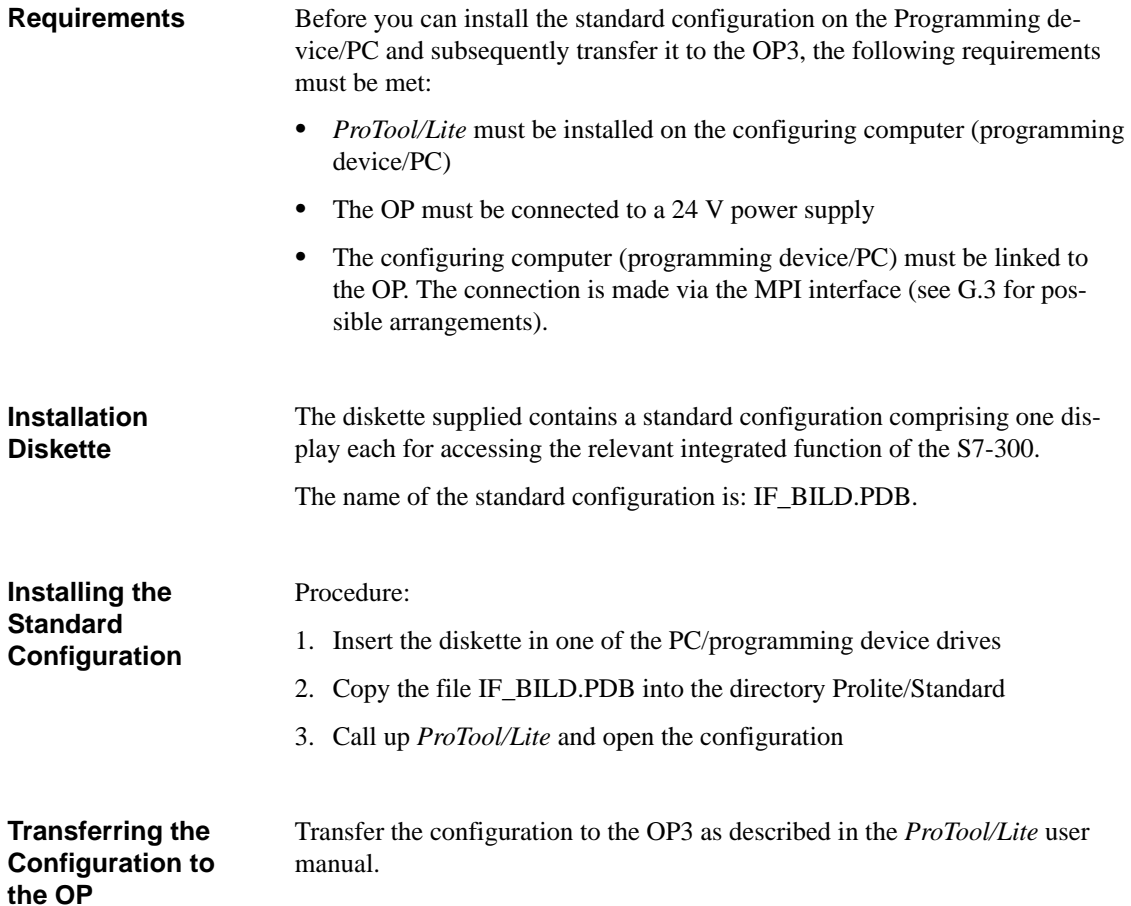

## <span id="page-217-1"></span><span id="page-217-0"></span>**G.3 System Configuration for Installation and Operation**

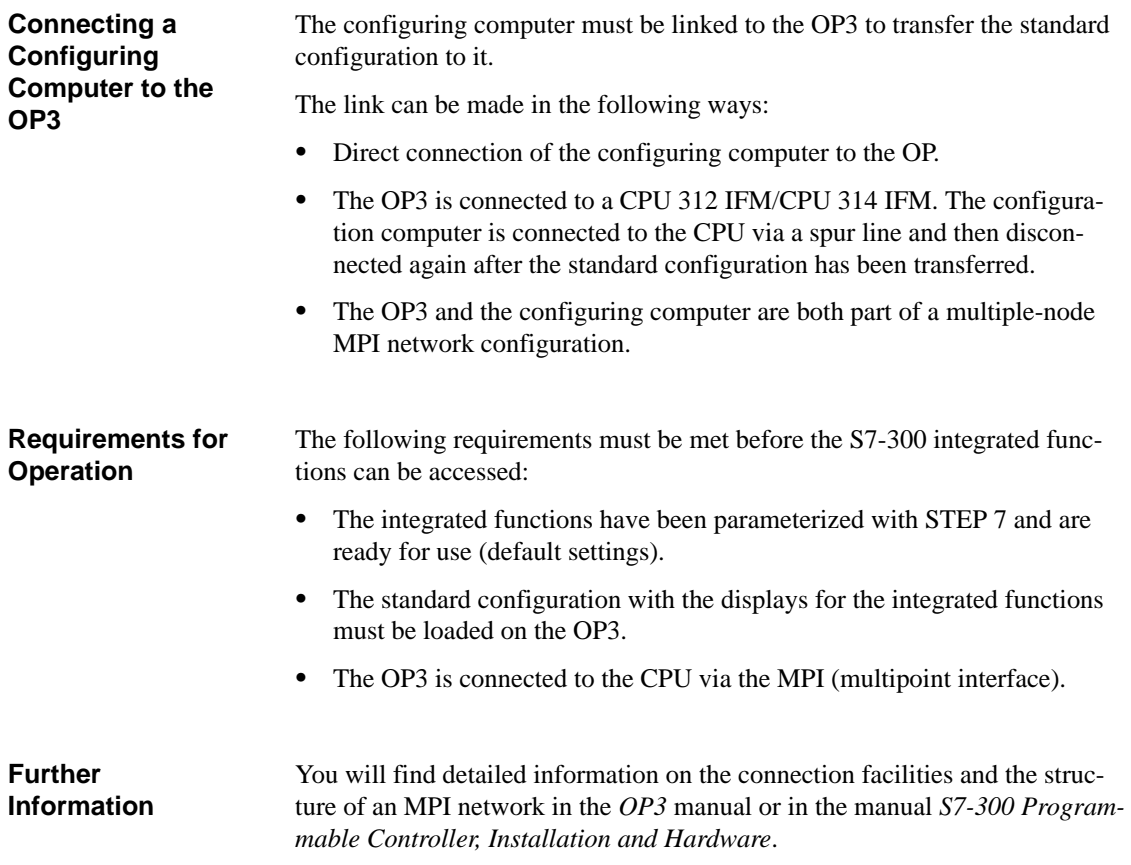

**System Configuration of OP3 and S7 Programming Device/PC**

The following arrangements for configuring and operation are intended as examples to illustrate the connection possibilities. You will find more detailed information in the relevant manuals.

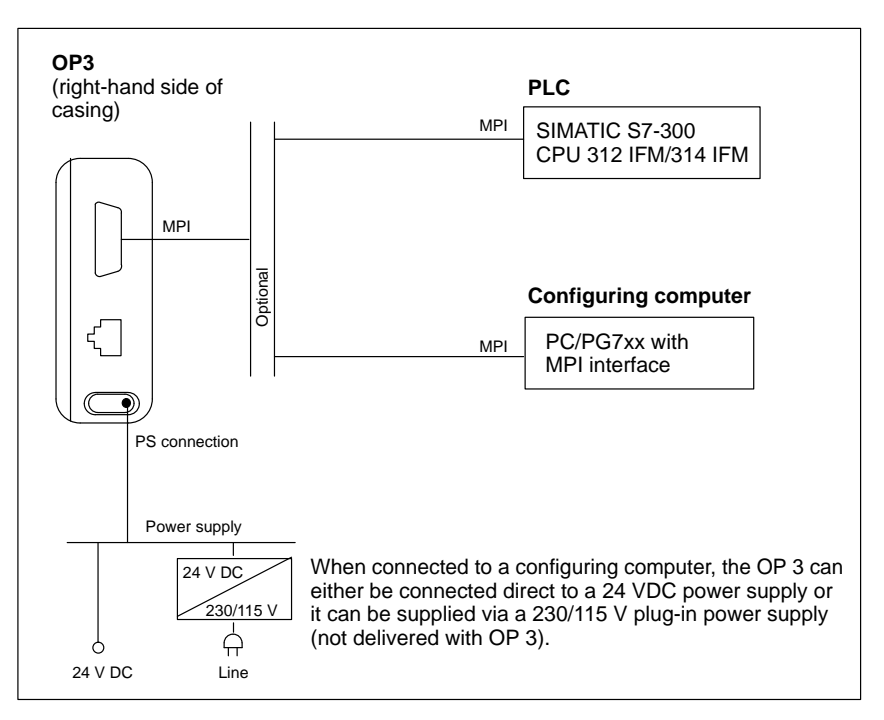

Figure G-1 Point-to-Point Connection (Setup for Configuring the OP3)

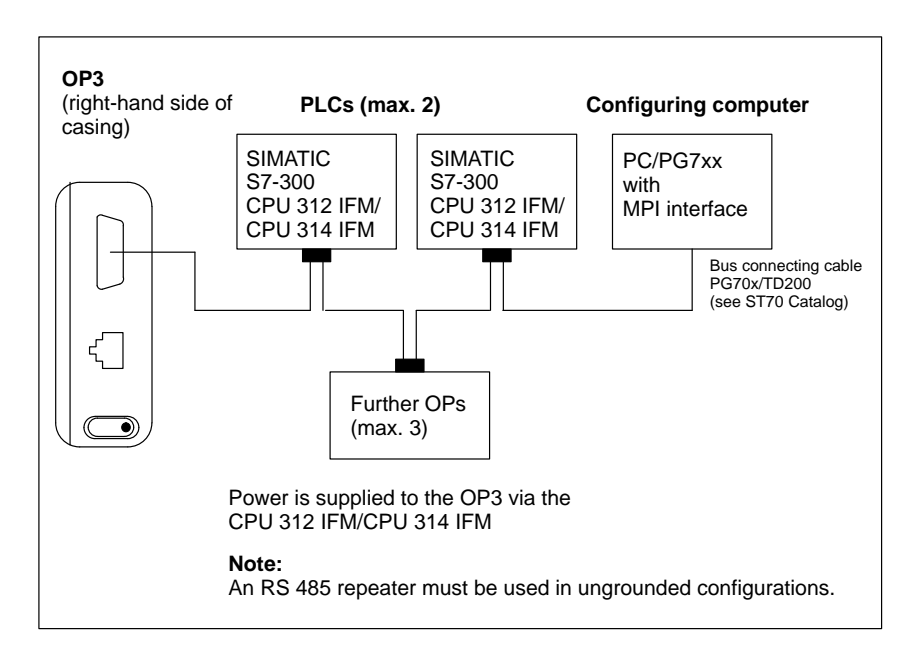

Figure G-2 Multipoint Connection

## **G.4 Selecting and Using Standard IF Displays**

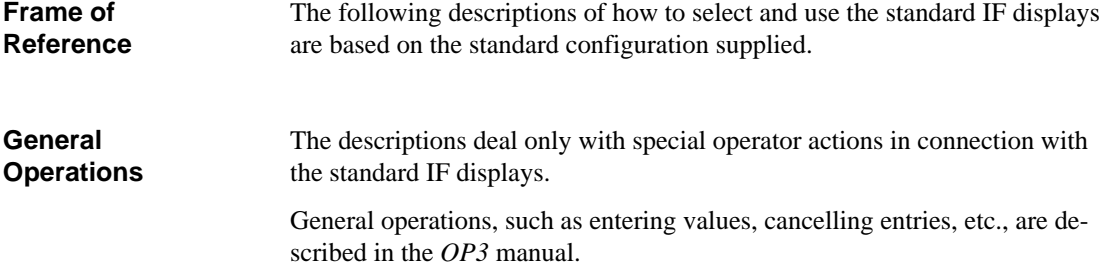

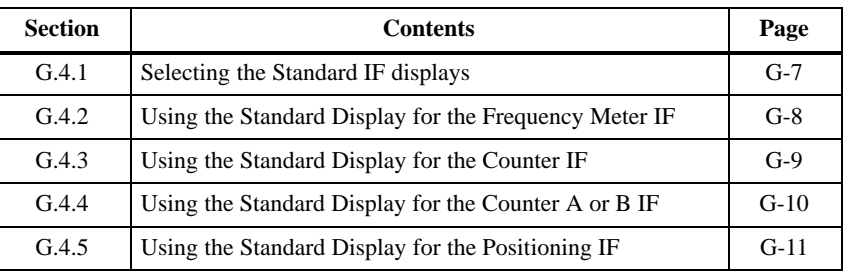

## <span id="page-220-0"></span>**G.4.1 Selecting the Standard IF Displays**

**Operating Hierarchy**

Figure G-3 shows the position of the standard IF displays in the standard configuration.

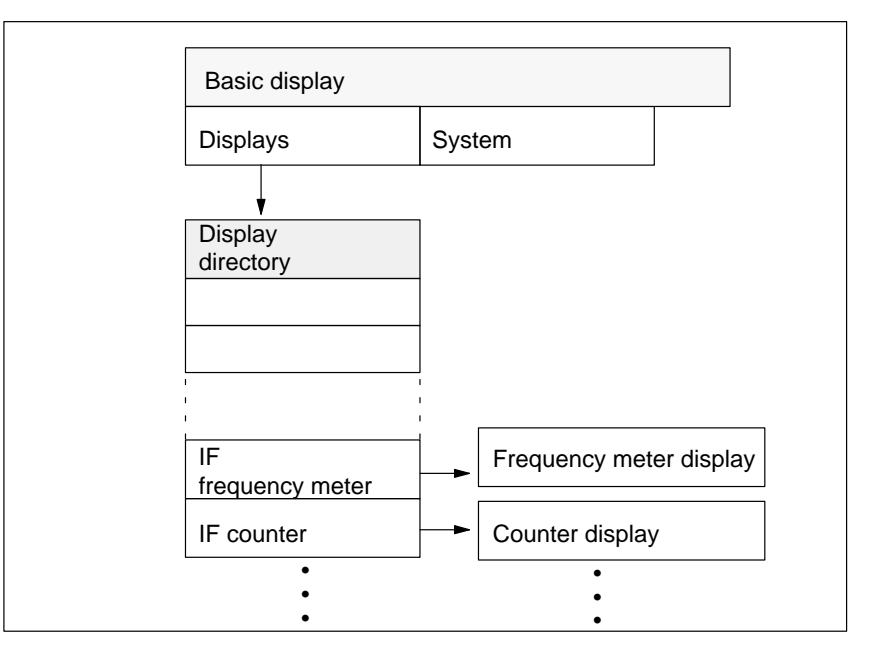

Figure G-3 Operating Hierarchy

**Selecting the Standard IF Displays**

The integrated functions are accessed via the standard IF displays. To select one of these displays, proceed as follows:

Table G-1 Selecting the Standard IF Displays

| <b>Step</b> | <b>Description</b>                                                         | <b>Operator Action on OP3</b>   |
|-------------|----------------------------------------------------------------------------|---------------------------------|
|             | Choose "Displays" in the initial<br>display. The list of displays appears. | F <sub>2</sub><br>$(SHIFT + 2)$ |
|             | Select one of the standard IF dis-<br>plays from the list of displays      |                                 |
|             | Call up the display                                                        | (Enter)                         |

## <span id="page-221-0"></span>**G.4.2 Using the Standard Display for the Frequency Meter IF**

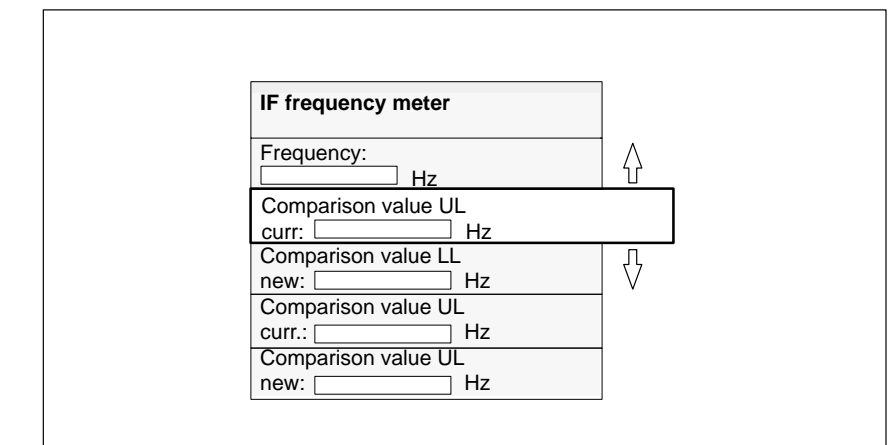

**Structure**

The standard display for the Frequency Meter IF has the following structure:

Figure G-4 Structure of the Standard Display for the Frequency Meter IF

### **Key to Display Items**

The following table shows the meanings of the individual display items and the possible operator actions on the OP.

Table G-2 Standard Display for the Frequency Meter IF

| <b>Item</b>                        | <b>Meaning/Function</b>                                    | <b>Operator Action on OP</b> |
|------------------------------------|------------------------------------------------------------|------------------------------|
| Frequency                          | Current frequency display                                  |                              |
| Comparison val. LL<br>current      | Display of current comparison<br>value for LL comparator   |                              |
| Comparison val. LL<br>new          | Display/entry of new comparison<br>value for LL comparator | Entry:<br>010.000            |
| Comparison value<br>UL.<br>current | Display of current comparison<br>value for UL comparator   |                              |
| Comparison value<br>UL.<br>new     | Display/entry of new comparison<br>value for UL comparator | Entry:<br>010.000            |

## <span id="page-222-0"></span>**G.4.3 Using the Standard Display for the Counter IF**

### **Structure**

The structure of the standard display for the Counter IF is as follows:

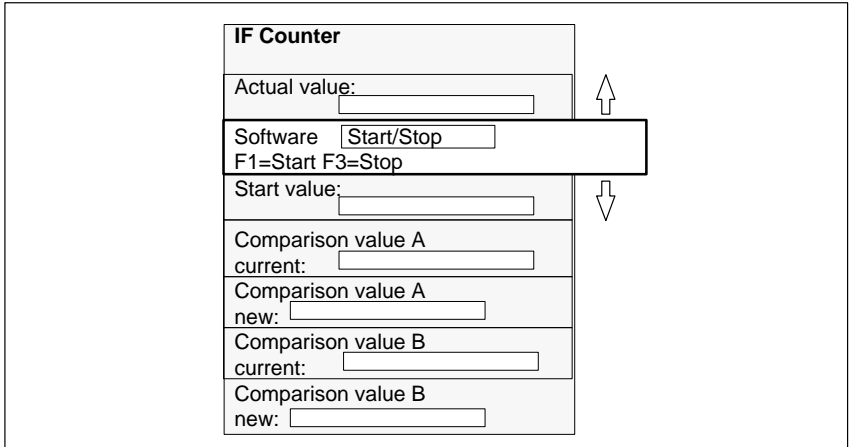

Figure G-5 Structure of the Standard Display for the Counter IF

#### The following table shows the meanings of the individual display items and the possible operator actions on the OP. **Key to Display Items**

| <b>Item</b>                                                                              | <b>Meaning/Function</b>                                                            | <b>Operator Action on OP</b>                      |  |
|------------------------------------------------------------------------------------------|------------------------------------------------------------------------------------|---------------------------------------------------|--|
| Actual value                                                                             | Current counter status display                                                     |                                                   |  |
| Software Start/Stop                                                                      | Starting/stopping counter<br>Display of the current start/stop<br>status           | Selection list:<br>Start or Stop*                 |  |
| Start value                                                                              | Display/entry of the start value<br>from which the counter is to start<br>counting | Entry:<br>$-2,147,483,648$ to<br>$+2,147,483,647$ |  |
| Comparison value A<br>current                                                            | Display of current comparison<br>value for comparator A                            |                                                   |  |
| Comparison value A<br>new                                                                | Display/entry of a new comparison<br>value for comparator A                        | Entry: -2,147,483,648 to<br>$+2,147,483,647$      |  |
| Comparison value B<br>current                                                            | Display of current comparison<br>value for comparator B                            |                                                   |  |
| Display/entry of a new comparison<br>Comparison value B<br>value for comparator B<br>new |                                                                                    | Entry: -2,147,483,648 to<br>$+2,147,483,647$      |  |

Table G-3 Standard Display for the Counter IF

<sup>\*</sup> You can also start the counter with the "F1" key and stop it with the "F3" key in each display item.

## <span id="page-223-0"></span>**G.4.4 Using the Standard Display for the Counter A/B IF**

### **Structure**

The standard display for the Counter A/B IF has the following structure:

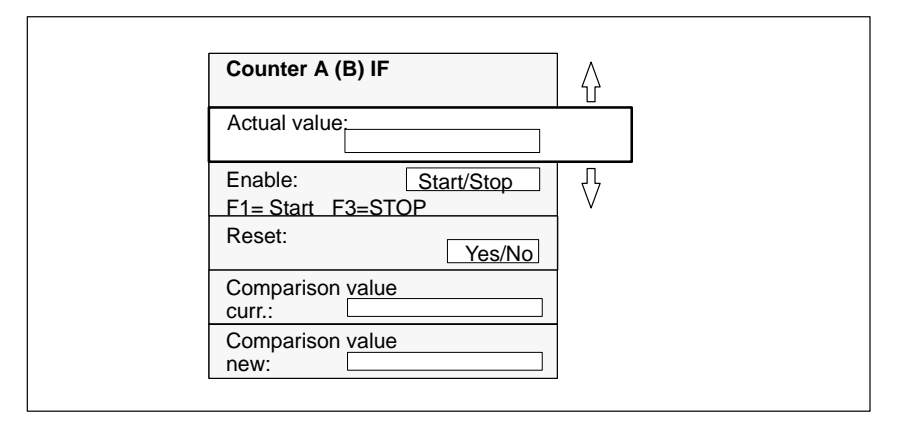

Figure G-6 Structure of the Standard Display for the Counter A/B IF

Table G-4 shows the meanings of the individual display items and the possible operator actions on the OP: **Key to Display Items**

| <b>Item</b>                                                           | <b>Meaning/Function</b>                                                         | <b>Operator Action on OP</b>                      |  |
|-----------------------------------------------------------------------|---------------------------------------------------------------------------------|---------------------------------------------------|--|
| Actual value                                                          | Display of the current counter<br>value                                         |                                                   |  |
| Enable                                                                | Starting or stopping the counter<br>Display of the current start/stop<br>status | Selection list:<br>Start or Stop*                 |  |
| Reset                                                                 | Reset counter to parameterized re-<br>set value                                 | Selection list:<br>Yes or No                      |  |
| Comparison value<br>current                                           | Display of current comparison<br>value                                          |                                                   |  |
| Display/entry of a new comparison<br>Comparison value<br>value<br>new |                                                                                 | Entry:<br>$-2,147,483,648$ to<br>$+2.147.483.647$ |  |

Table G-4 Standard Display for the Counter A/B IF

\* You can also start the counter with the "F1" key and stop it with the "F3" key in each display item.

## <span id="page-224-0"></span>**G.4.5 Using the Standard Display for the Positioning IF**

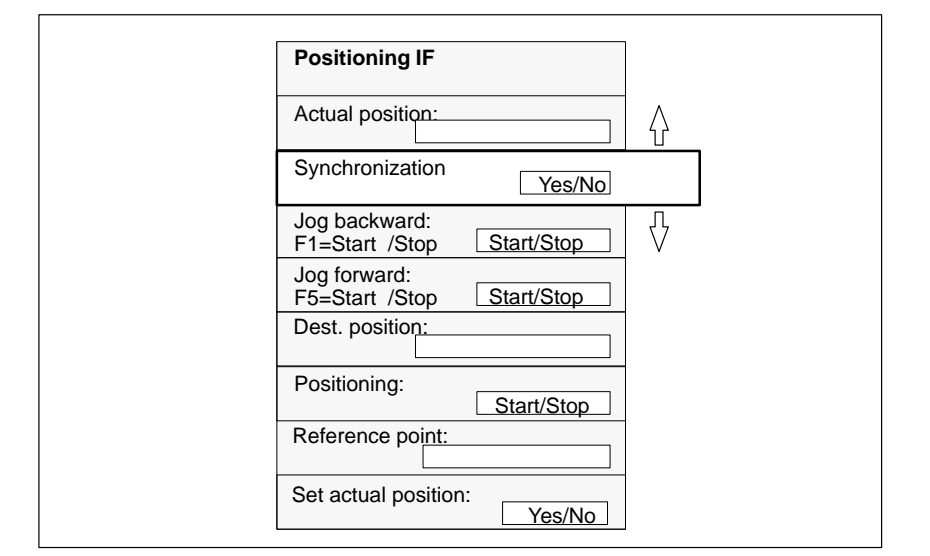

**Structure**

The standard display for the Positioning IF has the following structure:

Figure G-7 Structure of the Standard Display for Positioning IF

### **Key to Display Items**

Table G-5 shows the meanings of the individual display items and the possible operator actions on the OP:

Table G-5 Standard Display for the Positioning IF

| <b>Item</b>             | <b>Meaning/Function</b>                                   | <b>Operator Action on OP</b>                      |
|-------------------------|-----------------------------------------------------------|---------------------------------------------------|
| Actual position         | Display of current actual position                        |                                                   |
| Synchronization         | Indication of whether actual position is<br>valid         |                                                   |
| Jog backward            | Starting and stopping jog backward                        | Selection list:<br>Start or Stop*                 |
| Jog forward             | Starting and stopping jog forward                         | Selection list:<br>Start or Stop*                 |
| Destination<br>position | Entry of destination position                             | Entry:<br>$-2,147,483,648$ to<br>$+2,147,483,647$ |
| Positioning             | Starting or terminating of the position-<br>ing operation | Selection list:<br><b>Start or Stop</b>           |
| Reference point         | Entry of a new reference point                            | Entry:<br>$-2,147,483,648$ to<br>$+2,147,483,647$ |

| <b>Item</b>      | <b>Meaning/Function</b>               | <b>Operator Action on OP</b> |
|------------------|---------------------------------------|------------------------------|
| Set actual posi- | Accept new reference point as new ac- | Selection list:              |
| tion             | tual position                         | Yes or no                    |

Table G-5 Standard Display for the Positioning IF

\* In each display item, you can also:

start jog mode backward by pressing and holding the "F1" key stop jog mode backward by releasing the "F1" key start jog mode forward by pressing and holding the "F5" key

stop jog mode forward by releasing the "F5" key

## **G.5 Using the Standard IF Displays in ProTool/Lite**

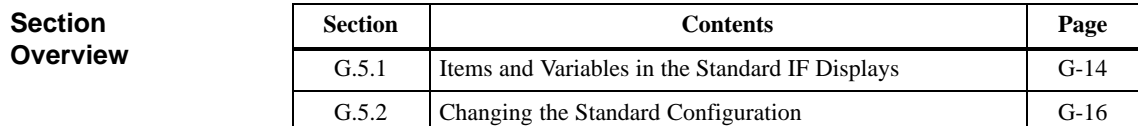

## <span id="page-227-0"></span>**G.5.1 Items and Variables in the Standard IF Displays**

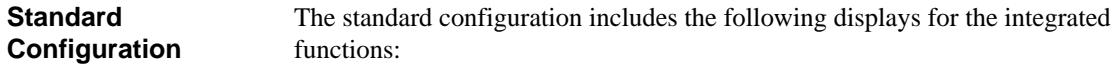

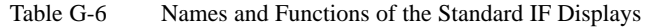

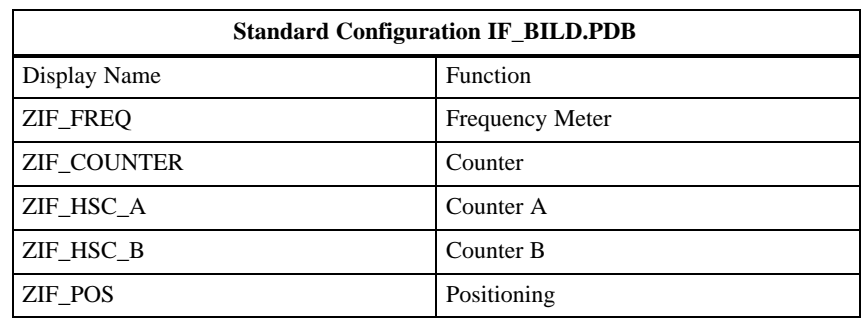

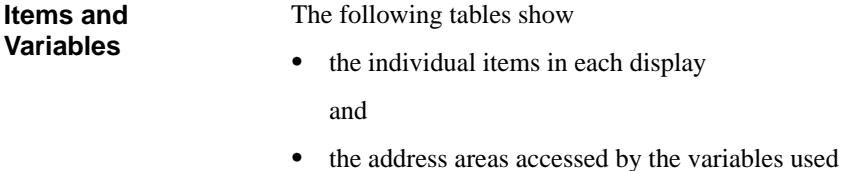

The functions and names of the variables in the standard displays correspond exactly to the input and output parameters of the instance DBs.

For detailed information on the input/output parameters of the instance DBs please refer to chapters [3](#page-30-0) and [4](#page-64-0) of this manual.

Tabelle G-7 ZIF\_FREQ: Items and Variables

| <b>ZIF FREO</b>                |                |                |                   |              |                                         |
|--------------------------------|----------------|----------------|-------------------|--------------|-----------------------------------------|
| <b>Text</b>                    | Variable Name  | <b>Address</b> |                   | <b>Type</b>  | <b>Remarks</b>                          |
| Frequency:                     | <b>FREO</b>    | DB62           | DBD <sub>10</sub> | Output       | Current frequency value                 |
| Comparison val. LL<br>current  | L LIMIT        | DB62           | DBD <sub>18</sub> | Output       | Current lower limit<br>comparison value |
| Comparison val. LL<br>new      | PRES L LIMIT   | DB62           | DB <sub>D</sub> 4 | Input/Output | New lower limit com-<br>parison value   |
| Comparison value UL<br>current | <b>U LIMIT</b> | DB62           | DBD <sub>14</sub> | Output       | Current upper limit<br>comparison value |
| Comparison value UL<br>new     | PRES U LIMIT   | DB62           | DB <sub>D0</sub>  | Input/Output | New upper limit com-<br>parison value   |

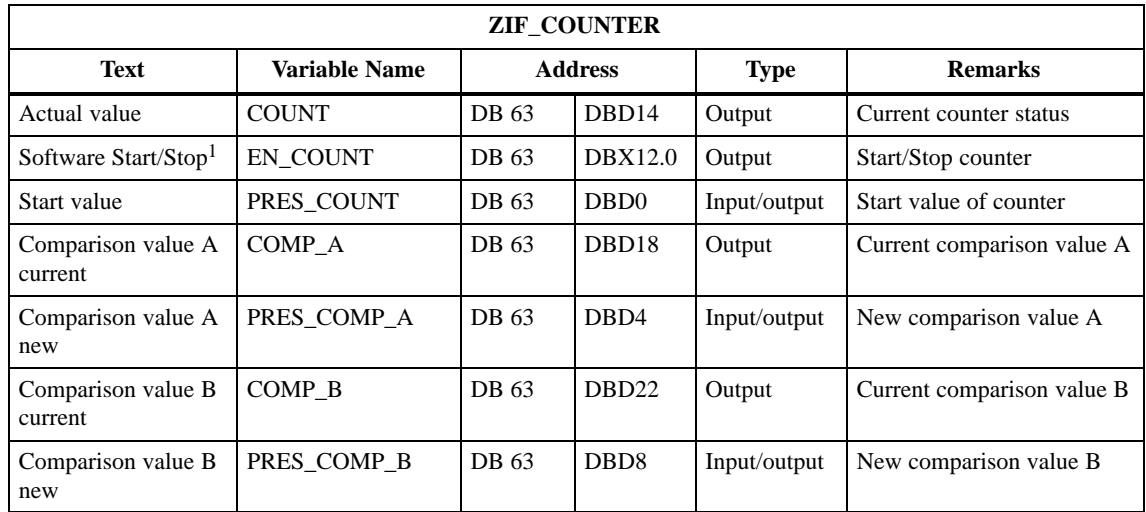

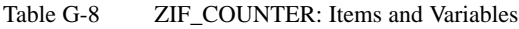

Table G-9 ZIF\_HSC\_A or ZIF\_HSC\_B: Entries and Variables

| <b>ZIF COUNTER</b>          |                          |                |                   |              |                          |  |
|-----------------------------|--------------------------|----------------|-------------------|--------------|--------------------------|--|
| Text                        | Variable Name            | <b>Address</b> |                   | <b>Type</b>  | <b>Remarks</b>           |  |
| Actual value                | $A$ COUNT <sup>1</sup>   | DB $60*$       | DBD <sub>6</sub>  | Output       | Current counter status   |  |
| Enable                      | A EN COUNT <sup>1</sup>  | DB $60*$       | DRX4.0            | Input/output | Counter enable           |  |
| Reset                       | A RESET <sup>1</sup>     | DB $60*$       | DRX4.1            | Input/output | Reset counter            |  |
| Comparison value<br>current | $A$ COMP <sup>1</sup>    | DB $60*$       | DBD <sub>10</sub> | Output       | Current comparison value |  |
| Comparison value<br>new     | A PRES COMP <sup>1</sup> | DB $60*$       | DB <sub>D0</sub>  | Input/output | New comparison value     |  |

<sup>1</sup> A\_... for counter A; B\_... for counter B

\* DB 60 for counter A; DB 61 for counter B

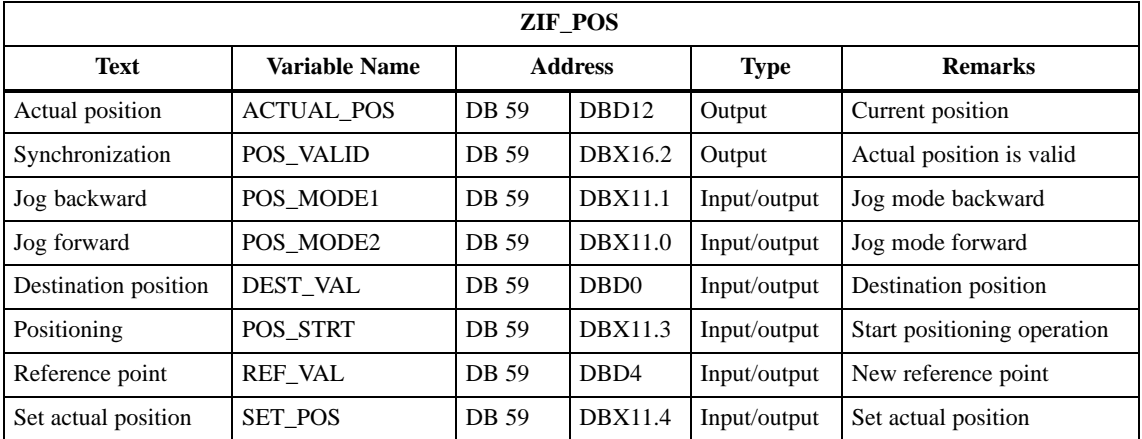

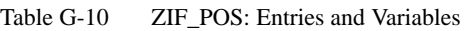

## <span id="page-229-0"></span>**G.5.2 Changing the Standard Configuration**

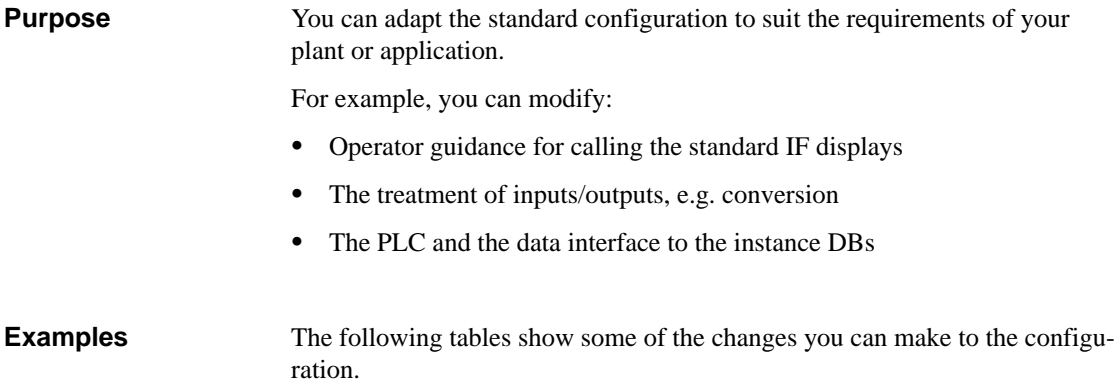

Table G-11 Modifying Operator Guidance

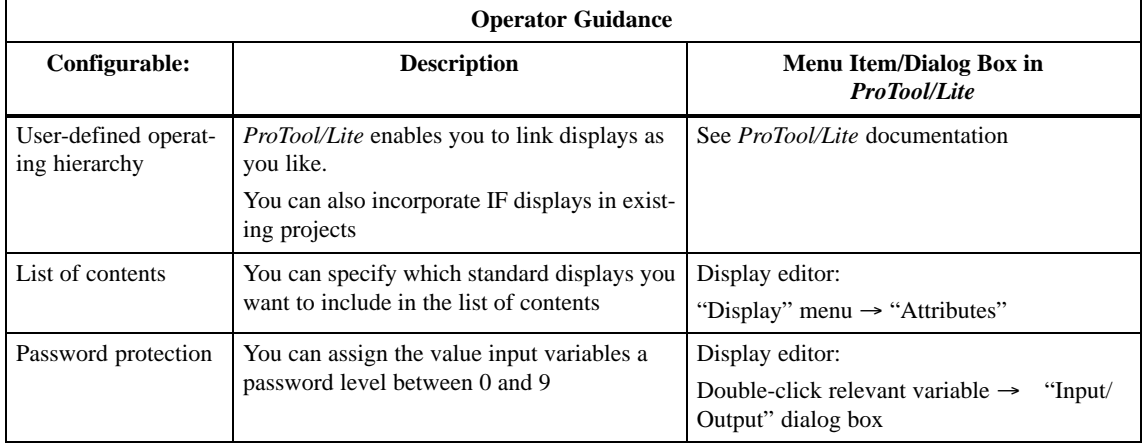

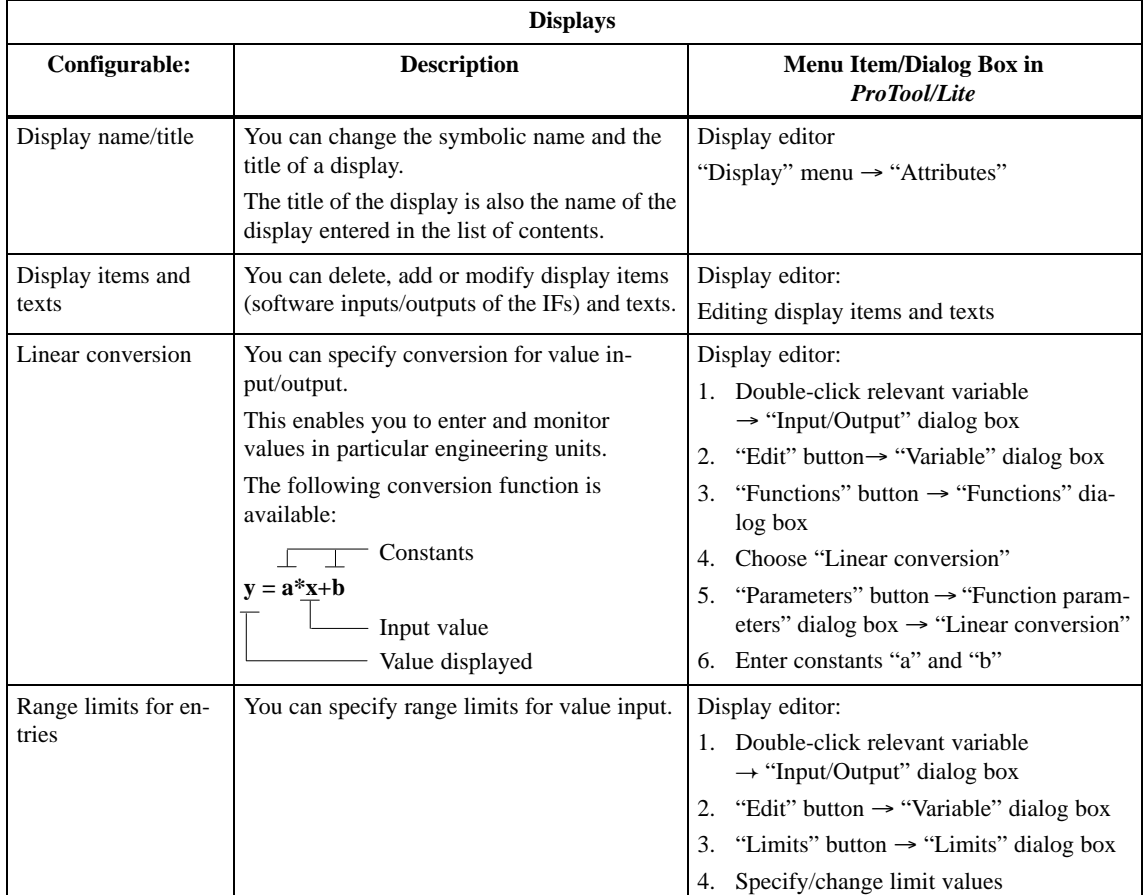

### Table G-12 Modifying Displays

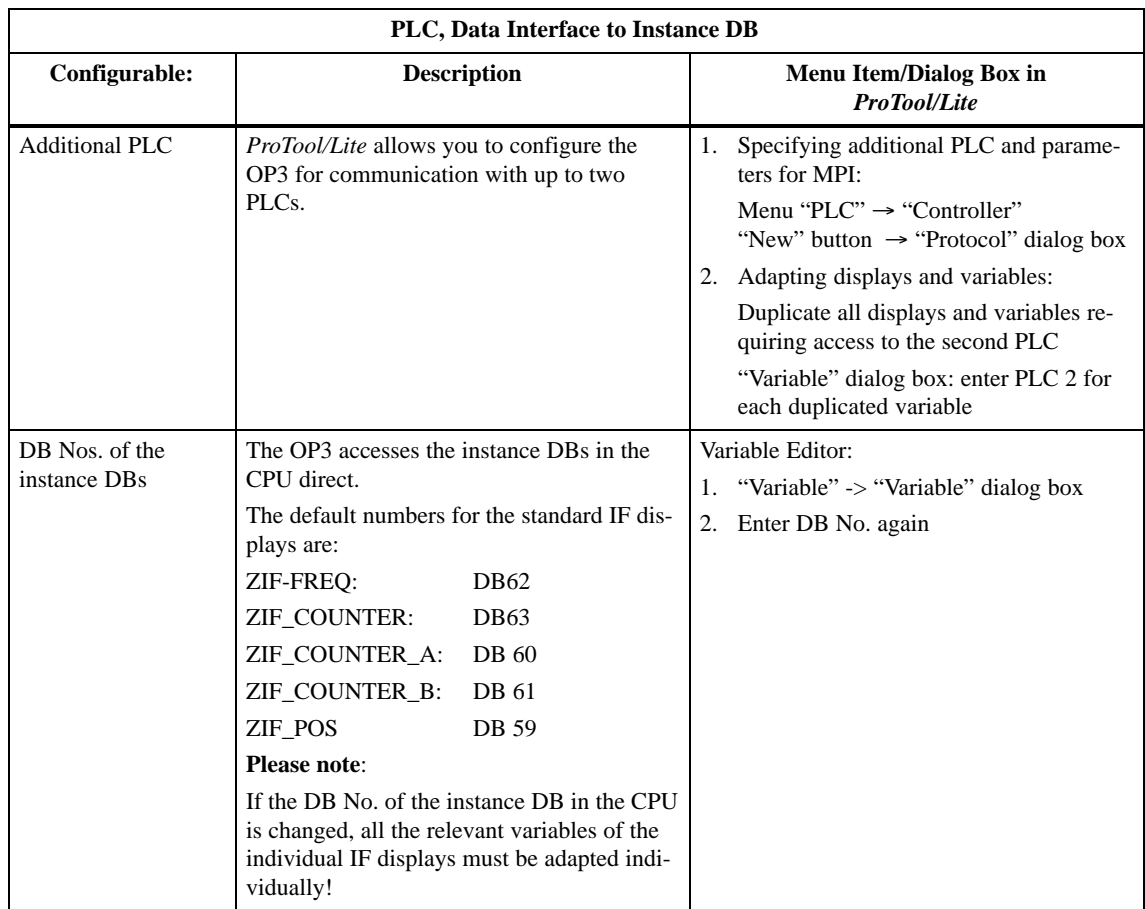

### Table G-13 Modifying the PLC and the Data Interface to the Instance DB

## <span id="page-232-0"></span>**G.6 Accessing the Instance DB from OP3 and SFB**

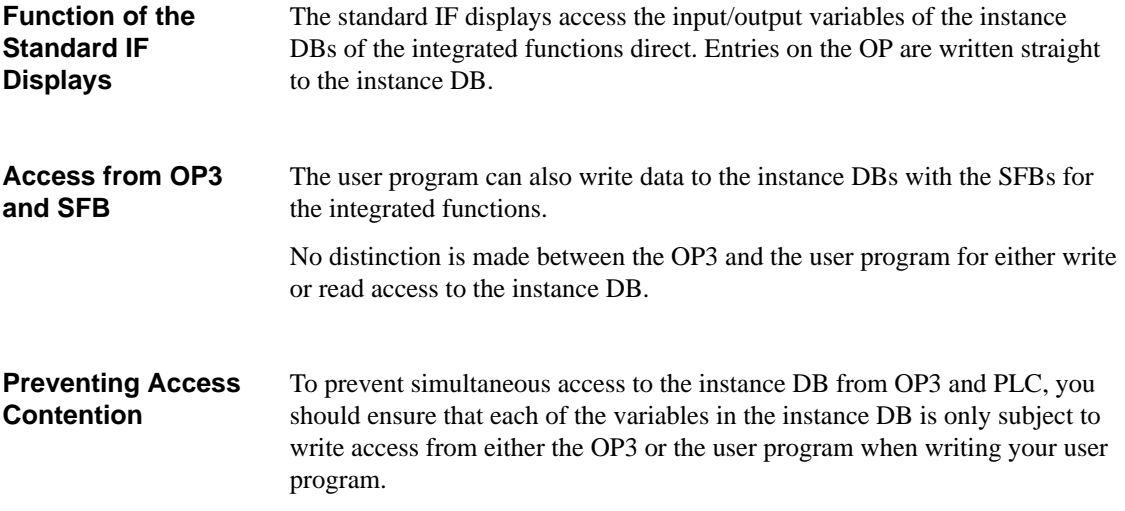

# <span id="page-234-0"></span>**Glossary**

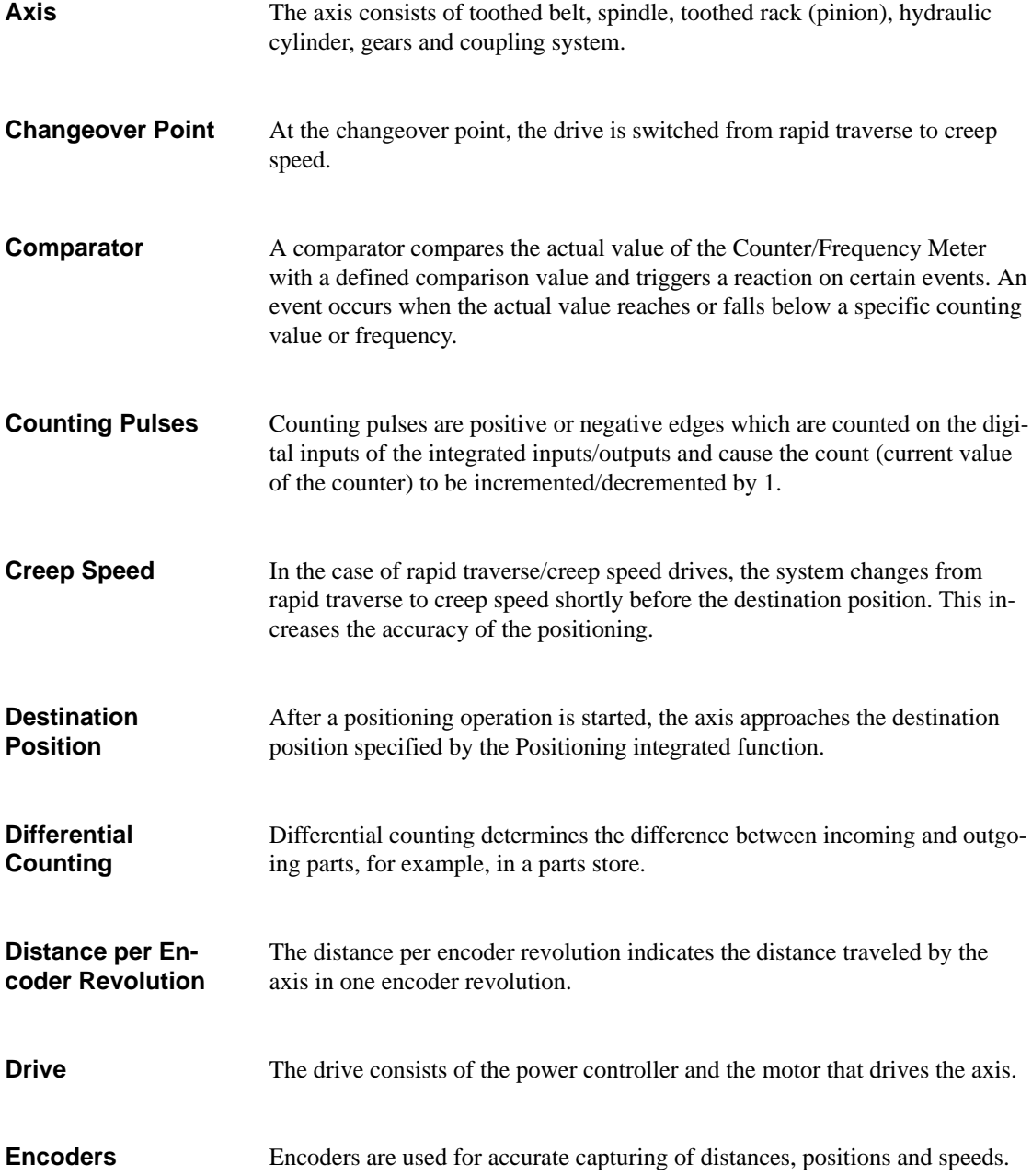

<span id="page-235-0"></span>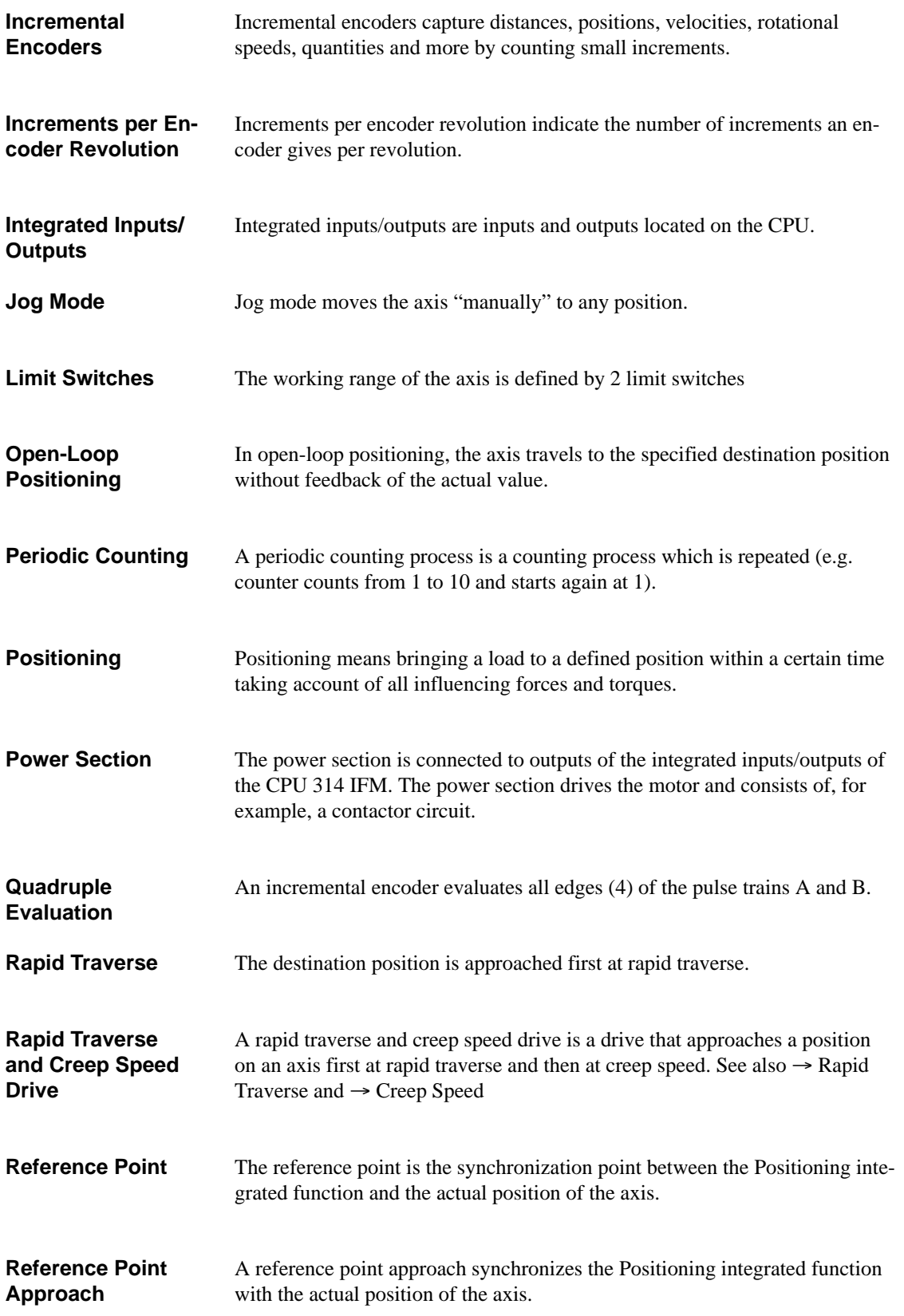

<span id="page-236-0"></span>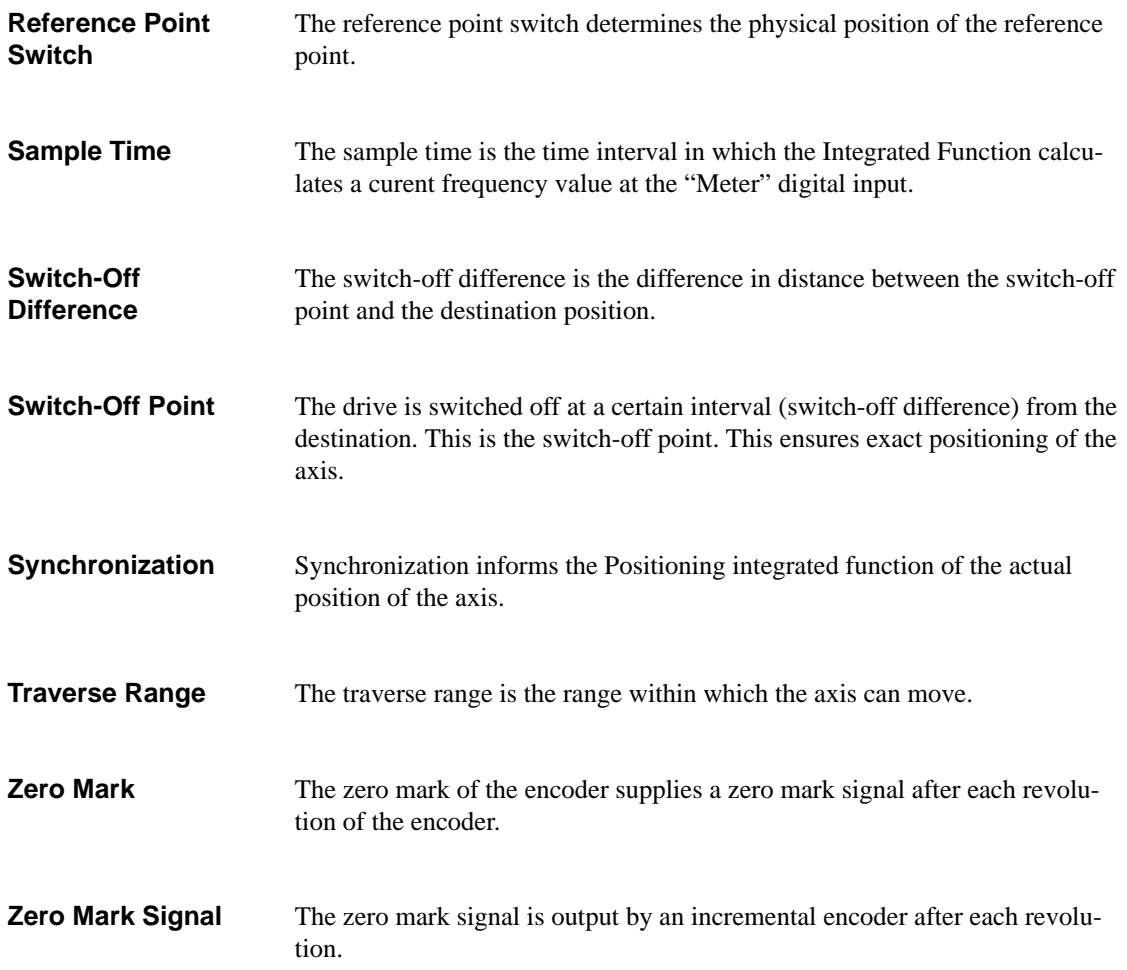

## **Index**

## **A**

Aborting jog mode, [6-39](#page-168-0) positioning operation, [6-40](#page-169-0) Acceleration, frequency converter, [6-11](#page-140-0) Acceleration distance, [6-20](#page-149-0) frequency converter, [6-11](#page-140-0) Accuracy, of measurement, [3-8,](#page-37-0) [3-9](#page-38-0) Activation, [2-6](#page-25-0) Actual position, of the axis, [6-5](#page-134-0) Actual value of the counter, calculation, [4-3,](#page-66-0) [5-3](#page-112-0) Actuator connection, [4-14,](#page-77-0) [5-12](#page-121-0) terminals, [4-14,](#page-77-0) [5-12](#page-121-0) Actuators connecting, [6-26](#page-155-0) terminals, [6-26,](#page-155-0) [6-28](#page-157-0) Analog value output in steps, [6-20](#page-149-0) positioning integrated function, [6-20](#page-149-0) Asynchronous motor, [6-4](#page-133-0) Axis, [Glossary-1](#page-234-0)

## **B**

Block diagram counter A/B integrated function, [5-2](#page-111-0) counter integrated function, [4-2](#page-65-0) frequency meter integrated function, [3-2](#page-31-0) Boundary frequency, positioning integrated function, [6-18](#page-147-0)

## **C**

CE, mark, [iv](#page-3-0) Change counting direction, [5-4](#page-113-0) Change in CPU operating state, effect on positioning, [6-42](#page-171-0) Changeover point, [Glossary-1](#page-234-0) Changing, standard configuration for OP3, [G-16](#page-229-0) Comparator, [3-5,](#page-34-0) [3-6,](#page-35-0) [4-5,](#page-68-0) [5-5](#page-114-0)[, Glossary-1](#page-234-0)

Comparison value, [3-5,](#page-34-0) [4-5,](#page-68-0) [4-8,](#page-71-0) [4-9,](#page-72-0) [5-5](#page-114-0) accepting, [3-6,](#page-35-0) [4-7,](#page-70-0) [5-6](#page-115-0) current, [3-13](#page-42-0) definition, [5-6](#page-115-0) new, [3-6,](#page-35-0) [3-12,](#page-41-0) [4-7,](#page-70-0) [5-6](#page-115-0) Configuration, [2-6](#page-25-0) Contactor circuit, [6-4,](#page-133-0) [6-8,](#page-137-0) [6-9,](#page-138-0) [6-27](#page-156-0) connecting, [6-26](#page-155-0) Counter, [4-3](#page-66-0) reset to reset value, [5-4](#page-113-0) define start value, [4-4](#page-67-0) Counter  $(A/B)$ , [5-3](#page-112-0) Counter A/B, parameter, [5-7](#page-116-0) Counter integrated function start, [4-4,](#page-67-0) [4-11](#page-74-0) stop, [4-4,](#page-67-0) [4-11](#page-74-0) Counter pulses, [C-2,](#page-205-0) [D-2](#page-207-0) **Counting** differential, [Glossary-1](#page-234-0) periodic, [4-40,](#page-103-0) [Glossary-2](#page-235-0) Counting direction, change, [4-4,](#page-67-0) [4-11](#page-74-0) Counting event, [4-17](#page-80-0) Counting pulses, [B-2,](#page-203-0) [Glossary-1](#page-234-0) CPU, STOP operating state, [6-42](#page-171-0) Cycle time, calculating, [3-17,](#page-46-0) [4-21,](#page-84-0) [5-18,](#page-127-0) [6-44](#page-173-0)

## **D**

Destination position, [6-9](#page-138-0)[, Glossary-1](#page-234-0) Differential counting, [4-31](#page-94-0)[, Glossary-1](#page-234-0) Digital inputs, special, [1-5](#page-18-0) Digital output configuration, [4-6,](#page-69-0) [5-6](#page-115-0) enabling, [4-6](#page-69-0) Drive, [6-4](#page-133-0)

## **E**

Enable counter, [5-4](#page-113-0) Enabling input, [3-12](#page-41-0) Encoder asymmetrical, [6-3](#page-132-0) signal shapes, [6-3](#page-132-0) zero mark signal, [6-3,](#page-132-0) [6-24](#page-153-0) Event, [5-5,](#page-114-0) [5-16](#page-125-0) interrupt–triggering, [5-17](#page-126-0) Event, [3-15,](#page-44-0) [4-5,](#page-68-0) [4-20,](#page-83-0) [4-23](#page-86-0) interrupt–triggering, [3-16,](#page-45-0) [4-22](#page-85-0)

## **F**

Frequency, [3-13](#page-42-0) Frequency converter, [6-4,](#page-133-0) [6-8](#page-137-0) analog value output in steps, [6-20](#page-149-0) connecting, [6-28](#page-157-0) controlling, [6-13,](#page-142-0) [6-22](#page-151-0) speed profile, [6-11](#page-140-0) Frequency limit, exceeded, [4-4,](#page-67-0) [5-4](#page-113-0) Frequency Meter, [3-3](#page-32-0) measuring principle, [3-3](#page-32-0)

### **H**

HOLD, [2-9](#page-28-0)

## **I**

Implementation, procedure, [1-6](#page-19-0) Incremental encoder, [6-3,](#page-132-0) [6-5](#page-134-0) connecting, [6-24](#page-153-0) suitable, [D-3](#page-208-0) Input, edge-controlled, [2-4](#page-23-0) Input for the frequency meter integrated function, [1-4](#page-17-0) Input parameters, [3-12,](#page-41-0) [4-17,](#page-80-0) [5-13](#page-122-0) SFB 39, [6-30](#page-159-0) Inputs for the counter A/B integrated function, [1-5](#page-18-0) Inputs for the counter integrated function, [1-4,](#page-17-0) [1-5](#page-18-0) Inputs for the frequency meter integrated function, [1-5](#page-18-0) Inputs for the positioning integrated function, [1-5](#page-18-0) Installation, standard configuration for OP3, [G-3](#page-216-0) Instance DB, [2-3,](#page-22-0) [3-7,](#page-36-0) [3-14,](#page-43-0) [4-19](#page-82-0) contents, [2-5](#page-24-0) functions, [2-5](#page-24-0) length, [3-14,](#page-43-0) [4-19,](#page-82-0) [5-15](#page-124-0) updating, [2-5,](#page-24-0) [6-44](#page-173-0)

Instance DB for positioning length, [6-43](#page-172-0) structure, [6-43](#page-172-0) Instance DBs, access via IF displays, [G-19](#page-232-0) Instance-DB, [4-8](#page-71-0) updating, [3-17,](#page-46-0) [4-21,](#page-84-0) [5-18](#page-127-0) Integrated function inclusion, [2-2](#page-21-0) properties, [1-2](#page-15-0) Integrated functions, possible applications, [1-3](#page-16-0) Integrated inputs, special inputs, [1-4](#page-17-0) Integrated inputs/outputs, [Glossary-2](#page-235-0) special, [1-4,](#page-17-0) [1-5](#page-18-0) Interrupt, [3-16,](#page-45-0) [4-20,](#page-83-0) [5-17](#page-126-0) Interrupt inputs, [1-4,](#page-17-0) [1-5](#page-18-0) Interrupt OB, [2-3,](#page-22-0) [3-16,](#page-45-0) [4-20,](#page-83-0) [5-17](#page-126-0) Interrupt response time on the CPU, [2-4](#page-23-0)

## **J**

Jog mode aborting, [6-39](#page-168-0) execute, [6-38](#page-167-0) positioning integrated function, [6-7](#page-136-0) terminating, [6-39](#page-168-0) velocity, [6-8](#page-137-0)

## **L**

Limit frequency, exceeded, [3-4](#page-33-0) Limit switch, [6-7,](#page-136-0) [Glossary-2](#page-235-0)

## **M**

Mark, CE, [iv](#page-3-0) Maximum speed, frequency converter, [6-11](#page-140-0) Measured signal, [A-2](#page-201-0) Measurement accuracy, [3-8,](#page-37-0) [3-9](#page-38-0) resolution, [3-8,](#page-37-0) [3-9](#page-38-0) Measurement error, calculation, [3-8,](#page-37-0) [3-9](#page-38-0) Modify variable, [2-7](#page-26-0)

## **O**

OB 40, [2-3,](#page-22-0) [4-20](#page-83-0) start information for integrated I/Os, [3-16,](#page-45-0) [5-17](#page-126-0)

OP 3 linking configuring computer, [G-4](#page-217-1) standard configuration, [G-2](#page-215-0) Operating, the standard IF displays, [G-7](#page-220-0) Operating mode of the CPU RUN, [2-8](#page-27-0) START, [2-8](#page-27-0) STOP, [2-8](#page-27-0) Operating mode transitions of the CPU, [2-9](#page-28-0) Operator interface, [2-5](#page-24-0) Operator panel, [2-5](#page-24-0) Output parameter, [4-18](#page-81-0) SFB 39, [6-32](#page-161-0) Output parameters, [3-13,](#page-42-0) [5-14](#page-123-0)

## **P**

Performance features, positioning integrated function, [6-1](#page-130-0) Periodic counting[, Glossary-2](#page-235-0) Positioning, parameter, [6-19](#page-148-0) Positioning integrated function analog value output, [6-20](#page-149-0) boundary frequency, [6-18](#page-147-0) effects of a change in CPU operating state, [6-42](#page-171-0) hardware inputs/outputs, [6-17](#page-146-0) inputs and outputs, [6-15,](#page-144-0) [6-16](#page-145-0) performance features, [6-1](#page-130-0) software inputs/outputs, [6-17](#page-146-0) Positioning operation aborting, [6-40](#page-169-0) example, [6-36,](#page-165-0) [6-41](#page-170-0) executing, [6-40](#page-169-0) sequence, [6-15](#page-144-0) terminating, [6-40](#page-169-0) Power failure, [2-5](#page-24-0) Power section[, Glossary-2](#page-235-0) connecting, [6-26](#page-155-0) positioning integrated function, [6-4](#page-133-0) Process interrupt, [2-3,](#page-22-0) [3-16,](#page-45-0) [4-20,](#page-83-0) [5-17](#page-126-0) Pulse evaluation, positioning integrated function, [D-2](#page-207-0)

## **R**

Rapid traverse and creep speed, speed profile, [6-9](#page-138-0) Rapid traverse/creep speed, controlling, [6-22](#page-151-0) Reaction, configurable, [4-6,](#page-69-0) [5-5](#page-114-0) Reference literature, [F-1](#page-212-0)

Reference point, [6-5,](#page-134-0) [Glossary-2](#page-235-0) accuracy, [6-6](#page-135-0) Reference point approach, [6-5,](#page-134-0) [Glossary-2](#page-235-0) Reference point switch, [6-5,](#page-134-0) [6-6](#page-135-0)[, Glossary-3](#page-236-0) connecting, [6-24](#page-153-0) repeat accuracy, [6-6](#page-135-0) Remedy, [E-1](#page-210-0) Response, configurable, [3-5](#page-34-0) Response path, [4-23,](#page-86-0) [5-19](#page-128-0) Response time, [4-21,](#page-84-0) [4-23,](#page-86-0) [5-18,](#page-127-0) [5-19](#page-128-0) Resynchronization, of the integrated function, [6-35](#page-164-0) Retentivity, [2-5](#page-24-0) RUN, [2-9](#page-28-0)

## **S**

Sample time, [3-3,](#page-32-0) [3-7,](#page-36-0) [Glossary-3](#page-236-0) Scan cycle checkpoint, [2-3](#page-22-0) Sensor, connection, [3-10](#page-39-0) Sensors connection, [4-11](#page-74-0) terminals, [3-10,](#page-39-0) [4-12](#page-75-0) SFB, [2-3,](#page-22-0) [2-4](#page-23-0) calling, [2-4](#page-23-0) interrupting, [2-4](#page-23-0) not calling cyclically, [2-4](#page-23-0) runtime, [3-17,](#page-46-0) [4-21,](#page-84-0) [5-18](#page-127-0) SFB 29 input parameters, [4-17,](#page-80-0) [5-13](#page-122-0) output parameters, [4-18,](#page-81-0) [5-14,](#page-123-0) [6-32](#page-161-0) SFB 30 input parameters, [3-12](#page-41-0) output parameter, [3-13](#page-42-0) SFB 38 input parameter, [5-13](#page-122-0) output parameter, [5-14](#page-123-0) SFB 39 input parameters, [6-30](#page-159-0) output parameters, [6-32](#page-161-0) Shielding, [3-11,](#page-40-0) [4-13,](#page-76-0) [5-11,](#page-120-0) [6-25](#page-154-0) Standard configuration changing, [G-16](#page-229-0) OP 3, [G-2](#page-215-0) transfer to the OP3, [G-3](#page-216-0) Standard configuration for OP3, installation, [G-3](#page-216-0) Standard display for counter IF display entries, address ranges, [G-14](#page-227-0) structure, [G-9](#page-222-0)

Standard display for frequency meter IF display entries, address ranges, [G-14](#page-227-0) structure, [G-8](#page-221-0) Standard display for the counter A or B IF, structure, [G-10](#page-223-0) Standard display for the positioning IF, structure, [G-11](#page-224-0) Standard display IF-counter A/B, display entries, address ranges, [G-14](#page-227-0) Standard display IF-positioning, display entries, address ranges, [G-14](#page-227-0) Standard IF displays access to instance DBs, [G-19](#page-232-0) operating, [G-7](#page-220-0) Standard-digital inputs, [1-4,](#page-17-0) [1-5](#page-18-0) START, [2-9](#page-28-0) Start and destination position, effect of the distance, [6-22](#page-151-0) Start information for integrated I/Os, OB 40, [3-16,](#page-45-0) [5-17](#page-126-0) Status bit, [3-5,](#page-34-0) [3-12,](#page-41-0) [4-6](#page-69-0) Status block, [2-7](#page-26-0) Status variable, [2-7](#page-26-0) STEP 7 manuals, [F-1](#page-212-0) STOP, [2-9](#page-28-0) CPU operating state, [6-42](#page-171-0) Stopping distance frequency converter, [6-11](#page-140-0) rapid traverse and creep speed, [6-9](#page-138-0) rapid traverse and creep speed drive, [6-9](#page-138-0) Structure standard display for counter IF, [G-9](#page-222-0) standard display for frequency meter IF, [G-8](#page-221-0) standard display for the counter A or B IF, [G-10](#page-223-0) standard display for the positioning IF, [G-11](#page-224-0)

Switch-off difference[, Glossary-3](#page-236-0) determining, [6-48](#page-177-0) frequency converter, [6-12](#page-141-0) rapid traverse and creep speed drive, [6-9](#page-138-0) Switch-off point[, Glossary-3](#page-236-0) Synchronization[, Glossary-3](#page-236-0) of positioning integrated function, [6-33](#page-162-0) Synchronizing, the positioning integrated function, [6-5,](#page-134-0) [6-7](#page-136-0) Synchronous motor, [6-4](#page-133-0) System function block (SFB). *See* SFB

## **T**

Technical specifications, [A-1,](#page-200-0) [B-1,](#page-202-0) [C-1,](#page-204-0) [D-1](#page-206-0) Terminating jog mode, [6-39](#page-168-0) positioning operation, [6-40](#page-169-0) Test functions, [2-7](#page-26-0) Time limits, to observe, [4-12,](#page-75-0) [5-10](#page-119-0) Transfer, standard configuration to the OP3, [G-3](#page-216-0) Traverse range[, Glossary-3](#page-236-0)

## **Z**

Zero mark[, Glossary-3](#page-236-0) Zero mark signal, encoder, [6-3,](#page-132-0) [6-24](#page-153-0) Siemens AG AS A&D E 48 Postfach 1963

D–92209 Amberg Federal Republic of Germany

### From:

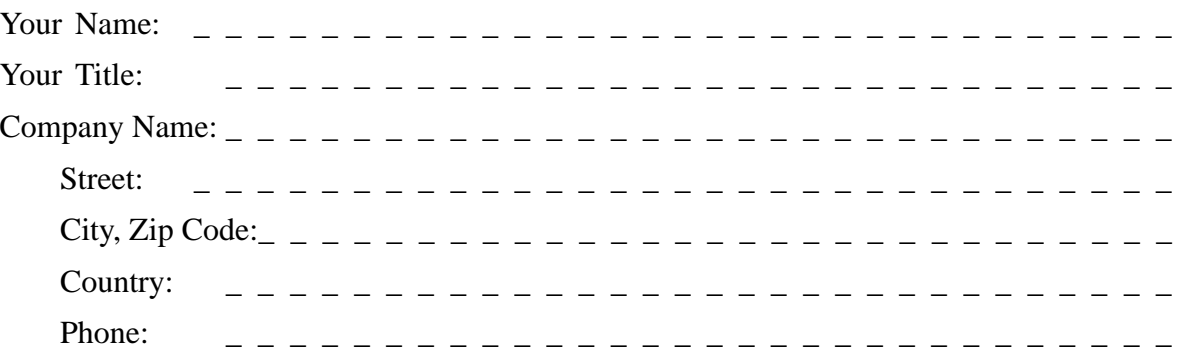

Please check any industry that applies to you:

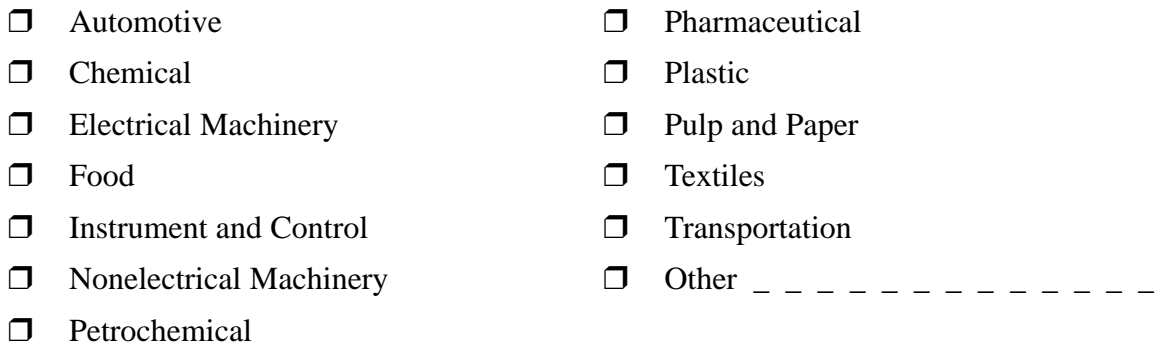

### Remarks Form

Your comments and recommendations will help us to improve the quality and usefulness of our publications. Please take the first available opportunity to fill out this questionnaire and return it to Siemens.

Please give each of the following questions your own personal mark within the range from 1 (very good) to 5 (poor).

- 1. Do the contents meet your requirements?
- 2. Is the information you need easy to find?
- 3. Is the text easy to understand?
- 4. Does the level of technical detail meet your requirements?
- 5. Please rate the quality of the graphics/tables:

### Additional comments:

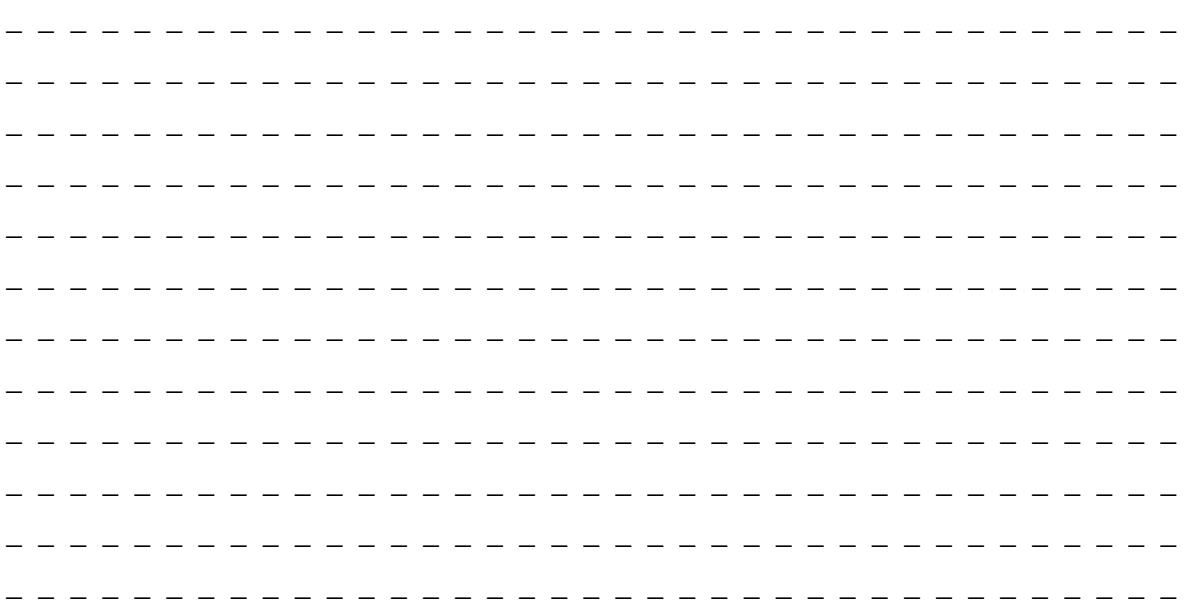

Siemens AG AS A&D E 48 Postfach 1963

D–92209 Amberg Federal Republic of Germany

### From:

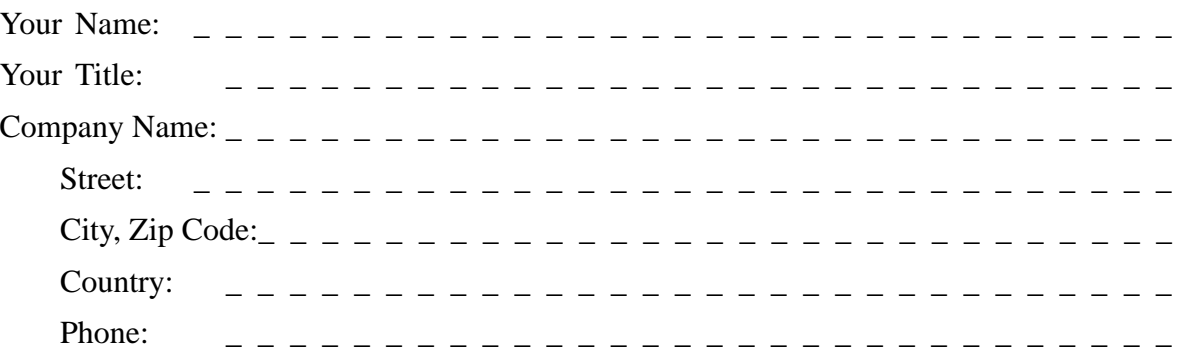

Please check any industry that applies to you:

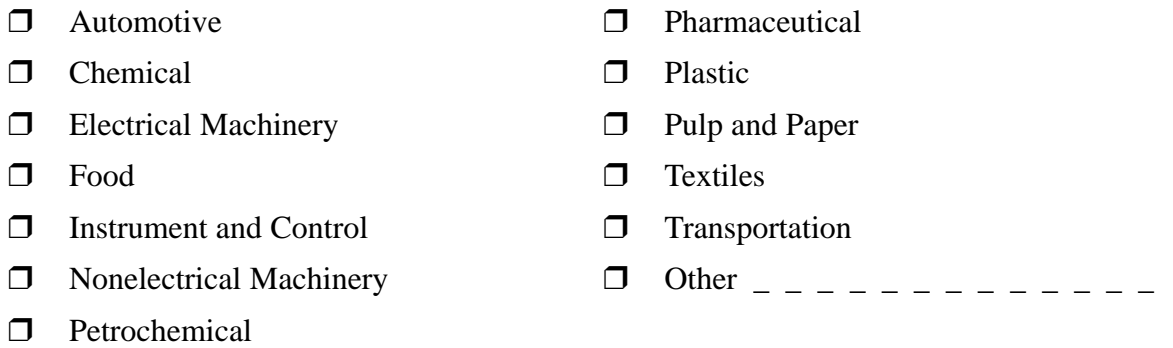

### Remarks Form

Your comments and recommendations will help us to improve the quality and usefulness of our publications. Please take the first available opportunity to fill out this questionnaire and return it to Siemens.

Please give each of the following questions your own personal mark within the range from 1 (very good) to 5 (poor).

- 1. Do the contents meet your requirements?
- 2. Is the information you need easy to find?
- 3. Is the text easy to understand?
- 4. Does the level of technical detail meet your requirements?
- 5. Please rate the quality of the graphics/tables:

### Additional comments:

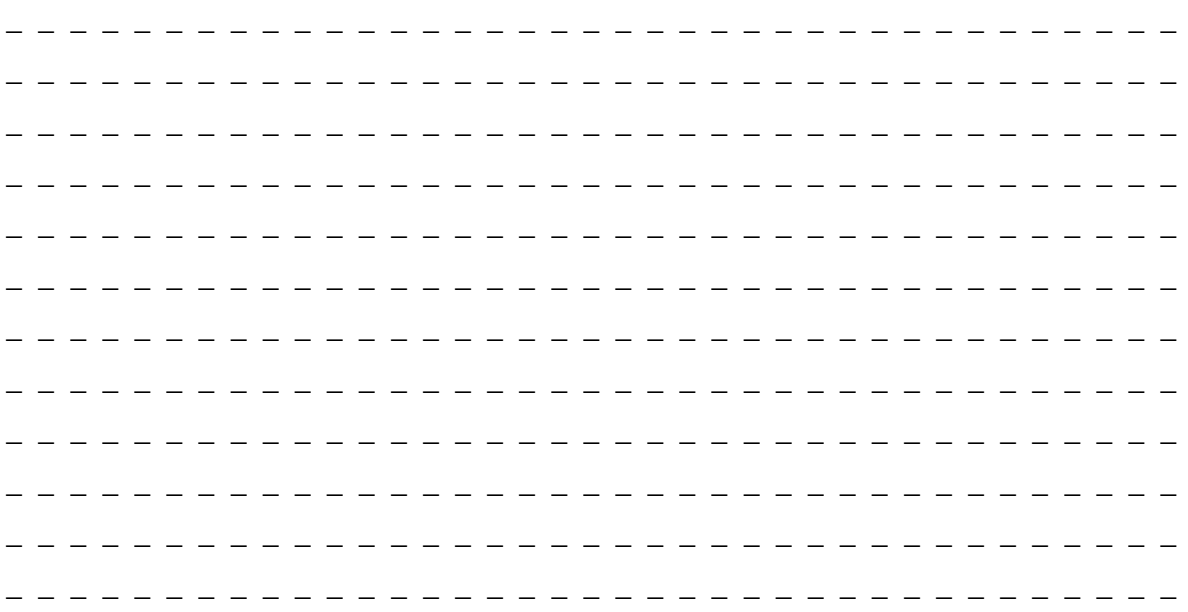